# **UNIVERSIDADE FEDERAL DE SÃO CARLOS**

CENTRO DE CIÊNCIAS EXATAS E DE TECNOLOGIA

# **PROGRAMA DE PÓS-GRADUAÇÃO EM ENGENHARIA URBANA**

# DESENVOLVIMENTO E IMPLEMENTAÇÃO DE MODELOS DE CÁLCULO PARA ANÁLISE TÉRMICA MICROCLIMÁTICA EM AMBIENTE SIG

ANA PAULA OLIVEIRA FAVRETTO

São Carlos

2021

## **UNIVERSIDADE FEDERAL DE SÃO CARLOS** CENTRO DE CIÊNCIAS EXATAS E DE TECNOLOGIA

## **PROGRAMA DE PÓS-GRADUAÇÃO EM ENGENHARIA URBANA**

Desenvolvimento e Implementação de modelos de cálculo para Análise Térmica Microclimática em Ambiente SIG

Ana Paula Oliveira Favretto

Tese apresentada ao Programa de Pós-Graduação em Engenharia Urbana da Universidade Federal de São Carlos, como parte dos requisitos para a obtenção do título de Doutor em Engenharia Urbana.

Orientação: Prof<sup>a</sup>. Dr<sup>a</sup>. Léa C. L. de Souza

Coorientação: Prof. Dr. Daniel S. Rodrigues

São Carlos

Oliveira Favretto, Ana Paula

Desenvolvimento e Implementação de modelos de cálculo para análise térmica microclimática em ambiente SIG / Ana Paula Oliveira Favretto -- 2021. 112f.

Tese de Doutorado - Universidade Federal de São Carlos, campus São Carlos, São Carlos Orientador (a): Léa Cristina Lucas de Souza Banca Examinadora: Prof. Dr. Érico Masiero, Profa. Dra. Gianna Melo Barbirato, Prof. Dr. João Roberto Gomes de Faria, Profa. Dra. Léa Cristina Lucas de Souza, Profa. Dra. Maria Solange Gurgel de Castro Fontes Bibliografia

1. Conforto ambiental;. 2. Conforto térmico urbano;. 3. Desenvolvimento de modelos para simulação do clima urbano. I. Oliveira Favretto, Ana Paula. II. Título.

Ficha catalográfica desenvolvida pela Secretaria Geral de Informática (SIn)

### DADOS FORNECIDOS PELO AUTOR

Bibliotecário responsável: Ronildo Santos Prado - CRB/8 7325

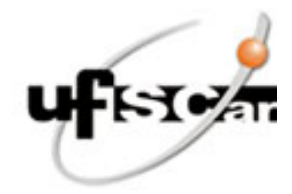

## **UNIVERSIDADE FEDERAL DE SÃO CARLOS**

Centro de Ciências Exatas e de Tecnologia Programa de Pós-Graduação em Engenharia Urbana

### **Folha de Aprovação**

Defesa de Tese de Doutorado da candidata Ana Paula Oliveira Favretto, realizada em 30/04/2021.

## **Comissão Julgadora:**

Profa. Dra. Lea Cristina Lucas de Souza (UFSCar)

Profa. Dra. Gianna Melo Barbirato (UFAL)

Profa. Dra. Maria Solange Gurgel de Castro Fontes (UNESP)

Prof. Dr. João Roberto Gomes de Faria (UNESP)

Prof. Dr. Érico Masiero (UFSCar)

O presente trabalho foi realizado com apoio da Coordenação de Aperfeiçoamento de Pessoal de Nível Superior - Brasil (CAPES) - Código de Financiamento 001.

O Relatório de Defesa assinado pelos membros da Comissão Julgadora encontra-se arquivado junto ao Programa de Pós-Graduação em Engenharia Urbana.

#### **RESUMO**

O impacto das áreas urbanas sobre o microclima ressalta a importância de um planejamento urbano guiado por critérios climatológicos. O advento e evolução dos Sistemas de Informação Geográfica (SIG) contribuíram de forma significativa para os avanços nesta área, viabilizando, além da sobreposição de diferentes camadas de dados, a realização de análises preditivas. Esta pesquisa desenvolve um modelo de cálculo para automatizar o mapeamento do *Frontal Area Index* (FAI), *Thermal Potential Index I* (TPI) e a predição de rotas de vento e de frescor com base na aplicação de análises de *Least Cost* Path sobre os mapeamentos citados. O modelo de cálculo é implementado em um conjunto de ferramentas embutidas no ESRI © ArcGIS Pro 2.7.0. Para o desenvolvimento destas ferramentas, o modelo de cálculo foi estruturado em algoritmos computacionais escritos na linguagem Python com acesso às funcionalidades das ferramentas de geoprocessamento do ArcGIS por meio da biblioteca ArcPy, disponibilizada pela ESRI©. O modelo de cálculo é descrito em detalhes, podendo ser facilmente implementado em diversas plataformas SIG. As ferramentas propostas são de fácil utilização e os resultados por elas gerados permitem a análise da morfologia urbana e sua influência sobre os padrões de fluxo de vento. Deste modo, podem contribuir tanto para o desenvolvimento do campo da climatologia urbana, como para guiar a tomada de decisão dos agentes responsáveis pelo planejamento urbano.

Palavras-Chave: Conforto Ambiental; Conforto Térmico Urbano; Ilha de Calor Urbana, Índice de Área Frontal; SIG; Planejamento Urbano; Rotas de Vento; Cobertura do Solo; Modelo Simplificado

#### **ABSTRACT**

The urbanization impact over the microclimate highlights the importance of using climatological criteria to guide urban planning. The advent and development of Geographic Information System (GIS) plays an important role in climate guided urban planning breakthroughs, as it allows data layering and predictive analyses. A calculation model to automate the Frontal Area Index (FAI) and Thermal Potential Index (TPI) mapping, and the prediction of wind and cooling routes based on Least Cost Path analyses over the generated maps is developed and implemented in this research. The calculation model is implemented as a group of Python Script Tools embedded in ESRI© ArcGIS Pro 2.7.0. For that we used the ArcPy Python Library, which allows to access ArcGIS geoprocessing functions. A detailed description of the calculation model is presented and can be used to implement tools in other GIS platforms. The generated Script Tools are easy to use and its results allow the urban morphology assessment and also the study of its influence over wind route patterns. In this way, this research contributes both to advance of the Urban Climatology scientific field and to guide urban planner's practical decision making.

Key Words: Environmental Comfort; Urban Thermal Comfort; Urban Heat Island; Frontal Area Index; GIS; Urban Planning; Wind Route; Ground Cover; Simplified Model.

Reservo este espaço para agradecer às pessoas e instituições que contribuíram de forma direta para o desenvolvimento do trabalho aqui apresentado.

Meus sinceros agradecimentos:

 $\dot{A}$  Prof<sup>a</sup> Orientadora Dr<sup>a</sup> Léa Cristina Lucas de Souza que participou e contribuiu ativamente em todas as etapas de desenvolvimento do trabalho aqui apresentado.

Ao Prof. Coorientador Dr. Daniel Souto Rodrigues que participou e contribuiu ativamente nas etapas de desenvolvimento, implementação, aprimoramento e testes do método, dos algoritmos/rotinas de cálculo, ferramentas e demais resultados aqui apresentados.

Ao Prof. Dr. Érico Masiero e ao Prof. Dr. João Roberto Gomes de Faria por suas contribuições enquanto membros das bancas no exame de qualificação e na defesa desta tese;

À Prof<sup>a</sup> Dr<sup>a</sup> Gianna Melo Barbirato e à Prof<sup>a</sup> Dr<sup>a</sup> Maria Solange Gurgel de Castro Fontes por suas contribuições enquanto membros da banca de defesa desta tese;

À Universidade Federal de São Carlos, ao Centro de Ciências Exatas e de Tecnologia (CCET), ao Departamento de Engenharia Civil (DeCiv) e ao Programa de Pós Graduação em Engenharia Urbana (PPGEU) por sediarem o desenvolvimento desta pesquisa;

Ao Centro de Território, Ambiente e Construção da Escola de Engenharia da Universidade do Minho por sediar parte do desenvolvimento deste trabalho e oferecer apoio financeiro mediante à isenção de taxas administrativas durante o período de intercâmbio realizado nesta instituição.

À Coordenação de Aperfeiçoamento de Pessoal de Nível Superior (CAPES) e ao Conselho Nacional de Desenvolvimento Científico e Tecnológico (CNPq) pelo financiamento desta pesquisa.

O presente trabalho foi realizado com apoio da Coordenação de Aperfeiçoamento de Pessoal de Nível Superior - Brasil (CAPES) - Código de Financiamento 001

Dedico esta tese a todos aqueles que me apoiaram durante o desenvolvimento desta pesquisa e ao longo de toda minha trajetória científica, em especial:

A meus pais Aparecida Batista e Valmor Favretto, que sempre apoiaram, incentivaram e deram suporte ao meu desenvolvimento pessoal, acadêmico e científico;

A meu esposo Vinícius Oliveira, por sempre oferecer suporte, apoio e incentivo.

A minhas irmãs Fernanda Favretto e Débora Favretto e aos meus sobrinhos Nícolas, Giovanna, Gael, Giulia e Diana, por trazerem mais leveza aos meus dias;

A tantos amigos que, sendo ou não pertencentes ao meio acadêmico, estiveram sempre presentes oferecendo apoio e suporte. Em especial: Aline Zuim, Lucas D. Penteado, Mariana Guilhem e família, Michele M. Rossi, Rosilene Brugnera e família;

À Prof<sup>a</sup>. Dr<sup>a</sup>. Karin M. S. Chvatal, que da graduação ao mestrado me orientou na área científica, e esteve entre os maiores incentivadores para meu ingresso no programa de doutorado;

À Profa . Dra . Léa C. L. de Souza, que para além de suas contribuições técnicas para o desenvolvimento desta pesquisa, esteve sempre presente oferecendo apoio, suporte incondicional e inspiração.

Ao Prof. Dr. Daniel S. Rodrigues, que para além de suas contribuições técnicas para o desenvolvimento desta pesquisa, demonstrou extrema receptividade e acolhimento durante minha estadia junto ao CTAC | UMinho em Braga e, posteriormente, mesmo à distância se manteve presente, disponível e acessível, oferecendo amplo suporte no desenvolvimento da pesquisa.

Aos responsáveis pela secretaria do PPGEU, Alex Rogério Silva e Antonio Carlos Pepino, por sua cordialidade e disposição em auxiliar em todas as questões que se fizeram necessárias.

A Deus, que colocou estas e tantas outras pessoas especiais em minha trajetória.

### **LISTA DE TABELAS**

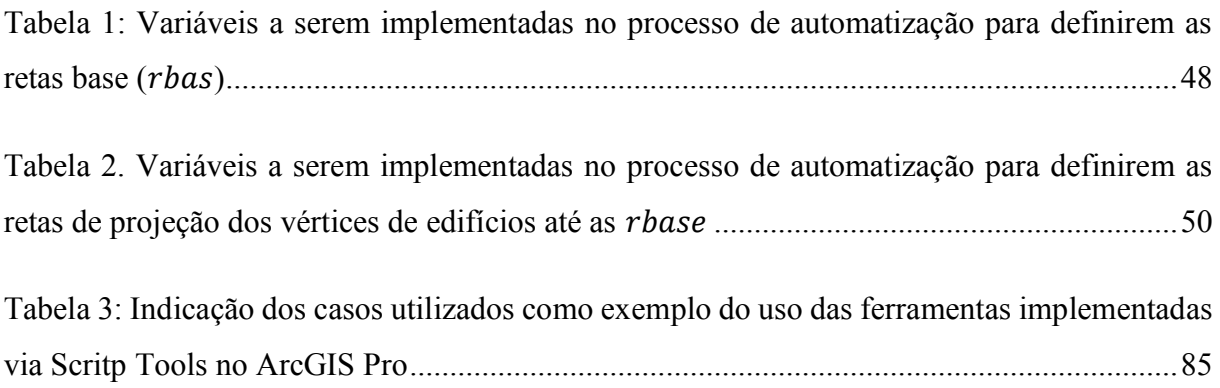

### **LISTA DE QUADROS**

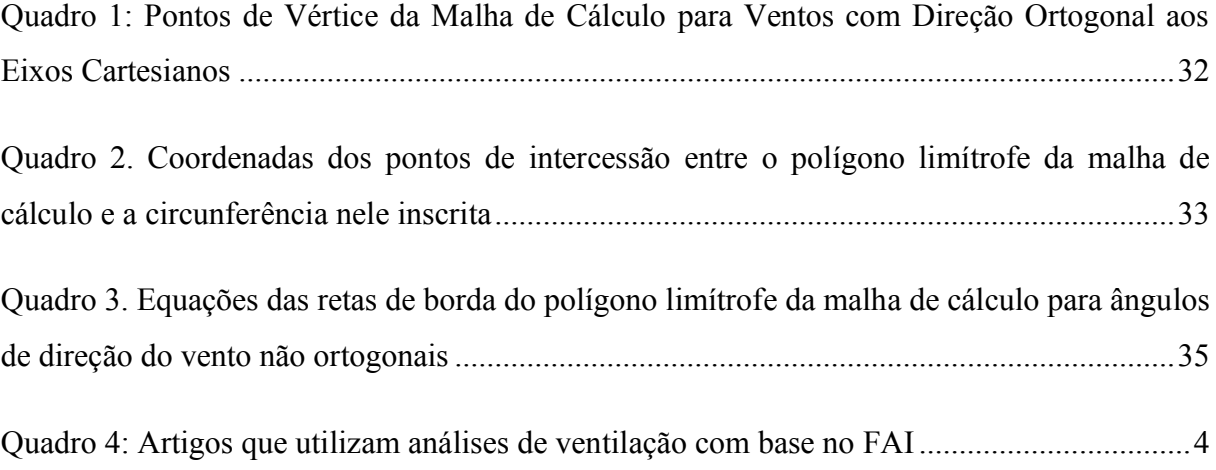

### **LISTA DE FIGURAS**

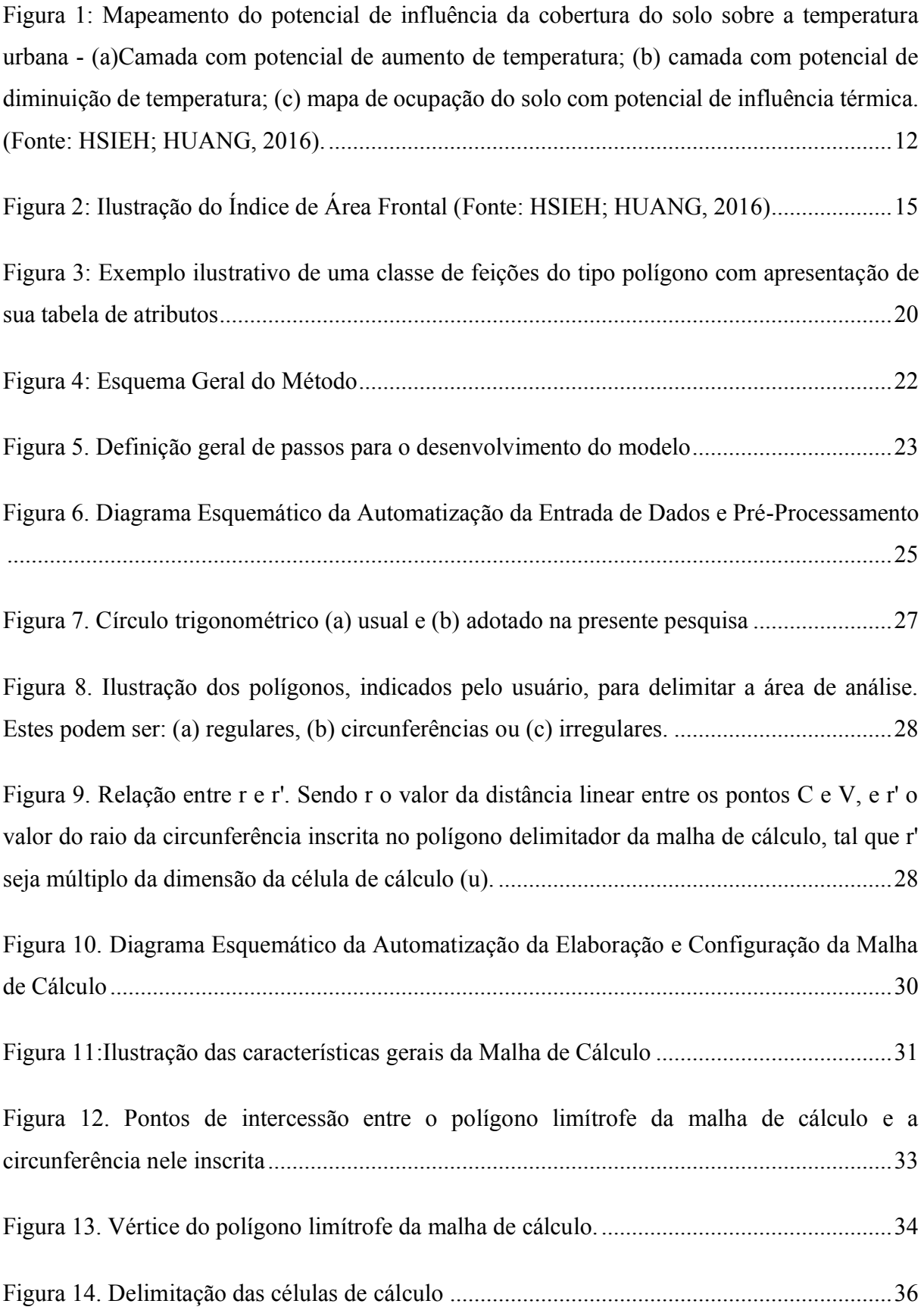

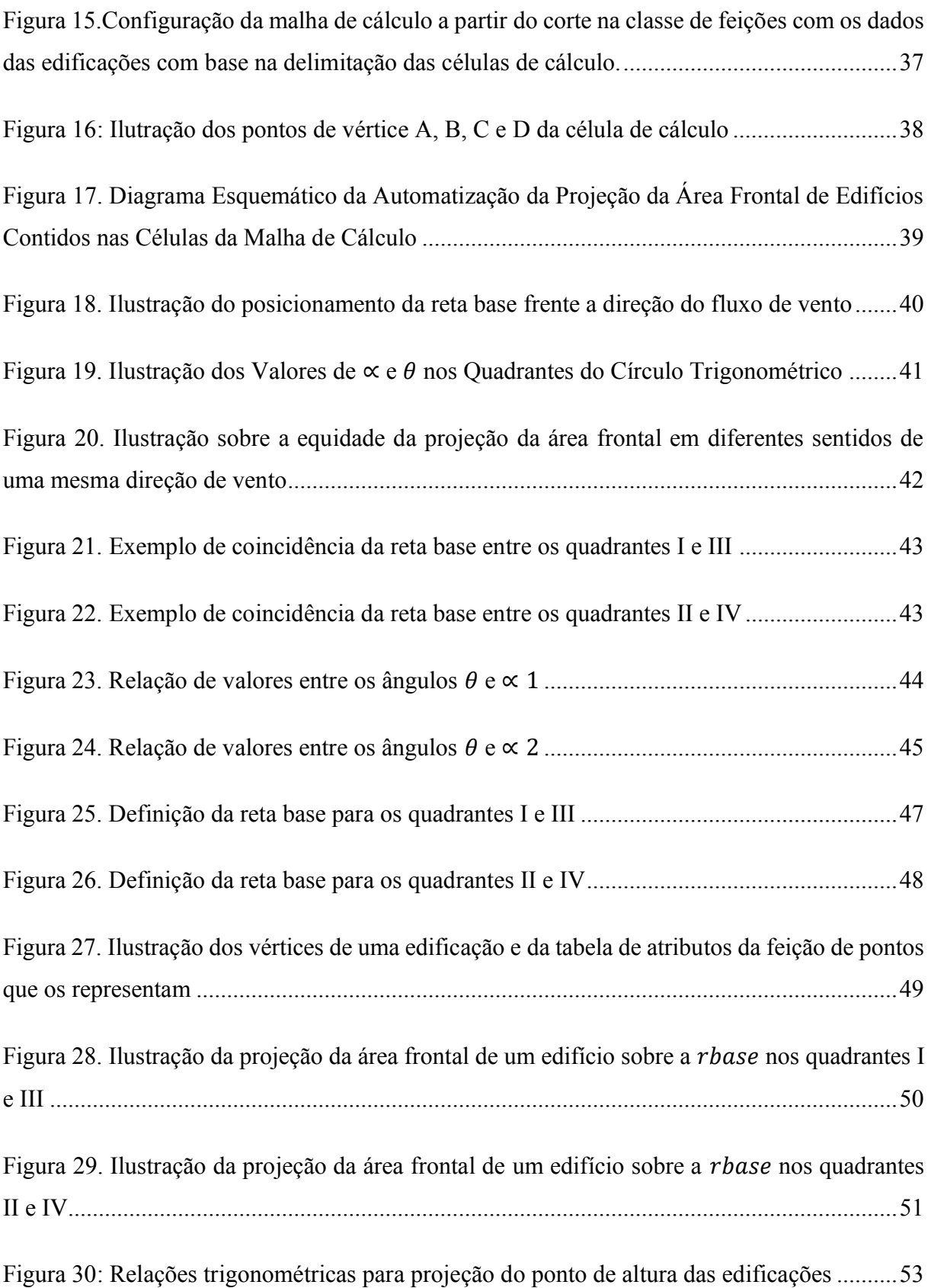

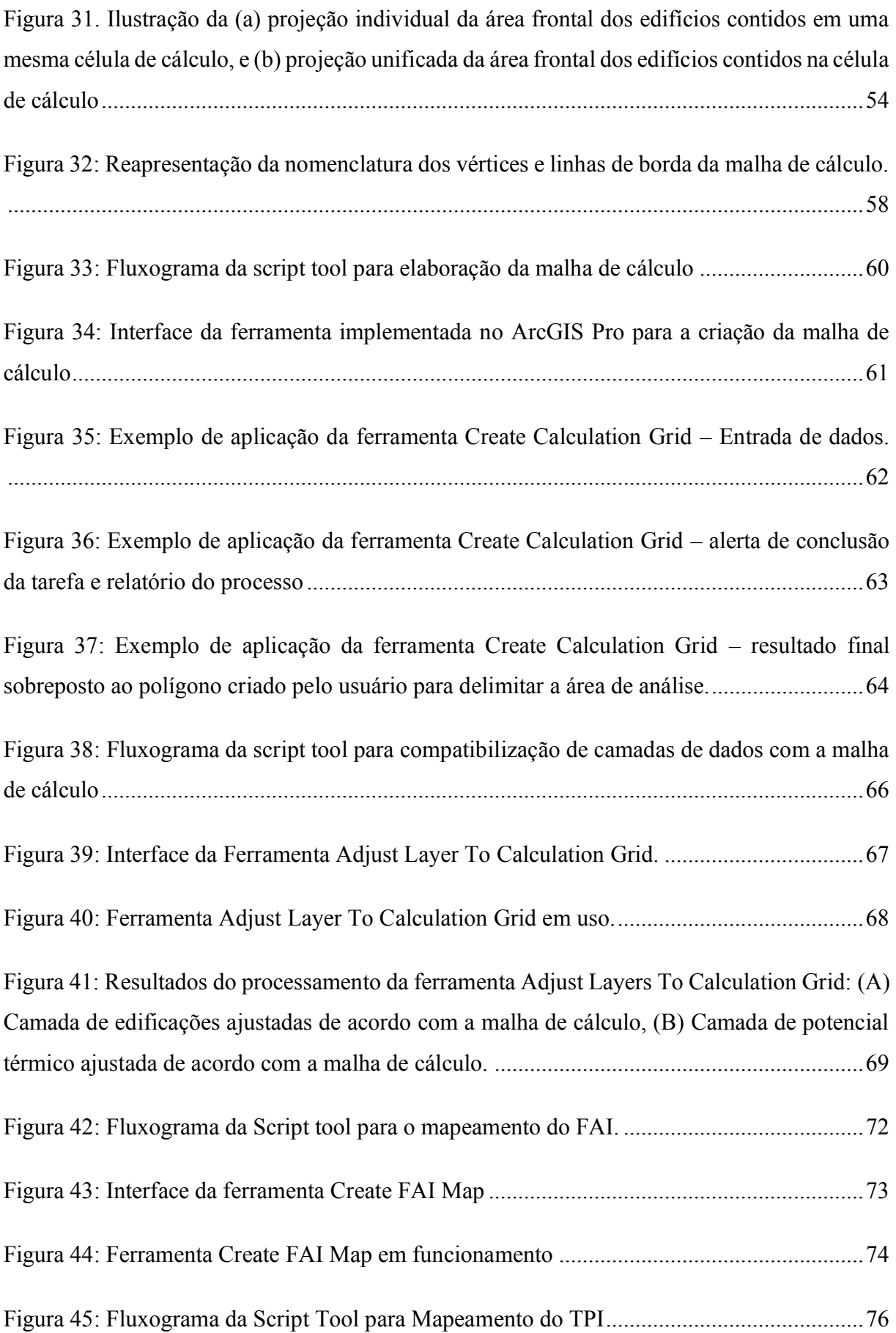

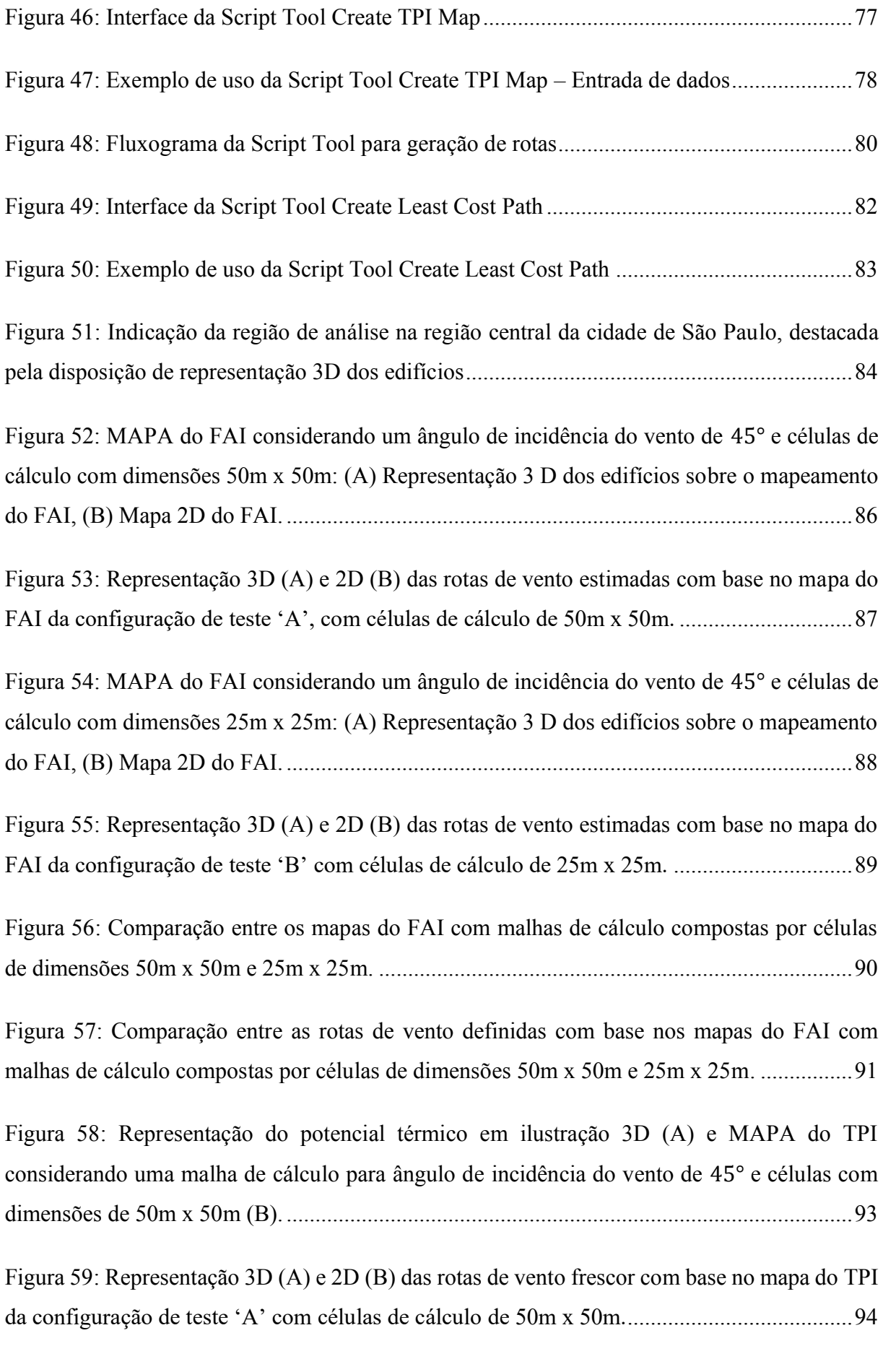

[Figura 60: Representação do potencial térmico em ilustração 3D \(A\) e MAPA do TPI](#page-116-0)  [considerando uma malha de cálculo para ângulo de incidência do vento de](#page-116-0) 45° e células com dimensões de 25m x 25m (B). [..................................................................................................95](#page-116-0)

[Figura 61: Representação 3D \(A\) e 2D \(B\) das rotas de vento frescor com base no mapa do TPI](#page-117-0)  [da configuração de teste 'B' com células de cálculo de 25m x 25m.](#page-117-0).......................................96

[Figura 62: Diferença entre os mapas do TPI com malhas de cálculo compostas por células de](#page-118-0)  dimensões 50m x 50m e 25m x 25m. [.......................................................................................97](#page-118-0)

[Figura 63: Comparação entre as rotas de vento definidas com base nos mapas do TPI com](#page-119-0)  [malhas de cálculo compostas por células de dimensões 50m x 50m e 25m x 25m.](#page-119-0) ................98

[Figura 64:Ilustração 3D da região de análise com a indicação da área delimitada pelo usuário,](#page-121-0)  [limite da malha de cálculo gerada a partir desta delimitação \(para uma direção de vento de](#page-121-0) 90° [e dimensão de célula de cálculo de 29m x 25m\), e da região de borda que recebei adição de](#page-121-0)  informação sobre os edifícios. [................................................................................................100](#page-121-0)

[Figura 65:Análise comparativa do \(i\) Mapa do FAI \(adimensional\) sobreposto à Rota de Vento,](#page-122-0)  [\(ii\) Mapa do TPI \(adimensional\) sobreposto à Rota de Frescor e \(iii\) Máxima Intensidade da](#page-122-0)  ICU (em Graus Celsius) [.........................................................................................................101](#page-122-0)

[Figura 66: Número de trabalhos indexados \(contendo o termo de busca "Frontal Area index\)](#page-134-0)  [por ano. Fonte: Adaptado da Base de Dados SCOPUS](#page-134-0) – Elsevier, 2020...................................1

[Figura 67. Dez posições de destaque para autores e países em relação a publicações com o termo](#page-135-0)  ["Frontal Area Index". FONTE: Adaptado da Base de Dados SCOPUS –](#page-135-0) Elsevier, 2020.........2

Figura 68. Diagrama da função 'get\_vertex'[............................................................................27](#page-160-0)

[Figura 69. Diagrama da função "xytable\\_to\\_polygon"](#page-182-0) ............................................................49

[Figura 70: Representação do potencial térmico em ilustração 3D \(A\) e MAPA do TPI](#page-183-0)  [considerando uma malha de cálculo para ângulo de incidência do vento de](#page-183-0) 90° e células com dimensões de 50m x 50m (B). [..................................................................................................50](#page-183-0)

[Figura 71: Representação 3D \(A\) e 2D \(B\) das rotas de frescor com base no mapa do TPI da](#page-184-0)  configuração de teste 'B' com [células de cálculo de 50m x 50m.............................................51](#page-184-0)

[Figura 72: Mapa do FAI considerando um ângulo de incidência do vento de](#page-185-0) 90° e células de cálculo [com dimensões 50m x 50m: \(A\) Representação 3 D dos edifícios sobre o mapeamento](#page-185-0)  do FAI, (B) Mapa 2D do FAI. [..................................................................................................52](#page-185-0)

[Figura 73: Representação 3D \(A\) e 2D \(B\) das rotas de ventocom base no mapa do FAI da](#page-186-0)  [configuração de teste 'B' com células de cálculo de 50m x 50m.](#page-186-0)............................................53

[Figura 74: Representação do potencial térmico em ilustração 3D \(A\) e MAPA do TPI](#page-187-0)  [considerando uma malha de cálculo para ângulo de incidência do vento de](#page-187-0) 90° e células com dimensões de 25m x 25m (B). [..................................................................................................54](#page-187-0)

[Figura 75: Figura 76: Representação 3D \(A\) e 2D \(B\) das rotas de frescor com base no mapa](#page-188-0)  [do TPI da configuração de teste 'B' com células de cálculo de 50m x 50m.](#page-188-0)...........................55

[Figura 77: Mapa do FAI considerando um ângulo de incidência do vento de](#page-189-0) 90° e células de [cálculo com dimensões 25m x 25m: \(A\) Representação 3 D dos edifícios sobre o mapeamento](#page-189-0)  do FAI, (B) Mapa 2D do FAI. [..................................................................................................56](#page-189-0)

[Figura 78: Representação 3D \(A\) e 2D \(B\) das rotas de ventocom base no mapa do FAI da](#page-190-0)  [configuração de teste 'B' com células de cálculo de 25m x 25m](#page-190-0).............................................57

# **LISTA DE ABREVIAÇÕES, ACRÓNIMOS E SÍMBOLOS**

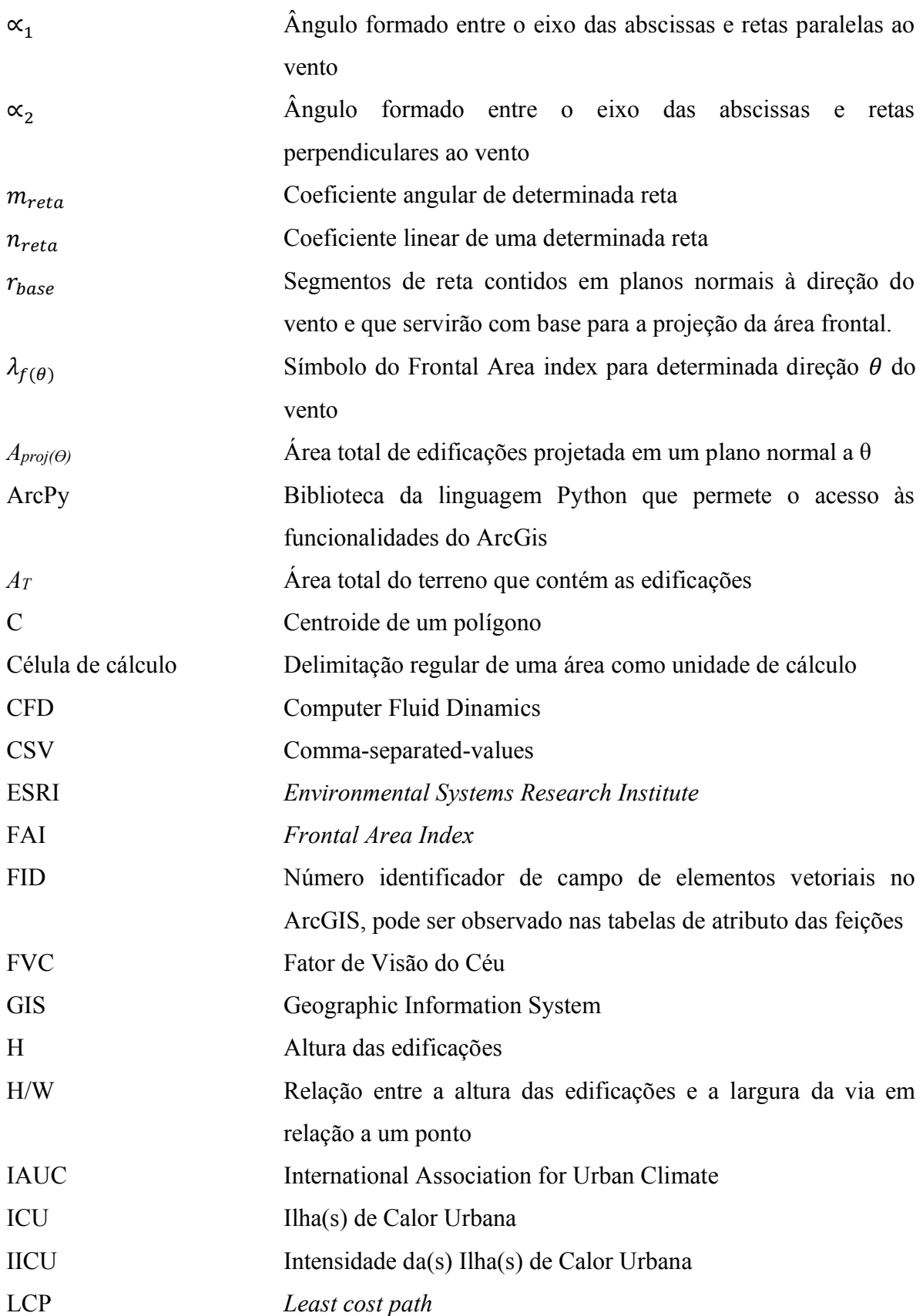

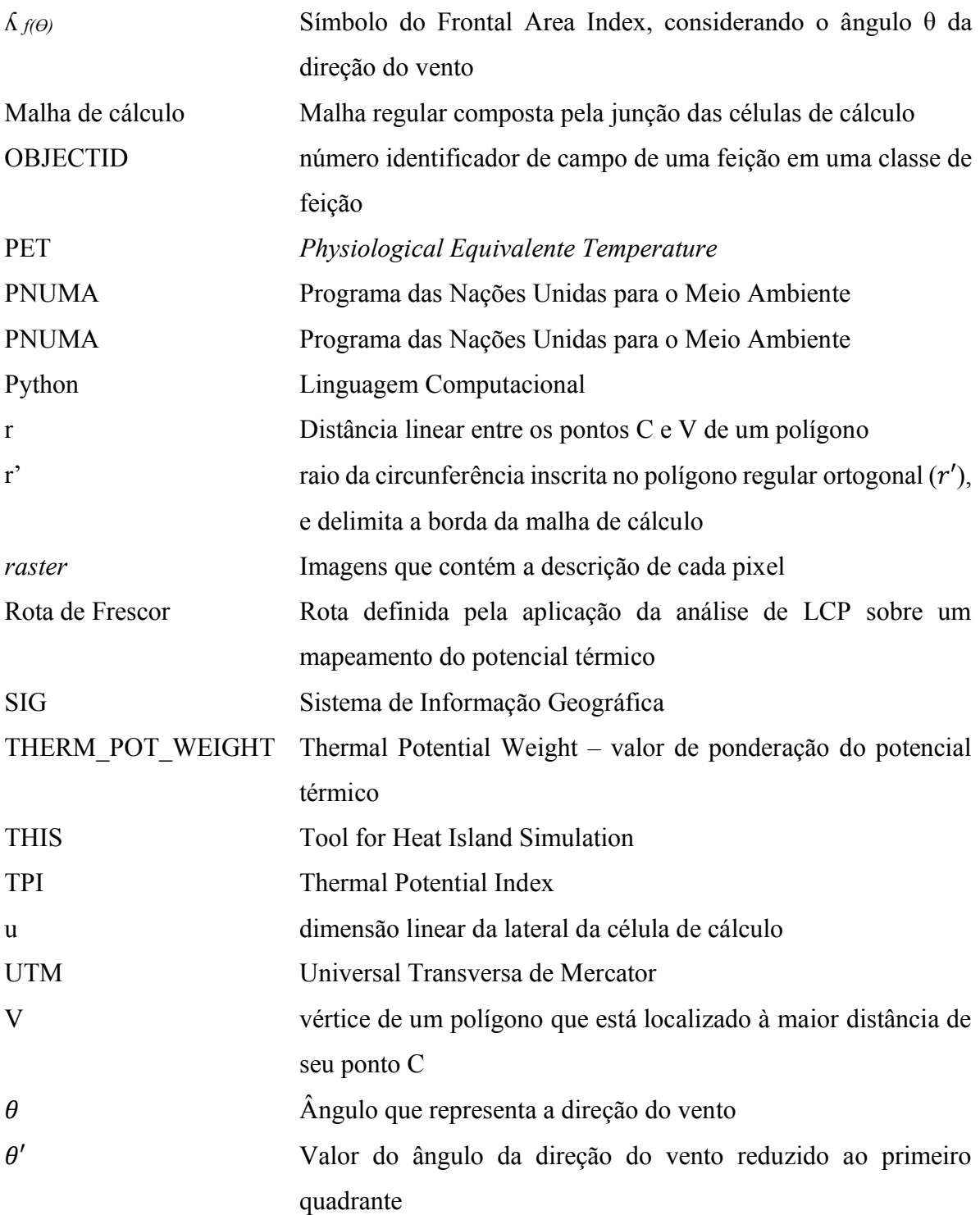

# **LISTA DE TERMOS EM INGLÊS UTILIZADOS NO TEXTO**

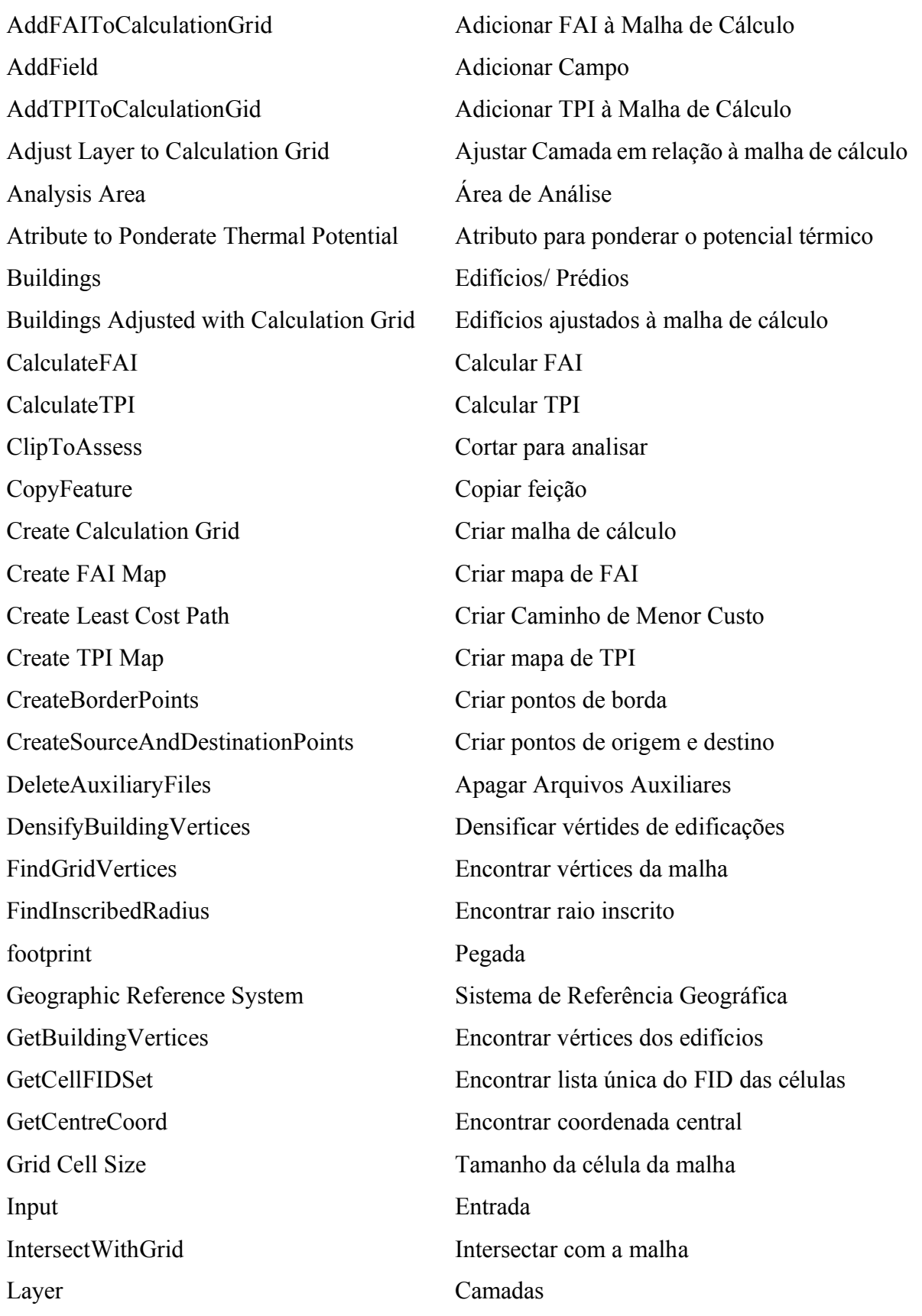

- LeastCostPath Caminho de menor custo Number of Source Points Número de pontos de origem Output File Name Nome do arquivo de saída PolygonToRaster Polígono para *raster* ProjectBuildingFAForHoleGrid Projetar FA do prédio para toda a malha Script tool Ferramenta com base em roteiro computacional Scripts Roteiro computacional SelectToDensify Selecionar para densificar Size of the Calculation Cell Tamanho da célula de cálculo Software Programa computacional Stand-alone scripts Roteiro computacional independente Thermal Potential Potencial Térmico
- Wind Direction Angle  $\hat{A}$ ngulo de direção do vento

# SUMÁRIO

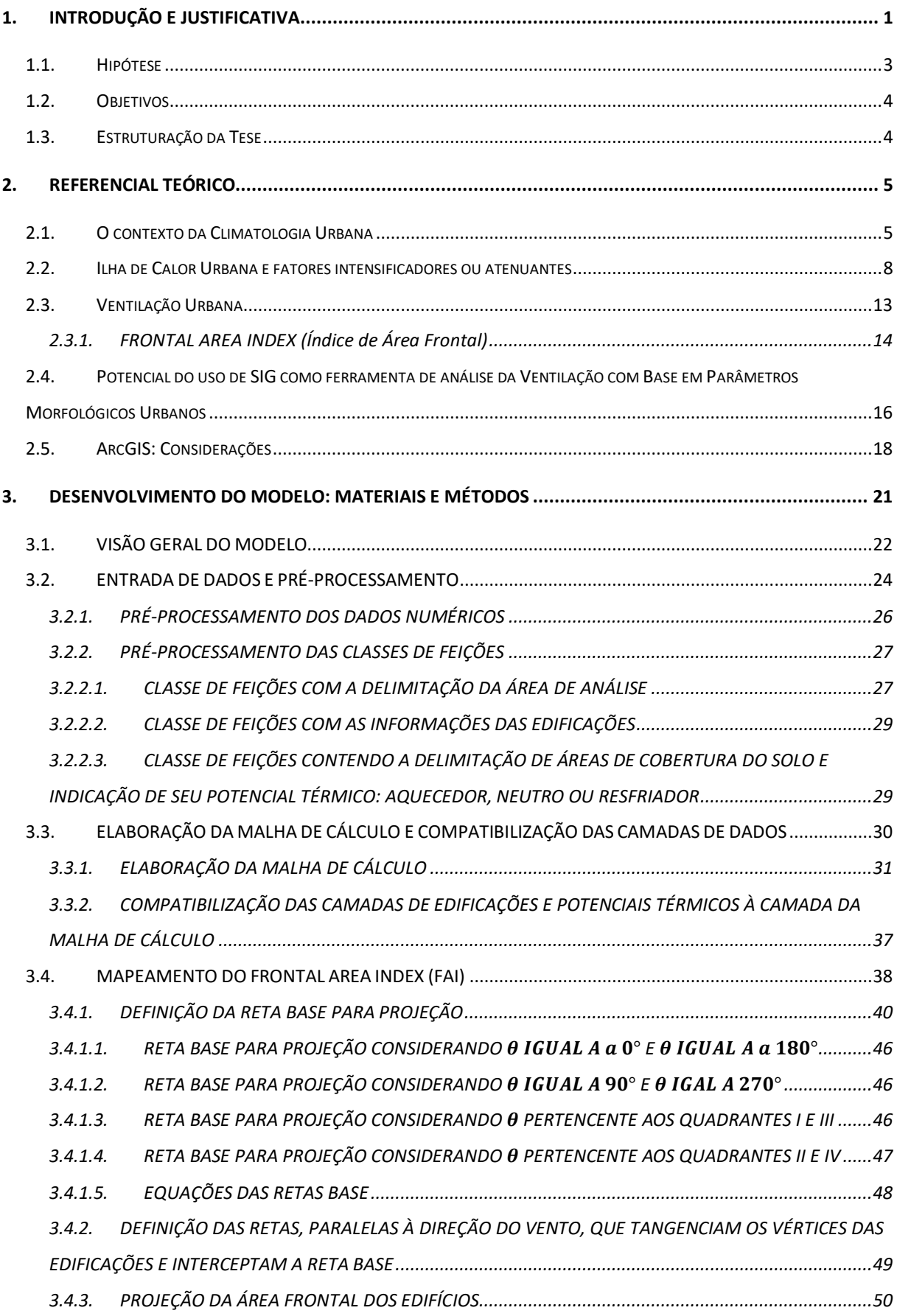

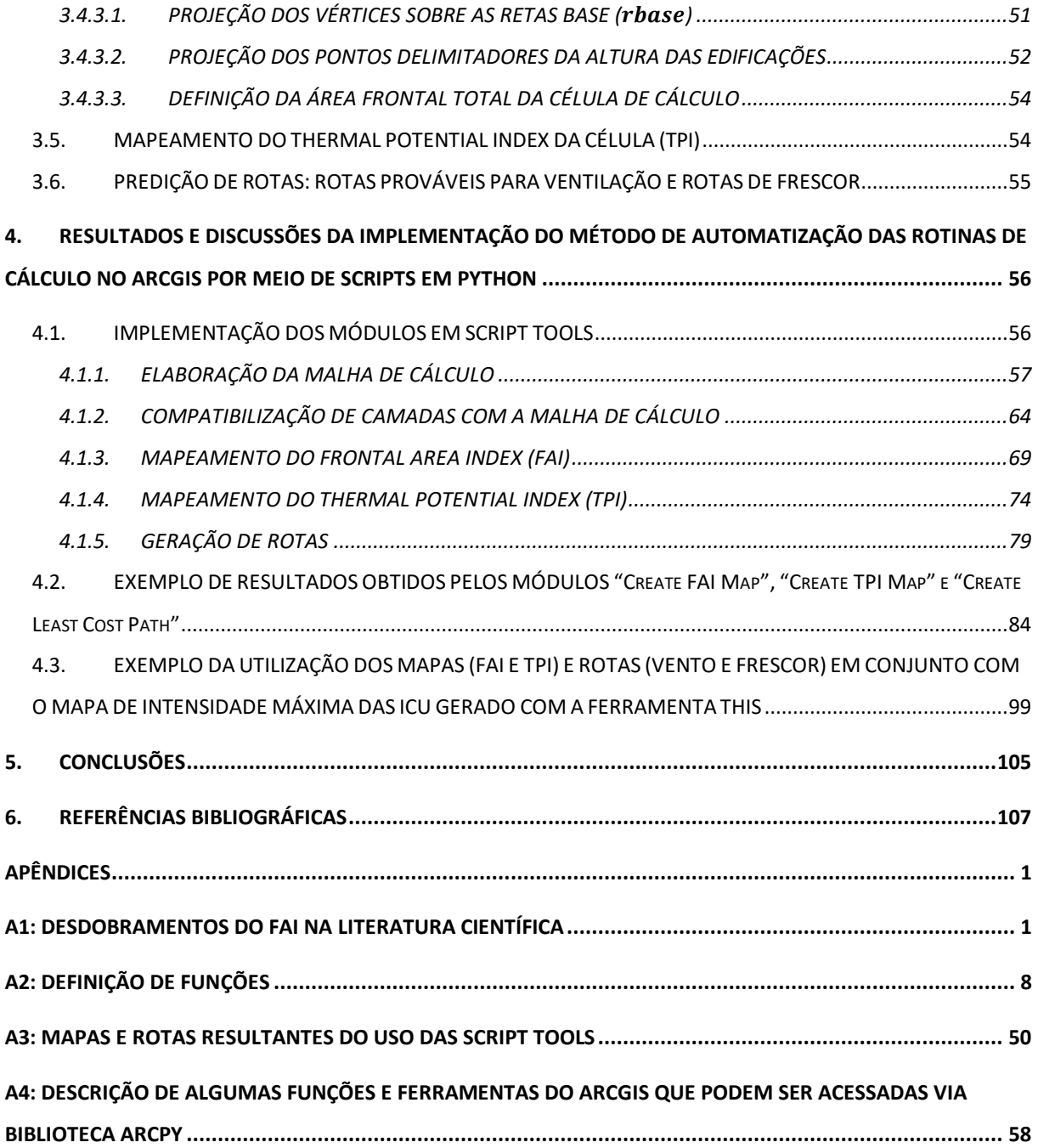

## <span id="page-22-0"></span>**1. INTRODUÇÃO E JUSTIFICATIVA**

Aproximadamente 54% da população mundial já reside em áreas urbanas, sendo esperado que este índice atinja a marca de 66% até o ano de 2050 (UNITED NATIONS, 2015). Simulações computacionais indicam que o processo de expansão urbana se relaciona a um aumento de temperatura, mesmo quando são desconsideradas as mudanças climáticas decorrentes dos efeitos do aquecimento global nas análises de simulação (DOAN; KUSAKA; HO, 2016; GEORGESCU et al., 2014).

O ser humano está sujeito a sofrer influências diretas e indiretas em decorrência das condições térmicas às quais está exposto. A literatura científica apresenta uma ampla gama de evidências sobre esta relação, que pode resultar no aumento da mortalidade e morbidade humana. Dentre os efeitos diretos das temperaturas adversas sobre o organismo humano estão doenças e mortes relacionadas à insolação, fatiga, insônia, doenças cardiovasculares, diabetes, doenças respiratórias, etc. Enquanto os efeitos indiretos estão relacionados à doenças e mortes causadas por insetos vetores e outros patógenos (DESCHENES, 2014; KRAVCHENKO et al., 2013; MARCHETTI; CAPONE; FREDA, 2016; MCGEEHIN; MIRABELLI, 2001; OMONIJO, 2017; PAZ et al., 2016; WRIGHT et al., 2014; YAO-DONG et al., 2013; ZHANG et al., 2018).

Portanto, as condições térmicas do ambiente possuem implicações que vão além do conforto e bem-estar humano, exercendo influência sobre as funções mais básicas do organismo humano e afetando a saúde da população. Deste modo, em um contexto marcado pelo crescente aumento de temperatura – seja ele decorrente de causas naturais ou antrópicas – e aumento da aglomeração populacional nas cidades, desconsiderar o impacto do ambiente construído sobre condições climáticas urbanas pode representar um risco à própria vida.

A adaptação às mudanças climáticas pode ser definida como um processo pelo qual são realizados ajustes, com a finalidade de se adequar ao clima atual ou previsto e a seus efeitos, buscando evitar ou moderar danos, ou ainda, explorando oportunidades favoráveis (AGARD et al., 2014). A proposição e efetivação de medidas capazes de gerar cidades mais adaptadas às novas configurações climáticas encontra no planejamento urbano um importante veículo de ação. A premissa de que tal planejamento apresenta potencial incomparável quanto a enfrentar os impactos advindos das mudanças climáticas é ressaltada por Jabareen (2015). No entanto, apesar da crescente preocupação quanto à necessidade de adaptação das cidades ao atual

contexto climático, a efetiva implementação de estratégias em prol deste fim ainda não é uma realidade. Nos poucos casos em que medidas adaptativas são implementadas, isto se dá em regiões desenvolvidas e que possuem elevados níveis de renda. Enquanto em regiões em desenvolvimento e com menor renda, a adaptação climática tem sido ainda mais negligenciada (BOECKMANN; ROHN, 2014; PAZ et al., 2016).

Atuais avanços tecnológicos apontam para um cenário marcado pela interação e conectividade entre sistemas cibernéticos e dispositivos físicos para coleta de dados, internet das coisas, dos serviços, das pessoas, e da energia. Para tratar de tal revolução, dentro do contexto urbano, instituiu-se a ideia de Cidades Inteligentes (LOM; PRIBLYL; SVITED, 2016). O planejamento e gestão urbana dentro do contexto das cidades inteligentes deve se dar de modo que os avanços tecnológicos sejam utilizados para suprir a crescente necessidade de adaptação das cidades às mudanças climáticas. Tal adaptação tem se tornado um ponto chave para os processos de planejamento e deveria ser parte integrante das Cidades Inteligentes (MACHAC et al., 2018), principalmente em um cenário marcado pela grande expansão das áreas urbanas e suas decorrentes alterações do meio.

Hebbert (2014) indica que o cenário atual mostra potencial promissor à transferência de conhecimento da ciência da climatologia urbana para sua aplicação prática no planejamento urbano. Isto porque os agentes envolvidos nos processos de manutenção e transformação das cidades (autoridades governamentais, planejadores, construtores e cidadãos) passaram a incorporar as agendas relativas às mudanças climáticas, envolvendo suas estratégias de mitigação das emissões de poluentes e de adaptação das cidades. Além disto, o autor aponta para um cenário de inovações cruciais neste sentido, com destaque para o uso de sistemas de informação geográfica (SIG) que permitem a soma de múltiplas camadas de informações e a realização de análises espaciais com níveis de resolução mais precisos.

Inserido exatamente nesse contexto, esta tese de doutorado integra um projeto maior, guiado pela professora orientadora Dr. Léa Cristina Lucas de Souza (Programa de Pós-graduação em Engenharia Urbana da Universidade Federal de São Carlos) e pelo professor Dr. Daniel Souto Rodrigues (Planeamento Territorial da Universidade do Minho – Braga/Portugal). Aquele projeto visa a elaboração de uma caixa de ferramentas em plataforma SIG (utilizando o *software* ArcGIS), especificamente voltada para a análise do ambiente térmico urbano através de modelos simplificados.

Um dos instrumentos já desenvolvidos naquele âmbito e que integra esta caixa de ferramentas, é a rotina de cálculo THIS – Tool for Heat Island Simulation, criada por meio da tese de Nakata-Osaki (2016). A THIS permite a verificação do potencial de desenvolvimento da máxima intensidade da ilha de calor urbana, com base na relação entre a altura das edificações e a largura das vias, porém não leva em conta o potencial térmico das superfícies e nem as questões de ventilação urbana.

Aponta-se, assim, a necessidade de serem desenvolvidas outras ferramentas que possam interagir de maneira complementar dentro de um mesmo SIG e possam assim agregar resultados que levem em conta outros aspectos que determinam o ambiente térmico urbano. Assim, integrando-se à caixa de ferramentas de simulação do ambiente térmico urbano, a presente pesquisa pretende contribuir para um processo de planejamento urbano "mais inteligente", ou seja, com maior adequação ao cenário contemporâneo e ao conceito, previamente mencionado, de Cidades Inteligentes. Tal contribuição se dá pela promoção do uso de princípios da climatologia urbana durante o processo de planejamento urbano, a partir do desenvolvimento de rotinas de cálculo para automatização (a) do mapeamento de aspectos da morfologia urbana relacionados à ventilação, (b) predição de potenciais rotas de ventilação urbana, (c) mapeamento do mosaico de potenciais térmicos urbanos e (d) predição de rotas de frescor com base nos potenciais térmicos urbanos. Estas rotinas de automatização são implementadas dentro de um ambiente de Sistema de Informação Geográfica (SIG), e disponibilizadas por meio de ferramentas acopladas ao software ESRI© ArcGIS Pro 2.7.0.

#### <span id="page-24-0"></span>1.1. **Hipótese**

Procedimentos de mapeamento e análise do ambiente térmico urbano, aplicados no meio científico, podem ser automatizados e implementados em ferramentas de uso prático e simples, gerando avanços científicos – ao facilitar a replicação de estudos – e sociais – ao fornecer apoio às tomadas de decisão no âmbito do planejamento urbano.

### <span id="page-25-0"></span>1.2. **Objetivos**

Com o objetivo geral de criar uma ferramenta automatizada que promova e facilite a aplicação de análises térmicas durante o processo de planejamento urbano, explorando atuais avanços tecnológicos que impulsionam o conceito de Cidades Inteligentes, a presente pesquisa tem como objetivos específicos:

- Desenvolver um método com rotinas de cálculo capazes de automatizar o processo de mapeamento de parâmetros relacionados à morfologia urbana e à superfície de cobertura do solo, a saber: o *Frontal Area Index* e *Thermal Potential Index* que, respectivamente, exercem influência sobre a ventilação e o incremento/redução da temperatura do microclima urbano;
- Desenvolver um método com rotinas de cálculo para automatizar o processo de definição de rotas por meio da aplicação de análises de *Least Cost Path* ou, no idioma português, caminho de menor custo;
- Implementar estes métodos de automatização em scripts computacionais que permitam sua utilização em um ambiente SIG;
- Possibilitar a integração de vários resultados de análise do ambiente térmico urbano, dentro da plataforma SIG

### <span id="page-25-1"></span>1.3. **Estruturação da Tese**

A tese está estruturada em 06 capítulos e uma seção de apêndices.

O Capítulo 1 traz uma abordagem geral e introdutória aos principais temas abordados, justifica a importância do presente estudo e indica seu objetivo e hipótese. O Capítulo 2 apresenta o referencial teórico que embasa o desenvolvimento desta pesquisa, abordando temas relacionados à climatologia urbana, ilha de calor urbana (ICU), ventilação urbana e SIG. O desenvolvimento do modelo é apresentado no Capítulo 3, e sua implementação em uma ferramenta embutida no ArcGIS, exemplos de aplicação destas ferramentas e a discussão destes resultados são apresentados no Capítulo 4. O Capítulo 5 apresenta as conclusão e contribuições da tese. Por fim, as referências bibliográficas são apresentadas.

A tese conta também com um conjunto de apêndices abordando assuntos importantes para complementar o conteúdo da mesma. Na versão digital desta tese, o corpo de texto contém hiperlinks que auxiliam no direcionamento do leitor a alguns itens citados na tese e explicados em detalhes nos apêndices.

## <span id="page-26-0"></span>**2. REFERENCIAL TEÓRICO**

Esse capítulo visa contextualizar, por meio de uma breve revisão bibliográfica, conhecimentos específicos direcionados ao entendimento da influência de parâmetros morfológicos sobre o ambiente térmico urbano, para embasar o método proposto. Procura-se identificar os aspectos pontuais que promovem aquecimento e/ou resfriamento do ambiente térmico urbano, considerando questões da climatologia urbana, da ventilação urbana e da contribuição tecnológica promissora que as plataformas SIG podem trazer como ferramenta de análise do ambiente urbano. Ao final de cada subitem é feito um parágrafo em itálico que visa ressaltar os pontos importantes para o método proposto.

#### <span id="page-26-1"></span>2.1. **O contexto da Climatologia Urbana**

Mills (2014) descreve a climatologia urbana como uma disciplina científica que se ocupa do estudo de fenômenos do clima com foco nas áreas urbanas, assim como na aplicação destes conhecimentos a fim de beneficiar o desenho e planejamento das cidades. O autor ressalta, porém, que grande parte da base de conhecimento da climatologia urbana encontra-se ainda fragmentada e em um processo de assimilação dentro de um campo de estudo mais compreensível e coerente. Isto porque a climatologia urbana incorpora aspectos de diversas outras disciplinas – como a climatologia, meteorologia, biometeorologia, engenharia civil, arquitetura, desenho urbano, etc. – que possuem foco e desenvolvimento de ferramentas e métodos específicos e apropriados aos seus próprios fins.

Apesar das dificuldades históricas quanto à tradução da ciência da climatologia urbana, que poderia ser feita, por exemplo, através da provisão de ferramentas e conhecimentos propícios de aplicação prática na construção e alteração das cidades – como indicado por Hebbert e Mackillop (2013) – a climatologia urbana é atualmente uma ciência madura e consolidada (HEBBERT; JANKOVIC, 2013).

Este nível de maturidade da climatologia urbana é destacado por Hebbert (2014), que se contrapõe à ideia de que a ciência voltada ao controle do clima urbano estaria em sua fase de infância, e de que limitado esforço haveria sido dedicado, até então, em prol de sua compreensão. Nesta contraposição, o autor apresenta uma perspectiva histórica da relação entre climatologia e planejamento urbano, indicando que os antecedentes desta ciência remetem a

uma vigorosa tendência da realização de investigações empíricas incitadas a partir das cidades do século XIX. E que, por ocasião das reformas da época vitoriana, questões relacionadas à ventilação e poluição atmosférica já eram consideradas com cuidado semelhante ao dedicado ao abastecimento de água, drenagem e esgoto.

O trabalho de Luke Howard (1833) intitulado "*The Climate of London*", publicado em três volumes e posteriormente republicado pela International Association for Urban Climate (IAUC) em 2007, se destaca como o precursor no desenvolvimento da climatologia urbana. Durante 26 anos, Howard coletou dados climáticos na região de Londres e a partir de sua comparação com dados oficiais registrados pela *Royal Society,* no centro de Londres, foi possível documentar e identificar aspectos relacionados aos efeitos das ilhas de calor urbano (ICU).

Mills (2014) reporta a ocorrência de aumento significativo no número de estudos do clima urbano no início do século XX, indicando predominância da Europa central no desenvolvimento destas pesquisas. O papel de destaque dos países de idioma alemão quanto aos estudos de climatologia urbana é ressaltado, por exemplo, a partir da indicação de renomadas publicações neste idioma, que só posteriormente seriam traduzidas para o idioma inglês.

O pioneirismo de países de idioma alemão destaca-se não apenas quanto à produção de conhecimentos sobre o clima urbano, mas também quanto a sua aplicação nos processos de planejamento urbano. Neste sentido Hebbert e Jankovic (2013) destacam principalmente as regiões do sul da Alemanha, juntamente com regiões vizinhas como os cantões Suíços e a Áustria.

Hebbert (2014) relata que, após a segunda guerra mundial, houve um período de grande otimismo sobre a incorporação da climatologia no processo de planejamento urbano. Conferências como a das Nações Unidas sediada em Estocolmo no ano de 1972 - antecessora do lançamento do Programa das Nações Unidas para o Meio Ambiente (PNUMA) - e a de Vancouver – que levou ao lançamento do UN-Habitat – foram marcos importantes deste período de entusiasmo. Hebbert e MacKillop (2013) também indicam, em relação a este período, que grandes esforços foram empreendidos em prol da disseminação dos conhecimentos sobre climatologia urbana, principalmente a partir dos países de idioma alemão.

No entanto, a promessa de um urbanismo científico englobando questões climatológicas não se concretizou, de modo que este contexto de expectativas foi precedido por desapontamentos e decepções. Dentre os fatores que teriam se colocado como entraves para a concretização desta promessa, Hebbert (2014) pontua e discorre a respeito (i) das limitações da padronização internacional, fruto do pensamento moderno e que acabava por desconsiderar as peculiaridades das diferentes cidades; (ii) da indiferença por parte de agências meteorológicas nacionais; (iii) da falta de receptividade por parte dos agentes responsáveis pela tomada de decisões; e (iv) do caráter mutável da própria ciência.

A despeito dos entraves e dificuldades quanto à disseminação da aplicação prática da climatologia urbana, este campo de estudos vem sendo um terreno fértil para o desenvolvimento da ciência. Arnfield (2003) já apresentava, por meio de revisão bibliográfica, um panorama sobre o progresso da climatologia urbana durante o período aproximado das décadas de 1980 e 1990, sendo reportada uma grande expansão da literatura relacionada ao tema.

Hebbert (2014) indica que, ao contrário do período de desapontamento da comunidade científica dos anos de 1980, o cenário atual mostra potencial promissor à transferência de conhecimento da ciência da climatologia urbana para sua aplicação prática no planejamento urbano. Isto porque os agentes envolvidos nos processos de manutenção e transformação das cidades (autoridades governamentais, planejadores, construtores e cidadãos) passaram a incorporar as agendas relativas às mudanças climáticas, envolvendo suas estratégias de mitigação das emissões de poluentes e de adaptação das cidades. Além disto, o autor aponta para um cenário de inovações cruciais neste sentido, dentre os quais destaca-se o uso de SIG, que permitem a soma de múltiplas camadas de informações e a realização de análises espaciais com níveis de resolução mais precisos.

*O conjunto de trabalhos apresentados neste item descreve um panorama histórico a respeito do desenvolvimento da climatologia urbana como uma disciplina científica autônoma e madura, cuja aplicação prática no cotidiano do planejamento urbano ainda deixa a desejar. No entanto, prognósticos promissores também são apresentados, de onde se podem destacar as potencialidades do uso de SIG. A análise deste panorama histórico e prognósticos, ao mesmo tempo em que evidencia lacunas quanto à disponibilidade de ferramentas capazes de contribuir para a tradução da ciência da climatologia urbana em práticas de planejamento,* 

*também indica possíveis caminhos a serem trilhados como, por exemplo, o desenvolvimento de ferramentas para análise do clima urbano que possam ser incorporadas em plataformas de SIG.*

#### <span id="page-29-0"></span>2.2. **Ilha de Calor Urbana e fatores intensificadores ou atenuantes**

Um dos fenômenos mais estudados pela climatologia urbana é a formação das ilhas de calor urbanas (ICU). Dentre as principais causas de sua formação, indica-se a geração de calor proveniente das atividades humanas, a poluição do ar, alterações nos processos de troca energética entre céu e terra, a redução de áreas verdes, o uso de materiais com alta capacidade de absorção da radiação solar e a redução da perda de calor em função da geometria urbana (LOMBARDO, 1985; MENDONÇA; MONTEIRO, 2003; MONTEIRO, 1976; OKE, 1972, 1976, 1981, 1984, 1988, 2006; PITTON, 1997). O fenômeno ocorre predominantemente no período noturno, podendo haver inversão entre as temperaturas rural e urbana durante o dia, com as maiores intensidades verificadas algumas horas após o pôr do sol (OKE, 1981).

Dentre os fatores envolvidos na formação das ilhas de calor, e que possibilitam que agentes do planejamento urbano possam intervir, no âmbito dos municípios, por meio da aplicação de políticas de mitigação e adaptação, destacam-se a forma construtiva e os padrões de uso e ocupação do solo.

Kleerekoper, Esch e Salceso (2012) indicam que a geometria urbana e densidade de edificações são variáveis da composição da forma construtiva urbana, capazes de influenciar tanto na incidência de radiação sobre os materiais que armazenam calor, quanto na retenção da radiação por meio de reflexões múltiplas entre os prédios e as superfícies das vias. Os autores ressaltam que a obstrução do céu, causada pelas edificações, provoca a redução da perda de calor dos cânions urbanos<sup>1</sup> por meio das radiações de ondas longas. De modo a ocorrer interceptação deste calor pelas superfícies de obstrução que, posteriormente, pode absorvê-lo ou refleti-lo de

<sup>1</sup> O termo "cânion urbano" se refere à combinação geométrica entre superfícies intraurbanas horizontais (como as vias) e verticais (como a fachada de edificações).

volta ao cânion. O papel da morfologia urbana e sua relação a adequação climática e sustentabilidade do meio urbano é, também, destacado por Barbirato, Torres e Barbosa (2015).

Em estudos que tratam da geometria urbana, um conceito muito utilizado é o de "cânion urbano", que pode ser expresso numericamente pela relação H/W (*height*/*width*, do inglês, altura/largura). Este conceito considera a altura das edificações e a largura da via em relação a um ponto (NAKATA-OSAKI, 2016; SOUZA, 1996). Levando em conta esta relação e com base em levantamentos de campo e experimentos com uso de modelos físicos em escala reduzida, Oke (1981) propôs um modelo numérico, de base empírica, capaz de estimar a intensidade da ilhas de calor (IICU) noturnas a partir a geometria urbana. Este estudo evidenciou que, conforme ocorre um incremento no valor da relação H/W do cânion urbano, a taxa de resfriamento em áreas urbanas tende a ser menor que a mesma taxa em áreas rurais. O modelo de Oke (1981), que se destaca como referência internacional quanto ao estabelecimento de relação entre a geometria urbana e a formação das ilhas de calor, é apresentado na equação 01:

$$
\Delta T_{u-r \text{ (max)}} = 7{,}45 + 3{,}97 \ln(H/W)
$$
 Equação 01

Onde, Δ*T*u – r (max) é à intensidade máxima da ilha de calor (°C); *H* é a altura das edificações que compõem o cânion urbano; e *W* é a largura das vias do cânion urbano.

Outros parâmetros morfológicos que apresentam correlação com a ocorrência e intensidade das ICUs são: altura das edificações, densidade construída, proporção da área do piso, fator de visão do céu, índice de área frontal (ou frontal área index no idioma inglês) e coeficiente de rugosidade (LIU et al., 2021).

A forma construtiva urbana pode também reduzir a velocidade dos ventos (KLEEREKOPER; VAN ESCH; SALCEDO, 2012), o que afeta significativamente a ocorrência e intensidade das ICU (LIU et al., 2020, 2021; RAJAGOPALAN; LIM; JAMEI, 2014).

Para além da forma construtiva das cidades, os padrões de uso e ocupação do solo também influenciam na variação da temperatura urbana (ROSSI; KRÜGER, 2005) e afetam significantemente a formação das ICU, assim como evidenciado, dentre outros, por Souza, Silva e Silva (2016), Duarte e Serra (2003), Wang *et. al* (2018). Dentre os temas considerados quanto ao uso e ocupação do solo, pode-se destacar a importância das áreas cobertas por vegetação, superfícies de água e pavimentos impermeáveis (como piso asfáltico e cimentíceo), além do tipo de destinação de uso dado às edificações.

Bowler *et Al.* (2010)*,* por meio de revisão bibliográfica sistemática, apontam que diversos estudos registrados na literatura científica apresentam evidências de que áreas verdes podem atuar no sentido de refrescar o ambiente, pelo menos em uma escala local. Acero e González-Asensio (2018) utilizaram imagens de satélite para analisar a variação espaço-temporal, ao longo de 15 anos, da superfície da ilha de calor urbana, no período de aquecimento do meio da manhã, em uma região de clima tropical úmido. E constataram que a redução de áreas vegetadas implica em elevação da superfície de ilha de calor. Alchapar *et. al* (2017) utilizaram simulação computacional para avaliar possíveis estratégias de redução da temperatura do ar no ambiente urbano. Duas condições climáticas foram avaliadas (clima temperado quente e clima desértico), e 18 configurações urbanas foram testadas (considerando, dentre outras parametrizações, a porcentagem de vegetação). Constatou-se, em todos os cenários, que o aumento da vegetação implicou na redução da temperatura do ar e da temperatura radiante média. O potencial de resfriamento da vegetação é também ressaltado por diversos outros autores, como: Debiazi e Souza (2017), Faria e Mendes (2004), Igun e Williams (2018), Kleerekoper, Van Esch e Salcedo (2012), Silva, Fontes e Faria (2019), Favretto e Chvatal (2011) dentre outros.

Superfícies cobertas por água também possuem efeito atenuante sobre a temperatura, podendo ser utilizado como mecanismo para o controle do clima urbano (HSIEH; HUANG, 2016). De acordo com Kleerekoper, Van Esch e Salcedo (2012), a água pode refrescar um ambiente através dos mecanismos de evaporação, absorção do calor (nos casos de grande massa de água) ou dispersão do calor por meio de movimentos que o transportem para outras áreas. Os autores indicam ainda que a água teria um efeito atenuante da temperatura na ordem de 1 a 3°C, e que se estenderia a um raio de 30 a 35m. Masiero e Souza (2013), indicam que a combinação entre o conteúdo de água no ar, advindo de corpos d'água, ao potencial eólico pode favorecer as condições de clima urbano, propiciando ambientes térmicos mais amenos.

Enquanto o aumento da ocupação do solo por pisos impermeáveis, como pavimentação asfáltica ou pisos cimentícios, conduz a uma tendência de elevação da temperatura urbana (GLAUSIC; DORNELLES, 2019; HSIEH; HUANG, 2016). Saaroni *et. al* (2000) ao analisar a distribuição espacial e as características de microescala das ilhas de calor em Tel-Aviv, Israel, destaca que as vias pavimentadas com asfalto como sendo uma significativa fonte de calor durante a noite e, provavelmente, também durante o dia. O mesmo comportamento foi constatado por Igun e Williams (2018) ao analisarem, via imagens de satélite, o impacto do crescimento urbano sobre a temperatura de superfície do solo em Lagos, Nigéria. Doulos, Santamouris e Livada (2004) ao analisarem diversos tipos de pavimento, destacam, nos casos avaliados, as diferenças de temperatura superficial média encontrada entre as amostras testadas teriam sido causadas primordialmente pela diferença de seus albedos. E destacam que os materiais mais potencialmente aquecedores seriam aqueles que possuem superfícies rugosas, colorações escuras, e materiais compostos por seixos, pedras de pavimentação e asfalto.

Variações climáticas no tecido urbano podem também ocorrer em função do tipo de uso destinado aos setores da cidade ou às edificações. Neste sentido, Hsieh e Huang (2016) destacam que a regiões da cidade ocupadas por estabelecimentos comerciais e industriais apresentam maior potencial de elevação de temperatura do que regiões ocupadas por outros tipos de uso, como o residencial e parques.

Considerando a importância da análise da influência de elementos do uso e ocupação do solo, os autores supracitados desenvolveram e implementaram um procedimento de mapeamento do que seria um índice de potencial térmico. O mapeamento deste índice seria feito por meio da análise de determinada região com base em uma subdivisão do recorte urbano em uma malha de células regulares e de mesma dimensão. Dentro do recorte de análise, os elementos de ocupação do solo áreas de solo são classificados como de acordo com seu potencial de influência sobre a temperatura, podendo trazer aquecimento, neutralidade ou resfriamento. No âmbito de cada uma das células regulares, são consideradas as áreas ocupadas por elementos pertencentes a estas três classes. Faz-se uma soma destas áreas, atribuindo valores positivos aos elementos que trazem aquecimento, valores nulos aos elementos de potencial térmico neutro e valores negativos aos elementos com potencial térmico resfriador. Como resultado Hsieh e Huang (2016) apresentam um mapeamento composto por um mosaico de células. Quanto maior o valor da célula, maior a capacidade dos elementos em aumentar a temperatura. Já valores negativos, demonstram regiões com capacidade de influenciar da diminuição da temperatura.

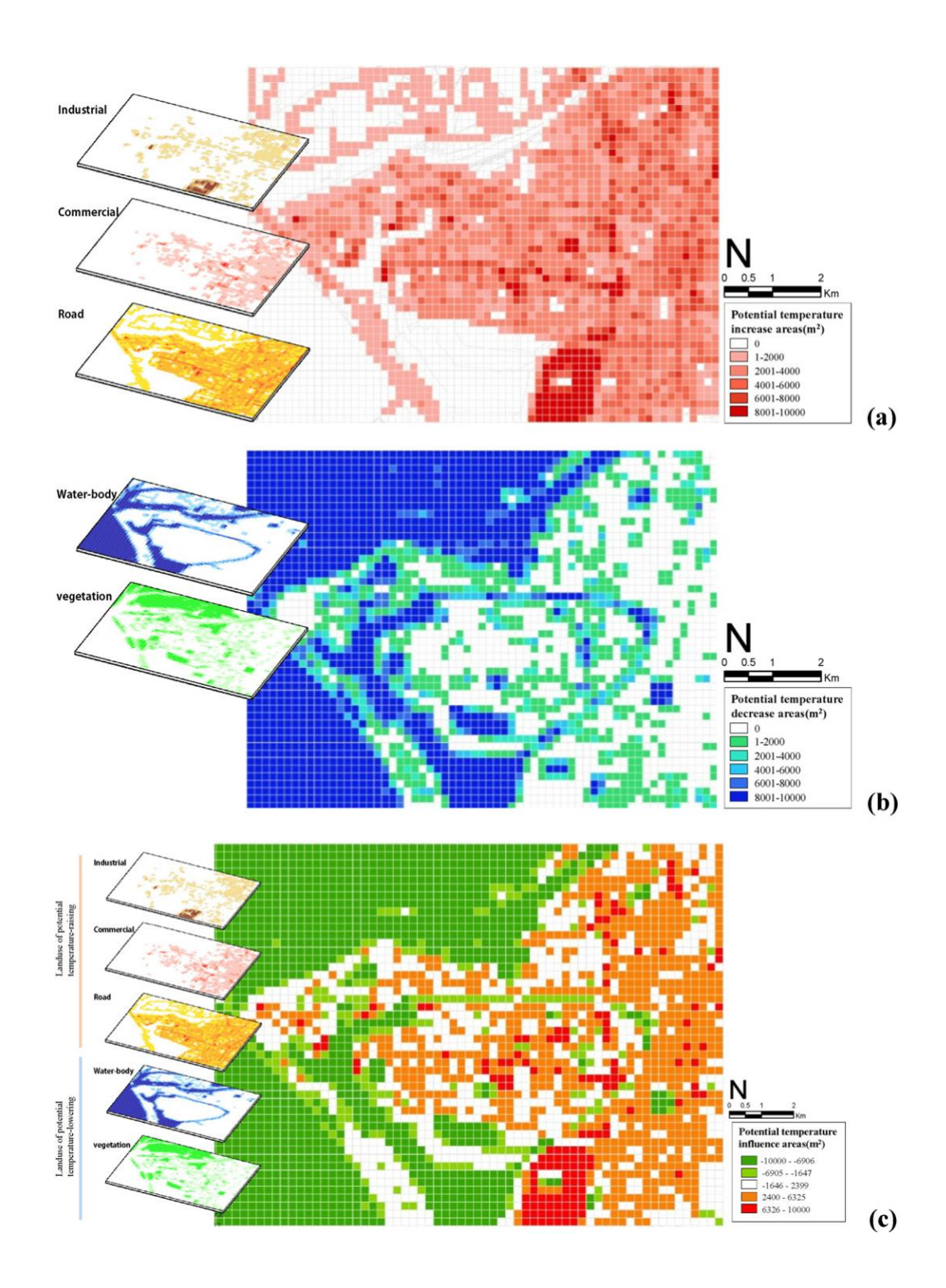

<span id="page-33-0"></span>*Figura 1: Mapeamento do potencial de influência da cobertura do solo sobre a temperatura urbana - (a)Camada com potencial de aumento de temperatura; (b) camada com potencial de diminuição de temperatura; (c) mapa de ocupação do solo com potencial de influência térmica.* (Fonte: HSIEH; HUANG,

*Neste item procurou-se ressaltar a influência de elementos urbanos sobre aspectos do clima urbano. Foi destacado o fenômeno das ilhas de calor urbano (ICU), e abordados brevemente alguns fatores que contribuem para sua intensificação ou atenuação. Cabe destacar que os fatores indicados se relacionam a elementos passíveis de controle durante o processo de planejamento urbano. O conhecimento sobre aspectos da geometria urbana e sobre os fatores que apresentam potencial de aquecimento ou resfriamento das cidades pode ser benéfico durante o processo de planejamento urbano, guiando as estratégias cabíveis a cada caso específico.*

#### <span id="page-34-0"></span>2.3. **Ventilação Urbana**

As alterações do meio, advindas do processo de urbanização, modificam as características aerodinâmicas da superfície. Cada edifício implantado se coloca como uma barreira ou superfície de obstrução à passagem do vento. Deste modo, a expansão e densificação do ambiente construído pode ocasionar uma redução e/ou redirecionamento dos fluxos de vento em uma região. A redução da ventilação urbana destaca-se dentre as principais causas relacionadas ao aumento da intensidade das ICU (ACKERMAN, 1985; RAJAGOPALAN; LIM; JAMEI, 2014) ressaltando a importância de sua consideração durante a etapa de planejamento urbano.

Em função da geometria de determinado corpo imerso em uma corrente de vento, o escoamento do ar irá demarcar uma esteira, ou seja, uma zona de separação entre uma região turbulenta e uma região com livre fluxo do vento. Esta esteira caracteriza-se por meio da formação de vórtices e de zonas de recirculação do ar, e se localiza na região a sotavento do corpo (BITTENCOURT; CÂNDIDO, 2005).

Dependendo do distanciamento e arranjo das edificações dentro do tecido urbano, pode haver interrupção do fluxo de vento livre entre as construções, levando à redução da ventilação urbana no local e, como já indicado, podendo intensificar a intensidade da ICU. Portanto, é extremamente importante guiar o planejamento urbano com base em análises da influência da geometria urbana sobre os padrões de ventilação.

Ensaios em túnel de vento e simulações com software de Computação Dinâmica de Fluidos (CFD) são métodos bastante consolidados e precisos para avaliar o padrão de comportamento

do escoamento dos ventos ao redor de corpos, que podem representar o ambiente construído. No entanto, como ressaltado por Ng *et al*. (2011), devido à sua alta complexidade, estes métodos de análise demandam um tempo de preparação e execução que não é compatível com as rápidas alterações necessárias nas etapas iniciais do processo de planejamento. Além disto, devido à necessidade de equipamentos, software e profissionais especializados, a execução de múltiplas análises em túnel de vento e CFD elevariam consideravelmente os custos da etapa de planejamento.

*Portanto, analisar a ventilação urbana com base em métodos simplificados, como a análise de dados da morfologia da superfície apresenta grande potencial para guiar a tomada de decisão dos planejadores urbanos nas etapas iniciais de projeto (NG et al., 2011).Estudos que avaliam índices da morfologia urbana e relacionando-os aos padrões de ventilação no ambiente urbano têm sido recorrentes na literatura científica, sendo que, investigações mais atuais contam com o potencial dos SIG para sua realização.* 

#### 2.3.1. **FRONTAL AREA INDEX (Índice de Área Frontal)**

<span id="page-35-0"></span>Um dos parâmetros morfológicos utilizados para análise da ventilação urbana é o Frontal Area Index (FAI), ou índice de área frontal. A relação entre este índice e aspectos da ventilação é ressaltada por Liu *et al.* (2020) que, ao relacionar uma série de parâmetros morfológicos aos padrões de ventilação próximos à superfície, consideram o FAI entre os três parâmetros mais influentes.

O FAI corresponde à razão da área de projeção das edificações em um plano normal à direção do vento, pela área do plano que contém as edificações, conforme ilustrado pela *[Figura 2](#page-36-0)*.
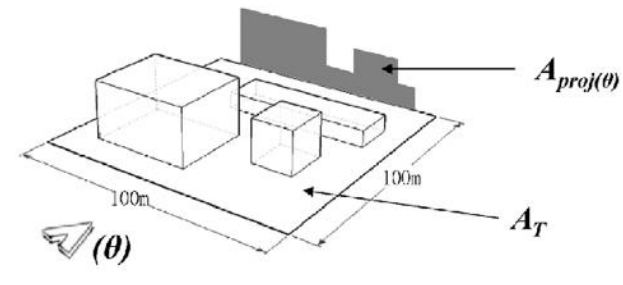

Wind direction

*Figura 2: Ilustração do Índice de Área Frontal* (Fonte: HSIEH; HUANG, 2016)

A Equação 02 é utilizada para a determinação do FAI:

$$
\lambda_{f(\theta)} = \frac{A_{proj}(\theta)}{A_T} \qquad \qquad \text{Equação 02}
$$

Onde θ um ângulo que representa a direção do vento; *λf(θ)* é o índice de área frontal, *Aproj(θ)* é a área total de edificações projetada em um plano normal a θ; e *AT* é a área total do terreno que contém as edificações.

Inicialmente a área frontal de todas as edificações a barlavento era considerada no cômputo do FAI (GRIMMOND; OKE, 1999). Deste modo, um valor superestimado poderia ser gerado pela possível sobreposição, total ou parcial, da a área frontal de dois ou mais edifícios. Wong *et. al* (2010) fez alterações no algoritmo de cálculo proposto pelos autores supracitados, passando a desconsiderar a duplicidade do cômputo da área frontal de regiões com sobreposição/ intersecção dos edifícios. A partir de então, o FAI passou a ser majoritariamente calculado pelo método que desconsidera as áreas duplicadas.

*Assim, destaca-se o potencial que esse índice apresenta como ferramenta para análise do ambiente térmico urbano, uma vez que se trata de relações entre dimensões espacialmente mensuráveis. Para melhor compreensão, foi paralelamente realizada uma revisão bibliométrica com ênfase no FAI, que pode ser consultada no Apêndice I. <u>A1:</u> [DESDOBRAMENTOS DO FAI NA](#page-134-0)* LITERATURA CIENTÍFICA*.*

# 2.4. **Potencial do uso de SIG como ferramenta de análise da Ventilação com Base em Parâmetros Morfológicos Urbanos**

Utilizando um SIG, Yang e Chen (2016) desenvolveram um sistema de mapas para avaliar o ambiente térmico e identificar áreas vulneráveis dentro da escala urbana distrital em Shangai. No método de mapeamento, proposto pelos autores, indicadores morfológicos foram considerados para analisar uma série de aspectos do ambiente térmico urbano, como: (a) densidade construtiva – avaliada por meio do fator de visão de céu; (b) uso do solo – avaliado em função da relação da cobertura pavimentada; (c) calor antropogênico – avaliado considerando a densidade de tráfego; (d) áreas verdes – mediante a relação de áreas verdes; (e) potencial de ventilação através de análise do FAI e (f) dispersão de calor de acordo com a proximidade a regiões responsáveis pela dispersão do calor. Medições meteorológicas foram realizadas no período de verão, para registrar dados de velocidade e direção dos ventos, temperatura do ar, umidade relativa e radiação solar global. Estes dados foram utilizados para quantificar a relação entre as variáveis micrometeorológicas e as variáveis morfológicas das cidades. O índice *'physiological equivalente temperature*' (PET) foi, também, empregado no mapeamento proposto, de modo a avaliar a influência das condições microclimáticas locais sobre os níveis de conforto térmico das pessoas. O sistema de mapas gerado apresenta potencial para guiar a tomada de decisões relativas ao planejamento urbano voltado para a mitigação das ilhas de calor urbanas.

Wong, Nichol e Ng (2011) utilizaram o SIG para estudar o efeito dos 'paredões' de edificações, construídos ao longo da costa marítima da península de Kowloon em Hong Kong, sobre a ventilação urbana. Dados digitais tridimensionais foram utilizados em uma plataforma SIG para estimar os fluxos de vento através do cálculo do índice de área frontal e da aplicação de análises do caminho de menor custo (ou *least cost path* no idioma inglês). Os resultados dos fluxos de vento do cenário real foram comparados ao de um cenário hipotético em que os paredões de edifícios a beira-mar foram removidos. Esta análise foi capaz de indicar que a remoção do 'paredão' de edifícios (correspondente 0.05% das edificações da área estudada) poderia refletir significativamente sobre a ventilação do tecido urbano localizado mais no interior do território, melhorando suas condições microclimáticas. Os autores compararam o efeito dos 'paredões' com a intensidade das ilhas de calor, verificando que a ilha de calor apresenta maior intensidade, primordialmente, nas regiões interioranas. Estudou-se também a correlação entre a intensidade da ilha de calor e o FAI calculado. Neste sentido, Wong, Nichol e Ng (2011) apontam que o FAI apresenta grande correlação com a intensidade da ilha de calor e ressaltam a importância deste parâmetro para as análises de mitigação das ilhas de calor.

Uma série de outros autores têm utilizado o SIG para avaliar questões relativas à ventilação urbana em função do cálculo do FAI e uso de análises de '*least cost path'* (LCP), no idioma português: caminho de menor custo*.* 

Também considerando a península de Kowloon, Hong Kong, Peng *et Al.* (2017) desenvolveram um modelo, com base em SIG, para estimar o FAI a partir da leitura de dados de alta resolução coletados via *airborne LiDAR.* Em seguida utilizaram uma ferramenta de análise do tipo *LCP* para a definição das rotas mais susceptíveis à passagem dos ventos. Tais rotas foram validadas por meio de comparação com simulações realizadas em um modelo de '*computer fluid dinamics*' (CFD), de modo que os autores recomendam o uso das rotas de vento estimadas via FAI e LCP durante as etapas de desenho e planejamento urbano.

Método semelhante foi conduzido por Wong *et Al.* (2010) para a mesma localidade. Porém, neste caso, o cálculo do FAI tomou como base dados tridimensionais das edificações, e a validação das rotas de ventilação foi feita mediante a comparação com dados de velocidade do vento medidos em campo. Além disto, os autores analisaram as relações entre o FAI e uma série de parâmetros ambientais, destacando-se a correlação entre FAI e a intensidade da ilha de calor.

Hsieh e Huang (2016), considerando as características de Taiwan, utilizaram SIG para propor um método de análise capaz de sobrepor a definição de rotas de vento – derivadas a partir da determinação do FAI e da aplicação de análises de LCP, validadas a partir de comparações com simulações em CFD – a um mapa de usos do solo com indicadores do seu potencial de influência na temperatura. Considerando que diferenças entre materiais construtivos, fatores de visão do céu (FVC) ou tipo de vegetação apresentam variáveis com impacto significativo sobre a alteração da temperatura, comprovada por estudos científicos, mas indicando a ausência de informações detalhadas para quantificar esta influência dentro da área de estudo em questão, os autores propuseram uma abordagem simplificada para a definição do mapa de uso com indicadores de seu potencial de influência sobre a temperatura. Nesta abordagem não foram considerados pesos de ponderação entre as classes de cobertura do solo, ou seja, uma unidade de área  $(m<sup>2</sup>)$  de regiões ocupadas por indústrias, comércios ou vias de tráfego seria responsável

pelo mesmo nível de elevação na temperatura local, enquanto regiões com superfícies vegetadas ou ocupadas por água produziriam um decréscimo da temperatura local também equivalente. Deste modo, o mapa de uso do solo com a indicação de seu potencial influência sobre a temperatura é resultado da soma de duas camadas: usos potencialmente aquecedores (comércio, indústria, vias de tráfego), assumindo valores de unidades positivas, e usos potencialmente resfriadores (superfícies vegetadas e ocupadas por água), assumindo valores de unidades negativas.

Ao sobreporem as rotas de vento ao mapa de usos com potenciais de influência na temperatura, Hsieh e Huang (2016) foram capazes de indicar regiões estratégicas que deveriam concentrar esforços de modificações. Tais alterações seriam feitas no sentido de proporcionar o resfriamento nas áreas por onde passam os principais fluxos de vento. Desta forma, o ar se manteria fresco por mais tempo ao adentrar ao tecido urbano.

Uma outra análise proposta pelos autores foi a aplicação da análise de LCP sobre o próprio mapa de usos com potencial de influência sobre a temperatura. Neste caso, o custo para a definição das rotas, foi definido de modo a indicar o caminho de maior frescor dentro do tecido urbano. Ao sobrepor a rota de vento geradas pela análise do FAI às rotas de maior frescor, Hsieh e Huang (2016) puderam indicar o quanto estas regiões de maior frescor deveriam ter seus níveis de rugosidade urbana reduzidos para que permitissem a maior passagem de fluxo de ventos.

*Observa-se, portanto, a importância do FAI e da análise de LCP como elementos de análise da ventilação urbana e a compatibilidade que esses parâmetros apresentam em relação à plataforma SIG.*

#### 2.5. **ArcGIS: Considerações**

Dentre as principais plataformas de mapeamento e análise SIG, destaca-se o *ArcGIS*, desenvolvido pela *Environmental Systems Research Institute* (ESRI). Para além de inúmeras ferramentas próprias do sistema, ou seja, instaladas nativamente no ArcGIS Pro e que podem ser acessadas de acordo com pacote comercial de programas de análise, este *software* permite

que novas extensões sejam criadas. Desta forma, é possível desenvolver tarefas personalizadas, a partir do acionamento sequencial de uma diversidade de ferramentas, utilizando os dados de saída de uma ferramenta como dados de entrada em uma ferramenta subsequente, até alcançar a execução da tarefa pretendida.

Uma forma para a elaboração de ferramentas no ArcGIS Pro é o uso de scripts em Python. A ferramenta THIS (NAKATA-OSAKI; SOUZA; RODRIGUES, 2018) é um exemplo deste tipo de personalização.

Assim como em outros SIGs, uma das maneiras para se trabalhar com dados no ArcGIS é através do uso de classes de feições. Estas classes armazenam feições geométricas dos tipos pontos, linhas ou polígonos, assim como informações sobre seus atributos através de dados tabulares. Em uma mesma classe de feições um conjunto exclusivo de pontos, de linhas ou de polígonos pode estar contido. Cada classe de feições possui também uma tabela de atributos, que agrega informações a respeito de cada feição que a compõe. Ao serem criadas cada uma destas feições, individuais, uma nova linha é adicionada à tabela de atributos do arquivo. Estas linhas subdividem-se em colunas, que contém diversos campos de informações, ou atributos, sobre as feições contidas no arquivo. Dentre estes atributos existe um número identificador de campo (OBJECTID), essencial para identificar os elementos contidos no arquivo, por exemplo, durante os procedimentos relativos à personalização de tarefas no ArcGIS Pro por meio da definição de scripts.

A [Figura 3](#page-41-0) apresenta uma ilustração de uma classe de feições aberta na interface do ArcGIS Pro. Podemos observar que é uma classe com feições do tipo polígono, contém 3 feições com número identificador (OBJECTID) de 1 a 3. Na parte inferior da figura nota-se uma tabela composta por 3 linhas e 6 colunas, esta é a tabela de atributos do arquivo. Cada linha corresponde a uma das feições e cada coluna a um atributo diferente, como área, forma, cor, etc.

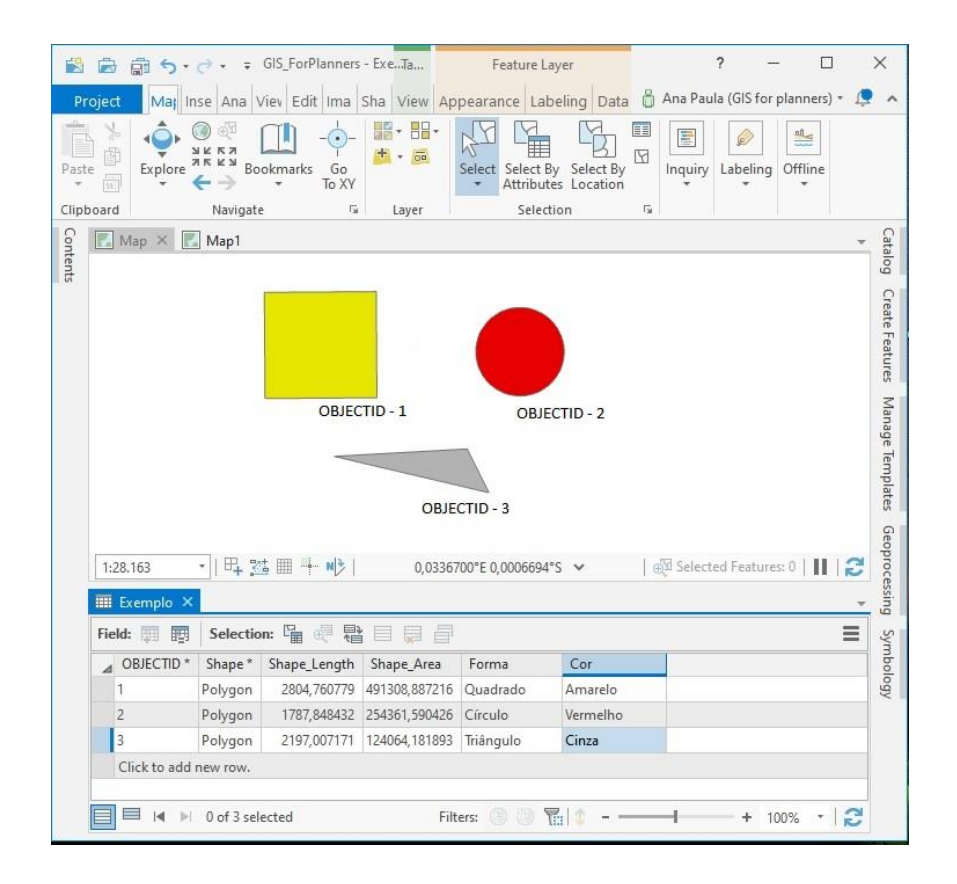

<span id="page-41-0"></span>*Figura 3: Exemplo ilustrativo de uma classe de feições do tipo polígono com apresentação de sua tabela de atributos*

O ArcGIS conta, também, com a biblioteca ArcPy, que permite o acesso de suas funcionalidades via scripts em Python. Os códigos podem ser executados tanto dentro da linha de comando inserido pertencente à interface do software, como em *stand-alone scripts* que são independentes da interface do ArcGIS, e rodam fora do ambiente do software.

O [apêndice A4](#page-22-0) apresenta exemplifica algumas funcionalidades e ferramentas do ArcGIS que podem ser acessadas via biblioteca ArcPy.

*Assim, considerando-se o potencial do ArcGIS como ferramenta de análise urbana e a disponibilidade de uma licença educacional, entende-se que existe possibilidade de utilização dessa plataforma para o desenvolvimento do método aqui proposto.*

# **3. DESENVOLVIMENTO DO MODELO: MATERIAIS E MÉTODOS**

Para atingir o objetivo de desenvolver uma ferramenta automatizada que promova e facilite a aplicação de análises térmicas dentro de um SIG, e com base na revisão bibliográfica, a proposta do método foi concebida como um modelo que se desenvolve atendendo aos seguintes critérios [\(Figura 4\)](#page-43-0):

- A ferramenta deve ser composta por módulos que podem ser usados individualmente ou em conjunto. Seus resultados podem ser usados de acordo com a necessidade do usuário, bem como, podem ser usados para alimentar outros módulos da ferramenta;
- A ferramenta se configura como um modelo computacional configurado como um algoritmo de cálculo do ambiente térmico urbano;
- Esse algoritmo deve permitir a entrada de dados do espaço e superfícies urbanas (edificações, superfícies vegetadas, pavimentação, etc), para que possa apresentar como saída uma quantificação e mapeamento do ambiente térmico urbano;
- A ventilação deve ser considerada com base no FAI;
- O cálculo do FAI deve ser feito com base em uma malha regular, deixando a cargo do usuário a indicação da dimensão das células da malha;
- Cada uma das superfícies urbanas, que compõe os dados de entrada no algoritmo, possui seu potencial de aquecimento ou de resfriamento do ambiente térmico urbano. Esse potencial é aqui expresso pelo *Thermal Potential Index* da Célula (TPI);
- Deve-se permitir que, a critério do usuário, sejam inseridos pesos para ponderação do cálculo do TPI;
- Os algoritmos das rotinas de cálculo devem ser implementados em códigos na linguagem Phyton 3.
- A plataforma de desenvolvimento da ferramenta é o ArcGIS Pro 2.7.0 e os resultados devem se configurar como camadas de dados que possibilite a integração e sobreposição com outros resultados de outras ferramentas de análise urbana.

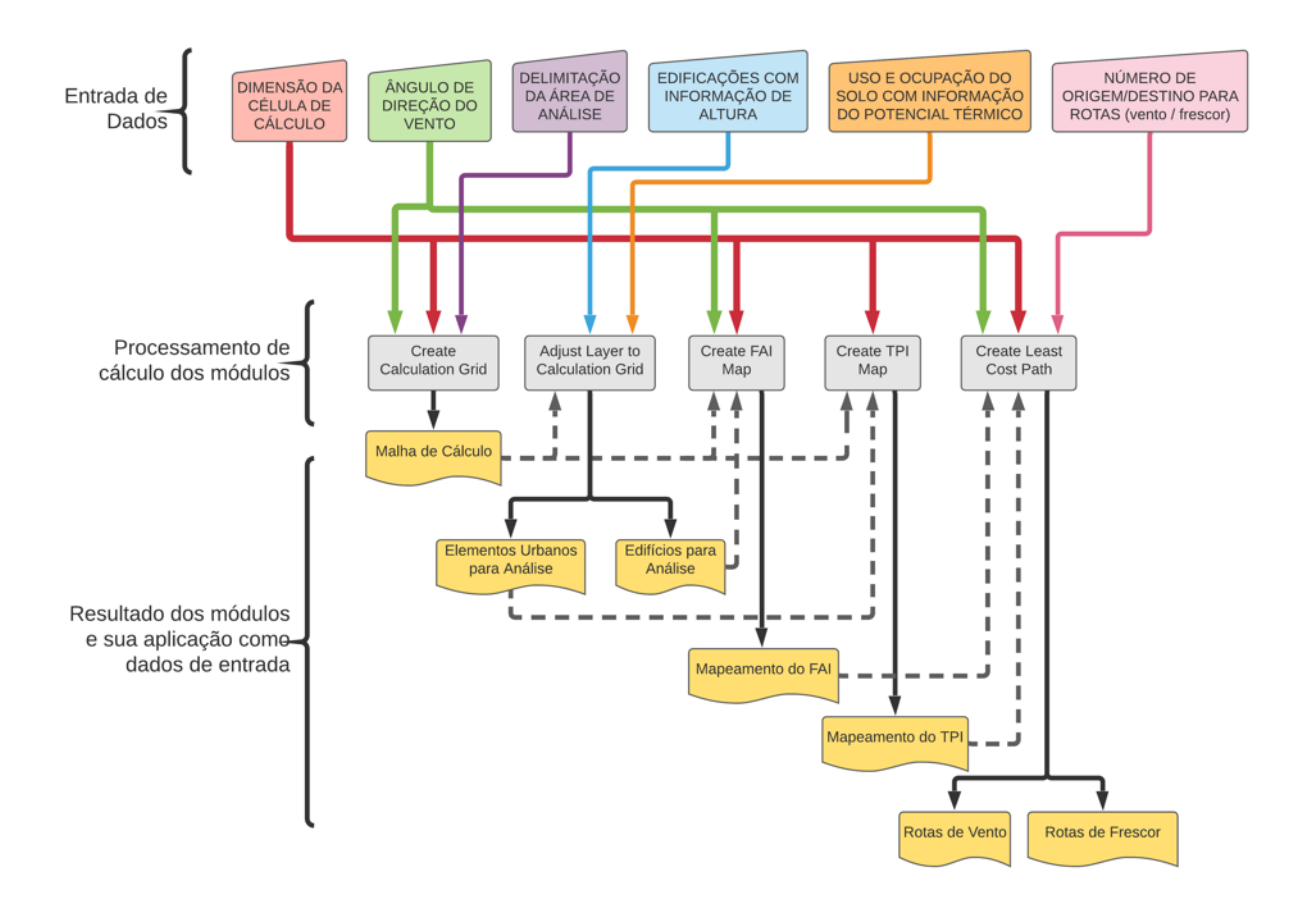

*Figura 4: Esquema Geral do Método*

## <span id="page-43-0"></span>3.1. **VISÃO GERAL DO MODELO**

A [Figura 5](#page-44-0) apresenta a definição geral de passos para o desenvolvimento do modelo, que compreende 05 etapas principais: (a) Entrada de Dados e Pré-Processamento; (b) Elaboração e Configuração da Malha de Cálculo; (c) Cálculo do Índice de Área Frontal (FAI); (d) Cálculo do Índice de Potencial Térmico da Célula (TPI) e (e) Predição de Rotas. No tópico subsequente, cada uma dessas etapas é detalhada e representada graficamente, para que possam ser melhor compreendidas.

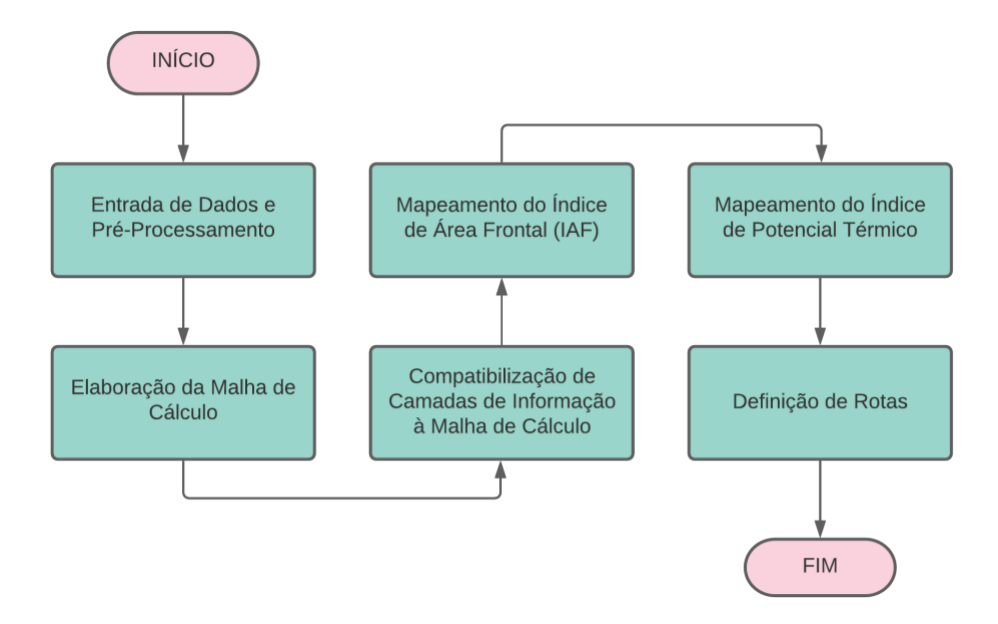

*Figura 5. Definição geral de passos para o desenvolvimento do modelo*

<span id="page-44-0"></span>O processamento dos cálculos é realizado majoritariamente com base em dados vetoriais. No entanto, os produtos finais do algoritmo são dados como imagem *raster*. A opção por este tipo de saída de dados permite que, tanto os mapas gerados pelo algoritmo proposto como mapas gerados em *raster* por outros aplicativos, como a THIS (Nakata-Osaki, 2016), possam ser avaliados em camadas sobrepostas e ou somadas de acordo com os anseios do usuário.

Na primeira etapa o usuário deve fornecer informações que podem ser divididas em três categorias: (i) configurações do mecanismo de cálculo, (ii) seleção e descrição da área de análise, (iii) informações relativas ao comportamento do vento. A entrada destas informações é feita mediante a indicação de valores numéricos e de classes de feições (que são comumente utilizados em plataformas SIG), que contenham feições do tipo polígono. Os dados de entrada são pré-processados, para que sejam extraídas as informações necessárias para alimentar o algoritmo durante todas as etapas seguintes do método.

Na segunda etapa é elaborada uma malha ortogonal regular, composta por células quadradas (cuja dimensão dos lados é indicada pelo usuário). Esta estrutura é aqui denominada 'Malha de Cálculo'. Os procedimentos de cálculo são realizados dentro das células desta malha. Para facilitar a predição das rotas de vento, o sentido da malha de cálculo é dado de acordo com a direção predominante do vento (que também é indicada pelo usuário).

As duas etapas seguintes compreendem os procedimentos de cálculo do FAI e do TPI. Estes cálculos são realizados no interior de cada célula da malha de cálculo. Ao final dos procedimentos de cálculo é atribuído um valor único de FAI e TPI. Até este ponto do modelo, as rotinas de cálculo são feitas com base em dados vetoriais. Após a finalização do mapeamento destas etapas, é composto por um mosaico de células com os valores destes índices. Estas informações são convertidas para uma imagem *raster*, de modo que, cada pixel do *raster* coincidirá com os limites de cada célula da malha de cálculo.

A etapa final consiste na aplicação de análises, sobre as imagens *raster* que contêm o mapeamento do FAI e do TPI, de modo a gerar rotas que percorrem a área de análise, através das regiões que apresentem os menores valores de FAI e TPI, individualmente. Portanto, o resultado final, ou dados de saída, do algoritmo proposto nesta pesquisa são arquivos de imagem *raster*, contendo: (a) mapeamento do FAI; (b) mapeamento do TPI; (c) rotas que penetrem a área de análise em regiões com menor obstrução à passagem de vento (menores valores de FAI), ora denominadas 'rotas de vento'; e (d) rotas que penetrem a área de análise em regiões com menor potencial de aquecimento (menores valores de TPI), denominadas como 'rotas de frescor'.

Os modelos de cálculo são implementados como ferramentas embutidas no ArcGIS Pro 2.7.0. Em seguida, realiza-se um teste de aplicação destas ferramentas considerando um recorte urbano localizado em uma área central da cidade de São Paulo/SP. Neste teste consideram-se duas dimensões de resolução da malha de cálculo (50m e 25m). Os resultados do mapeamento do FAI e TPI e a predição das rotas de vento e frescor, para estas duas malhas, são avaliados e comparados utilizando procedimentos simples de soma e/ou subtração entre camadas de dados no SIG. Por fim, é apresentado um exemplo de como os mapas do FAI e TPI, assim como as rotas de vento e frescor podem ser utilizadas em conjunto com o mapa da máxima IICU (obtido pelo uso da ferramenta THIS), para avaliar a influência da morfologia urbana e superfícies de cobertura do solo sobre aspectos do ambiente térmico do microclima urbano.

Cada uma das etapas do método/modelo é detalhada nos subitens seguintes.

### 3.2. **ENTRADA DE DADOS E PRÉ-PROCESSAMENTO**

A [Figura 6](#page-46-0) indica os arquivos e dados requeridos como *input* do usuário, e apresenta um resumo dos procedimentos de pré-processamento necessário para tratar estes arquivos e dados.

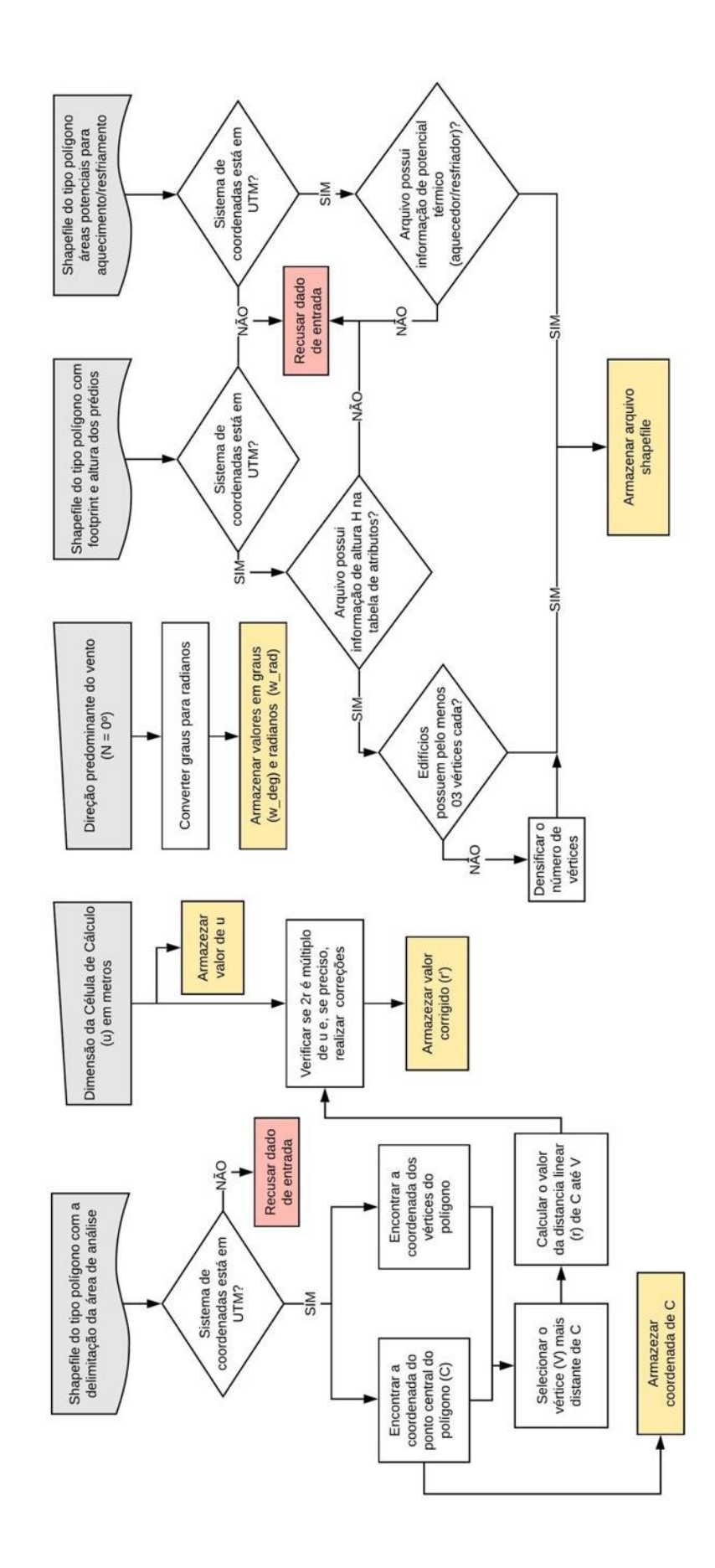

<span id="page-46-0"></span>*Figura 6. Diagrama Esquemático da Automatização da Entrada de Dados e Pré-Processamento*

Três classes de feições do tipo polígono são necessários: (a) arquivo contendo a delimitação da área para a qual o usuário deseja analisar; (b) arquivo que contenha a indicação do *footprint* das edificações da região de análise, bem como o dado de altura (em metros) de cada edificação – que deverá constar na tabela de atributo destas feições; e (c) arquivo contendo áreas delimitadas pelo usuário com a indicação de seu potencial térmico aquecedor ou resfriador. Todos os arquivos deverão estar no sistema de coordenadas UTM2, caso contrário os resultados gerados serão comprometidos.

Dois dados numéricos são também necessários: (a) A dimensão em metros da célula de cálculo (u) e (b) a medida em ângulo da direção predominante do vento, considerando o Norte com ângulo igual a 0°. As células de cálculo devem possuir formato quadrado e direção ortogonal à direção do vento, portanto 'u' corresponde à dimensão linear da lateral da célula de cálculo, que apresenta dois lados paralelos à direção do vento, e dois lados perpendiculares a esta direção.

### 3.2.1. **PRÉ-PROCESSAMENTO DOS DADOS NUMÉRICOS**

A direção predominante do vento deve ser dada em graus, sendo Norte igual a 0°. Este dado é posteriormente armazenado tanto na unidade graus como radianos. A opção por atribuir o valor inicial da contagem dos ângulos à direção Norte, implica em uma alteração na posição dos quadrantes do círculo trigonométrico, que é utilizado em outras etapas do método. Usualmente o círculo trigonométrico tem sua medida inicial no que seria a direção Leste, e com acréscimo de valores no sentido anti-horário [\(Figura](#page-48-0) 7a). Porém na presente pesquisa é adotado o círculo trigonométrico com medida inicial a Norte e acréscimo de valores no sentido horário [\(Figura](#page-48-0) [7b](#page-48-0)). A adoção desta convenção é feita para que o valor inicial (0° ) do ângulo de inclinação do vento coincida com a direção Norte dos mapas, facilitando assim os cálculos subsequentes.

<sup>&</sup>lt;sup>2</sup> sistema de coordenadas baseado no plano cartesiano  $(x, y)$  que utiliza o metro (m) como unidade de distância para determinação daa posição de objetos.

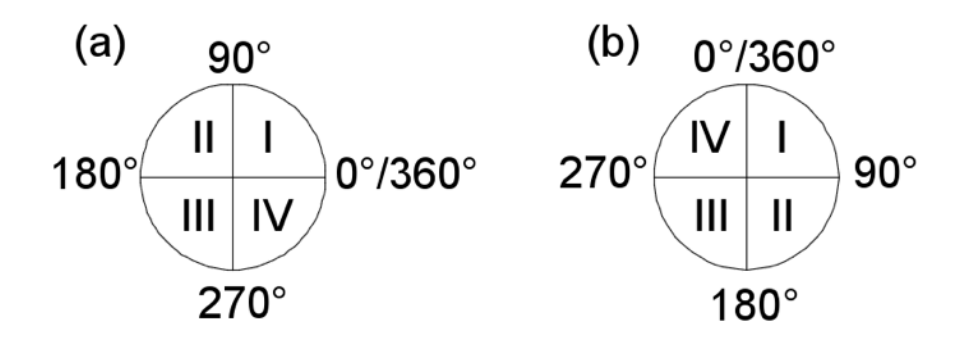

*Figura 7. Círculo trigonométrico (a) usual e (b) adotado na presente pesquisa*

<span id="page-48-0"></span>A dimensão da célula de cálculo (u) é dada em metros, e equivale à medida linear dos lados de um quadrado que delimita a célula de cálculo. Este valor é usado juntamente com a classe de feições que contém a delimitação da área de análise, para garantir que toda a área selecionada pelo usuário esteja englobada pela malha de cálculo.

### 3.2.2. **PRÉ-PROCESSAMENTO DAS CLASSES DE FEIÇÕES**

A respeito da entrada de dados por meio das classes de feições*,* é imprescindível que o sejam indicados arquivos com referência geográfica em UTM, uma vez que os procedimentos de cálculo são todos processados, considerando o metro como unidade de medida.

## 3.2.2.1.**CLASSE DE FEIÇÕES COM A DELIMITAÇÃO DA ÁREA DE ANÁLISE**

O polígono indicativo dos limites da área, que deve ser integralmente englobada pela malha de cálculo, pode ter formato regular, irregular ou circular [\(Figura 8\)](#page-49-0). A partir de processos próprios à plataforma SIG, é obtida a coordenada do ponto central (C) do polígono, bem como a coordenada de seus vértices. Aqui é denominado como V, o vértice que está localizado à maior distância de C, como indicado na [Figura 8.](#page-49-0)

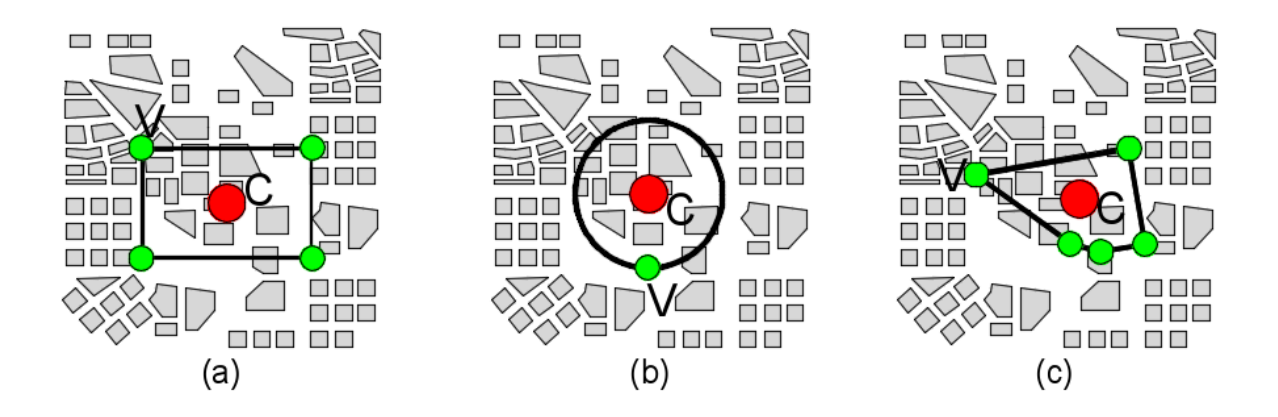

<span id="page-49-0"></span>*Figura 8. Ilustração dos polígonos, indicados pelo usuário, para delimitar a área de análise. Estes podem ser: (a) regulares, (b) circunferências ou (c) irregulares.*

A distância linear entre C e V é igual a  $r$ , que é a base para a definição do raio da circunferência inscrita no polígono regular ortogonal  $(r')$  que delimita a borda da malha de cálculo. A relação entre  $r$  e  $r'$  é ilustrada pela [Figura 9,](#page-49-1) e se dá a partir da possível necessidade de correção do valor de  $r$ , para que o diâmetro da circunferência (2 $r$ ) seja um número múltiplo do valor da dimensão da célula de cálculo  $(u)$ , indicada pelo usuário.

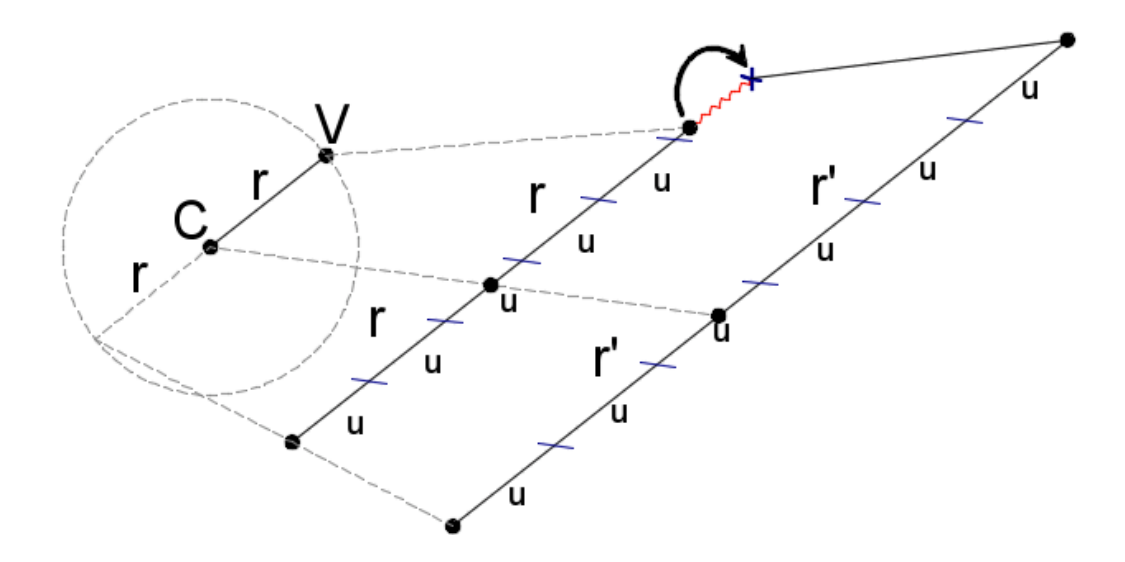

<span id="page-49-1"></span>*Figura 9. Relação entre r e r'. Sendo r o valor da distância linear entre os pontos C e V, e r' o valor do raio da circunferência inscrita no polígono delimitador da malha de cálculo, tal que r' seja múltiplo da dimensão da célula de cálculo (u).*

## 3.2.2.2.**CLASSE DE FEIÇÕES COM AS INFORMAÇÕES DAS EDIFICAÇÕES**

Para que a classe de feições com as informações seja aceita como dado de entrada, é necessário que esta possua, em sua tabela de atributos<sup>3</sup>, os dados de altura dos edifícios (em metros), mediante uma coluna com título 'H'. Caso este dado não conste no arquivo, sua entrada deverá ser rejeitada.

Caso a classe seja aceita, deve-se verificar, para cada feição de polígono, o número de vértices existentes. Se o número de vértices de alguma feição for inferior a 3 – o que acontece no caso de circunferências – este deve ser densificado de acordo com funcionalidades próprias da plataforma SIG em uso.

# 3.2.2.3.**CLASSE DE FEIÇÕES CONTENDO A DELIMITAÇÃO DE ÁREAS DE COBERTURA DO SOLO E INDICAÇÃO DE SEU POTENCIAL TÉRMICO: AQUECEDOR, NEUTRO OU RESFRIADOR**

Para que a classe de feições com as informações sobre a cobertura do solo seja aceita como dado de entrada, é necessário que esta possua, em sua tabela de atributos, o dado de seu potencial térmico (1 para potencial de aquecimento; 0 para potencial neutro; e -1 para potencial de resfriamento), registrado em uma coluna intitulada 'THERMAL\_POTENTIAL'. Caso esta coluna não conste no arquivo, ou os valores atribuídos a qualquer de suas feições seja diferente de -1, 0 ou 1, sua entrada deverá ser rejeitada.

Esta classe de feições pode, opcionalmente, contar com uma coluna que atribua pesos de importância de cada polígono ao potencial térmico indicado. Tal coluna pode ser intitulada de acordo com a vontade do usuário mas, posteriormente, este título deverá ser informado como dado de entrada para o processamento dos cálculos.

<sup>3</sup> Tabela que contém a discriminação dos atributos dos elementos de uma classe de feições, conforme exemplificado na [Figura 3.](#page-41-0)

# 3.3. **ELABORAÇÃO DA MALHA DE CÁLCULO E COMPATIBILIZAÇÃO DAS CAMADAS DE DADOS**

A [Figura 10](#page-51-0) apresenta um diagrama esquemático sobre os passos para a automatização da elaboração e configuração da malha de cálculo. O algoritmo responsável por realizar essas funções se inicia a partir de: (a) duas classes de feições do tipo polígono, que indicam informações das edificações e potenciais térmicos do ambiente a ser analisado; (b) do valor das coordenadas de um ponto e (c) de dois dados numéricos, referentes ao ângulo de direção do vento  $(\theta)$  e dimensão da célula de cálculo  $(u)$ .

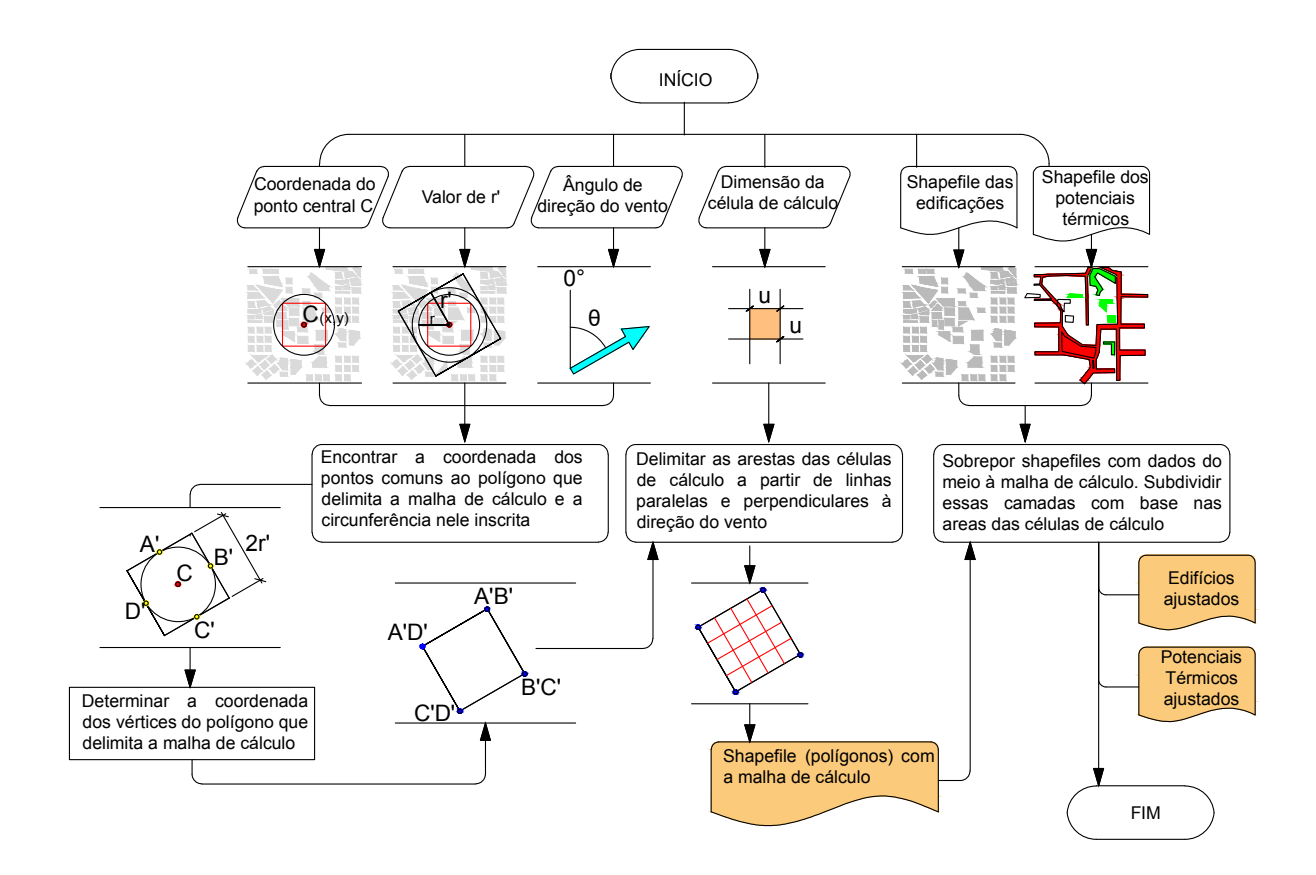

<span id="page-51-0"></span>*Figura 10. Diagrama Esquemático da Automatização da Elaboração e Configuração da Malha de Cálculo*

Uma descrição detalhada das etapas do método para a elaboração e configuração da malha de cálculo é apresentada nos itens subsequentes.

## 3.3.1. **ELABORAÇÃO DA MALHA DE CÁLCULO**

A malha de cálculo é sempre delimitada por um quadrado, com lados iguais a  $2r'$  (a definição do valor de  $r'$  é ilustrado na [Figura 9\)](#page-49-1), sendo que dois lados do quadrado serão paralelos à direção do vento  $(\theta)$ , indicada pelo usuário, enquanto os outros dois lados são normais a esta direção. A [Figura 11:Ilustração das características gerais da Malha de Cálculo](#page-52-0) ilustra, de maneira geral as características da malha de cálculo, como sua relação com o polígono delimitador da área de análise e com o ângulo de direção do vento.

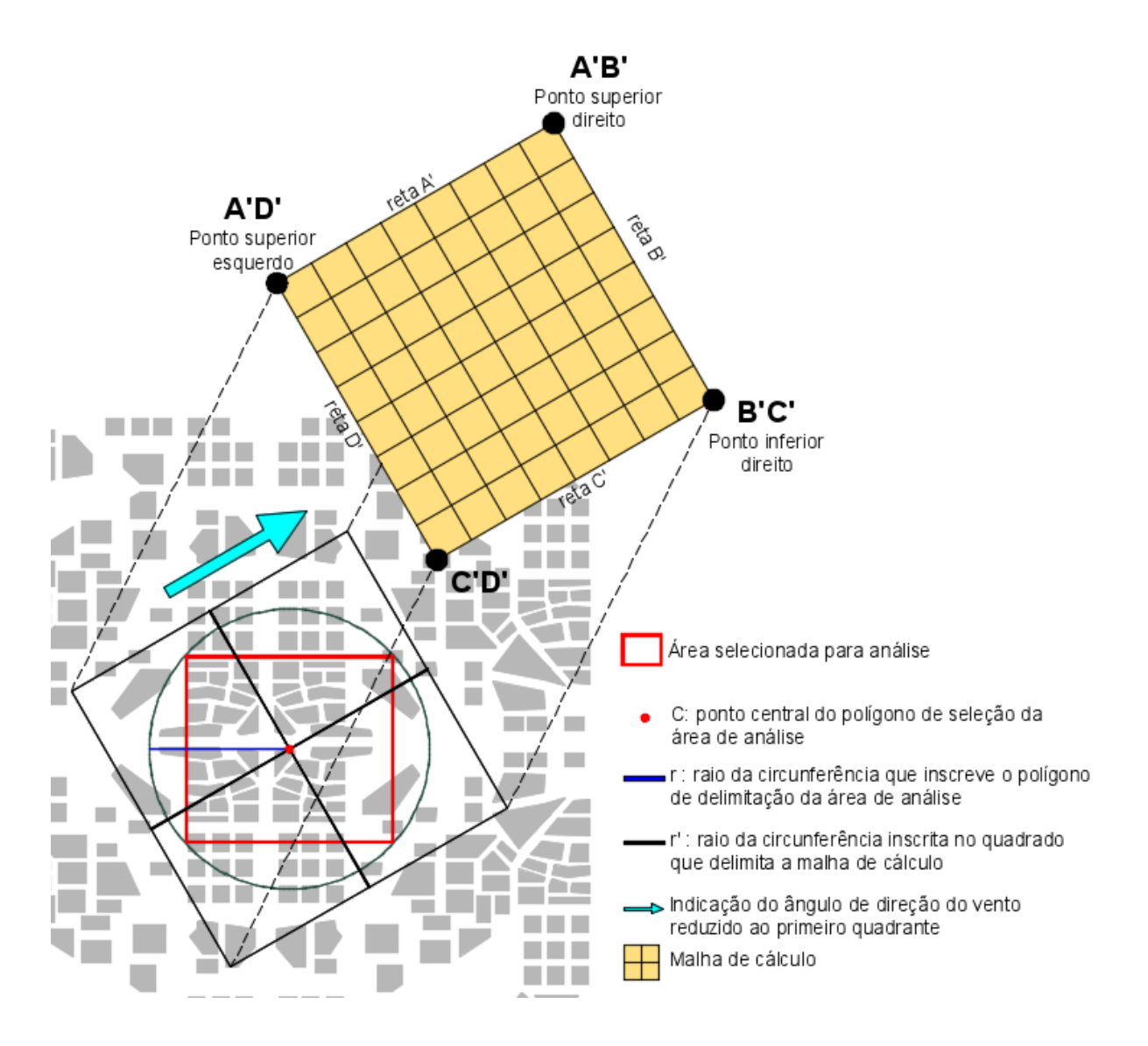

<span id="page-52-0"></span>*Figura 11:Ilustração das características gerais da Malha de Cálculo*

Uma vez conhecida a coordenada do ponto  $C$  e o valor  $r'$ , que representa o raio da circunferência inscrita no quadrado que delimita a malha de cálculo, encontra-se a coordenada dos pontos de vértice da malha. Para isto há dois caminhos, um para ângulos de direção do vento que sejam ortogonais a um dos eixos cartesianos (0°, 90°, 180°, 270°, 360°) e outro para os demais ângulos.

Os pontos de vértice da malha de cálculo recebem a seguinte denominação: A'B' (ponto superior esquerdo), B'C' (ponto superior direito), C'D' (ponto inferior direito), A'D' (ponto inferior esquerdo).

Para os ventos que possuem direção ortogonal em relação a um dos eixos cartesianos, os vértices da malha são determinados de acordo com as equações apresentadas no [Quadro 1.](#page-53-0)

<span id="page-53-0"></span>*Quadro 1: Pontos de Vértice da Malha de Cálculo para Ventos com Direção Ortogonal aos Eixos Cartesianos*

| <b>PONTO</b>           | x          |            |
|------------------------|------------|------------|
| A'B'                   | $x_c-r'$   | $y_c + r'$ |
| R'C'                   | $x_c + r'$ | $y_c + r'$ |
| A'D'                   | $x_c-r'$   | $y_c -$    |
| $C^{\prime}D^{\prime}$ | $x_c + r'$ |            |

#### Onde:

 $x_c$  é a coordenada do centróide da malha de cálculo (ponto C) no eixo das abscissas;  $y_c$  é a coordenada do centroide da malha de cálculo (ponto C) no eixo das ordenadas;  $r'$  é o raio da circunferência inscrita no quadrado que delimita a borda da malha de cálculo

Para os demais ângulos de direção do vento, o procedimento de definição dos vértices da malha de cálculo envolve uma quantidade maior de etapas, como descrito a seguir.

 $A', B', C' e D'$  [\(Figura 12\)](#page-54-0) são as denominações dos pontos de intersecção entre o limite da malha de cálculo e a circunferência nele inscrita.  $\theta'$  é o valor de  $\theta$  reduzido ao primeiro quadrante.

Por meio de relações trigonométricas que levem em conta o valor da coordenada de C nos eixos das abcissas e ordenadas e o valor de  $\theta'$ , pode-se encontrar a coordenada dos pontos  $A'$ ,  $B'$ ,  $C'$ e  $D'$ , de acordo com as equações apresentadas no [Quadro 2](#page-54-1)

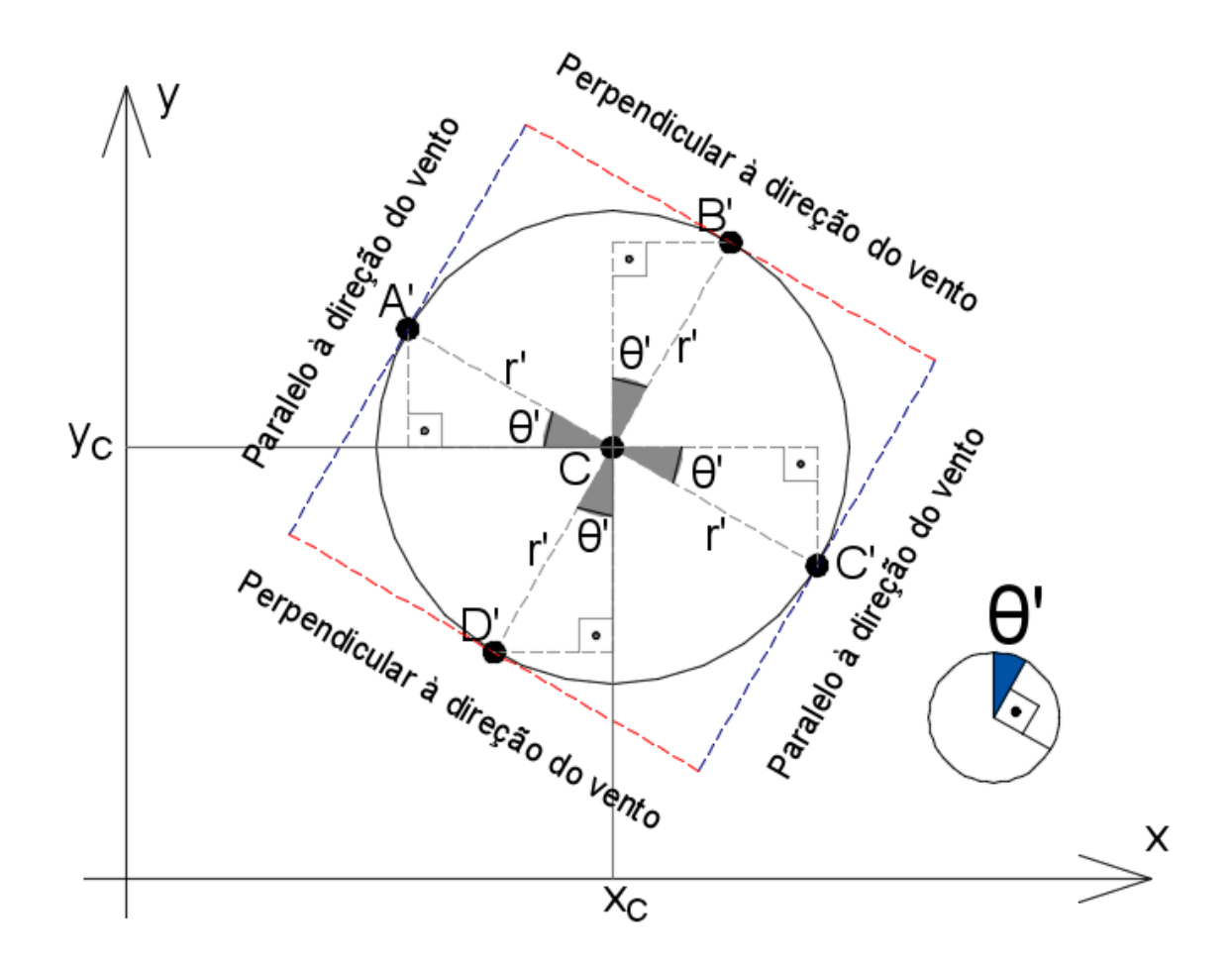

<span id="page-54-0"></span>*Figura 12. Pontos de intercessão entre o polígono limítrofe da malha de cálculo e a circunferência nele inscrita*

Por meio de relações trigonométricas que levem em conta o valor da coordenada de C nos eixos das abcissas e ordenadas e o valor de  $\theta'$ , pode-se encontrar a coordenada dos pontos A', B', C'e D' de acordo com as equações apresentadas no [Quadro 2](#page-54-1)

<span id="page-54-1"></span>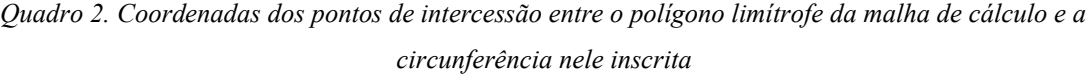

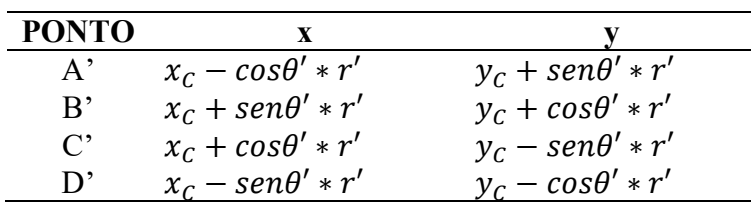

Conhecendo as coordenadas dos pontos A′ , B′ , C′ e D′, bem como o ângulo formado entre o eixo das abscissas com as linhas paralelas à direção do vento  $(\alpha_1 = 90^\circ - \theta')$  e com as linhas normais à direção do vento  $(\alpha_2 = 180^\circ - \theta')$ , pode-se definir a coordenada dos vértices do polígono limítrofe da malha de cálculo, a saber, os pontos I<sub>A</sub><sub>/B</sub>, , I<sub>B</sub><sub>/C</sub>, , I<sub>C</sub><sub>/D</sub>, e I<sub>A</sub><sub>/D</sub>, [\(](#page-55-0)

[Figura](#page-55-0) 13). Para isto, é definida a equação das retas de borda do polígono [\(Quadro 3\)](#page-56-0) a partir das coordenadas de um ponto  $(A', B', C'$ ou D') e do valor de um ângulo  $(\alpha_1 \text{ ou } \alpha_2)$ .

<span id="page-55-0"></span>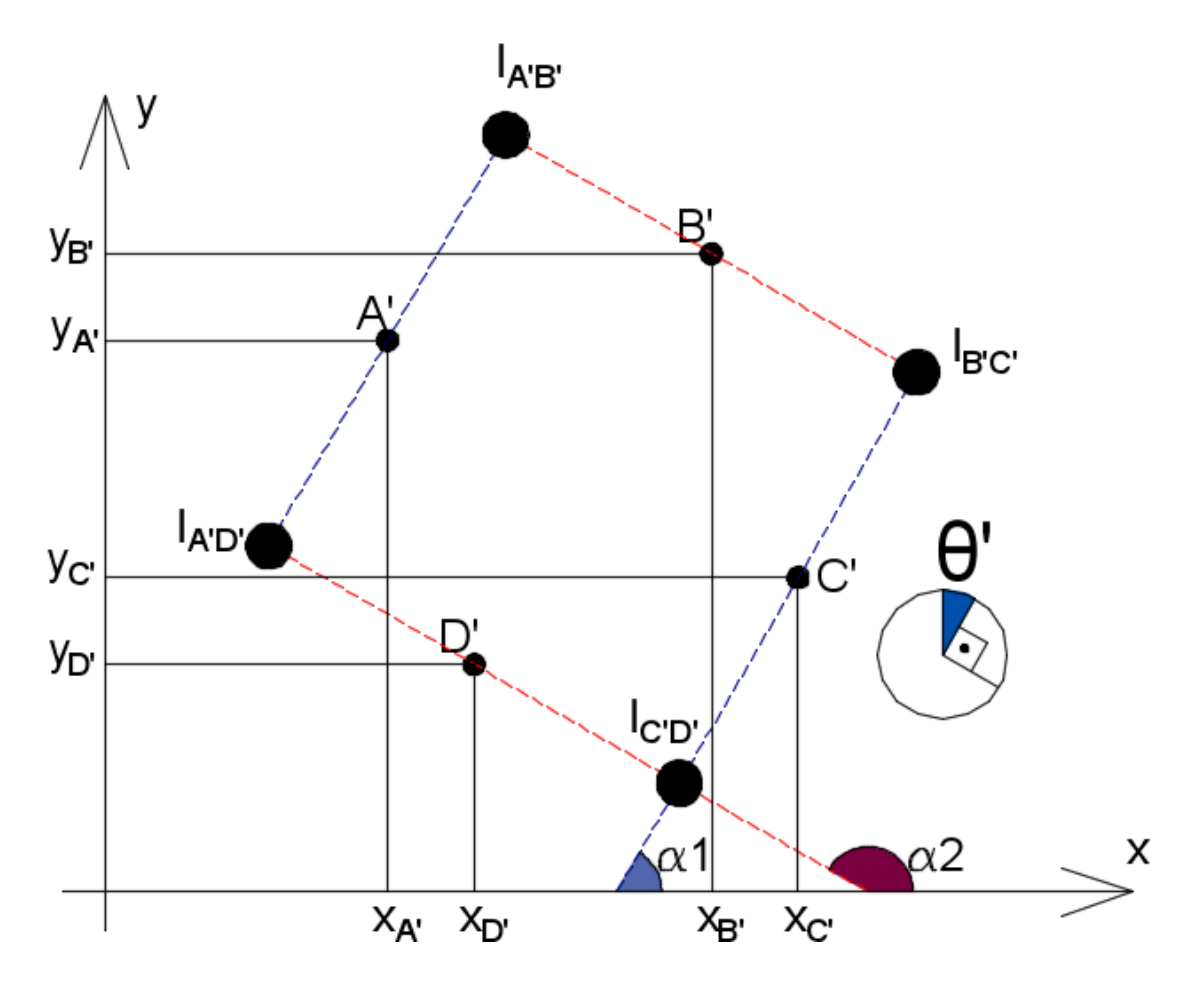

*Figura 13. Vértice do polígono limítrofe da malha de cálculo.*

|                        | Valor de ∝                       | Equação da reta                                                                   |
|------------------------|----------------------------------|-----------------------------------------------------------------------------------|
| Ponto                  |                                  |                                                                                   |
| Tangenciado            |                                  |                                                                                   |
| $A^{\prime}$           | $\alpha_1 = 90^\circ - \theta'$  | $y = tq(90^{\circ} - \theta') * x + y_{A'} - tg(90^{\circ} - \theta') * x_{A'}$   |
| B'                     | $\alpha_2 = 180^\circ - \theta'$ | $y = tg(180^{\circ} - \theta') * x + y_{B'} - tg(180^{\circ} - \theta') * x_{B'}$ |
| $\mathcal{C}^{\prime}$ | $\alpha_1 = 90^\circ - \theta'$  | $y = t q(90^{\circ} - \theta') * x + y_{C'} - t g(90^{\circ} - \theta') * x_{C'}$ |
| $D^{\prime}$           | $\alpha_2 = 180^\circ - \theta'$ | $y = tg(180^{\circ} - \theta') * x + y_{p'} - tg(180^{\circ} - \theta') * x_{p'}$ |

<span id="page-56-0"></span>*Quadro 3. Equações das retas de borda do polígono limítrofe da malha de cálculo para ângulos de direção do vento não ortogonais*

Em seguida, com base nas equações 03, 04, 05 e 06, é encontrada a coordenada dos pontos e intersecção entre as linhas que tangenciam os pontos A' e B' (ponto  $I_{A/B}$ ), B' e C' (ponto  $I_{B/C}$ ), C' e D' (ponto  $I_{\text{CLD1}}$ ), bem como A' e D' (ponto  $I_{\text{ALD1}}$ ).

$$
x_{I_{A'B'}} = \frac{y_{B'} - tg(180^\circ - \theta')x_{B'} - y_{A'} + tg(90^\circ - \theta')x_{A'}}{tg(90^\circ - \theta') - tg(180^\circ - \theta')}
$$
 Equação 03

$$
x_{I_{B/Ct}} = \frac{y_{Ct} - tg(90^\circ - \theta')x_{Ct} - y_{Bt} + tg(180^\circ - \theta')x_{Bt}}{tg(180^\circ - \theta') - tg(90^\circ - \theta')}
$$
Equação 04

$$
x_{I_{C/D'}} = \frac{y_{D'} - tg(180^\circ - \theta')x_{D'} - y_{C'} + tg(90^\circ - \theta')x_{C'}}{tg(90^\circ - \theta') - tg(180^\circ - \theta')}
$$
Equação 05

$$
x_{I_{A'D'}} = \frac{y_{Di} - tg(180^\circ - \theta')x_{Di} - y_{A'} + tg(90^\circ - \theta')x_{A'}}{tg(90^\circ - \theta') - tg(180^\circ - \theta')}
$$
Equação 06

Onde:

 $x_{I_{A/B}}$ , corresponde ao valor da coordenada x do ponto de intersecção da reta A' e B';  $x_{I_{B/C}}$ , corresponde ao valor da coordenada x do ponto de intersecção da reta B' e C';

 $x_{lcm}$ , corresponde ao valor da coordenada x do ponto de intersecção da reta C' e D';  $x_{I_{A/D}}$ , corresponde ao valor da coordenada x do ponto de intersecção da reta A' e D';  $y_{A'}$ ,  $y_{B'}$ ,  $y_{C'}$  e  $y_{D'}$  correspondem ao valor da coordenada y dos eixos cartesianos nos pontos A', B', C' e D', respectivamente;

 $x_{A'}$ ,  $x_{B'}$ ,  $x_{C'}$  e  $x_{D'}$  correspondem ao valor da coordenada x dos eixos cartesianos nos pontos A', B', C' e D', respectivamente;

 $\theta'$  é o valor da redução do ângulo de direção do vento reduzido ao primeiro quadrante.

Por fim, segmentos de retas perpendiculares à direção do vento são interpolados entre os pontos  $I_{A/D}$ , e  $I_{A/B}$ , [\(Figura 14a](#page-57-0)), enquanto segmentos de retas paralelos à direção do vento são interpolados entre os pontos  $I_{A/B}$ , e  $I_{B/C}$  [\(Figura 14b](#page-57-0)).

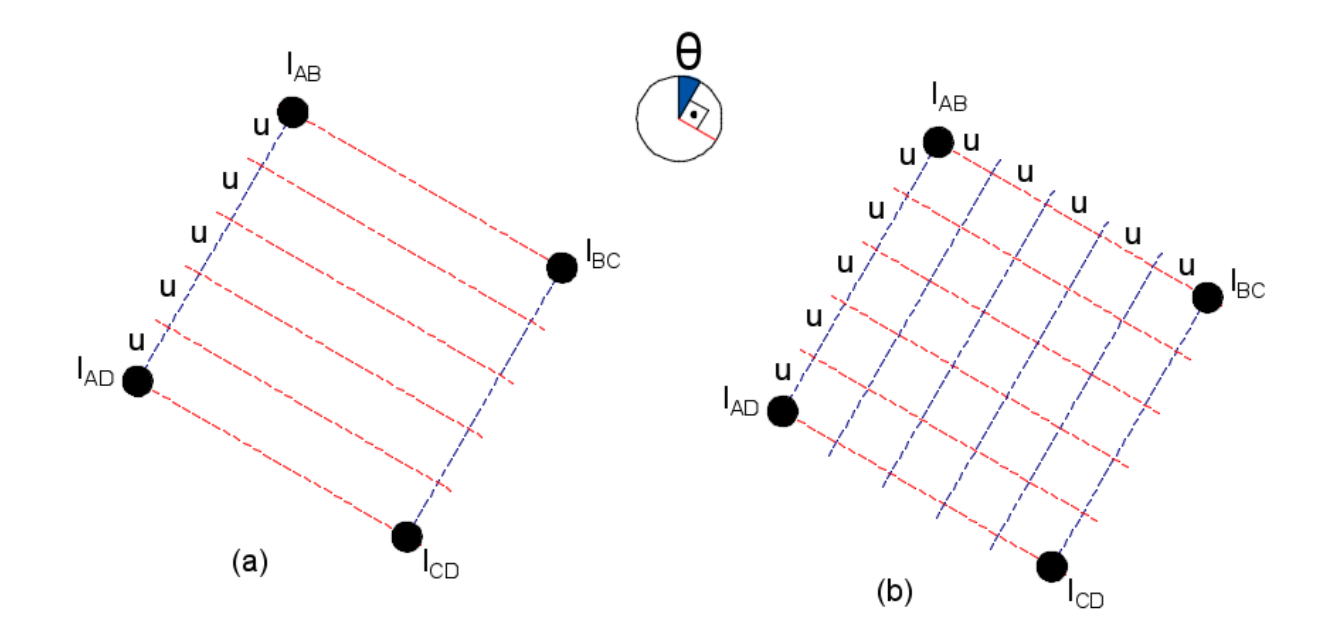

*Figura 14. Delimitação das células de cálculo*

<span id="page-57-0"></span>Por meio de funções próprias à plataforma SIG, o grid formado por linhas paralelas e perpendiculares à direção do vento é convertido em uma classe de feição do tipo polígono, sendo cada célula da malha de cálculo representada por um polígono.

# 3.3.2. **COMPATIBILIZAÇÃO DAS CAMADAS DE EDIFICAÇÕES E POTENCIAIS TÉRMICOS À CAMADA DA MALHA DE CÁLCULO**

A compatibilização das camadas de edificações e potenciais térmicos é feita por meio de funções próprias da plataforma SIG, a partir da sobreposição da classe de feições da malha de cálculo às classes contendo os edifícios da região a ser estudada e a delimitação de áreas com os dados de seu potencial térmico. É realizado um corte sobre a classe de feições dos edifícios e/ou potenciais térmicos, considerando as delimitações das células de cálculo, conforme exemplificado pela [Figura 15.](#page-58-0)

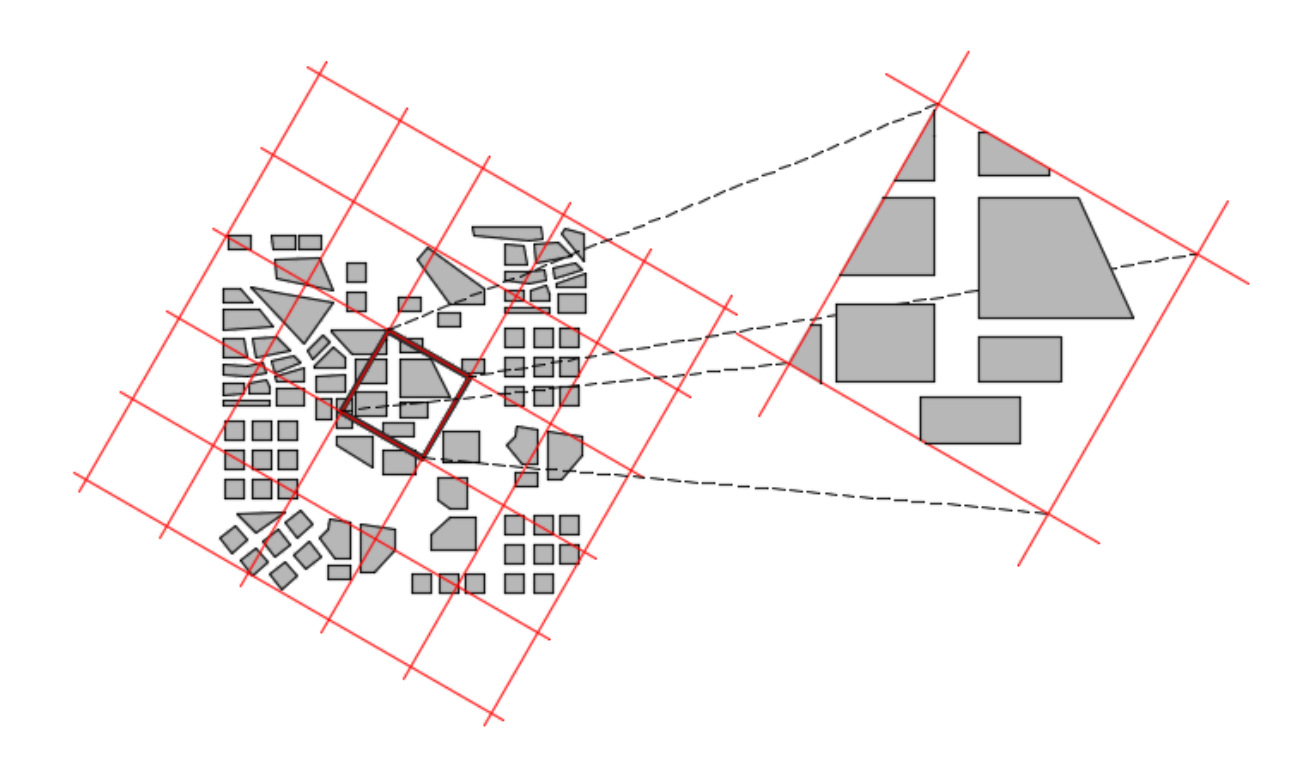

<span id="page-58-0"></span>*Figura 15.Configuração da malha de cálculo a partir do corte na classe de feições com os dados das edificações com base na delimitação das células de cálculo.*

Os procedimentos de cálculo para o mapeamento do FAI e TPI são feitos no ambiente da célula de cálculo, e a soma de seus resultados compõe um mosaico de valores aplicados a cada célula da malha de cálculo.

A [Figura 16](#page-59-0) apresenta detalhes relacionados aos vértices da célula de cálculo. Estas informações são utilizadas nos procedimentos de mapeamento indicados nos itens a seguir. Observa-se que as células de cálculo têm os vértices denominados como: A, B, C e D, sendo que os vértices A e D apresentam, respectivamente, os pontos com maior e menor valor no eixo das ordenadas, enquanto C e D apresentam, respectivamente, o menor e maior valor no eixo das abscissas.

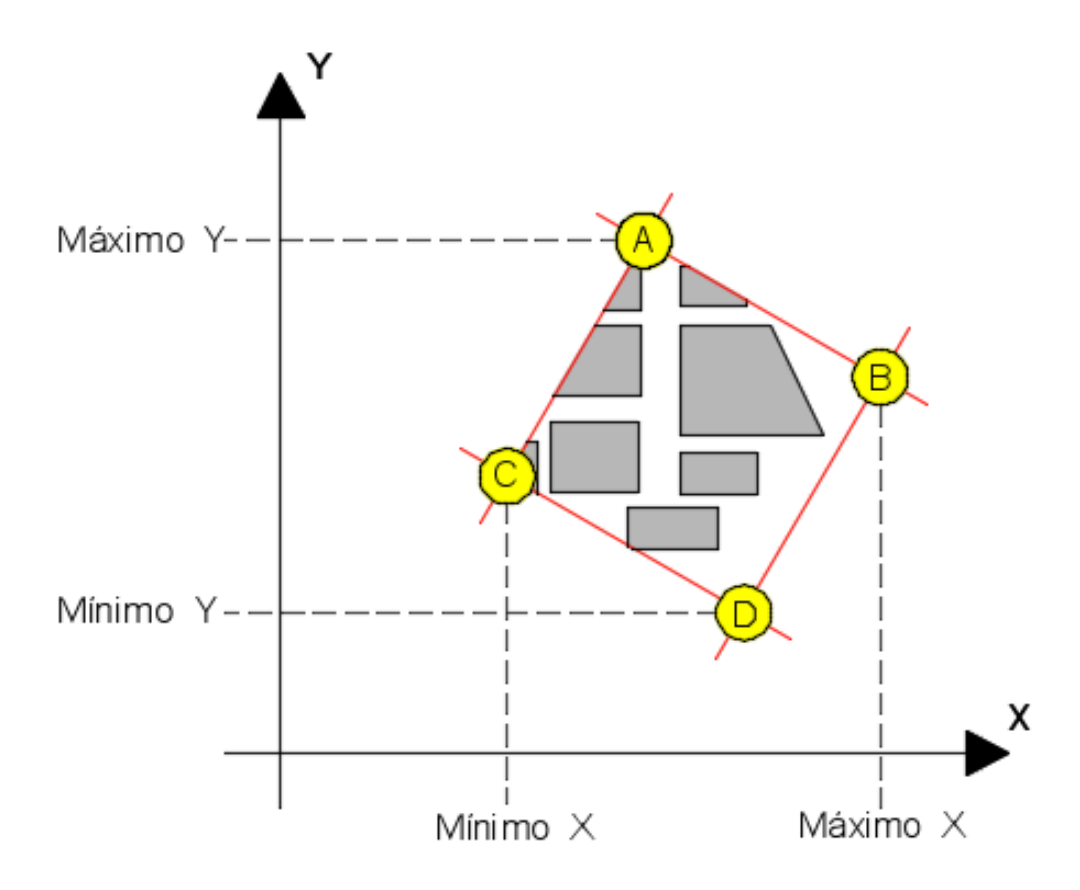

<span id="page-59-0"></span>*Figura 16: Ilutração dos pontos de vértice A, B, C e D da célula de cálculo*

### 3.4. **MAPEAMENTO DO FRONTAL AREA INDEX (FAI)**

O diagrama esquemático apresentado na [Figura 17](#page-60-0) resume os principais procedimentos adotados para a automatização da projeção da Área Frontal de edificações contidas no recorte urbano selecionado para análise. Os procedimentos apresentados são discorridos em detalhes nos tópicos subsequentes.

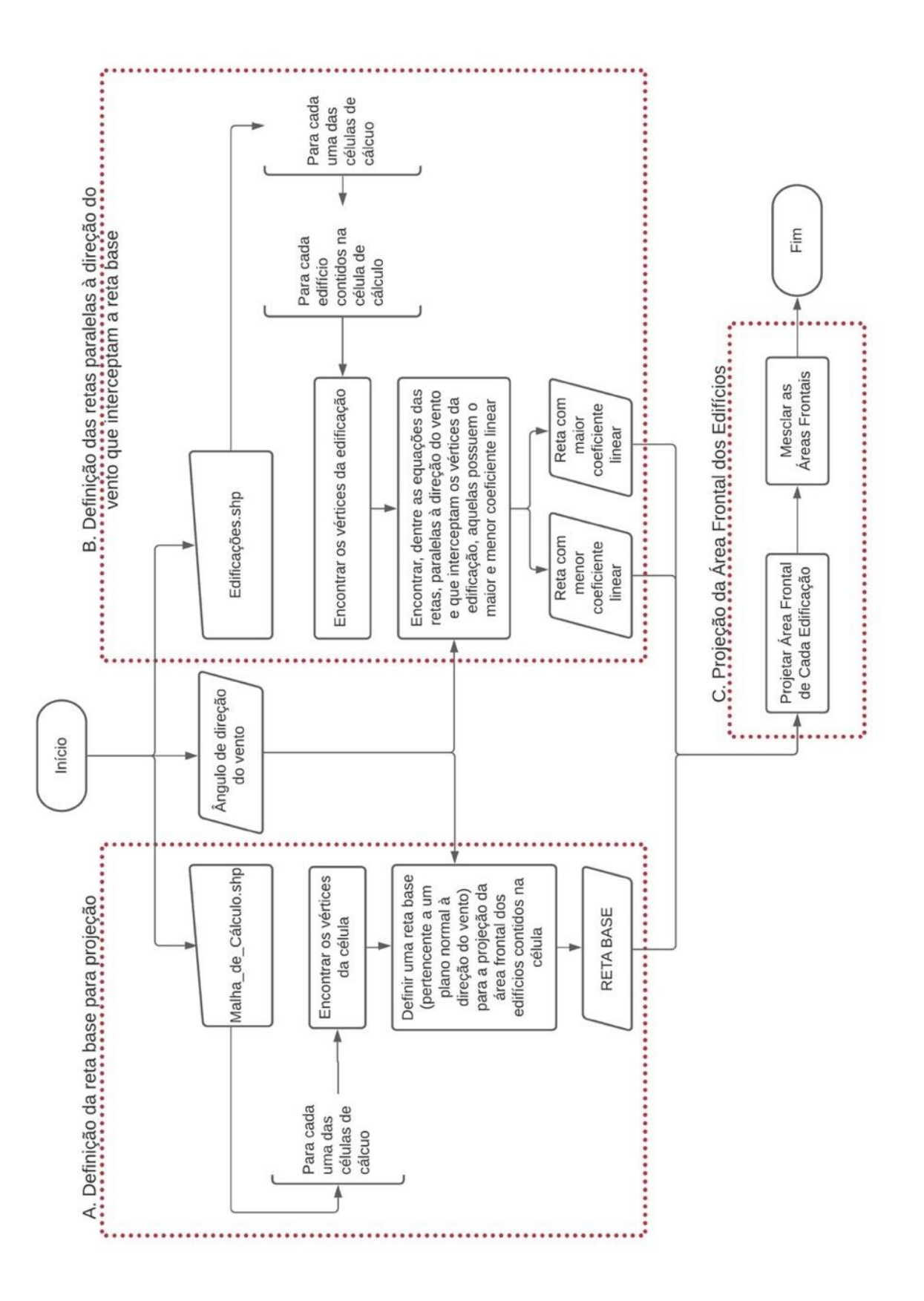

<span id="page-60-0"></span>*Figura 17. Diagrama Esquemático da Automatização da Projeção da Área Frontal de Edifícios Contidos nas Células da Malha de Cálculo*

### 3.4.1. **DEFINIÇÃO DA RETA BASE PARA PROJEÇÃO**

Neste trabalho, a denominação de *reta base* ( $r_{base}$ ) refere-se aos segmentos de reta contidos em planos normais à direção do vento, como ilustrado na [Figura 18.](#page-61-0) Cada  $r_{base}$  serve como uma linha-guia para a projeção da área frontal das edificações contidas em uma célula de cálculo. Deste modo, uma  $r_{base}$  deve ser definida para cada célula da malha de cálculo.

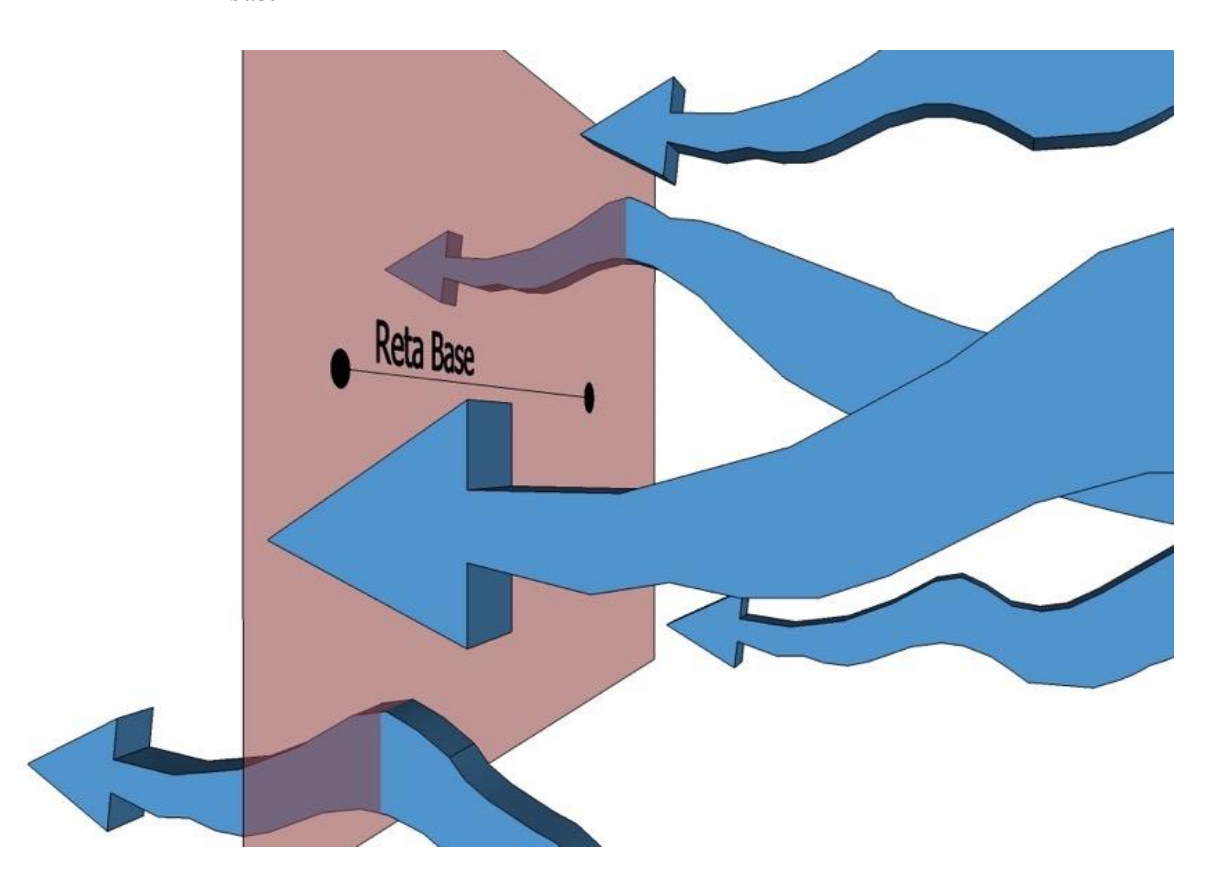

<span id="page-61-0"></span>*Figura 18. Ilustração do posicionamento da reta base frente a direção do fluxo de vento*

Sendo  $\theta$  o ângulo de incidência do vento,  $\alpha_1$  o ângulo formado entre o eixo das abscissas e retas paralelas ao vento, e  $\alpha_2$  o ângulo formado entre o eixo das abscissas e retas perpendiculares ao vento (como a  $r_{base}$ ), tem-se que:

Se  $\theta$  for igual a 90° ou 270°,  $r_{base}$  não intercepta o eixo das ordenadas, e intercepta o eixo das abcissas em um ponto qualquer (Q) de coordenada (Q, 0), sendo tal segmento de reta representado pela Equação 07:

$$
y = Q \t\t\t Equac\tilde{a}o\ 07
$$

Se  $\theta$  for igual a 0° ou 180°,  $r_{base}$  não intercepta o eixo das abscissas, e intercepta o eixo das abcissas em um ponto qualquer (Q) de coordenada (0, Q), sendo tal segmento de reta representado pela Equação 08:

$$
x = Q \t\t\t Equa \quad \text{Equação 08}
$$

- Para os demais valores que  $\theta$  venha a assumir, as equações capazes de explicar  $r_{base}$ contam com um valor de coeficiente angular igual à tangente dos ângulos  $\alpha_2$
- Considerando o círculo trigonométrico,  $\alpha_2$  assume valores maiores que 90° e menores que 180°, quando  $\theta$  incidir sobre os quadrantes I e III. Ademais,  $\alpha_2$  assume valores entre 0° e 90°, quando  $\theta$  incidir sobre os quadrantes II e IV, conforme indicado na [Figura 19.](#page-62-0)

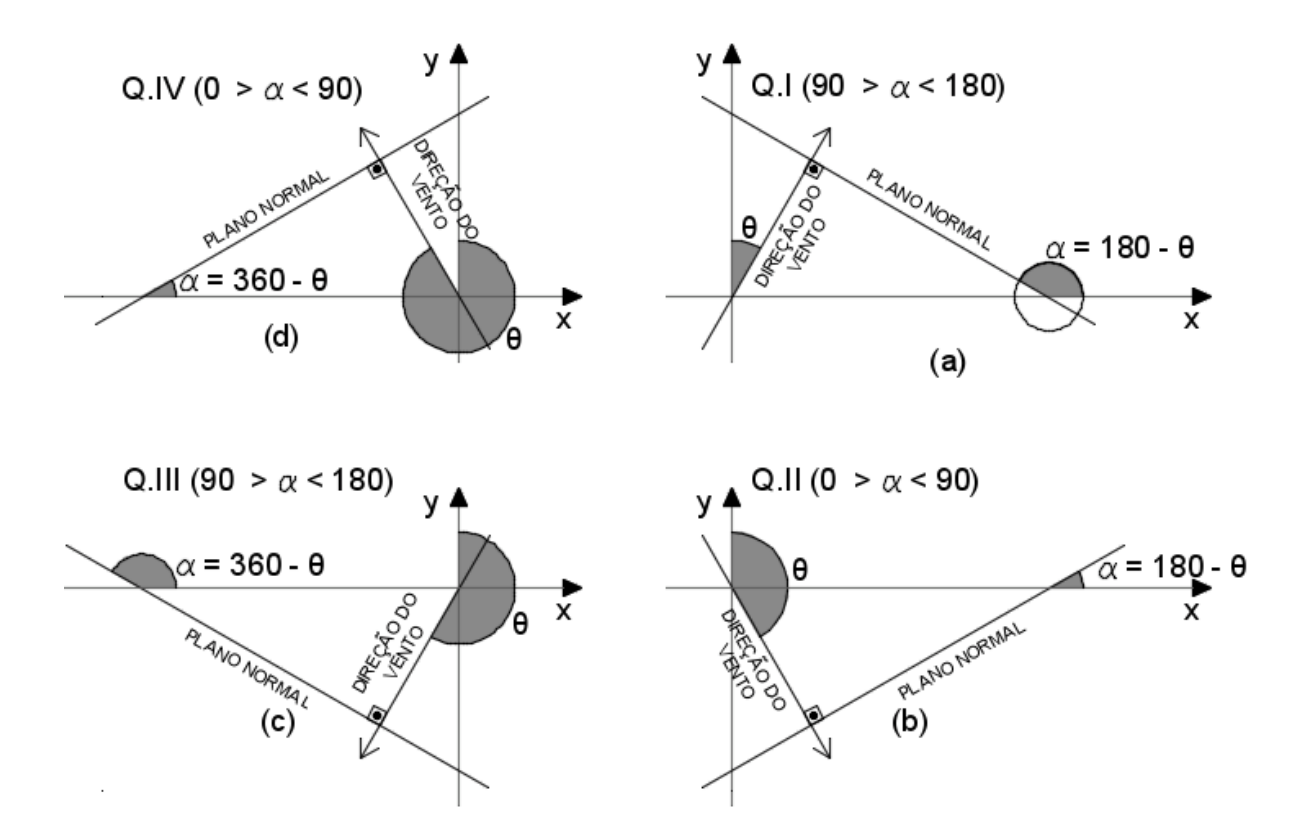

<span id="page-62-0"></span>*Figura 19. Ilustração dos Valores de* ∝ *e nos Quadrantes do Círculo Trigonométrico*

A projeção da área frontal é dependente da direção do vento e indiferente ao seu sentido [\(Figura](#page-63-0)  [20\)](#page-63-0). Deste modo, havendo coincidência entre o intervalo de valores aplicados a  $\alpha_1$  e  $\alpha_2$  entre os quadrantes, pode-se aplicar os mesmos métodos e fórmulas para a projeção das edificações. Portanto, são utilizados métodos semelhantes para a definição da  $r_{base}$  nos quadrantes I e III, assim como em II e IV.

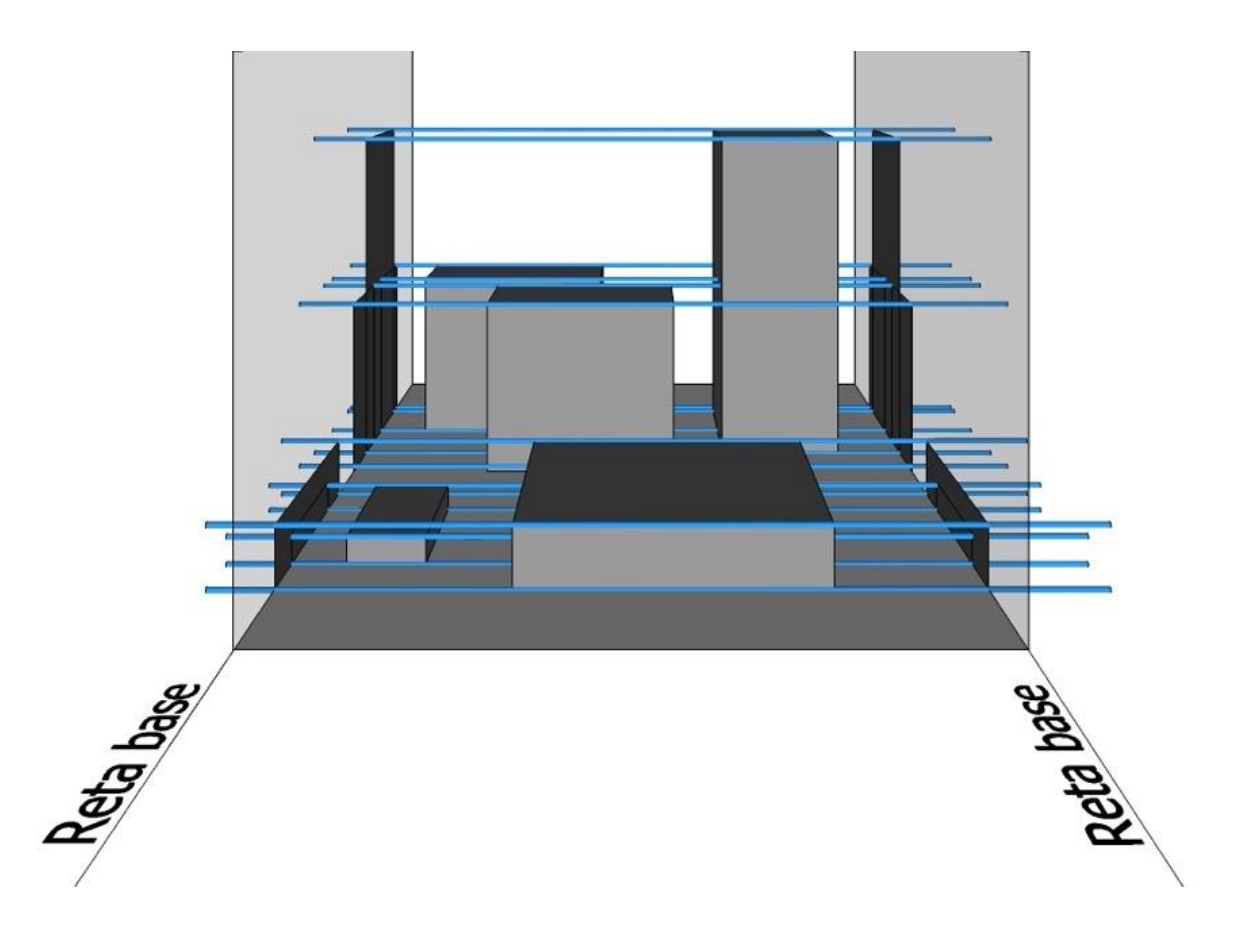

*Figura 20. Ilustração sobre a equidade da projeção da área frontal em diferentes sentidos de uma mesma direção de vento*

<span id="page-63-0"></span>A implicação da coincidência dos valores de  $\alpha_1$  e  $\alpha_2$  nos quadrantes sobre a definição da  $r_{base}$ é exemplificada na [Figura 21](#page-64-0) e na [Figura 22.](#page-64-1) E a relação entre o ângulo  $\theta$  e os ângulos  $\alpha_1$  e  $\alpha_2$ é apresentada na [Figura 23](#page-65-0) e [Figura 24.](#page-66-0)

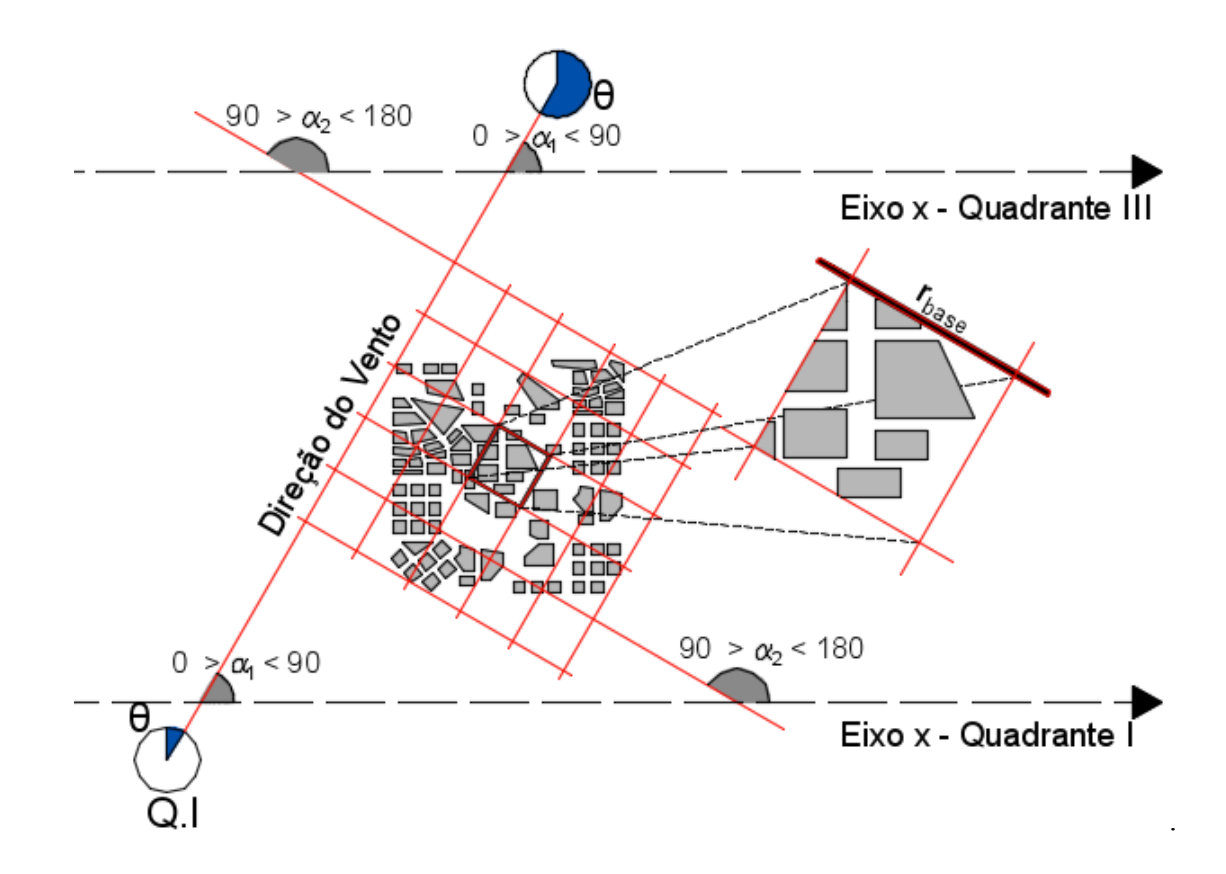

*Figura 21. Exemplo de coincidência da reta base entre os quadrantes I e III*

<span id="page-64-0"></span>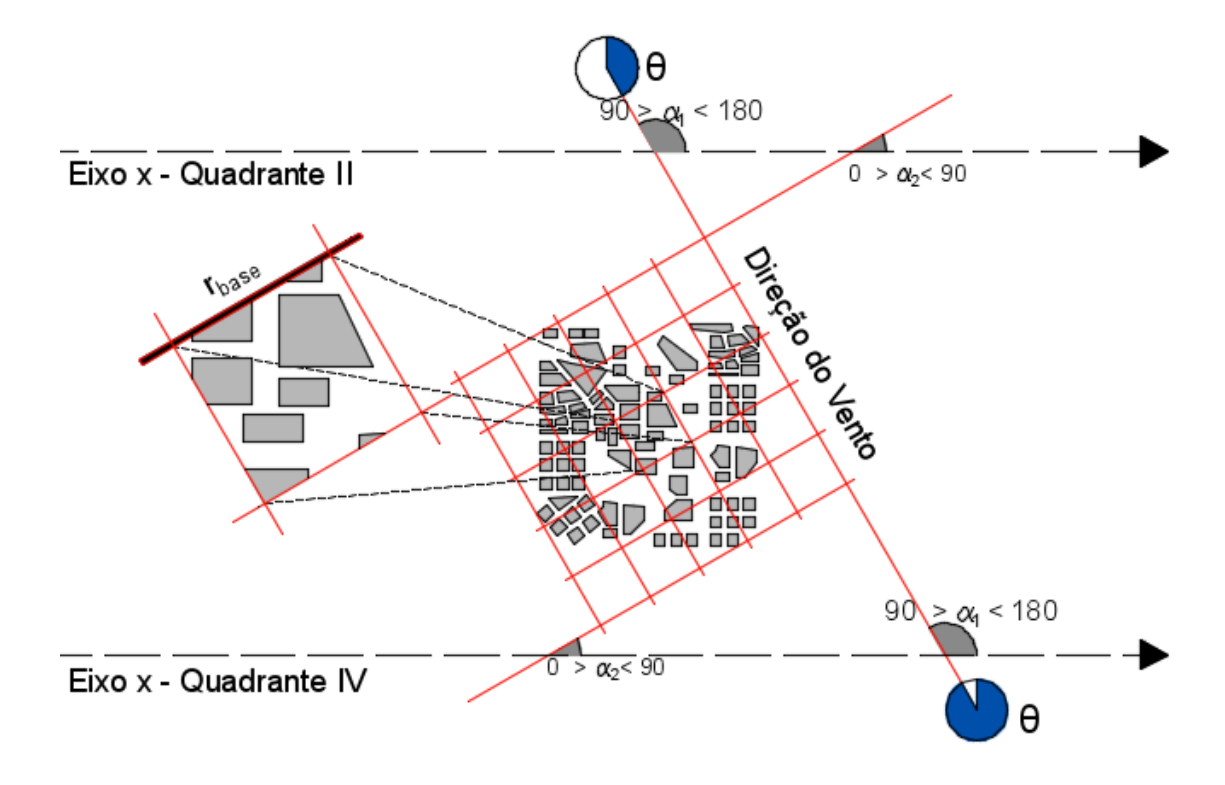

<span id="page-64-1"></span>*Figura 22. Exemplo de coincidência da reta base entre os quadrantes II e IV*

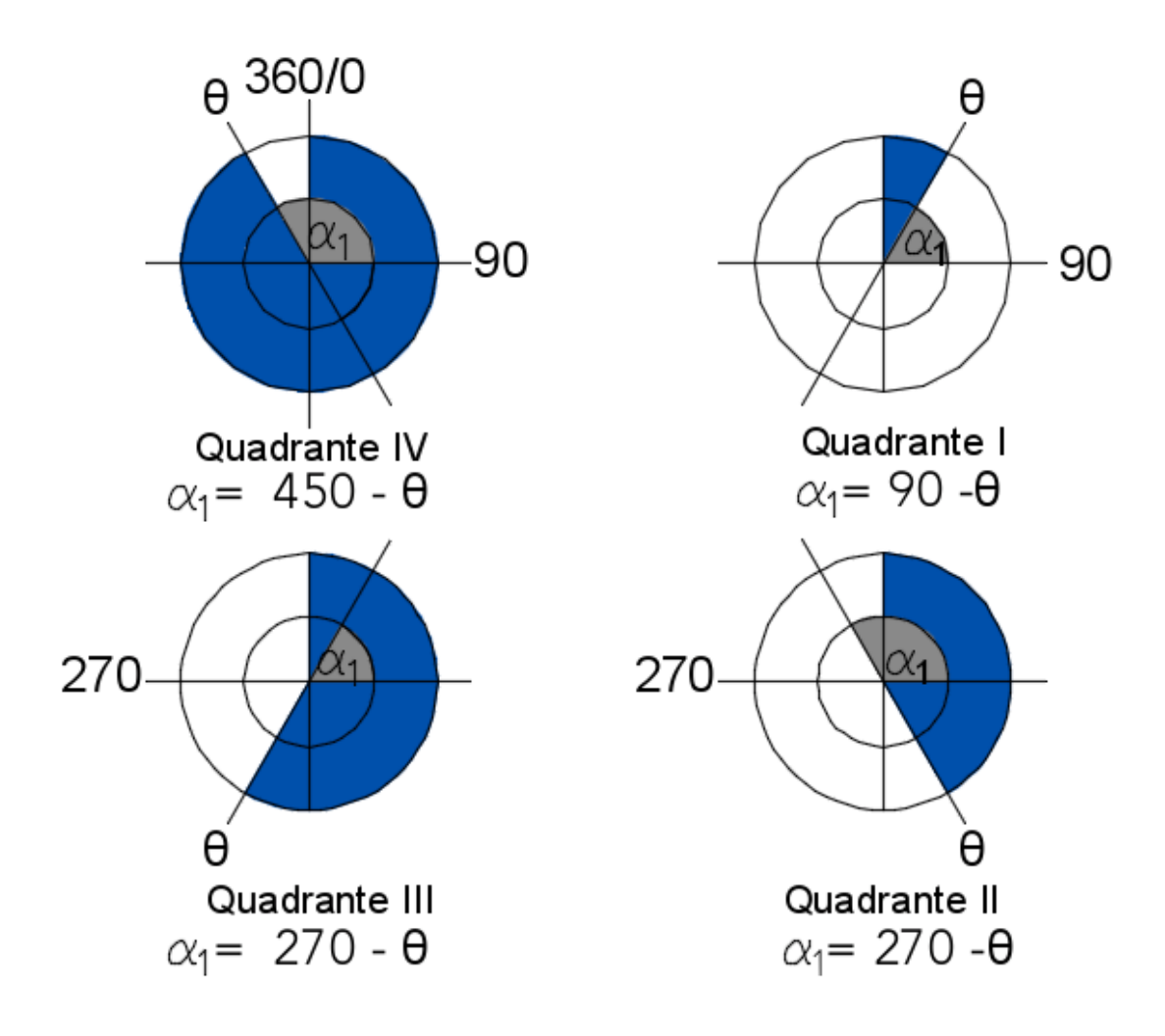

<span id="page-65-0"></span>*Figura 23. Relação de valores entre os ângulos*  $\theta$  *e*  $\alpha_1$ 

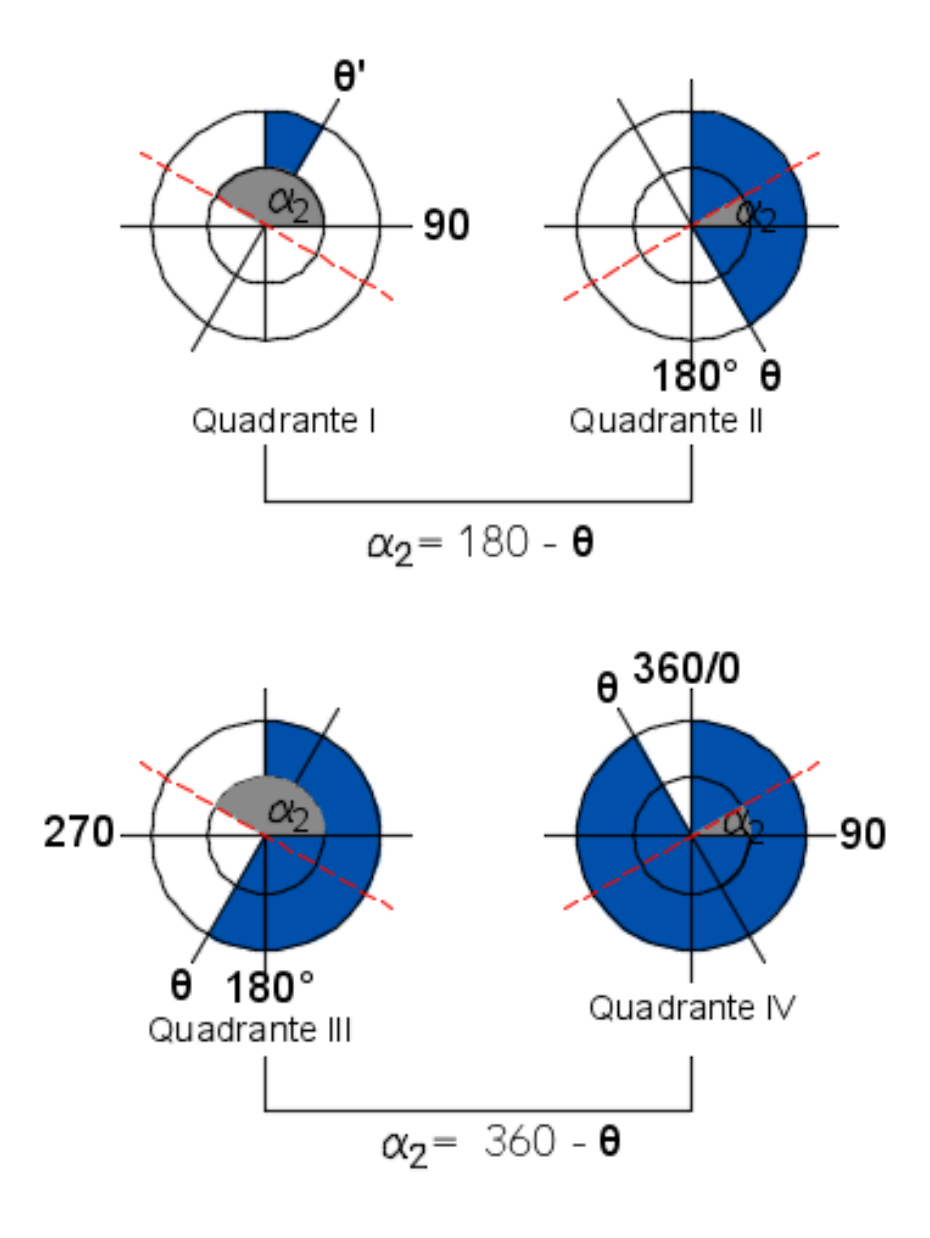

*Figura 24. Relação de valores entre os ângulos*  $\theta$  *e*  $\alpha$ <sub>2</sub>

<span id="page-66-0"></span>A partir das considerações apresentadas, são aplicados 04 métodos para a determinação da  $r_{base}$ , sendo o método definido de acordo com os valores apresentados no ângulo de incidência do vento  $\theta$ . Todos os métodos são baseados no conhecimento das coordenadas dos vértices das células de cálculo, sendo tal dado facilmente obtido por meio de operações próprias de uma plataforma SIG.

## 3.4.1.1.RETA BASE PARA PROJEÇÃO CONSIDERANDO  $\theta$  IGUAL A a 0° E  $\theta$  IGUAL A a 180 $^{\circ}$

Para os casos em que  $\theta$  seja igual a 0° e 180°,  $r_{base}$  é delimitada pelos pontos A e B. Estes pontos coincidem, respectivamente, com os vértices da célula de cálculo que apresentam menor valor da coordenada 'x' e maior valor da coordenada 'y'; e maior valor de 'x' e maior valor de 'y'.

# 3.4.1.2.**RETA BASE PARA PROJEÇÃO CONSIDERANDO**  $\theta$  **IGUAL A 90° E**  $\theta$  IGAL A 270°

Para os casos em que  $\theta$  seja igual a 90° e 270°,  $r_{base}$  é delimitada pelos pontos A e B. Estes pontos coincidem, respectivamente, com os vértices da célula de cálculo que apresentam maior valor da coordenada 'x' e maior valor da coordenada 'y'; e maior valor de 'x' e menor valor de  $\mathbf{y}'$ .

# 3.4.1.3.**RETA BASE PARA PROJEÇÃO CONSIDERANDO PERTENCENTE AOS QUADRANTES I E III**

Para os casos em que  $\theta$  pertence aos quadrantes I e III,  $r_{base}$  é delimitada pelos pontos A e B.

O ponto A coincide com o vértice da célula de cálculo que apresente maior valor da coordenada 'y', enquanto B coincide com o vértice que apresente maior valor da coordenada 'x', conforme ilustrado na [Figura 25.](#page-68-0)

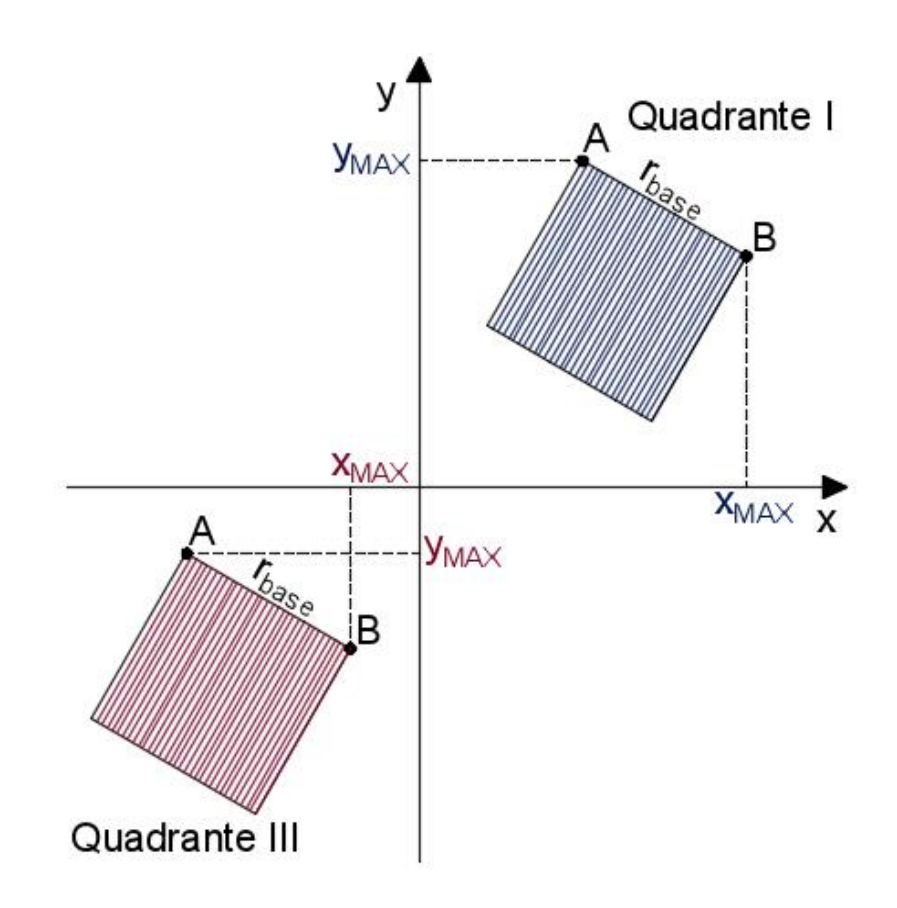

*Figura 25. Definição da reta base para os quadrantes I e III*

# <span id="page-68-0"></span>3.4.1.4.RETA BASE PARA PROJEÇÃO CONSIDERANDO  $\theta$  PERTENCENTE **AOS QUADRANTES II E IV**

Para os casos em que  $\theta$  pertence aos quadrantes II e IV,  $r_{base}$  é delimitada pelos pontos A e C. O ponto A coincide com o vértice da célula que cálculo que apresente maior valor da coordenada 'y', enquanto C coincide com o vértice que apresente menor valor da coordenada 'x', conforme ilustrado na [Figura 26.](#page-69-0)

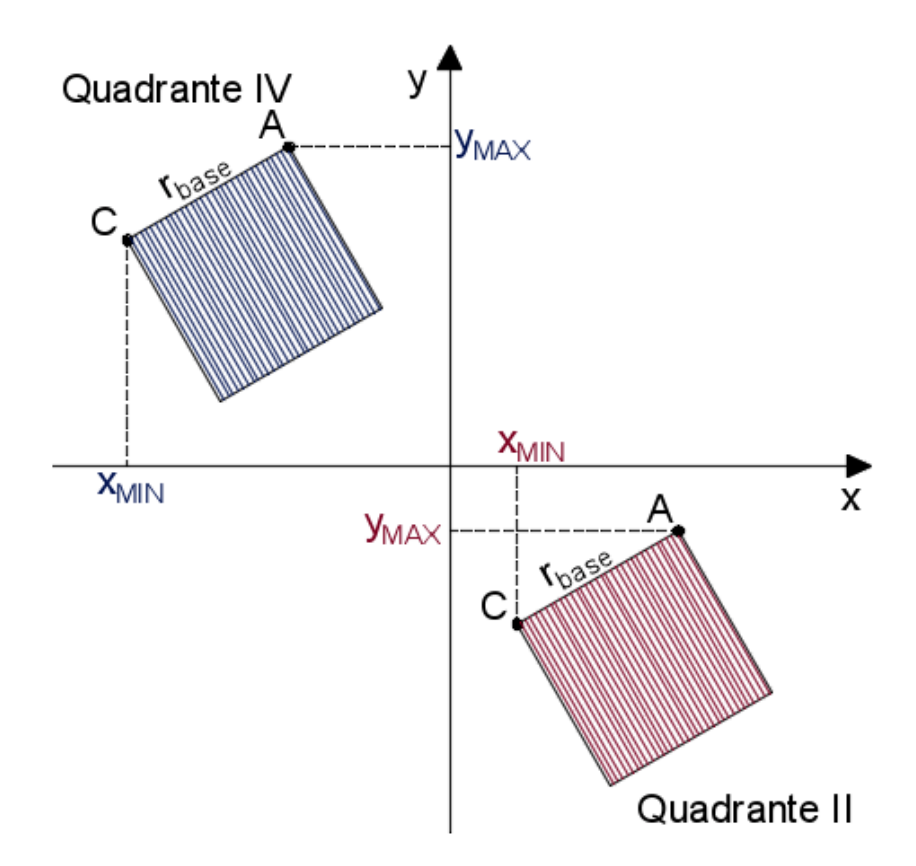

<span id="page-69-0"></span>*Figura 26. Definição da reta base para os quadrantes II e IV*

## 3.4.1.5.**EQUAÇÕES DAS RETAS BASE**

A [Tabela 1](#page-69-1) apresenta as variáveis consideradas no processo de automatização da obtenção das equações que descrevem as retas base.

<span id="page-69-1"></span>*Tabela 1: Variáveis a serem implementadas no processo de automatização para definirem as retas base ()*

|        | $\alpha_{2}$         | <b>COEF. ANGULAR</b> | <b>COEF. LINEAR</b>        | EQ. DA RETA                |
|--------|----------------------|----------------------|----------------------------|----------------------------|
|        |                      | $(m_{Base})$         | $(n_{Base})$               |                            |
| Q.I    | $180^\circ - \theta$ |                      |                            |                            |
| Q.II   | $180^\circ - \theta$ |                      |                            |                            |
| Q. III | $360^\circ - \theta$ | $tg \propto_2$       | $y_A - tg \propto_2 * x_A$ | $y = m_{Base}x + n_{Base}$ |
| Q. IV  | $360^\circ - \theta$ |                      |                            |                            |

# 3.4.2. **DEFINIÇÃO DAS RETAS, PARALELAS À DIREÇÃO DO VENTO, QUE TANGENCIAM OS VÉRTICES DAS EDIFICAÇÕES E INTERCEPTAM A RETA BASE**

Após a definição das  $r_{base}$  é iniciada a análise do conjunto de edificações compreendido dentro dos limites de cada célula de cálculo. Para cada edifício é criada uma feição do tipo ponto, com a indicação da coordenada de seus vértices. A esta feição é vinculado o atributo 'H' (contido no arquivo correspondente à camada de edificações) que indica a altura do edifício dada em metros, conforme ilustrado na [Figura 27.](#page-70-0)

As equações das retas de projeção dos vértices da edificação até a  $r_{base}$  são definidas com base nas coordenadas de cada vértice e no valor do ângulo ∝1. As coordenadas dos vértices do polígono são obtidas por meio de operações próprias de uma plataforma SIG, e o valor de  $\alpha_1$  é dado em função do valor de  $\theta$ , que é atribuído pelo usuário. A relação de valores entre estes ângulos é apresentada na Figura 23. [Relação de valores entre os ângulos](#page-65-0)  $\theta$  e  $\alpha_1$ , e as variáveis utilizadas no processo de automatização da geração das equações das retas são apresentadas na [Tabela 2.](#page-71-0)

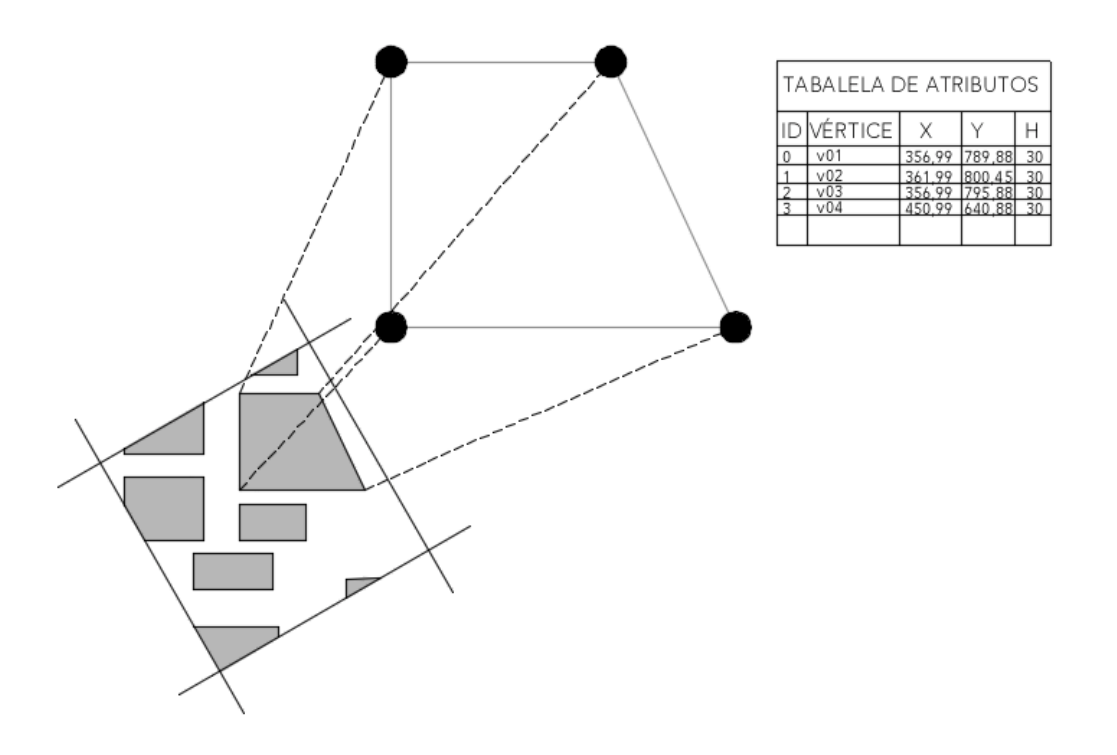

<span id="page-70-0"></span>*Figura 27. Ilustração dos vértices de uma edificação e da tabela de atributos da feição de pontos que os representam*

|                  | $\alpha_{1}$         | COEF.           | COEF.           | EO. DA RETA          |
|------------------|----------------------|-----------------|-----------------|----------------------|
| <b>OUADRANTE</b> |                      | ANGULAR $(m_v)$ | LINEAR $(n_v)$  |                      |
| O.1              | $90^\circ - \theta$  | $tg \propto_1$  | $y_v - m_v x_v$ | $y = m_{v}x + n_{v}$ |
| $Or$ II          | $270^\circ - \theta$ |                 |                 |                      |
| O. III           | $270^\circ - \theta$ |                 |                 |                      |
| O. IV            | $450^\circ - \theta$ |                 |                 |                      |

<span id="page-71-0"></span>*Tabela 2. Variáveis a serem implementadas no processo de automatização para definirem as retas de projeção dos vértices de edifícios até as* 

## 3.4.3. **PROJEÇÃO DA ÁREA FRONTAL DOS EDIFÍCIOS**

Após a definição do conjunto de equações de retas paralelas à direção do vento e que tangenciam os vértices de um mesmo edifício, as equações que apresentem o maior e menor coeficiente linear são utilizadas para que os vértices tangenciados por estas duas linhas sejam projetados sobre  $r_{base}$  [\(Figura 28](#page-71-1) e [Figura 29\)](#page-72-0).

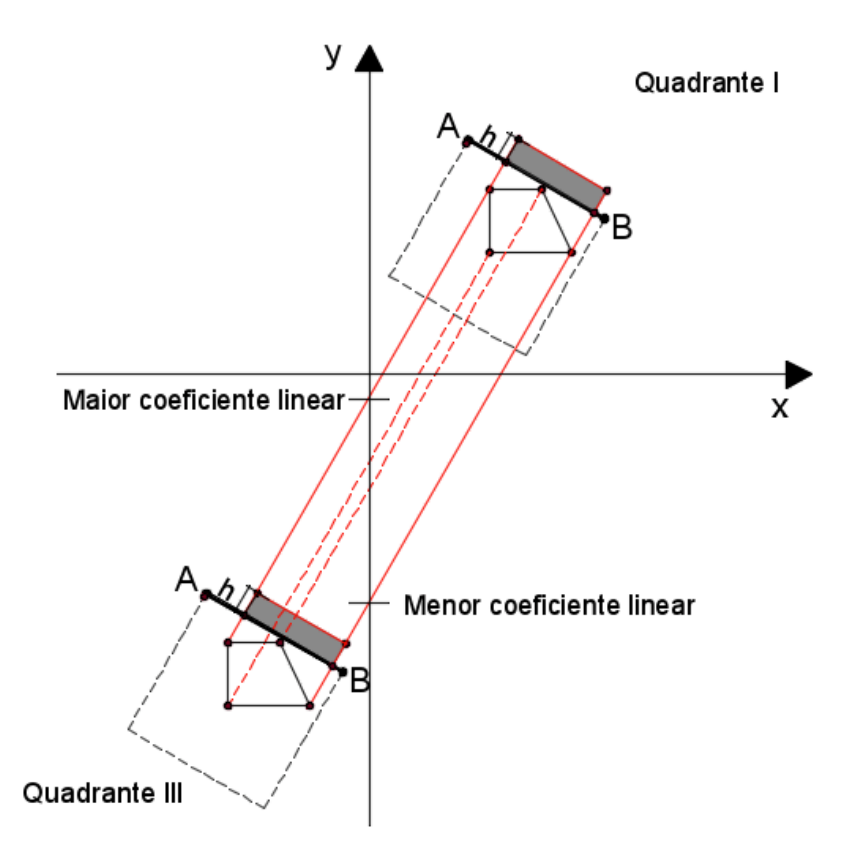

<span id="page-71-1"></span>*Figura 28. Ilustração da projeção da área frontal de um edifício sobre a*  $r_{base}$  *nos quadrantes I e III*
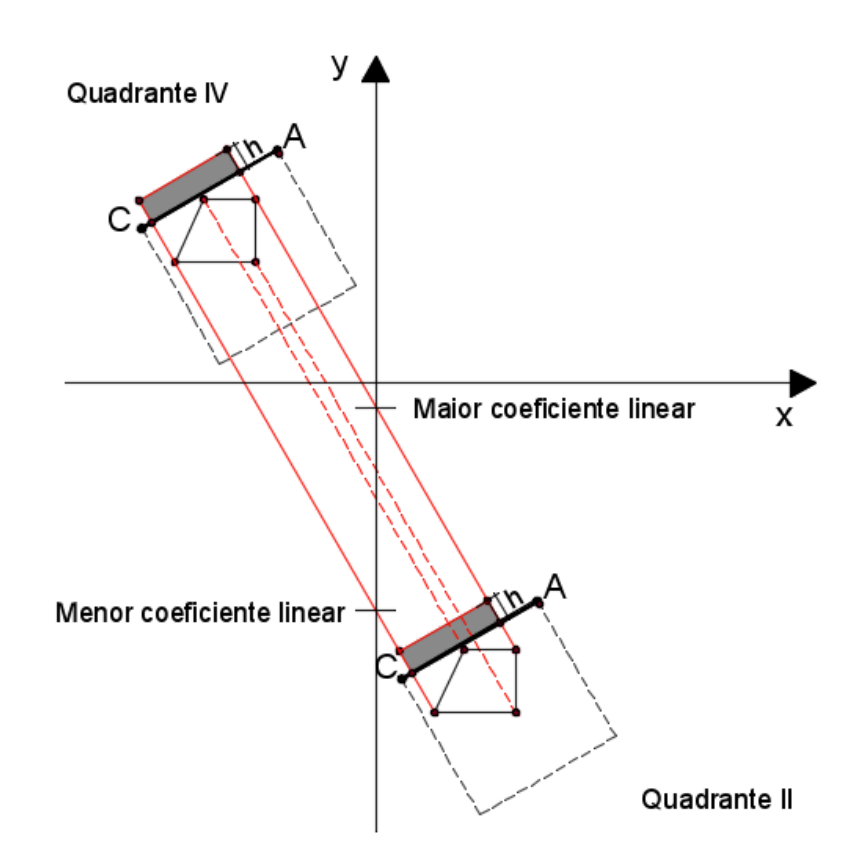

*Figura 29. Ilustração da projeção da área frontal de um edifício sobre a*  $r_{base}$  *nos quadrantes II e IV* 

Em seguida deve-se encontrar a coordenada do ponto de interseção entre a linha de projeção do vértice e a  $r_{base}$ .

### 3.4.3.1.**PROJEÇÃO DOS VÉRTICES SOBRE AS RETAS BASE ()**

O valor da coordenada do ponto de interseção entre a  $r_{base}$  e as retas de projeção dos vértices, no eixo das abscissas, é dado pela Equação 09

$$
x = \frac{n_V - n_{Base}}{m_{Base} - m_V}
$$
 Equação 09

Onde:

 $n_v$  é o coeficiente linear da equação da reta de projeção dos vértices;  $n_{Base}$  é o coeficiente linear da equação da reta base;  $m_V$  é o coeficiente angular da equação da reta de projeção dos vértices; é o coeficiente angular da equação da reta base.

Para definir o valor da coordenada no eixo das ordenadas, substitui-se o valor de x em uma das equações: (i) Equação da  $r_{base}$  [\(Tabela 1\)](#page-69-0) ou Equação da reta de projeção do vértice (Tabela [2\)](#page-71-0).

# 3.4.3.2.**PROJEÇÃO DOS PONTOS DELIMITADORES DA ALTURA DAS EDIFICAÇÕES**

Para projetar os pontos que delimitam a altura das edificações, são aplicadas as considerações trigonométricas ilustradas na [Figura 30.](#page-74-0) Sendo  $(x_0, y_0)$  a coordenada dos pontos projetados sobre  $r_{base}$ , a coordenada dos pontos delimitadores da altura das edificações  $(x_h, y_h)$  nos quadrantes I e III é dada pela Equação 10, e nos quadrantes II e IV pela Equação 11

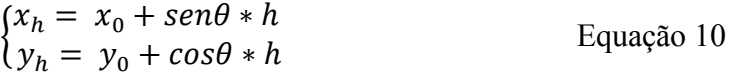

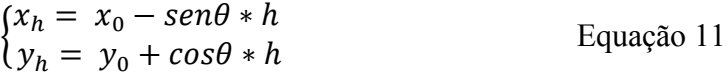

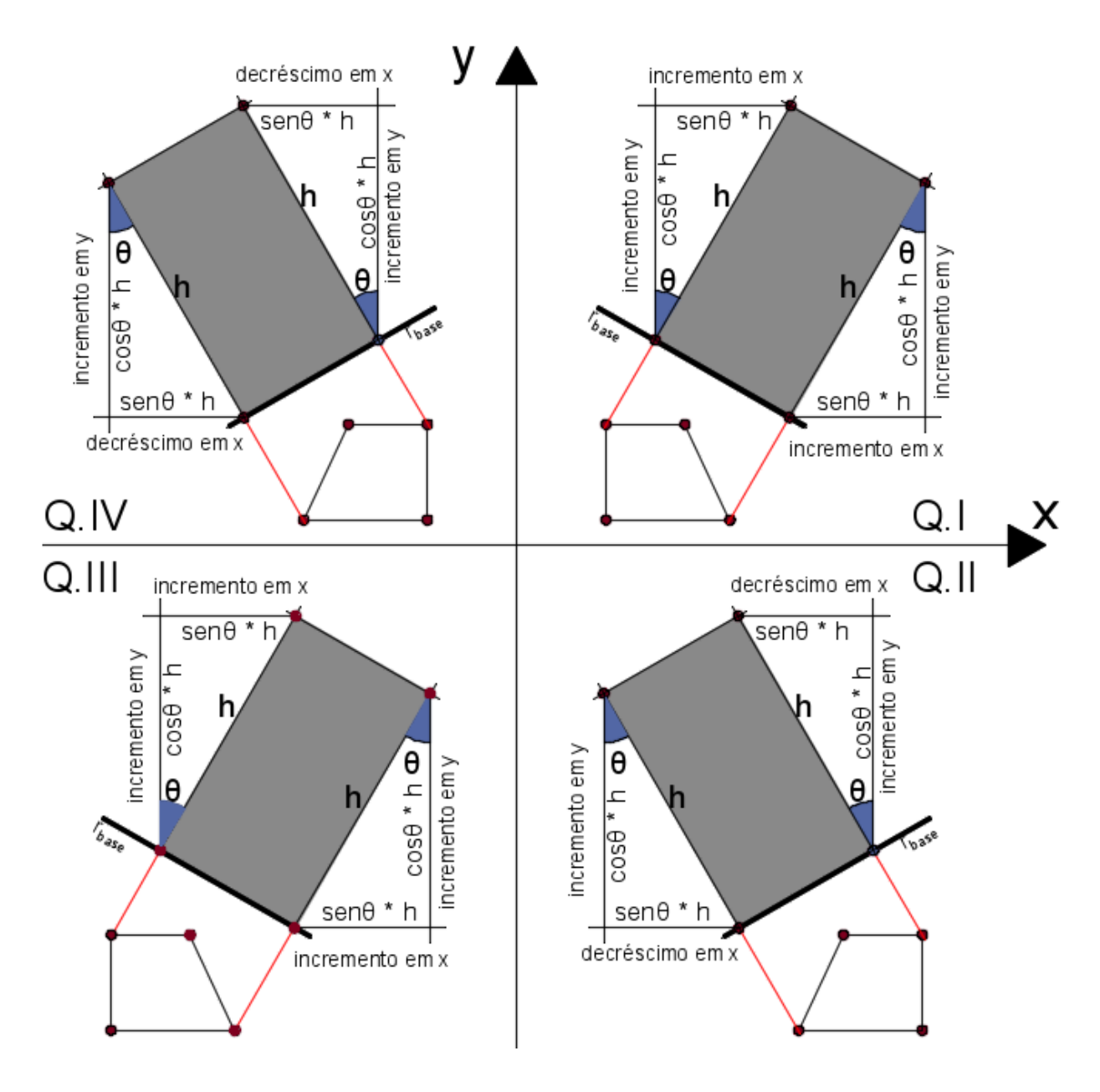

<span id="page-74-0"></span>*Figura 30: Relações trigonométricas para projeção do ponto de altura das edificações*

Após a projeção dos pontos que delimitam a área frontal individual de cada prédio, utilizam-se as informações de suas coordenadas para gerar os polígonos delimitados por estes pontos.

### 3.4.3.3.**DEFINIÇÃO DA ÁREA FRONTAL TOTAL DA CÉLULA DE CÁLCULO**

Após a projeção individual da área frontal dos edifícios [\(Figura 31a](#page-75-0)), é feita uma junção entre os polígonos que as representam [\(Figura 31b](#page-75-0)). Deste modo, é dada a projeção unificada da área frontal do conjunto de edifícios delimitados por cada célula da malha de cálculo. Em seguida, é feito o cálculo da área da projeção unificada, de modo que as áreas de intersecção das projeções de diferentes edifícios não sejam computadas em duplicidade. Por fim, é calculado o FAI por meio da razão entre a área frontal unificada sobre a área total da célula de cálculo.

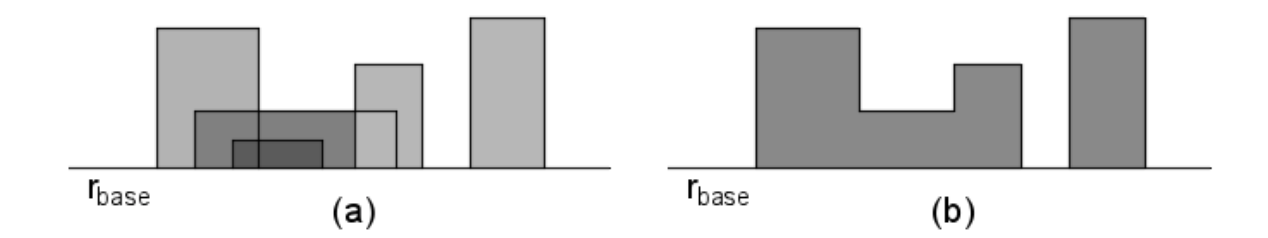

<span id="page-75-0"></span>*Figura 31. Ilustração da (a) projeção individual da área frontal dos edifícios contidos em uma mesma célula de cálculo, e (b) projeção unificada da área frontal dos edifícios contidos na célula de cálculo*

Após o cálculo completo do FAI em todas as células, será gerada uma imagem *raster* contendo seu mapeamento final, sendo a resolução da *raster* igual à dimensão da célula de cálculo (*u*)

#### 3.5. **MAPEAMENTO DO THERMAL POTENTIAL INDEX DA CÉLULA (TPI)**

O algoritmo apresentado nesta pesquisa propõe a possibilidade de realização de uma análise simplificada a respeito do potencial térmico de uma região, a partir do cômputo de sua área e da atribuição, por parte do usuário, de seu potencial térmico em três categorias: resfriamento (valor do dado numérico = -1), neutro (valor do dado numérico = 0) e aquecimento (valor do dado numérico = 1). O potencial térmico de cada área delimitada pelo usuário pode ser ponderado mediante a atribuição, opcional, de pesos à cada feição gerada pelo usuário.

A área de cada polígono delimitador das informações de potencial térmico é multiplicada pelo valor de sua categoria, de modo que valores negativos indicam potencial de resfriamento, enquanto valores nulos ou positivos indicam, respectivamente, potencial neutro e de aquecimento. O produto da área do polígono pelo valor da classe é denominado potencial térmico.

Dentro de cada célula de cálculo é feita a soma dos valores do potencial térmico e, por fim, é feita a razão entre a soma do potencial térmico de uma célula e a área total desta célula  $(u^2)$ , sendo armazenado, para cada célula de cálculo, o valor de um índice, que aqui é denominado como *Thermal Potential Index* (TPI).

Após o cálculo completo do TPI em todas as células, é gerada uma imagem *raster*, contendo o mapeamento final do TPI, sendo a resolução da *raster* igual à dimensão da célula de cálculo(*u*).

# 3.6. **PREDIÇÃO DE ROTAS: ROTAS PROVÁVEIS PARA VENTILAÇÃO E ROTAS DE FRESCOR**

Sobre os mapas do FAI e do TPI, gerados como arquivos de imagem *raster*, são procedidas análises de LCP para encontrar o caminho de menor custo entre uma origem e destino designados de acordo com a direção e sentido do vento.

Os índices mapeados nas etapas anteriores são considerados como o custo na análise do LCP. Deste modo, ao utilizar o FAI como o fator de custo da análise tem-se a predição das rotas mais prováveis para a ventilação, de acordo com a morfologia do ambiente construído. Pois, quanto menor o valor do FAI menor é a obstrução à passagem de vento na região delimitada pela célula de cálculo. Ao considerar o TPI como custo na análise do LCP, obtém-se a predição do que é a rota mais fresca entre os pontos de origem e destino, que é aqui denominada 'Rota de Frescor'.

# **4. RESULTADOS E DISCUSSÕES DA IMPLEMENTAÇÃO DO MÉTODO DE AUTOMATIZAÇÃO DAS ROTINAS DE CÁLCULO NO ARCGIS POR MEIO DE SCRIPTS EM PYTHON**

O método proposto nesta pesquisa está implementado em módulos compostos por scripts, na linguagem Python 3, utilizando a biblioteca ArcPy. Tais módulos integram aplicações do tipo *script tools* que garantem sua funcionalidade dentro da interface do software ArcGIS. Os módulos considerados são: (i) Geração da malha de cálculo, (ii) Compatibilização de Camadas com a Malha de Cálculo, (iii) Mapeamento do FAI, (iv) Mapeamento do TPI e (v) Definição de Rotas.

Há, na literatura, a indicação de que outros programas para o cálculo do FAI foram escritos (CHEN; NG, 2011; WONG et al., 2010) com base nas funcionalidades do ArcGIS 9.2., no entanto, tais ferramentas ou suas rotinas de cálculo não foram disponibilizadas ou divulgadas. As ferramentas implementadas na presente tomam como base uma versão da plataforma SIG atualizada, o ArcGIS Pro 2.7.0. Nesta versão do ArcGIS foram implementadas novas funcionalidades e arquitetura de processamento de 64bits.

A entrada de dados das ferramentas, aqui implementadas, é dividida entre estes módulos e se dá de acordo com a necessidade das informações para proceder às rotinas de cálculo em cada uma destas etapas. Alguns procedimentos serão repetidos uma série de vezes, tanto dentro de um mesmo módulo como em módulos diferentes. Para isto, são definidas algumas funções que englobam uma sequência de operações. As funções utilizadas, bem como a estruturação dos módulos, são apresentadas em detalhes nos itens subsequentes.

### 4.1. **IMPLEMENTAÇÃO DOS MÓDULOS EM SCRIPT TOOLS**

Como mencionado anteriormente, o ArcGIS permite a elaboração de ferramentas que automatizam a aplicação de uma sequência de procedimentos e acionamento de ferramentas nativas do programa. Uma forma de gerar tais ferramentas, é por meio de *sctip tools* escritos em linguagem *Python*.

Neste item, são apresentados os 05 módulos implementados em *script tools*. Para cada módulo é indicado o seu objetivo, descrição dos dados de entrada e saída, fluxo de processos da rotina de cálculo, ilustração da interface da ferramenta dentro do ambiente do ArcGIS Pro e um exemplo de sua aplicação.

O fluxo dos processos da rotina de cálculo faz menção a várias das funções descritas no [Apêndice A2](#page-141-0)*: DEFINIÇÃO DE FUNÇÕES*. Estas funções podem selecionar e acionar uma ou mais funções também descritas. Um acesso dinâmico ao conteúdo de texto pode auxiliar na compreensão do conteúdo. Portanto, a versão digital desta tese conta com hiperlinks para facilitar o deslocamento do texto até as funções mencionadas no corpo da tese.

### 4.1.1. **ELABORAÇÃO DA MALHA DE CÁLCULO**

A malha de cálculo é uma grelha regular que delimita a região de análise e a subdivide em pequenas subáreas, onde serão procedidos os cálculos. Estas subáreas são as células de cálculo, que possuem a forma quadrada cuja dimensão dos lados é definida pelo usuário.

A malha de cálculo deve ser posicionada de modo de que duas de suas bordas delimitadoras sejam ortogonais à direção do vento, enquanto suas duas outras bordas sejam paralelas à esta direção.

Para que seja elaborada a malha de cálculo o usuário deverá indicar a região do mapa que deseja analisar. A indicação deste recorte deve ser feita por meio de uma classe de feições que contenha um único polígono delimitador da área de estudo. O algoritmo é indiferente à forma deste polígono, que poderá ser regular, irregular ou curvo. O usuário deverá também informar o ângulo de direção do vento que deverá ser considerado na análise, assim como, a dimensão da célula de cálculo, o nome que deseja atribuir ao arquivo de saída, e o sistema de referência geográfica que deve ser considerado na criação do arquivo de saída.

A [Figura 33](#page-81-0) apresenta um fluxograma contendo os passos seguidos para a elaboração da *scrip tool* responsável pela criação da malha de cálculo.

A partir da classe de feição do tipo polígono, que contém a delimitação da área de análise, é obtida a coordenada do ponto centróide desta região, por meio a função *[GetCentreCoord.](#page-157-0)* Uma relação entre a delimitação da área de análise e a dimensão da célula de cálculo é realizada mediante a função *[FindInscribedRadius](#page-152-0)*, de onde se obtém o valor do raio (r') de uma circunferência inscrita por um quadrado, que delimitará as bordas da malha de cálculo. Deste modo, os limites de borda da malha de cálculo excedem a região de delimitação da área de análise. Isto acontece para que se garanta que, independente do ângulo de direção do vento, a malha de cálculo irá abranger toda a região selecionada pelo usuário para a análise.

Em seguida, é feita uma relação entre o ângulo de direção do vento, a coordenada do ponto centróide do polígono que indica a delimitação da área de análise e o raio da circunferência inscrita no quadrado que representa os limites da malha de cálculo. Tal relação ocorre por meio da função *[FindGridVertices](#page-152-1)* e resulta na definição da coordenada cartesiana dos pontos de vértice do quadrado que delimita a malha de cálculo e inscreve a circunferência de raio r'. Os pontos de vértice são denominados: A'B', B'C', A'D' e C'D'. Tais pontos são ilustrados na [Figura 13](#page-55-0) e reapresentados na [Figura 32.](#page-79-0)

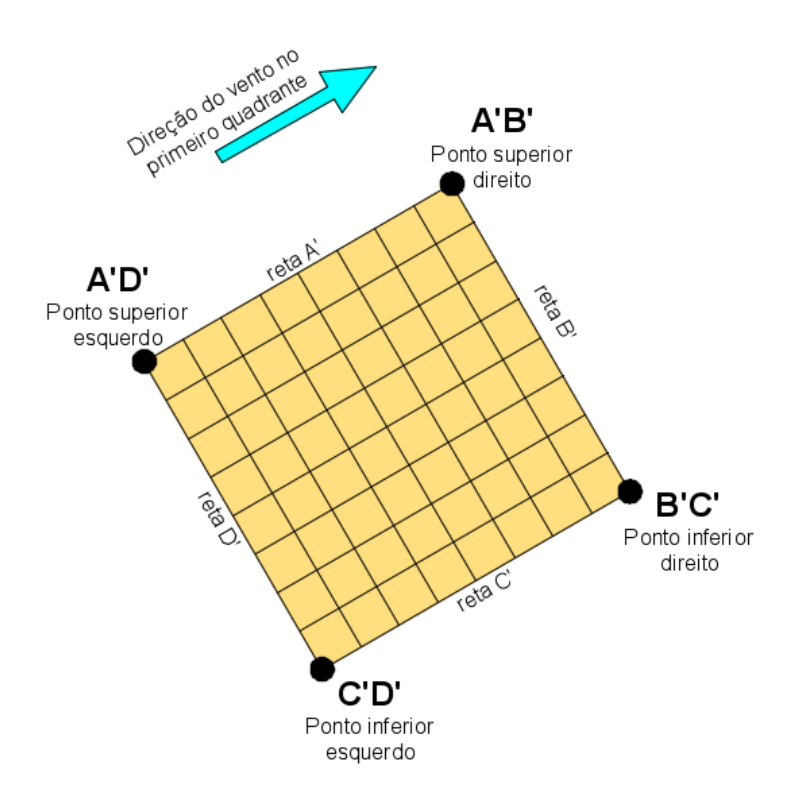

<span id="page-79-0"></span>*Figura 32: Reapresentação da nomenclatura dos vértices e linhas de borda da malha de cálculo.*

Com os da coordenada dos vértices da malha de cálculo, o ângulo de direção do vento e a dimensão da célula de cálculo, ativa-se a função *[CreateBorderPoints](#page-148-0)*. A partir desta relação há uma interpolação de pontos entre todos vértices consecutivos. Os pontos interpolados distanciam-se, dos vértices e entre si, com uma distância equivalente a dimensão da célula de cálculo informada pelo usuário. Como resultado, obtém-se um arquivo de texto do tipo CSV (*Comma Separeted Values* / valores separados por vírgulas), contendo a coordenada cartesiana de todos os pontos que compõem as bordas da malha de cálculo. Cada coordenada é acompanhada por um código identificador do ponto, sendo que os pontos que podem ser ligados por retas paralelas ou perpendiculares à direção do vento possuem o mesmo código de identificação.

O arquivo de texto contendo a coordenada dos pontos de borda da malha de cálculo, assim como nome e sistema de referência geográfica indicados pelo usuário para o arquivo de saída, são utilizados para acionar a função *[CreateCalculationGrid.](#page-149-0)* Como resultado tem-se o arquivo final da malha de cálculo, contendo um polígono quadrado para cada célula de cálculo. Em seguida, os arquivos auxiliares criados no processo são deletados pela função *[DeleteAuxiliaryFiles](#page-150-0)*.

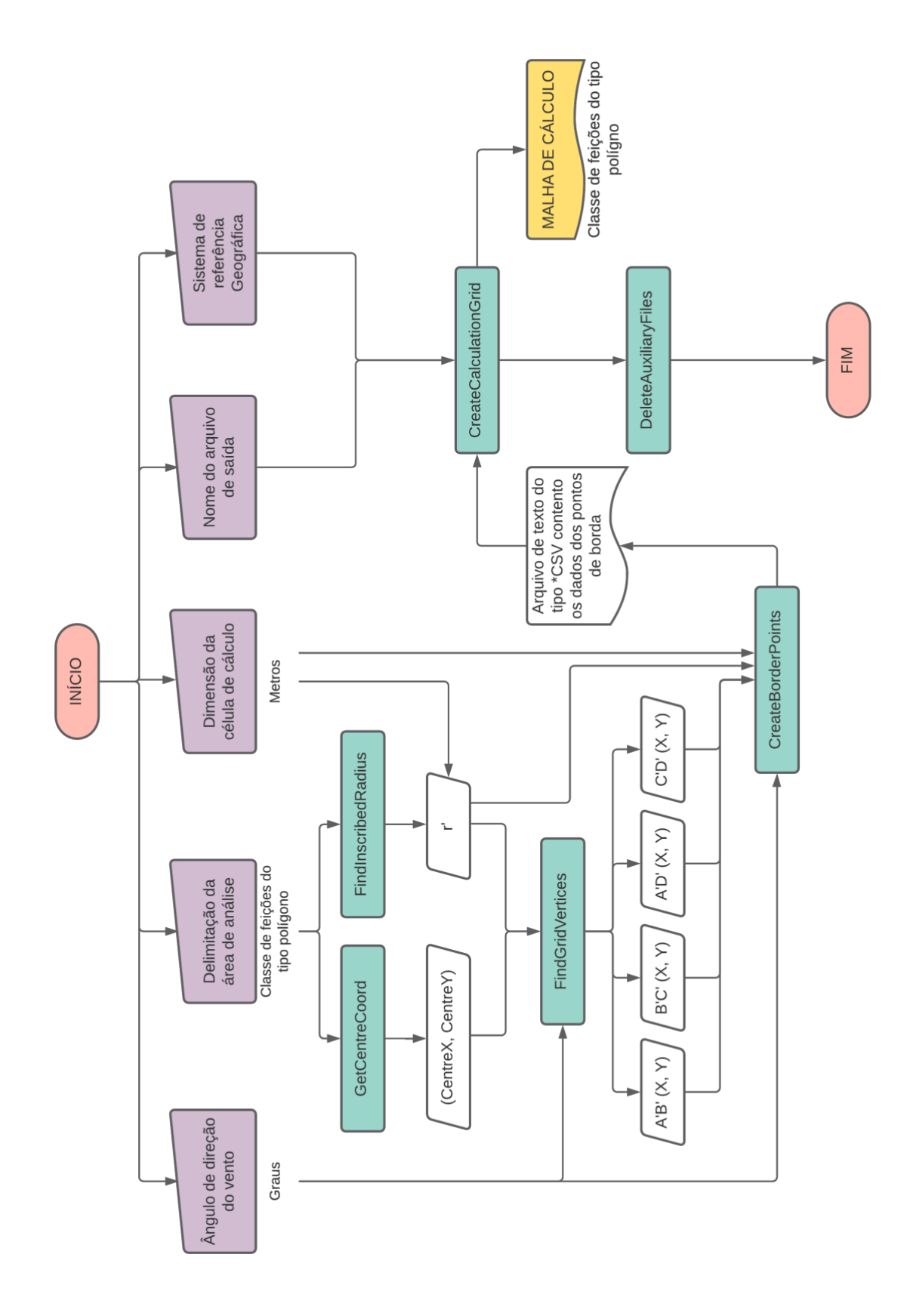

<span id="page-81-0"></span>*Figura 33: Fluxograma da script tool para elaboração da malha de cálculo*

A interface da ferramenta *Create Calculation Grid*, implementada via *scrip tool* no ArcGIS é apresentada na [Figura 34.](#page-82-0) Observa-se a indicação dos dados de entrada requeridos, sendo todos eles de preenchimento obrigatório.

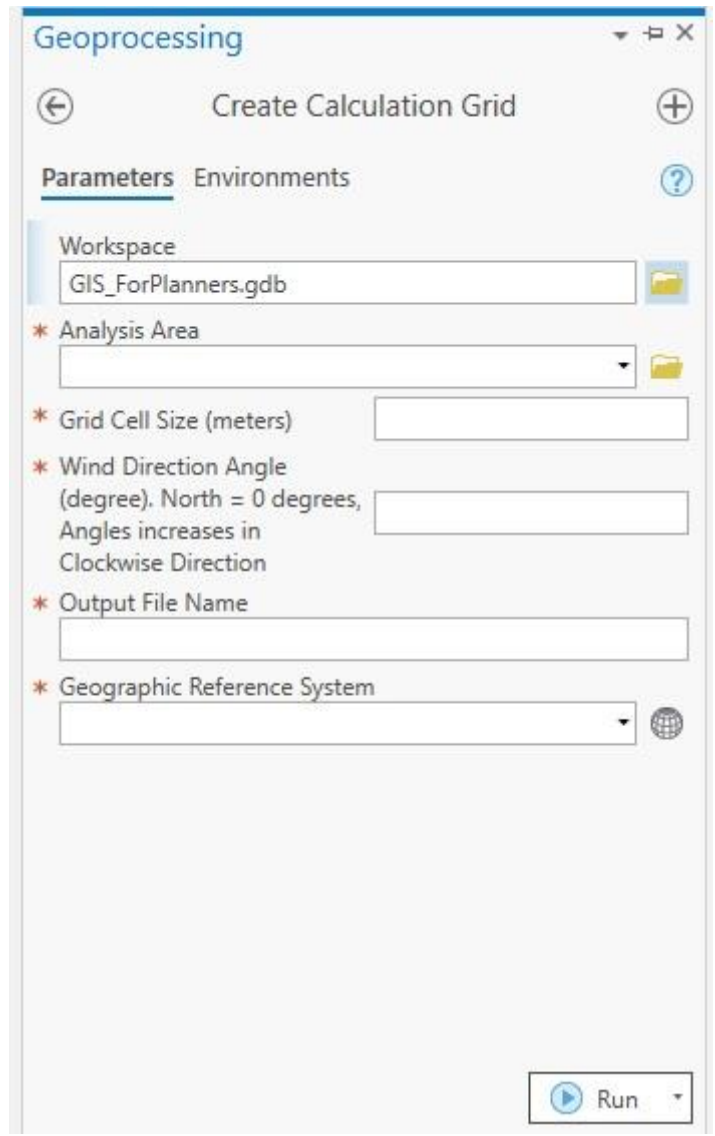

<span id="page-82-0"></span>*Figura 34: Interface da ferramenta implementada no ArcGIS Pro para a criação da malha de cálculo*

A [Figura 35](#page-83-0) apresenta um exemplo de utilização da ferramenta, sendo ilustrada sua entrada de dados. A área de análise é indicada com base no arquivo 'Análise', sendo o polígono de delimitador da área de análise um quadrado representado na cor vermelha. Como tamanho da célula de cálculo foi indicada a dimensão de 50 metros. Ao ângulo de direção do vento foi

atribuído o valor de 45° . O nome para o arquivo de saída é MalhaCalculo\_C50\_W45 e o sistema de referência deste será o SIRGAS\_2000\_UTM\_Zone\_23S.

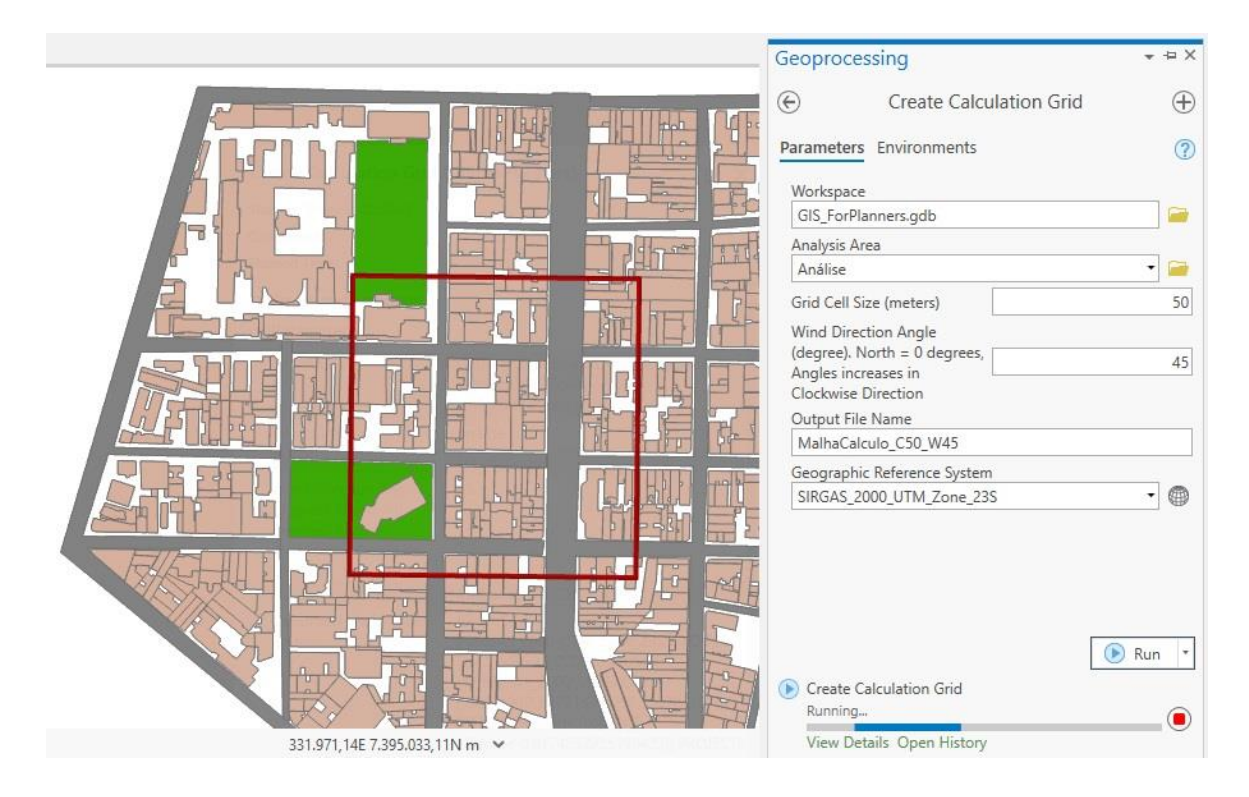

<span id="page-83-0"></span>*Figura 35: Exemplo de aplicação da ferramenta Create Calculation Grid – Entrada de dados.*

Ao final da execução da ferramenta, é apresentada uma mensagem de conclusão da tarefa e disponibilizado um relatório do processo, conforme ilustrado na [Figura 36.](#page-84-0)

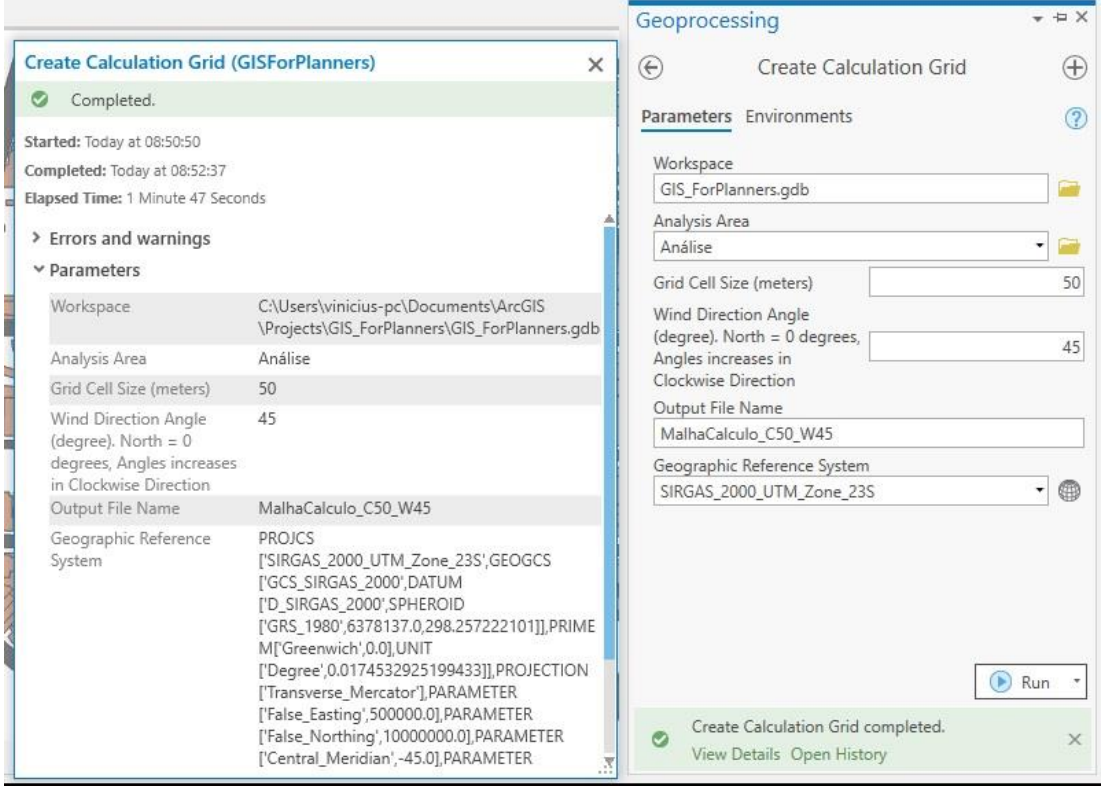

<span id="page-84-0"></span>*Figura 36: Exemplo de aplicação da ferramenta Create Calculation Grid – alerta de conclusão da tarefa e relatório do processo*

Por fim, o resultado final da ferramenta é apresentado na [Figura 37,](#page-85-0) onde pode ser observada a malha de cálculo sobreposta ao polígono definido pelo usuário para delimitar a área de análise. A malha de cálculo sempre engloba a totalidade da área contida no polígono delimitador. Para que esta condição seja satisfeita, em muitos casos, há ampliação da região ao se proceder às análises.

Em consonância com uma série de estudos que realizam o cálculo do FAI (GUO *et al*.,2018; HSIEH; HUANG, 2016; WONG *et al*., 2010, etc.) a presente pesquisa faz uso de uma malha de cálculo regular. Uma abordagem diferente foi recentemente proposta por Salvadori *et al.* (2021), onde se utiliza uma não ortogonal, delimitada pelas vias de tráfego. Esta nova proposta abre espaço para a discussão sobre o tipo de malha mais adequada. Os resultados da presente pesquisa podem auxiliar trabalhos futuros que se dediquem a expandir as análises comparativas entre os resultados obtidos por meio destes dois tipos de malhas de cálculo. Ademais, trabalhos futuros podem propor adaptações ao modelo de cálculo ora proposto, a fim de que este passe a computar o FAI considerando uma malha de cálculo irregular.

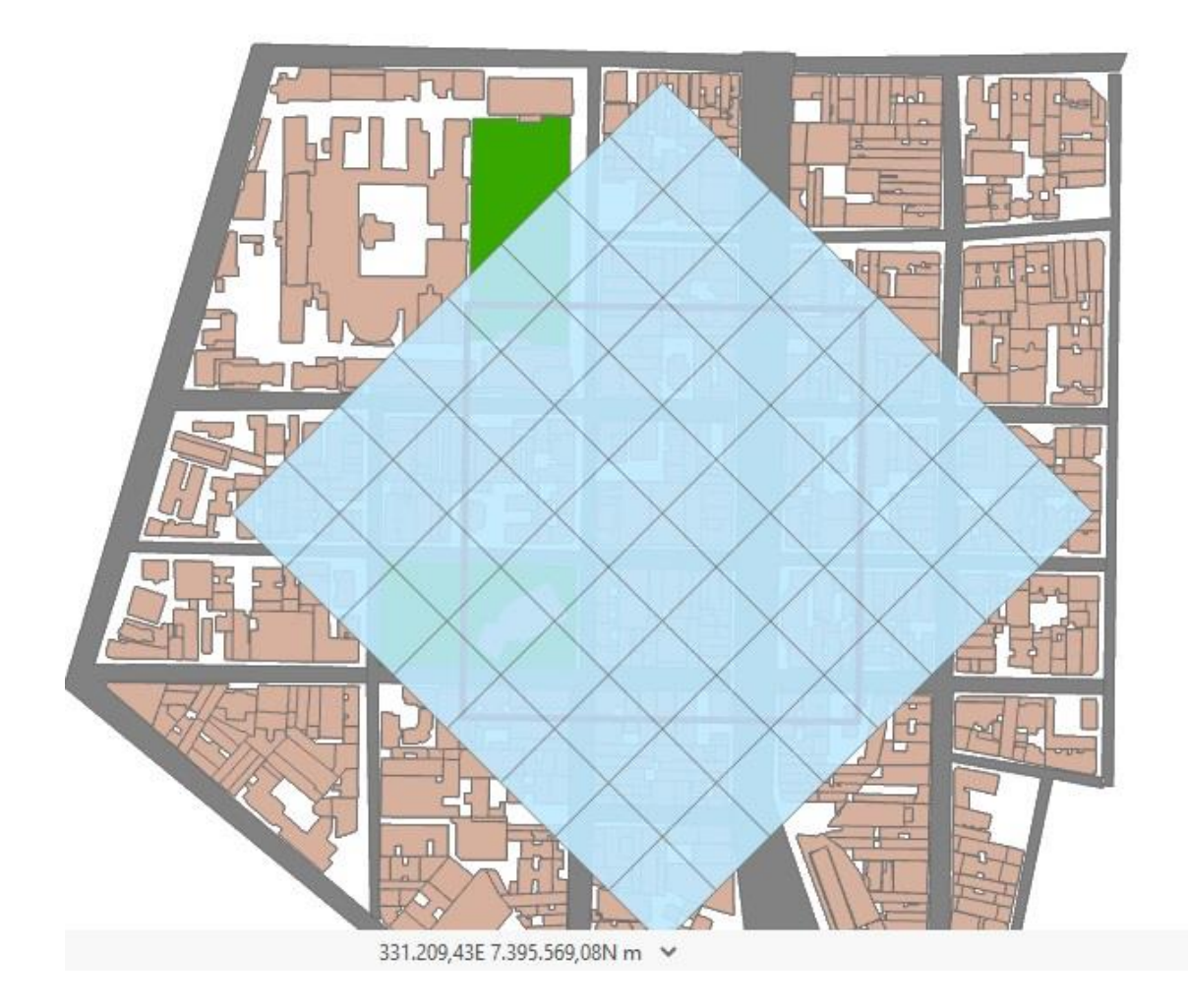

<span id="page-85-0"></span>*Figura 37: Exemplo de aplicação da ferramenta Create Calculation Grid – resultado final sobreposto ao polígono criado pelo usuário para delimitar a área de análise.*

# 4.1.2. **COMPATIBILIZAÇÃO DE CAMADAS COM A MALHA DE CÁLCULO**

A compatibilização de camadas de dados para com a malha de cálculo realiza uma espécie de compartimentação, ou subdivisão das feições poligonais, que representam o conjunto de edificações da região de análise e/ou o a composição de elementos sobre o solo, que atribuem a ele potenciais térmicos de aquecimento, neutralidade ou resfriamento.

A ferramenta resultante da implementação deste módulo de tarefas é capaz de realizar a compatibilização de até dois arquivos simultaneamente, sendo um deles direcionado ao conjunto de edificações e outro aos componentes do potencial térmico. A [Figura 38](#page-87-0) apresenta o fluxograma dos procedimentos da rotina de cálculo utilizadas para gerar esta ferramenta. Como dado de entrada, a ferramenta requer a indicação da classe de feições que contém a malha de cálculo, bem como, a indicação (individual ou conjunta) da(s) classe(s) de feições, contendo as informações a respeito das edificações e/ou a respeito do potencial térmico da cobertura do solo.

O primeiro passo da rotina é o acionamento da função *[ClipToAssess,](#page-147-0)* como dado de entrada para esta ferramenta tem-se a classe de feições que contém a malha de cálculo e a/as classes com a(s) camada(s) de dados que tenha(m) sido indicado(s) pelo usuário. No caso do fornecimento de ambas as classes de feições (edifícios e potencial térmico da cobertura do solo), a resposta será duas classes de feições do tipo polígono, contendo a porção de edificações e potenciais térmicos que se encontra sobreposta à malha de cálculo. Às classes que contém esta porção de dados denomina-se, respectivamente, 'Edifícios para Análise' e 'Potencial Térmico para Análise'.

A classe de feições contendo os edifícios para estudo é avaliada mediante o acionamento da função *[SelectToDensify](#page-177-0)*. Esta função verifica se todos os edifícios do arquivo possuem 03 ou mais vértices, e retorna uma listagem dos edifícios que não cumprem este requisito.

Em sequência, esta listagem e a classe de feições com os edifícios para análise servem como entrada de dado para a função *[DensifyBuildingVertices.](#page-150-1)* Se a lista gerada por *[SelectToDensify](#page-177-0)* possui algum elemento, o edifício ali identificado é seu número de vértices densificado, caso contrário, nenhuma alteração é feita no arquivo. Como resultado, tem-se uma classe de feições do tipo polígono, que é aqui denominada 'Edifícios prontos para compatibilização'.

Tanto a classe contendo o potencial térmico para análise, como a que contém os edifícios prontos para compatibilização, são utilizadas, juntamente com a classe de feições que contém a malha de cálculo, para alimentar a função *[IntersectWithGrid](#page-163-0)*. Como resultado, têm-se os as classes de feições*,* que possuem polígonos advindos de uma compartimentação dos polígonos dos arquivos de entrada. Esta compartimentação ocorre no sentido de impedir que um polígono ultrapasse as margens ditadas pela borda da célula de cálculo. Deste modo, um edifício ou área de potencial térmico que no arquivo de entrada era representado por um único polígono, pode ser representado por múltiplos polígonos. Ao efetuar esta compartimentação de polígonos, os dados do código identificador da feição original são armazenados na tabela de atributos dos arquivos de saída.

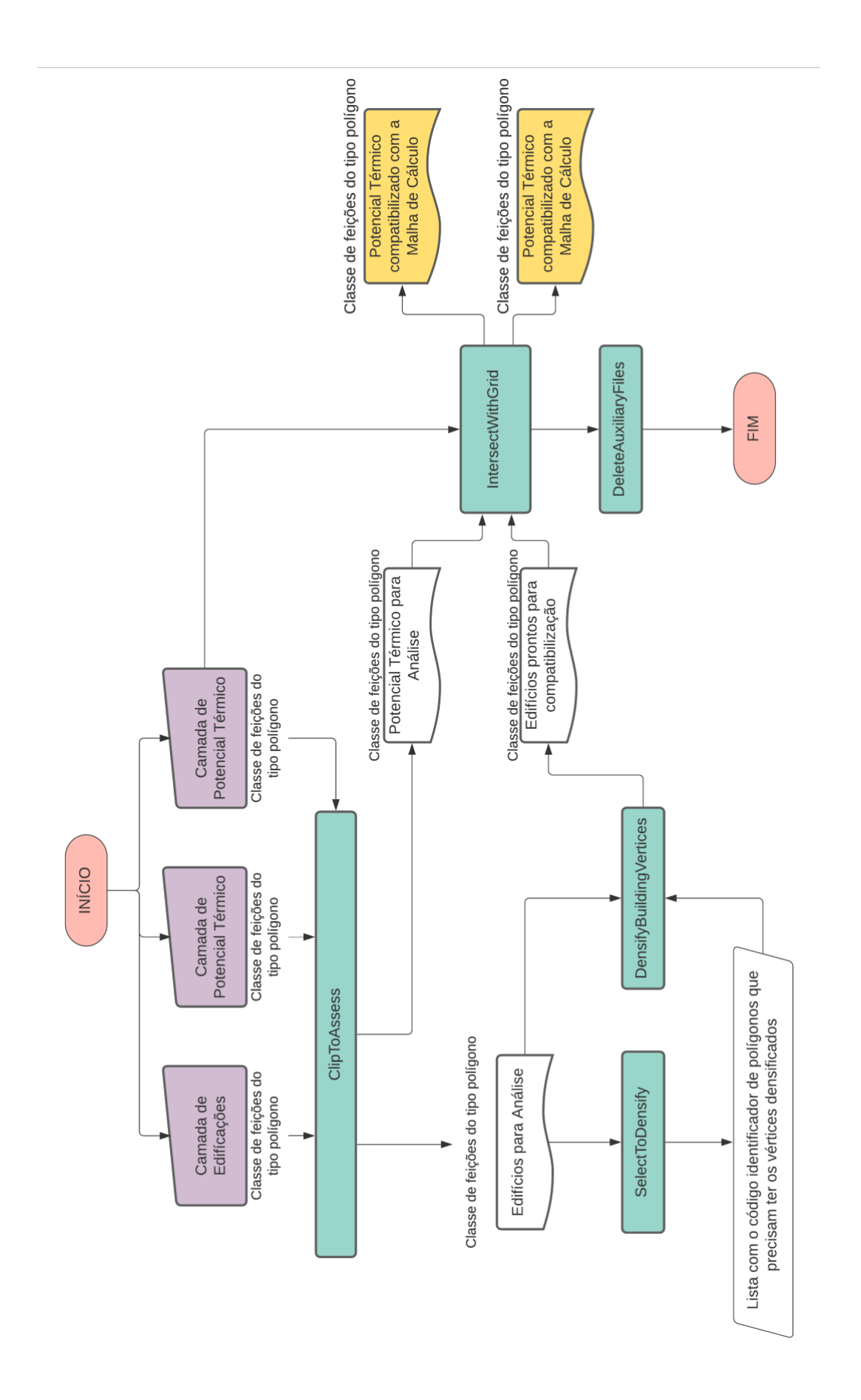

<span id="page-87-0"></span>*Figura 38: Fluxograma da script tool para compatibilização de camadas de dados com a malha de cálculo*

A etapa final consiste na exclusão do conjunto de arquivos auxiliares, que possam ter sido gerados no decorrer dos procedimentos desta rotina de cálculos.

A [Figura 39](#page-88-0) apresenta a interface da *Script Tool Adjust Layer To Calculation Grid,* resultante da implementação do módulo de compatibilização de camadas com a malha de cálculo no ArcGIS Pro. Observa-se a indicação dos dados de entrada necessários para ativar o processamento da ferramenta.

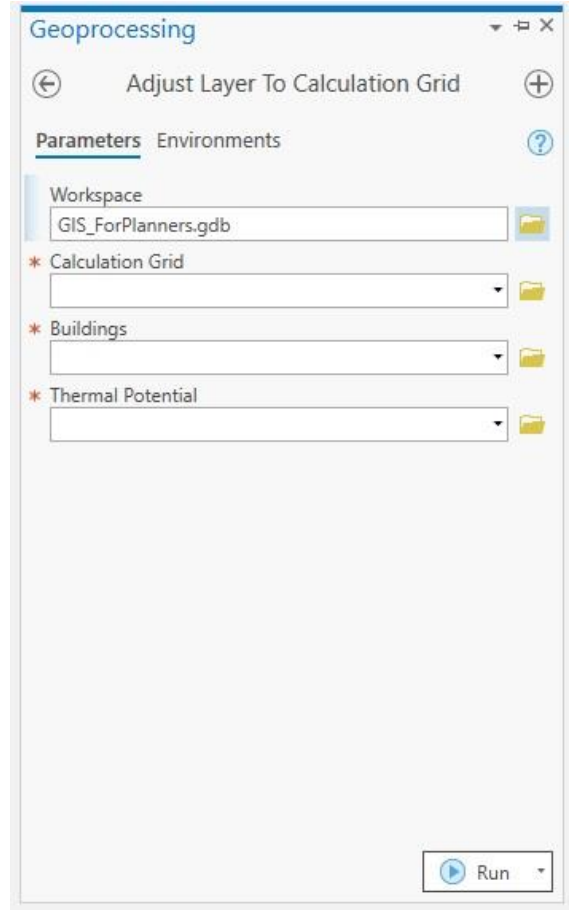

*Figura 39: Interface da Ferramenta Adjust Layer To Calculation Grid.*

<span id="page-88-0"></span>A [Figura 40](#page-89-0) apresenta a ferramenta em uso. É possível notar a sobreposição dos arquivos indicados como dados de entrada: MalhaCalculo\_C50\_W45 (ilustrada na imagem na cor azul), Edifícios (indicadas pelos polígonos preenchidos na cor terracota) e o PotencialTermico (onde são indicadas áreas de cobertura vegetal com potencial resfriador e áreas cobertas por asfalto com potencial aquecedor).

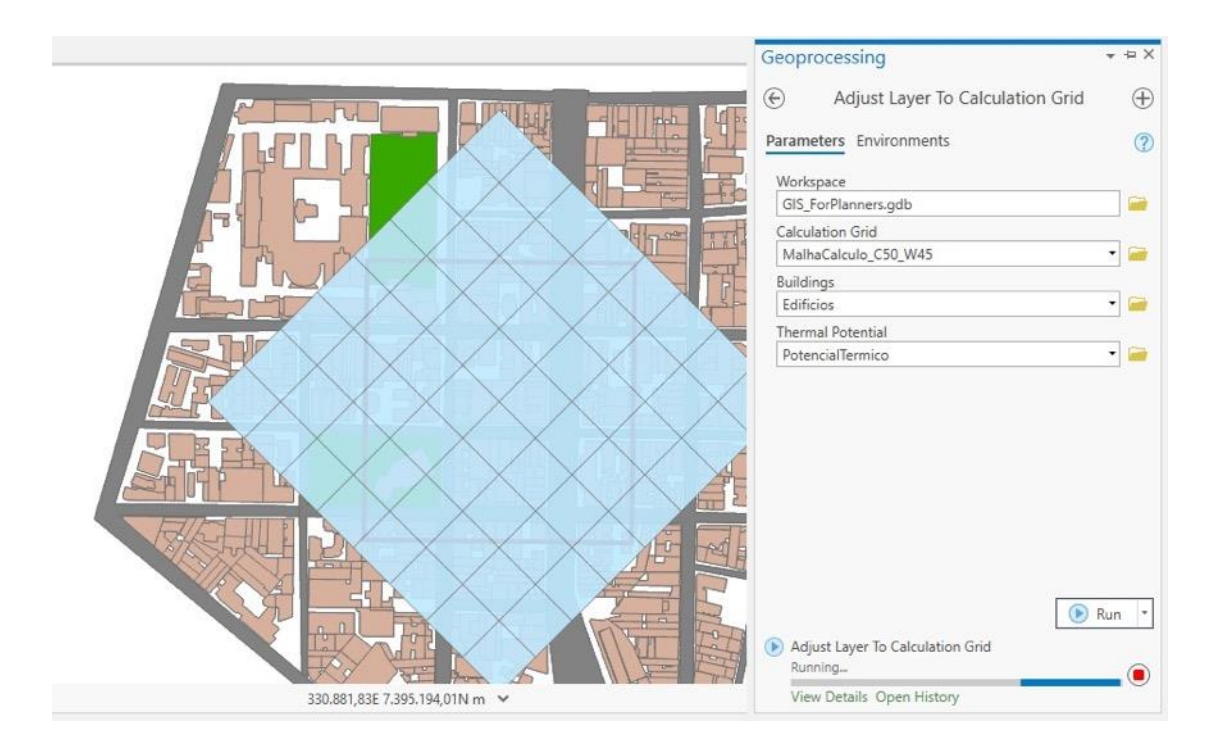

*Figura 40: Ferramenta Adjust Layer To Calculation Grid em uso.*

<span id="page-89-0"></span>Após os processamentos da ferramenta, são geradas duas classes de feições do tipo polígono. Uma delas contendo a compatibilização da camada de edifícios para com a malha de cálculo [\(Figura 41](#page-90-0) A) e a outra contendo a compatibilização da camada de potencial térmico [\(Figura](#page-90-0)  [41](#page-90-0) B). As classes de feições resultantes do processamento desta ferramenta (arquivos de saída) recebem a nomenclatura das classes de feições original com a adição do caractere "\_" no início do nome.

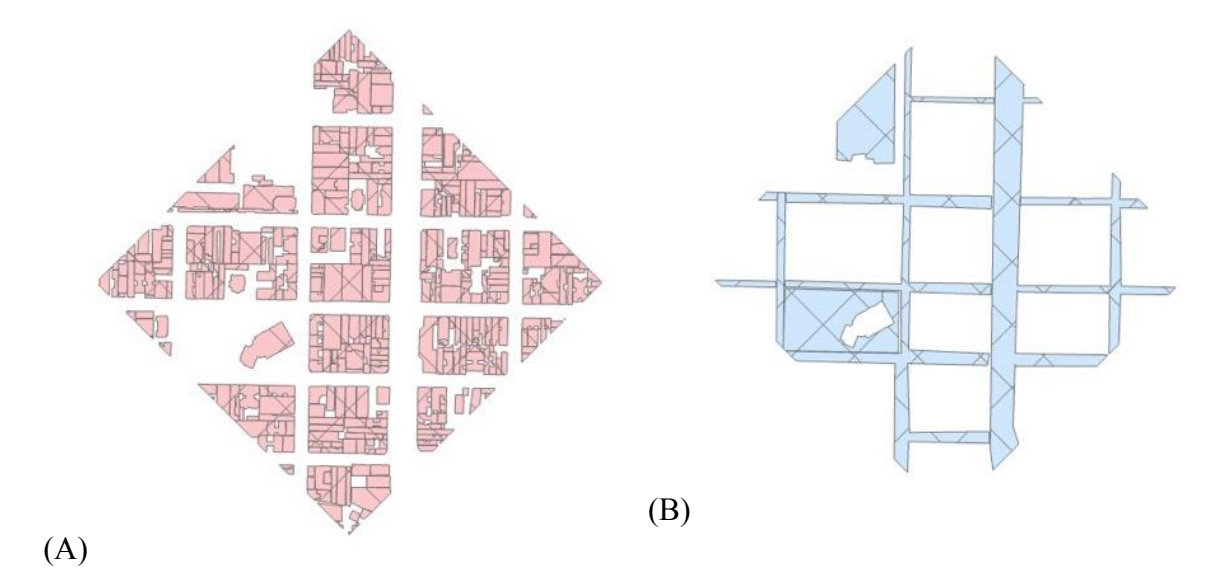

<span id="page-90-0"></span>*Figura 41: Resultados do processamento da ferramenta Adjust Layers To Calculation Grid: (A) Camada de edificações ajustadas de acordo com a malha de cálculo, (B) Camada de potencial térmico ajustada de acordo com a malha de cálculo.*

#### 4.1.3. **MAPEAMENTO DO FRONTAL AREA INDEX (FAI)**

O mapeamento do FAI consiste na avaliação das edificações e/ou parcelas de edificações que estão contidas em cada uma das células da malha de cálculo. Para cada célula será feita a projeção de seu conjunto edificado sobre um plano normal à direção do vento, como ilustrado na [Figura 20.](#page-63-0) A área desta projeção, sendo descontada possíveis duplicidades, será dividida pela área total da célula de cálculo. Deste modo, a cada uma das células da malha de cálculo será atribuído um valor de FAI. Por fim, é gerada uma imagem *raster* com um mosaico de diferentes valores deste índice. A [Figura 42](#page-93-0) apresenta um fluxograma indicativo dos procedimentos da rotina de cálculo da ferramenta (*Script Tool*), com a implementação deste módulo.

Como dados de entrada são requeridos:

- Uma classe de feições do tipo polígono contendo a malha de cálculo;
- Uma classe de feições do tipo polígono que contenha a camada de edifícios compatibilizados com a malha de cálculo. É imprescindível que esta classe contenha em sua tabela de atributos uma coluna intitulada 'H' com os dados de altura das edificações;
- A indicação (em graus) do ângulo de direção do vento a ser avaliado;
- A indicação (em metros) da dimensão de uma das laterais da célula de cálculo;
- A indicação do nome a ser atribuído ao arquivo de saída.

À classe de feições contendo a camada de edificações, é aplicada a função *[GetBuildingVertices](#page-156-0)* que, após seus processamentos, irá gerar um conjunto de dados com informações a respeito de cada ponto de vértice de todos os edifícios da área de análise. Entre estas informações estão: coordenada dos pontos, código identificador e altura da edificação ao qual o ponto de vértice pertence, código identificador da célula em que a edificação, que contém o ponto de vértice, está (total ou parcialmente) inserida.

Ao conjunto de dados que possui as informações sobre todos os pontos de vértice das edificações da região de análise é aplicada a função *[GetCellFIDSet](#page-157-1)*. Como resultado, obtém-se uma listagem dos códigos identificadores das células de cálculo ocupadas por edificações. Esta listagem, juntamente com o conjunto total de dados dos pontos de vértice e o ângulo de direção do vento são usados para alimentar a função *[ProjectBuildingFAForHoleGrid.](#page-171-0)* Deste modo um conjunto classes de feições do tipo polígonos são criadas. Cada classe contém a projeção da área frontal sobre um plano normal à direção do vento das edificações contidas em uma célula de cálculo.

*[ProjectBuildingFAForHoleGrid](#page-171-0)* retorna uma lista contendo o nome das classes gerados. Esta lista será utilizada para que se proceda uma mescla destas diferentes classes em uma única classe de feições do tipo polígonos. Para isto, é utilizado o método Merge da biblioteca ArcPy.

O cálculo do índice de área frontal (FAI) é realizado pela função *[CalculateFAI](#page-145-0)* , que utiliza como dados de entrada a indicação da dimensão da célula de cálculo e uma única classe de feições, contendo a projeção da área frontal para todas as células da malha de cálculo ocupadas por edificações. O resultado dos procedimentos desta função é dado por meio de um conjunto de dados que relaciona o código identificador das células da malha de cálculo ao valor do FAI respectivo.

Uma cópia da classe de feições contendo a malha de cálculo é feita com o uso do método *CopyFeature* da biblioteca *ArcPy*. Sobre esta cópia executa-se o método *AddField*, da mesma biblioteca, para adicionar uma coluna na tabela de atributos da malha de cálculo. A nova coluna será denominada 'FAI' sendo configurada para receber valores numéricos.

A cópia da malha de cálculo com a adição da coluna ´FAI´ e o conjunto de dados com a relação entre o código identificador das células ocupadas por edificações e seus respectivos valores do FAI (ou FAI, no idioma inglês) serve de insumo para o acionamento da função *[AddFAIToCalculationGrid.](#page-141-1)* Deste modo, tem-se a classe de feições final, que é utilizada no processamento do método *PolygonToRaster* da biblioteca *ArcPy*, gerando o resultado final da Script Tool com a implementação do módulo. O resultado final é um arquivo de imagem *raster*, que recebe o nome indicado pelo usuário e contém o mapeamento do FAI da região de análise.

Por fim, a função *[DeleteAuxiliaryFiles](#page-150-0)* é utilizada para excluir arquivos intermediários gerados durante o processamento da ferramenta de mapeamento do FAI.

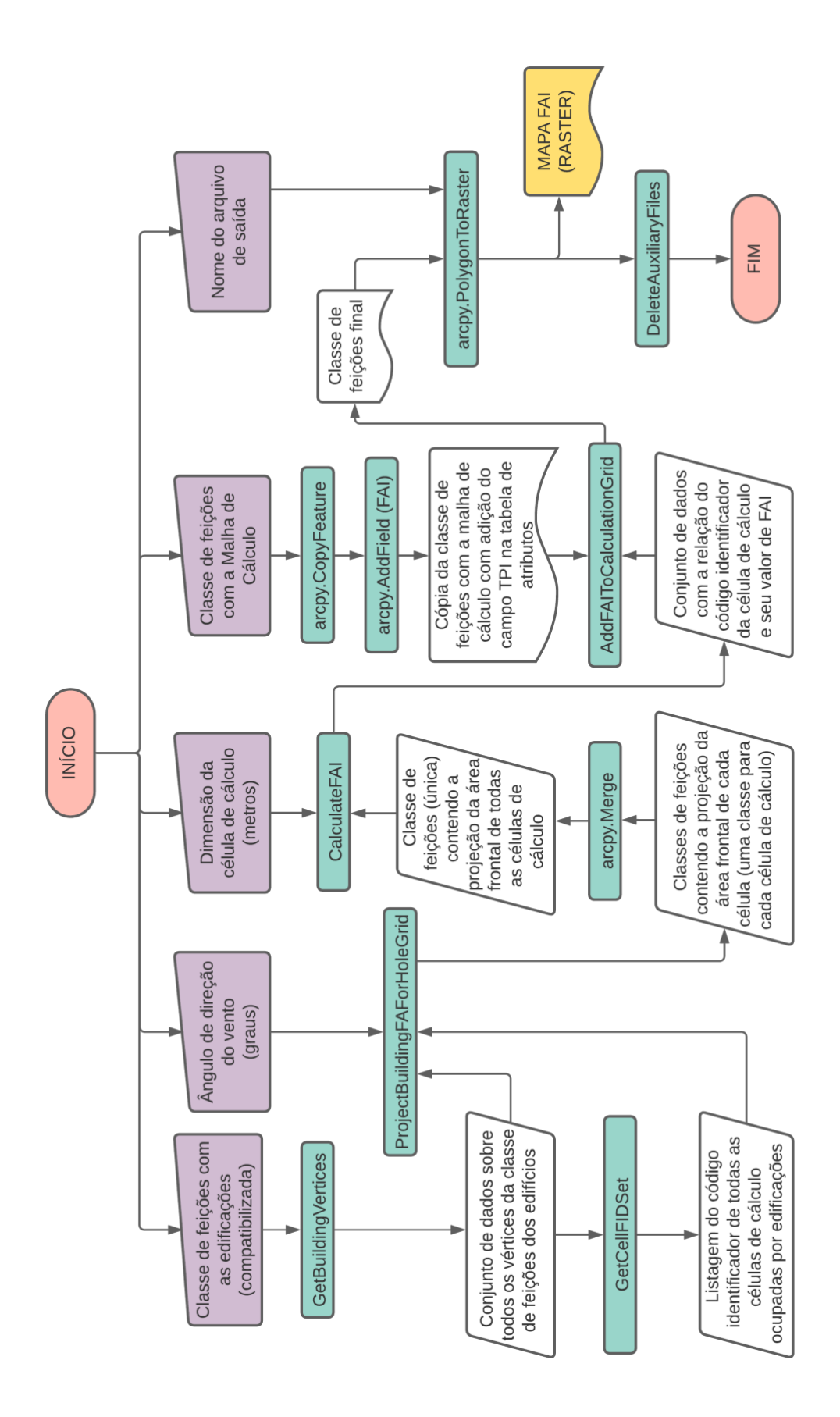

<span id="page-93-0"></span>*Figura 42: Fluxograma da Script tool para o mapeamento do FAI.*

A [Figura 43](#page-94-0) apresenta a interface da *Script Tool Create FAI Map* implementada no ArcGIS Pro. Observam-se os campos para a entrada de dados para o processamento da ferramenta.

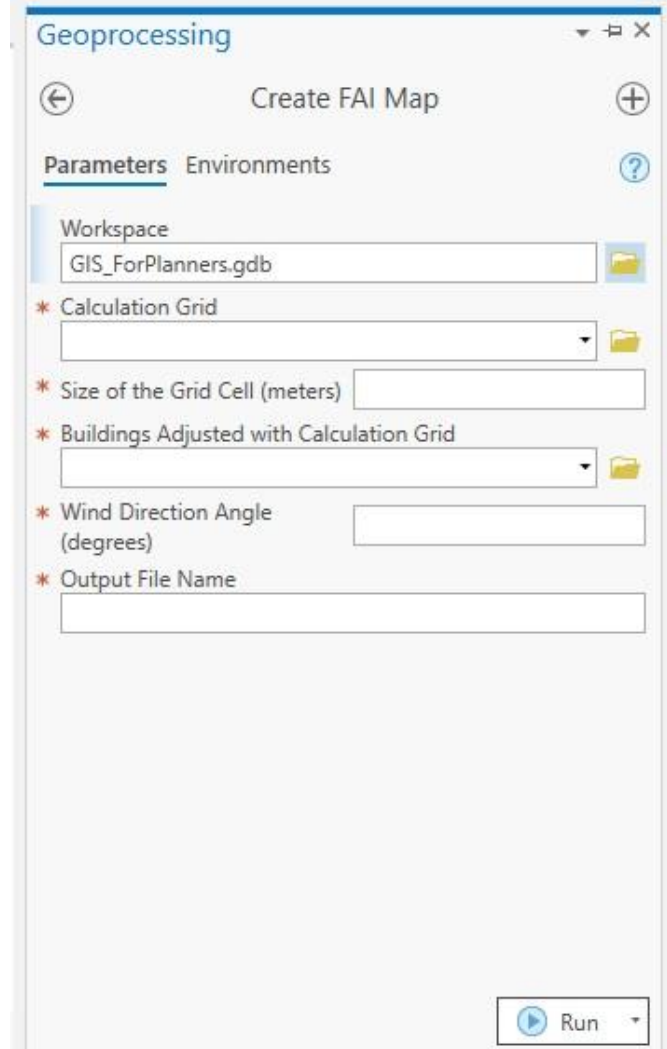

*Figura 43: Interface da ferramenta Create FAI Map*

<span id="page-94-0"></span>A [Figura 44](#page-95-0) apresenta um exemplo de utilização da ferramenta. A classe de feições "MalhaCalculo C50 W45" contém a malha de cálculo a ser processada. Como já indicado anteriormente, a célula de cálculo tem a dimensão de 50m x 50m e o ângulo de direção do vento é de 45° . A classe de feições "\_Edificios" contém as edificações compatibilizadas com a malha de cálculo. O nome indicado para o arquivo de saída, contendo a classe de feições com o mapeamento do FAI, é "MapaIAF\_C50W45".

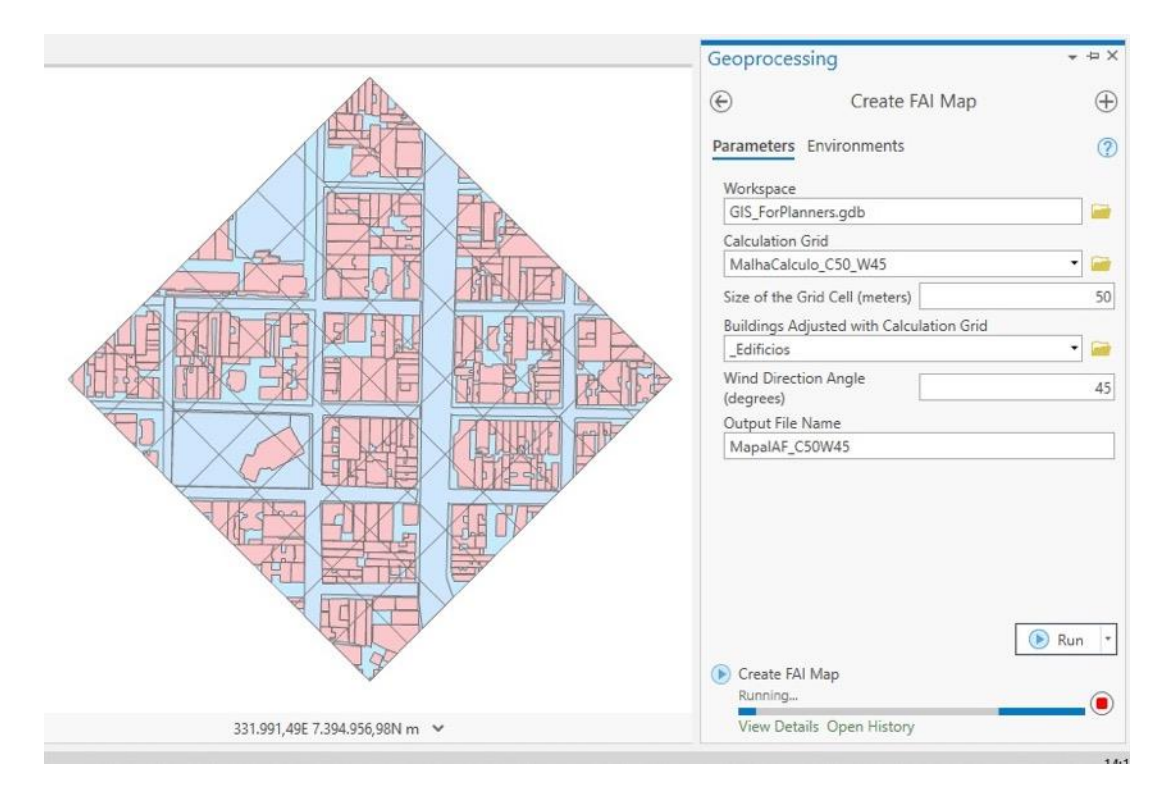

*Figura 44: Ferramenta Create FAI Map em funcionamento*

<span id="page-95-0"></span>O mapeamento do FAI resultante do uso da ferramenta com a configuração acima será apresentado em tópicos subsequentes, onde será também comparado ao mapeamento do FAI gerado a partir de variações no conjunto de dados de entrada.

#### 4.1.4. **MAPEAMENTO DO THERMAL POTENTIAL INDEX (TPI)**

A ferramenta criada pela implementação do módulo de Mapeamento do TPI (ou TPI no idioma inglês) no ArcGIS faz a análise, célula por célula, das informações relativas de uso e ocupação do solo que, por indicação do usuário, apresentam potencial térmico aquecedor, neutro ou resfriador. Determina-se um valor de TPI para cada célula e é gerada uma imagem *raster* composta por um mosaico de valores. [A Figura 45](#page-97-0) apresenta um fluxograma com a organização da rotina de cálculos para esta ferramenta.

Como dados de entrada são requisitados:

- Uma classe de feições do tipo polígono contendo a malha de cálculo;
- Uma classe de feições do tipo polígono, que contenha a camada de dados sobre o potencial térmico da ocupação do solo. É imprescindível que esta classe contenha, em sua tabela de atributos, uma coluna intitulada '*Thermal\_Mode',* onde irá constar o modo atribuído ao potencial térmico com o valor de -1 para resfriamento, 0 para neutro e 1 para aquecimento. Opcionalmente, pode haver uma coluna contendo pesos para ponderação do potencial térmico;
- Caso o usuário opte por atribuir pesos de ponderação, uma coluna com estes valores deve ser inserida na tabela de atributos da classe de feições que contém o potencial térmico das superfícies de cobertura. O usuário deve atribuir um título a esta coluna, e este título deve ser indicado como dado de entrada para os processamentos;
- A indicação do nome a ser atribuído ao arquivo de saída.

A classe de feições contendo a camada de potencial térmico compatibilizado com a malha de cálculo, a dimensão em metros da célula de cálculo e (opcionalmente) o atributo de pesos para ponderação do potencial térmico são utilizados para alimentar a função *[CalculateTPI](#page-146-0)*. Como resposta, é retornado um conjunto de dados contendo a relação entre o código identificador das células de cálculo, que possuem informações de potencial térmico e seu respectivo valor do TPI. Este conjunto de dados, juntamente com uma cópia da classe de feições com a malha de cálculo, ao qual foi adicionado o campo 'TPI' à tabela de atributos, são utilizados para alimentar a função *[AddTPIToCalculationGrid](#page-143-0)*. Como resultado têm-se a classe de feições final, em que para cada polígono da célula de cálculo há um valor de TPI na tabela de atributos.

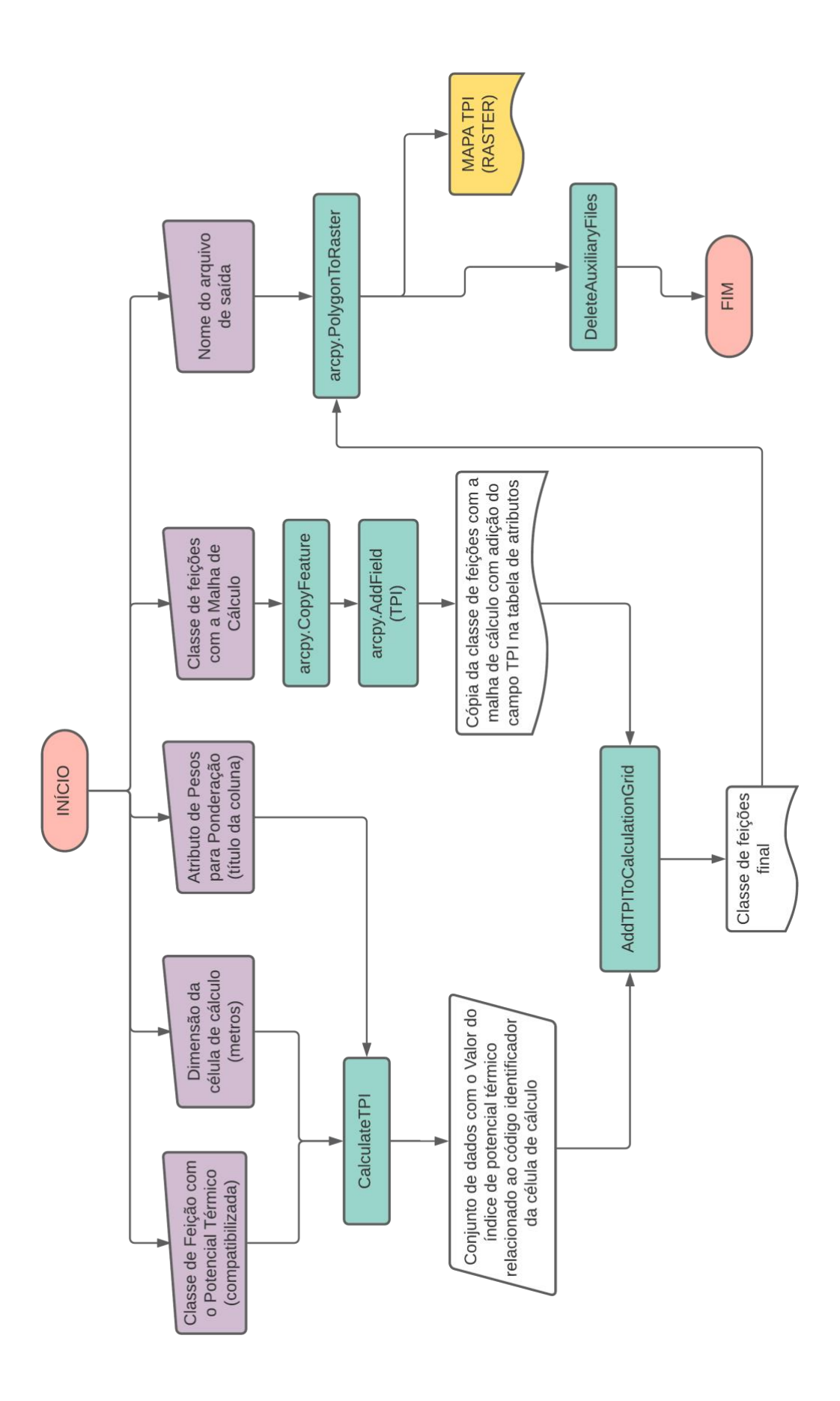

<span id="page-97-0"></span>*Figura 45: Fluxograma da Script Tool para Mapeamento do TPI*

A classe de feições final e a indicação do usuário para o nome do arquivo de saída são utilizados para o acionamento do método *PolygonToRaster* da biblioteca *ArcPy*. A partir deste procedimento obtém-se o arquivo final, contendo uma imagem *raster* com o mapeamento do TPI (ou TPI no idioma inglês).

Por fim, a função *[DeleteAuxiliaryFiles](#page-150-0)* é usada para excluir os arquivos intermediários criados durante o processamento da rotina de cálculos da ferramenta.

A [Figura 46](#page-98-0) apresenta a interface da *Script Tool Create TPI Map*, resultante da implementação do módulo apresentado neste item dentro da plataforma ArcGIS Pro. É possível observar os campos para entrada de dados.

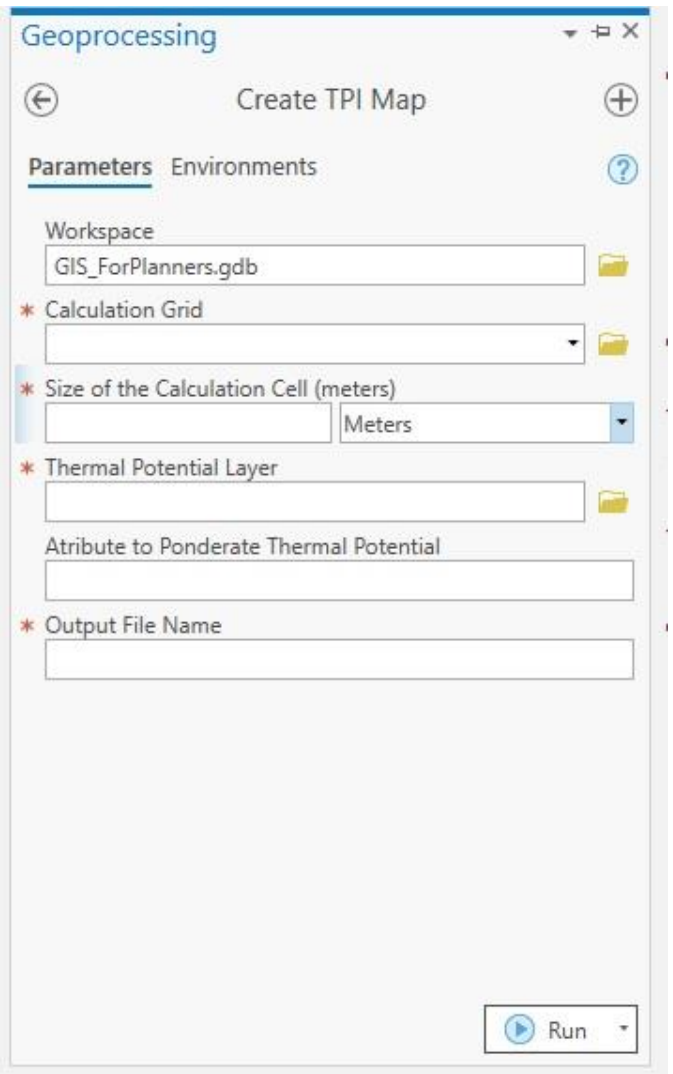

<span id="page-98-0"></span>*Figura 46: Interface da Script Tool Create TPI Map*

A [Figura 47](#page-99-0) ilustra exemplo de entrada de dados para a utilização da ferramenta. O *workspace* do projeto em questão é o *GIS\_For\_Planners.gdb*. A malha de cálculo que será utilizada nos processamentos está contida no arquivo MalhaCalculo\_C50\_W45, esta malha contém células de cálculo com dimensão de 50m x 50m. O arquivo \_PotencialTermico contém o potencial térmico já ajustado em relação à malha de cálculo, os itens em vermelho (na figura) indicam solo com cobertura de potencial aquecedor, enquanto, em verde, se indica o potencial resfriador. Após os processamentos da ferramenta, será obtido o arquivo IPT\_Map\_C50\_W45.

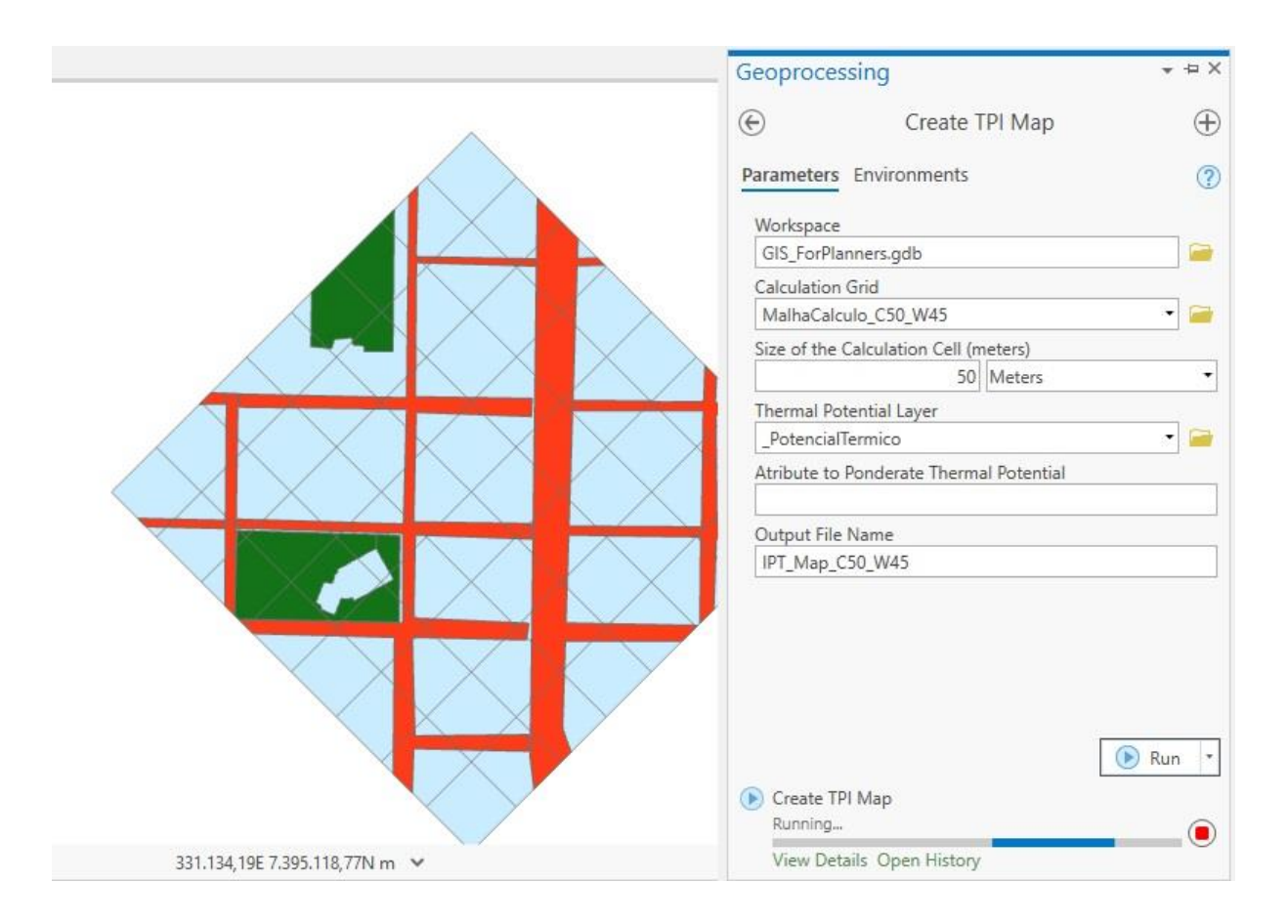

<span id="page-99-0"></span>*Figura 47: Exemplo de uso da Script Tool Create TPI Map - Entrada de dados* 

O mapeamento do TPI resultante do uso da ferramenta com a configuração acima será apresentado em tópicos subsequentes, onde será também comparado ao mapeamento do TPI gerado a partir de variações no conjunto de dados de entrada.

### 4.1.5. **GERAÇÃO DE ROTAS**

A ferramenta para geração de rotas avalia um arquivo imagem *raster* que contém o que pode ser considerado como custo para o desenvolvimento de um trajeto. Considerando este arquivo e outras informações apresentadas pelo usuário, a ferramenta distribui pontos para o início e fim das rotas, e executa análise de geoprocessamento do ArcGIS para encontrar o(s) caminho(s) de menor custo.

A [Figura 48](#page-101-0) apresenta um fluxograma indicativo dos procedimentos inclusos na rotina de cálculo da *Script Tool* resultante da implementação este módulo no ArcGIS.

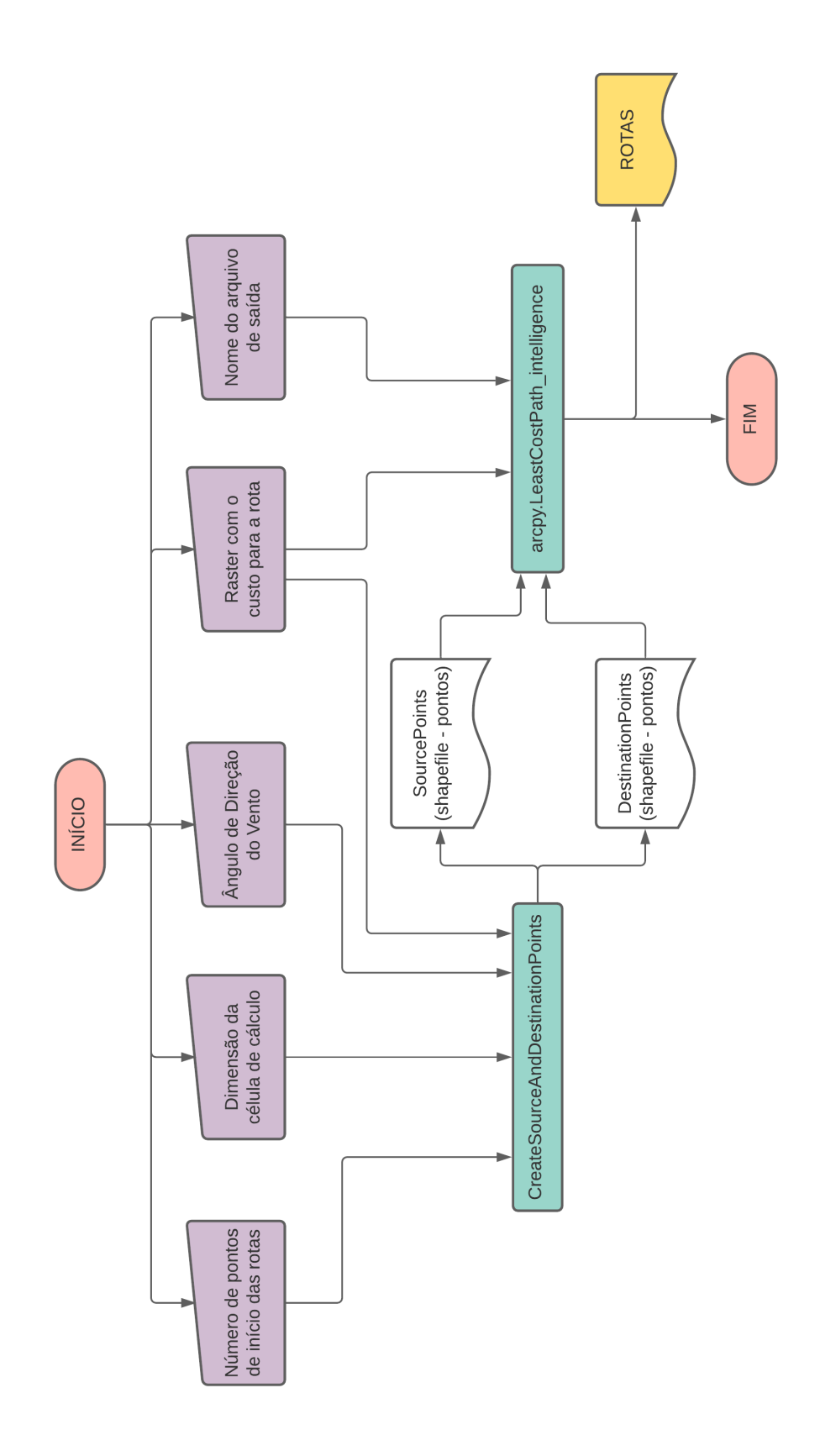

<span id="page-101-0"></span>*Figura 48: Fluxograma da Script Tool para geração de rotas*

Como dado de entrada para esta ferramenta são requeridos:

- Indicação do número de pontos de início (e fim) das rotas;
- Valor em metros da dimensão da célula de cálculo;
- Valor em graus do ângulo de direção do vento;
- *Raster* contendo os dados que serão usados como custo para a definição da rota;
- Indicação de um nome para o arquivo de saída.

O número de pontos indicado pelo usuário, a dimensão da célula de cálculo, o ângulo de direção do vento e a imagem *raster*, contendo os dados de custo para a rota, são indicados como dados de entrada para a função *[CreateSourceAndDestinationPoints.](#page-149-1)* Com este procedimento são obtidos dois arquivos. Um deles contém feições de pontos referentes à Fonte ou origem das rotas que serão geradas. O outro arquivo possui as feições de pontos referentes ao Destino destas rotas.

Em seguida o método *LeastCostPath\_intelligence* da biblioteca *ArcPy* é executado. Como dados de entrada para este método são utilizados os arquivos com feições de pontos, referentes a fonte/origem e ao destino das rotas, uma imagem *raster* que será usada como custo da rota e a indicação de um nome para o arquivo final de saída.

Ao fim deste procedimento é gerado um arquivo, contendo as rotas de menor custo considerando o custo imposto pela imagem *raster* e os pontos de Fonte e destino

A interface da ferramenta *Create Least Cost Path*, fruto da implementação do módulo GERAÇÃO DE ROTAS, é apresentada na [Figura 49](#page-103-0)

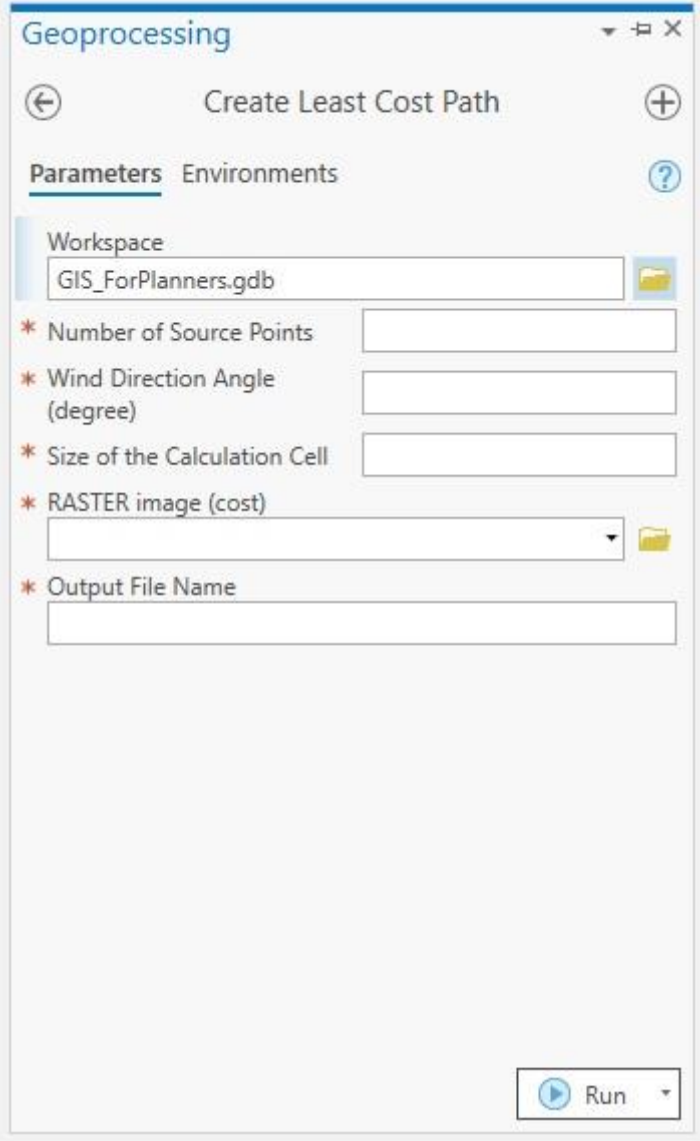

*Figura 49: Interface da Script Tool Create Least Cost Path*

<span id="page-103-0"></span>A [Figura 50](#page-104-0) apresenta um exemplo de utilização da ferramenta. A direção do vento e dimensão das células de cálculo recebem, respectivamente, 45° e 50m x 50m. O arquivo IPT\_Map\_C50\_W45 é indicado como a imagem *raster*, contendo o custo para a geração da rota. Após o processamento da ferramenta, a rota gerada é salva no arquivo RotasDeFrescor. Esta rota corresponde à rota que passa pelas regiões com maior potencial de resfriamento, ou menor potencial de aquecimento da região analisada.

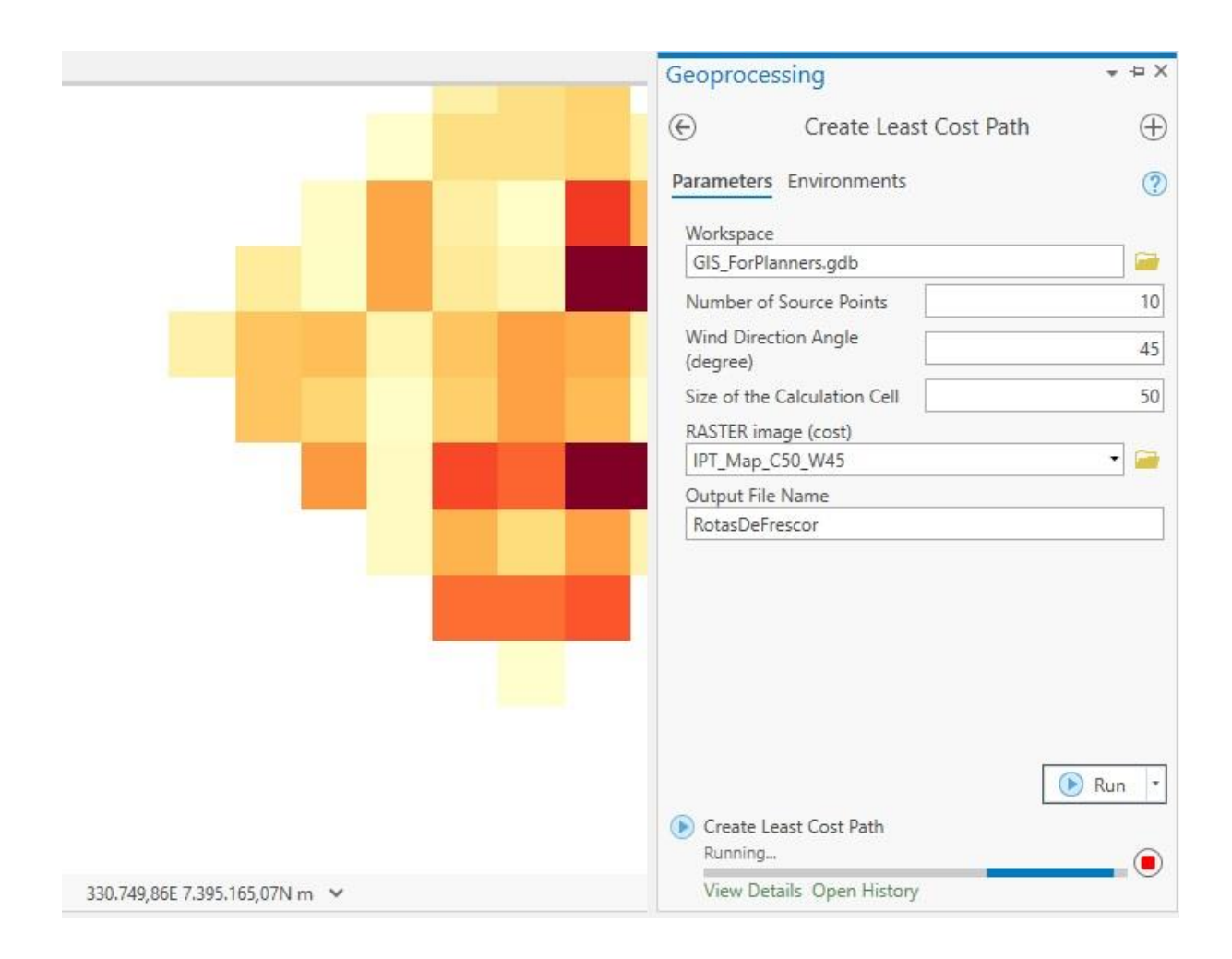

*Figura 50: Exemplo de uso da Script Tool Create Least Cost Path*

<span id="page-104-0"></span>A rota de frescor, resultante deste processamento será apresentada em tópicos subsequentes, onde serão também comparadas outras rotas geradas a partir de variações no conjunto de dados de entrada.

# 4.2. **EXEMPLO DE RESULTADOS OBTIDOS PELOS MÓDULOS "Create FAI Map", "Create TPI Map" e "Create Least Cost Path"**

Um conjunto de mapas e rotas gerados a partir da utilização das *Script Tools* implementadas no ESRI© ArcGIS Pro 2.7.0 é apresentado neste item.

A mesma área da análise, indicada na [Figura 35](#page-83-0) e reapresentada na [Figura 51,](#page-105-0) referente a um recorte urbano localizado no centro da cidade de São Paulo, foi utilizada para todos os mapeamentos e, consequentemente, definição de rotas. O objetivo dos mapeamentos e rotas apresentados é apenas exemplificar e avaliar o funcionamento da ferramenta em si, sem a preocupação de realizar avaliações com foco específico na região utilizada como exemplo.

<span id="page-105-0"></span>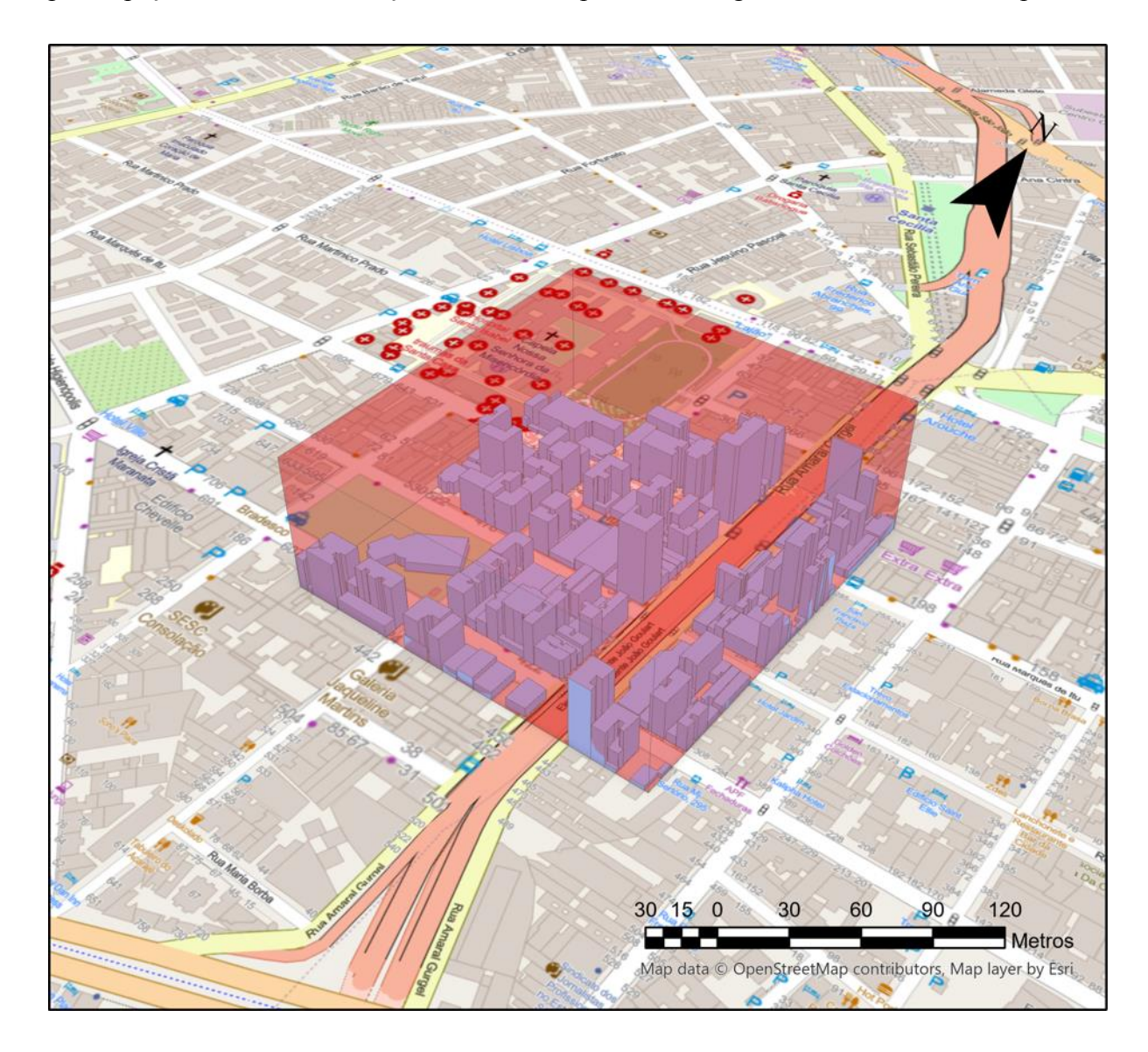

*Figura 51: Indicação da região de análise na região central da cidade de São Paulo, destacada pela disposição de representação 3D dos edifícios*

Variações são feitas nos campos de entrada referentes ao ângulo de incidência do vento e à dimensão das células de cálculo. A [Tabela 3](#page-106-0) apresenta os casos avaliados e suas configurações de ângulo da direção do vento  $(\theta)$  e dimensão das células de cálculo (u).

<span id="page-106-0"></span>*Tabela 3: Indicação dos casos utilizados como exemplo do uso das ferramentas implementadas via Scritp Tools no ArcGIS Pro*

|      |              | п                |
|------|--------------|------------------|
| CASO |              |                  |
| Α    | $45^{\circ}$ | $50m \times 50m$ |
|      | 45°          | $25m \times 25m$ |

#### **MAPA DO FAI E ROTAS DE VENTO**

O resultado do mapeamento do FAI para a configuração 'A' é apresentado na [Figura 52,](#page-107-0) e a rota de vento estimada com base neste mapa do FAI é apresentado na [Figura 53.](#page-108-0) O resultado do mapeamento do FAI com base na configuração 'B' e a rota de vento derivada deste são apresentados, respectivamente, na [Figura 54](#page-109-0) e na [Figura 55.](#page-110-0) Uma comparação entre os valores de FAI mapeados com células de 50m x 50m e células de 25m x 25m é apresentada na [Figura](#page-111-0)  [56](#page-111-0) e a comparação entre as rotas de vento geradas por estes dois mapas é apresentada na [Figura](#page-112-0)  [57.](#page-112-0)

Como esperado, as regiões da área de estudo onde se encontra maior adensamento construtivo apresentam maiores valores de FAI, o que indica a coerência da rotina de cálculo e da ferramenta gerada. É importante ressaltar que os cálculos do FAI são feitos com base em toda a área contida em uma mesma célula da malha de cálculo. Deste modo, malhas de cálculo com células de tamanho reduzido geram mapas mais precisos e detalhados.

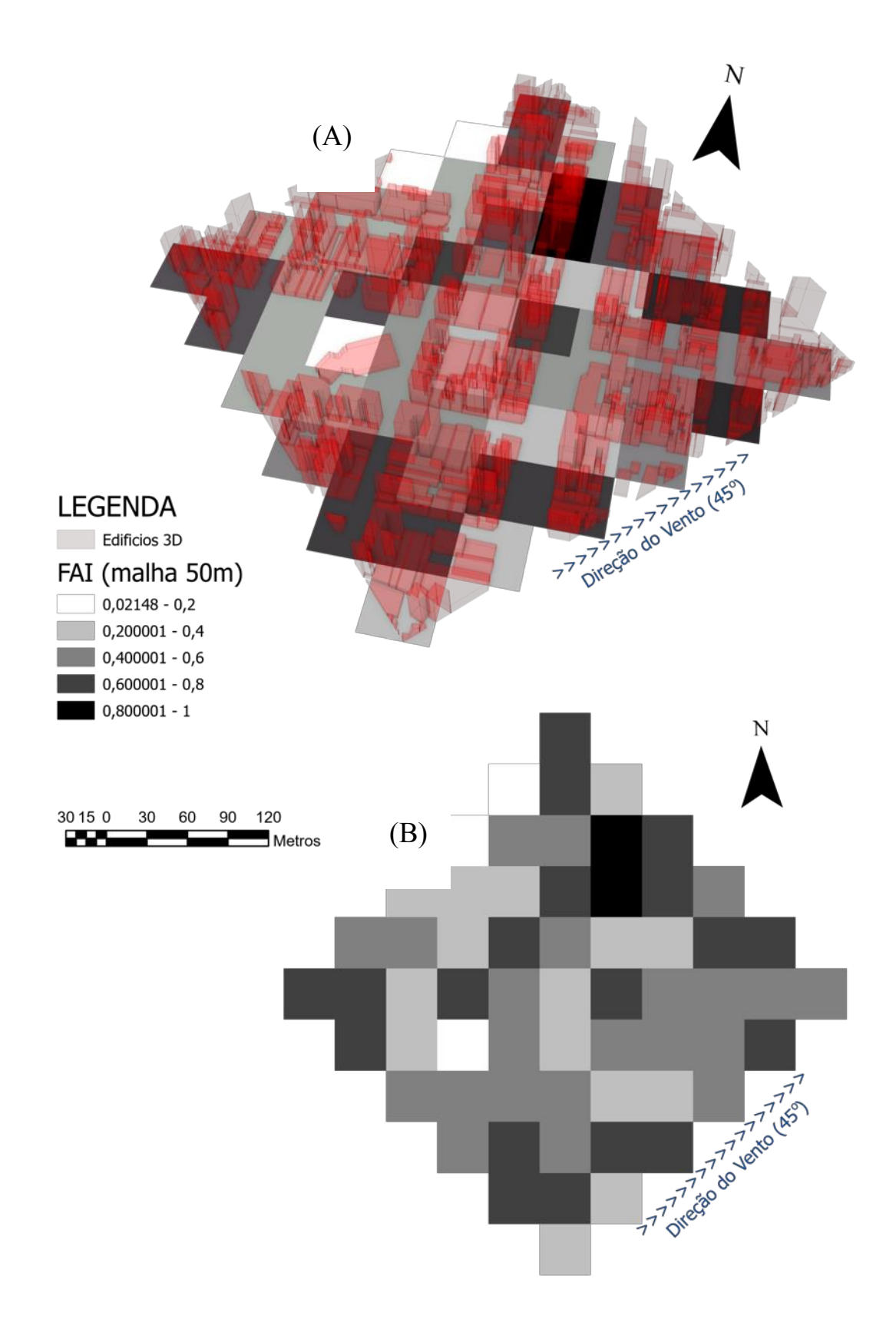

<span id="page-107-0"></span>*Figura 52: MAPA do FAI considerando um ângulo de incidência do vento de* 45° *e células de cálculo com dimensões 50m x 50m: (A) Representação 3 D dos edifícios sobre o mapeamento do FAI, (B) Mapa 2D do FAI.*
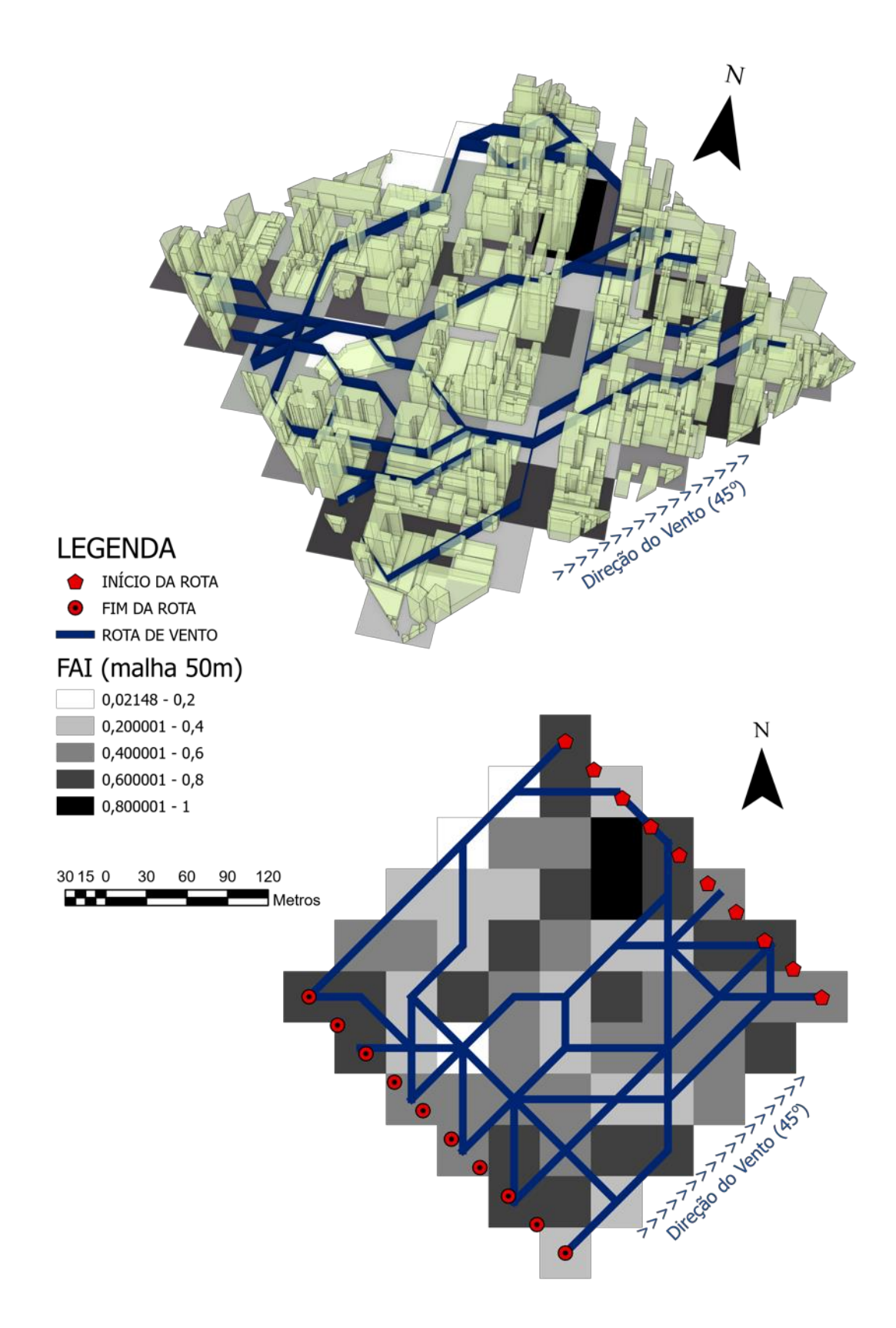

*Figura 53: Representação 3D (A) e 2D (B) das rotas de vento estimadas com base no mapa do FAI da configuração de teste 'A', com células de cálculo de 50m x 50m.*

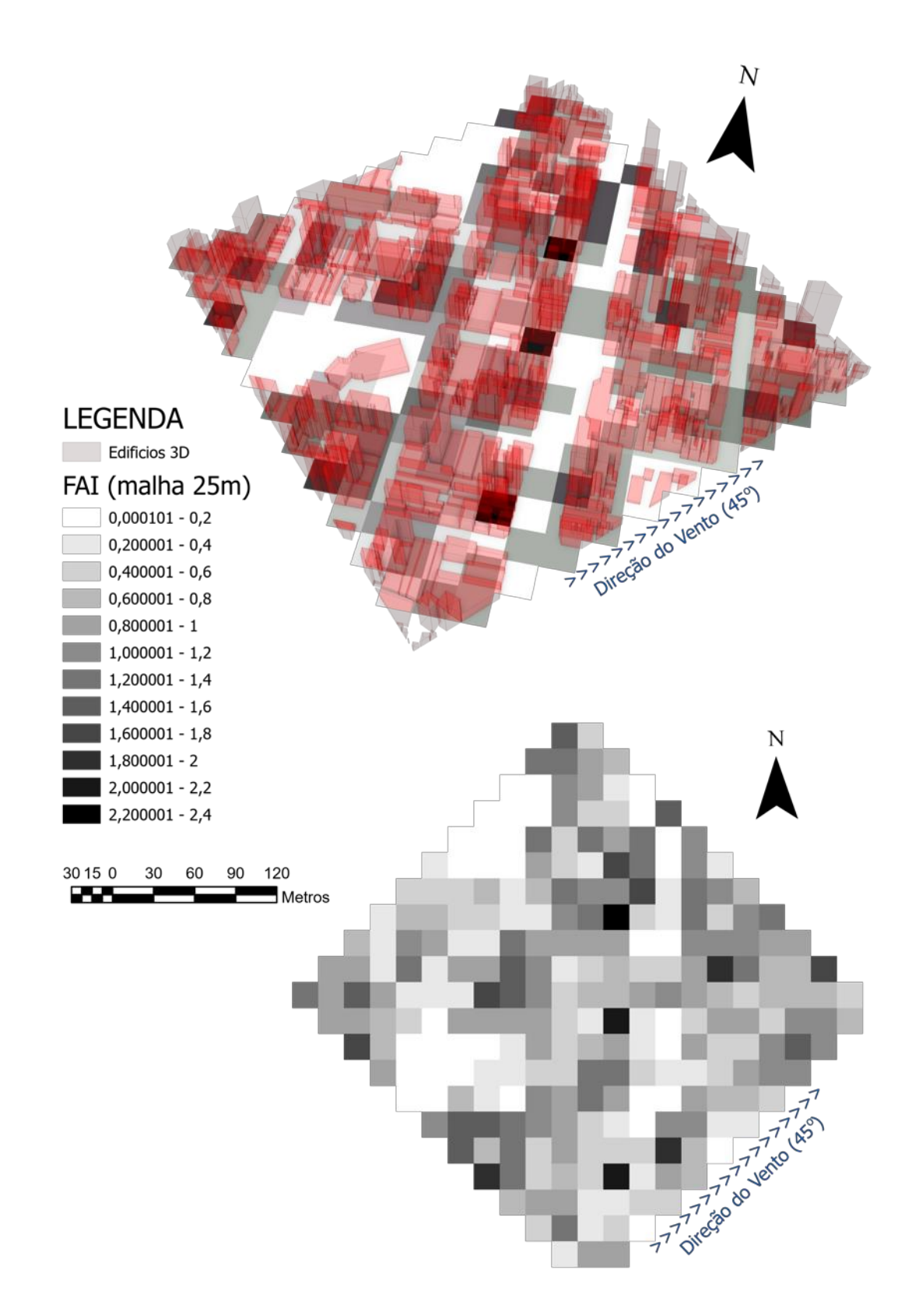

*Figura 54: MAPA do FAI considerando um ângulo de incidência do vento de* 45° *e células de cálculo com dimensões 25m x 25m: (A) Representação 3 D dos edifícios sobre o mapeamento do FAI, (B) Mapa 2D do FAI.*

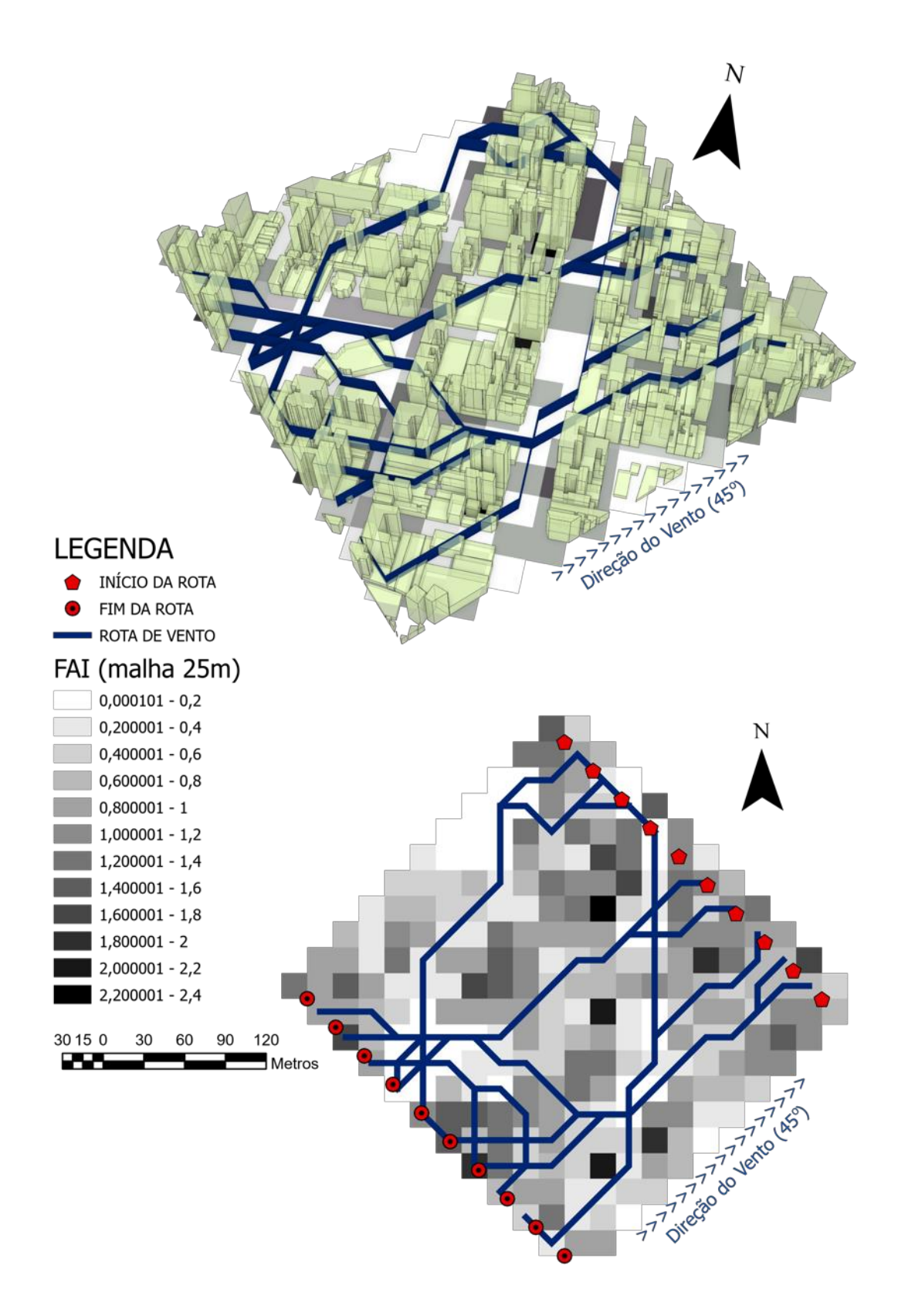

*Figura 55: Representação 3D (A) e 2D (B) das rotas de vento estimadas com base no mapa do FAI da configuração de teste 'B' com células de cálculo de 25m x 25m.*

A [Figura 56](#page-111-0) ressalta as diferenças dos mapeamentos considerando a malha com resolução 50m e 25m, e a [Figura 57](#page-112-0) apresenta as rotas de vento geradas a partir destas respectivas malhas.

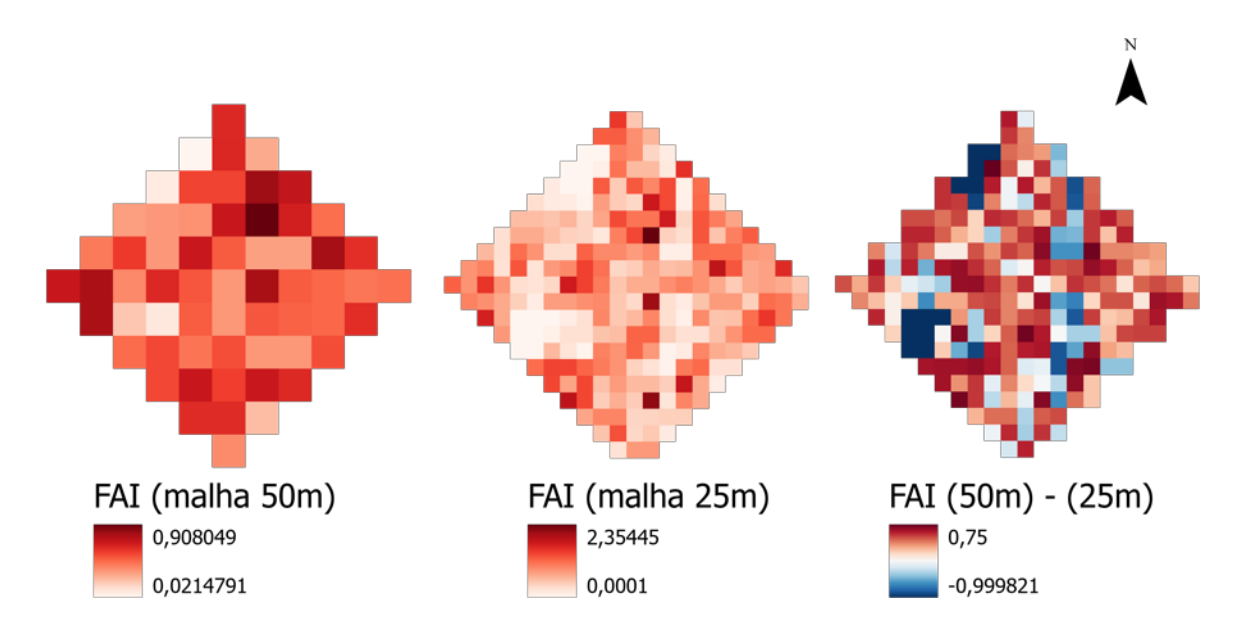

<span id="page-111-0"></span>*Figura 56: Comparação entre os mapas do FAI com malhas de cálculo compostas por células de dimensões 50m x 50m e 25m x 25m.*

É importante ressaltar que os cálculos do FAI são feitos com base em toda a área contida em uma mesma célula da malha de cálculo. Deste modo, malhas de cálculo com células de tamanho reduzido geram mapas mais precisos e detalhados. Isto justifica a diferença entre as faixas de variação do FAI nos dois mapeamentos apresentados (de 0,02 a 0,91para a malha de 50m e 0,00 a 2,35 para a malha de 25m). As células de maior dimensão acabam por mesclar regiões com alta e baixa densidade construtiva, reduzindo assim o valor da faixa de variação e da precisão do mapeamento.

Tomando-se como exemplo as vias de tráfego, que são compostas por regiões que não possuem ocupação por edificações, ao considerá-las isoladamente o valor do FAI seria nulo - igual a zero. No entanto, se a célula de cálculo possui dimensão superior à largura das vias, dificilmente o mapeamento irá indicar, para estas regiões, valores de FAI iguais a zero. Isto ocorre porque as vias de tráfego ocuparão apenas uma parcela da célula de cálculo, e seu restante pode conter edificações. A diferença entre os valores máximos do FAI entre os mapeamentos também pode

ser explicada pela mesma lógica. Quanto maior a dimensão da célula, maior a chance de mesclar, dentro de um mesmo valor de índice, regiões com baixa e alta densidade construtiva.

Deste modo, quanto menor a dimensão da célula, mais detalhado será o resultado do mapeamento. Entretanto, células de cálculo maiores reduzem o custo computacional do mapeamento, sendo geradas de maneira mais rápida. Portanto, cabe ao usuário avaliar suas necessidades em termos de escala de avaliação e recursos no momento de definir a dimensão da célula de cálculo que pretende utilizar.

A sensibilidade do FAI à variação da resolução da malha de cálculo e a relação entre as células de tamanho reduzido e o maior potencial em detectar as alterações da forma construtiva foram também constatadas por Yang *et al.* (2019), que indicam que quanto maior a dimensão da célula, menor a probabilidade de se obter valores de FAI superiores a 1.

A definição das rotas de vento está diretamente relacionada ao mapeamento do FAI, portanto sua precisão é também afetada pela variação da dimensão da célula de cálculo. A partir da comparação das rotas de vento geradas por malhas de 50m e 25m [\(Figura 57\)](#page-112-0) nota-se que há diferenças no percurso das rotas, porém as características principais se mantêm.

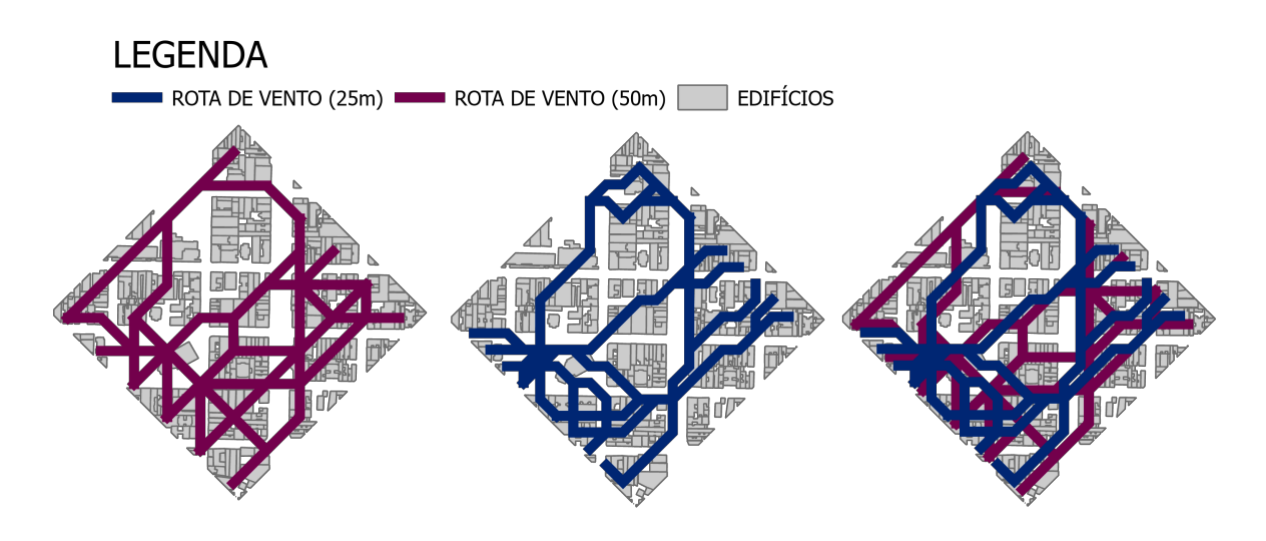

<span id="page-112-0"></span>*Figura 57: Comparação entre as rotas de vento definidas com base nos mapas do FAI com malhas de cálculo compostas por células de dimensões 50m x 50m e 25m x 25m.*

Cabe ressaltar que neste trabalho o FAI é calculado descontando duplicidades causadas pela sobreposição de edifícios, seguindo o princípio de cálculo de Wong *et. al* (2010). Naquele, o método indicado pelos autores para a definição das áreas sobrepostas, a serem desconsideradas, é dado pela projeção de linhas que seguem a direção do vento e possuem incremento horizontal de 5 m. Se a linha intercepta uma face do primeiro prédio e não do segundo, apenas a área frontal do primeiro prédio é contabilizada. Apesar da pesquisa aqui apresentada nesta tese não determinar um método para a definição das áreas sobrepostas, a duplicidade de áreas é evitada por meio de um comando de geoprocessamento do ArcGIS Pro que realiza uma mescla entre um conjunto de polígonos referentes à projeção da área frontal das edificações alocadas, total ou parcialmente, em uma mesma célula de cálculo.

Ressalta-se que as duplicidades por sobreposição da área frontal são tratadas apenas no âmbito individual das células. De modo que, não são tratadas possíveis duplicidades geradas pela sobreposição da área frontal de edifícios localizados em células diferentes. Esta é uma limitação recorrente em outros estudos. Tal limitação pode refletir em alteração nos valores de FAI mapeados considerando diferentes dimensões da malha célula de cálculo ou diferentes enquadramentos das células sobre o tecido urbano. A preocupação com este tipo de alteração dos valores no mapeamento do FAI é relatada, por exemplo, por Wang e Ng (2018), que realizam o mapeamento do FAI, de acordo com o método de cálculo de Wong *et. al* (2010) e, para evitar incoerências que possam surgir devido à localização da delimitação da célula de cálculo, deslocam a malha de cálculo em 20m realizando outros mapeamentos. Naquele caso, os resultados de diversos mapeamentos são somados, resultando no mapa final do FAI. Notase, portanto, que apesar da limitação do modelo, assim como nos outros estudos citados, isto não inviabiliza ou reduz a eficácia do uso de mapas do FAI para avaliar questões relacionadas à ventilação urbana.

#### **MAPA DO TPI E ROTAS DE FRESCOR**

O resultado do mapeamento do TPI para a configuração 'A' (resolução de 50m) é apresentado na [Figura 58,](#page-114-0) e a rota de frescor estimada com base neste mapa do TPI é apresentada na [Figura](#page-115-0)  [59.](#page-115-0) Para esta configuração o intervalo de valores de TPI mapeados encontra-se entre -0,8 e 0,8. O resultado do mapeamento do TPI com base na configuração 'B' (resolução de 25m) e a rota de frescor derivada deste são apresentados, respectivamente, na [Figura 60](#page-116-0) e na [Figura 61,](#page-117-0) os valores de TPI encontrados estão inseridos no intervalo de -1 a 1.

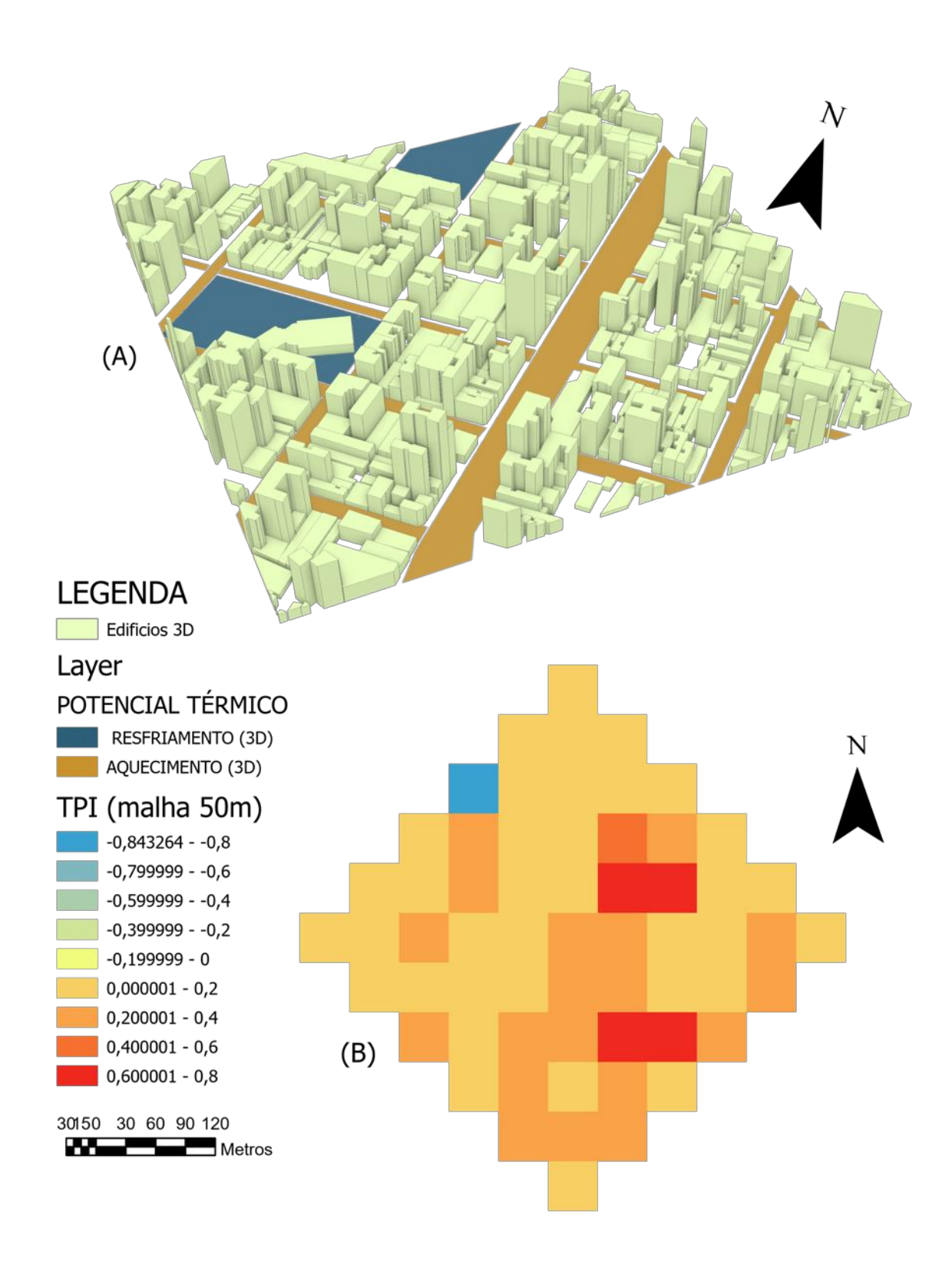

<span id="page-114-0"></span>*Figura 58: Representação do potencial térmico em ilustração 3D (A) e MAPA do TPI considerando uma malha de cálculo para ângulo de incidência do vento de* 45° *e células com dimensões de 50m x 50m (B).*

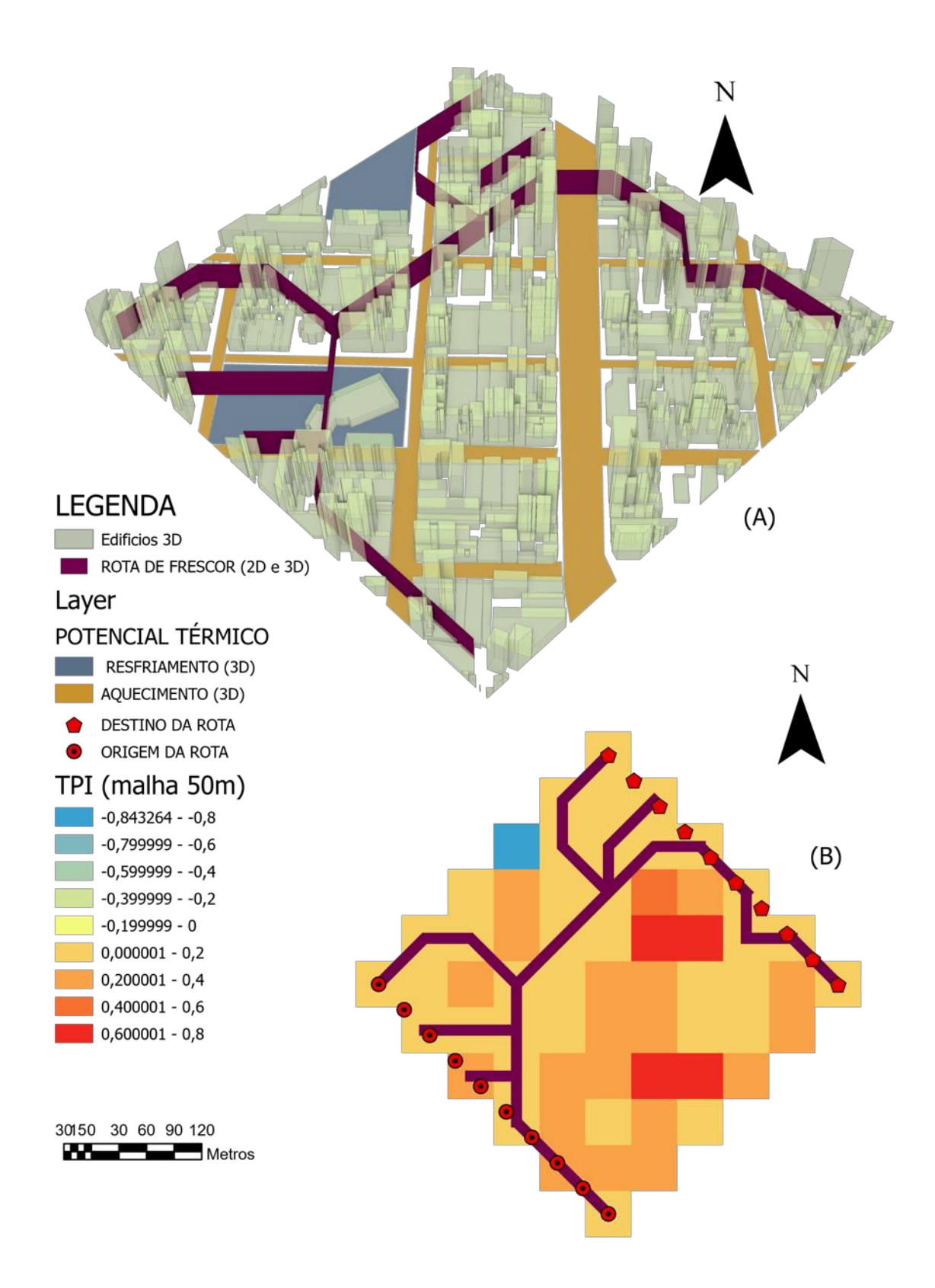

<span id="page-115-0"></span>*Figura 59: Representação 3D (A) e 2D (B) das rotas de vento frescor com base no mapa do TPI da configuração de teste 'A' com células de cálculo de 50m x 50m.*

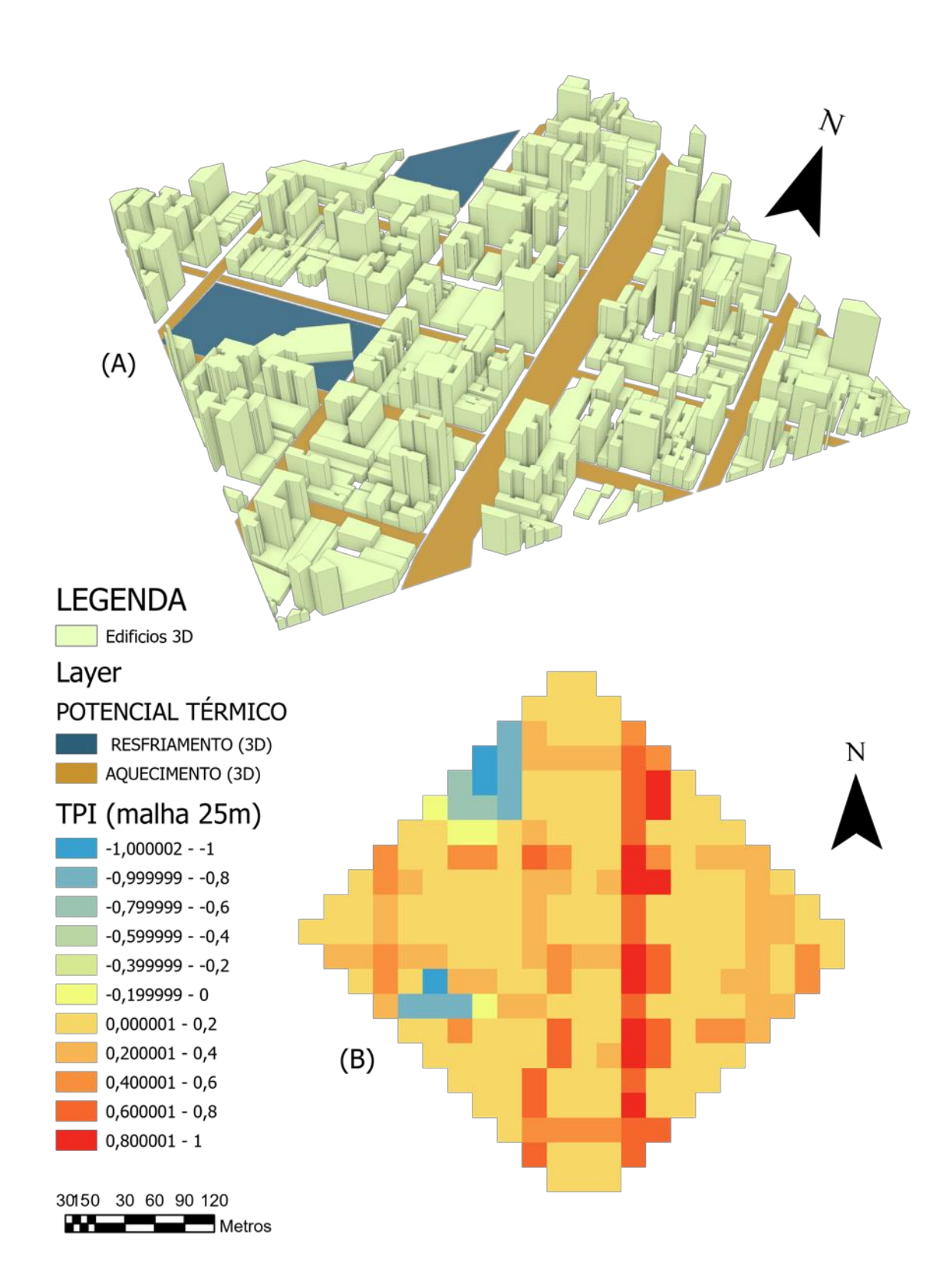

<span id="page-116-0"></span>*Figura 60: Representação do potencial térmico em ilustração 3D (A) e MAPA do TPI considerando uma malha de cálculo para ângulo de incidência do vento de* 45° *e células com dimensões de 25m x 25m (B).*

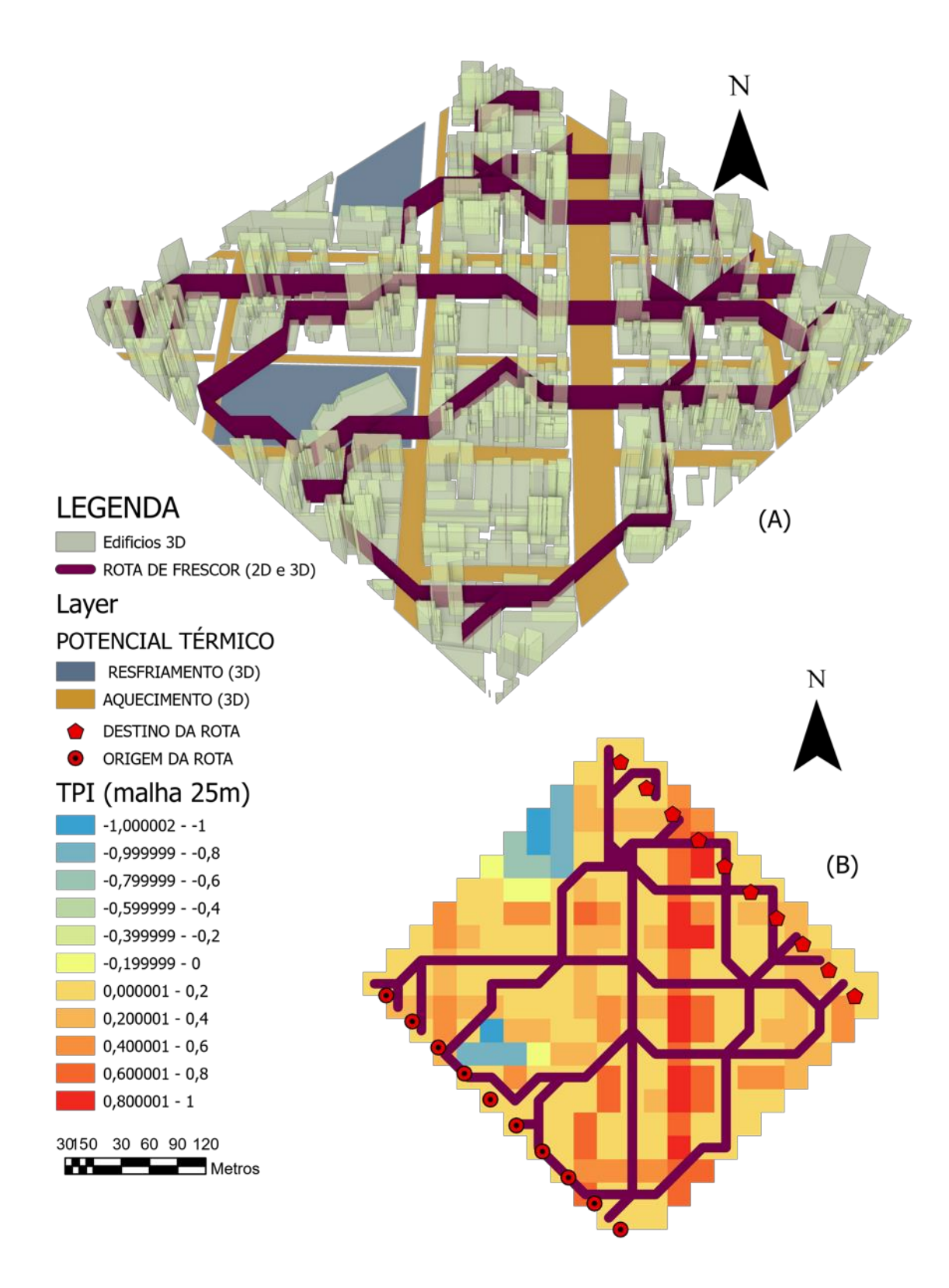

<span id="page-117-0"></span>*Figura 61: Representação 3D (A) e 2D (B) das rotas de vento frescor com base no mapa do TPI da configuração de teste 'B' com células de cálculo de 25m x 25m.*

Uma relação da diferença entre os valores do TPI mapeados com células de 50m x 50m e células de 25m x 25m é apresentada na [Figura 62](#page-118-0) e a comparação entre as rotas de frescor geradas por estes dois mapas é apresentada na [Figura 63.](#page-119-0)

Nota-se, novamente, que o mapa com malha de cálculo com células de dimensões reduzidas apresenta maior precisão na localização das áreas de maior potencial térmico aquecedor ou resfriador. No entanto, os mapas de ambas resoluções (50m e 25m) apresentam uma estrutura básica semelhante [\(Figura 62\)](#page-118-1), com uma predominância de potencial aquecedor sobre a via de tráfego de maior largura e regiões de predominância de potencial resfriador, ou baixo potencial aquecedor, sobre as áreas de praças vegetadas.

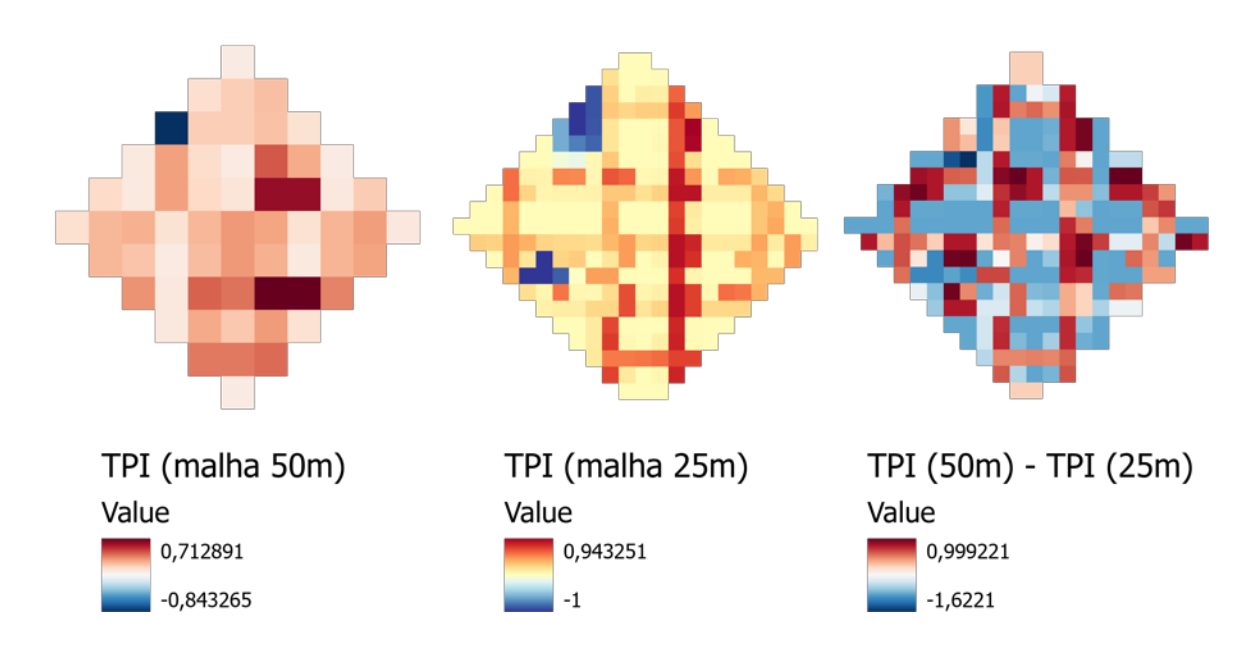

<span id="page-118-1"></span><span id="page-118-0"></span>*Figura 62: Diferença entre os mapas do TPI com malhas de cálculo compostas por células de dimensões 50m x 50m e 25m x 25m.*

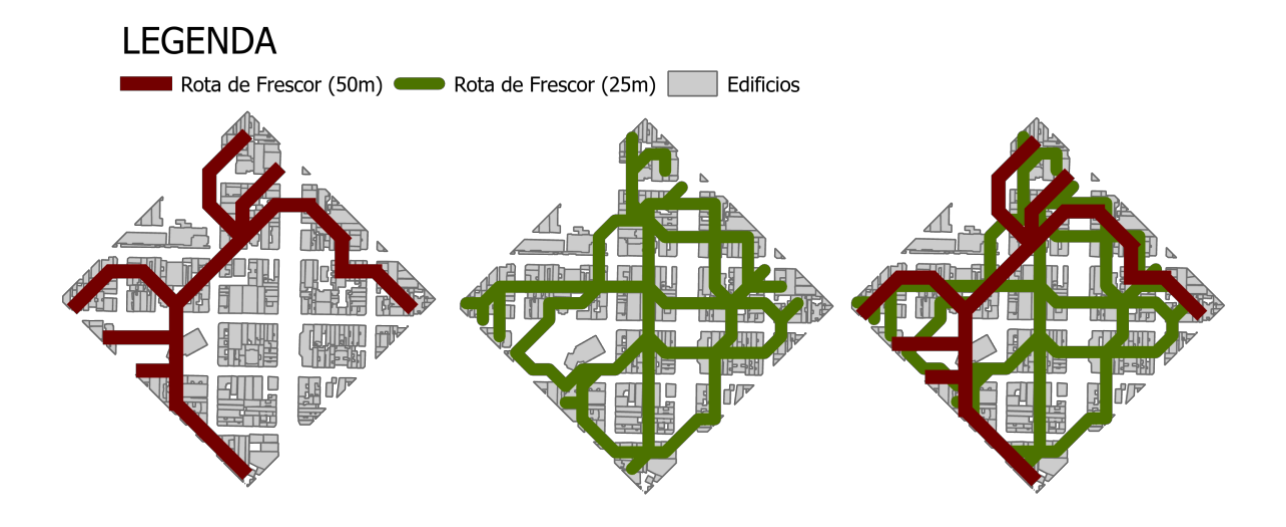

<span id="page-119-0"></span>*Figura 63: Comparação entre as rotas de vento definidas com base nos mapas do TPI com malhas de cálculo compostas por células de dimensões 50m x 50m e 25m x 25m.*

Significativa diferença foi encontrada entre as rotas de Frescor delimitadas sobre o mapeamento do TPI com células de cálculo de 50m e 25m. Possivelmente, esta ocorrência é devida ao fato de que o recorte urbano avaliado concentra seu potencial aquecedor sobre as vias de tráfego. Deste modo, o valor do TPI é amenizado ao considerar a média de valores em uma célula de cálculo com dimensões superiores à largura da via.

O [Apêndice A3](#page-183-0) apresenta o resultado de outros mapeamentos (FAI e TPI) e simulação de rotas (vento e frescor) geradas a partir de outras combinações de entrada dos dados de dimensão da célula e direção do vento.

O método de cálculo do TPI, apresentado neste trabalho, se assemelha ao utilizado por Hsieh e Huang (2016). Naqueles estudo são mapeadas as áreas com propensão para elevação ou diminuição da temperatura com base nos elementos de ocupação do solo. Tal potencial de incremento ou redução térmica se baseia nas áreas ocupada por diferentes classes de elementos urbanos. Áreas cobertas por superfícies classificados como aquecedores são computadas com valor positivo, as ocupadas por superfícies classificadas como neutras recebem valor nulo (igual a zero), e áreas de superfícies com potencialmente resfriador são computadas com valor negativo. No referido estudo, considerando uma malha de 100m x 100m, o máximo valor positivo (aquecedor) atribuível a uma célula é de 10.000m2 e o máximo valor negativo (resfriador) de uma célula é -10.000.

O mapeamento do TPI do presente trabalho se distingue de Hsieh e Huang (2016) ao considerar um índice correspondente à razão entre o valor da área ocupada pelos elementos urbanos e a área total da célula de cálculo. Além disto, o cálculo do TPI aqui apresentado mostra-se vantajoso ao permitir que o usuário indique pesos de ponderação entre o potencial térmico das superfícies urbanas.

# 4.3. **EXEMPLO DA UTILIZAÇÃO DOS MAPAS (FAI E TPI) E ROTAS (VENTO E FRESCOR) EM CONJUNTO COM O MAPA DE INTENSIDADE MÁXIMA DAS ICU GERADO COM A FERRAMENTA THIS**

Como mencionado anteriormente, esta pesquisa integra um projeto maior que visa a elaboração de uma caixa de ferramentas em plataforma SIG (utilizando o software ArcGIS), especificamente voltada para a análise do ambiente térmico urbano. A ferramenta [THIS](https://www.sciencedirect.com/science/article/pii/S0198971516301053) (NAKATA-OSAKI; SOUZA; RODRIGUES, 2018) é um dos instrumentos já desenvolvidos naquele âmbito e que integra esta caixa de ferramentas. Neste item será demonstrado o potencial do uso conjunto dos resultados da THIS com os resultados dos mapeamentos e rotas obtidos pelas ferramentas desenvolvidas na presente pesquisa.

Como dados de entrada da THIS foram indicadas as seguintes informações:

- Classe de feições do tipo polígono contendo os edifícios e sua informação de altura
- Classe de feições do tipo linha contendo o eixo das vias
- Indicação do raio de 100m para definir a seleção dos edifícios em torno dos eixos da via
- Valores padrãos do programa para os demais campos

Como dados de entrada para o mapeamento do FAI, do TPI e definição das rotas de vento e de frescor, foram indicadas as seguintes informações:

- Classe de feições do tipo polígono contendo a delimitação da área de análise
- Classe de feições do tipo polígono contendo os edifícios e sua informação de altura
- Classe de feições do tipo polígono contendo a informação do potencial térmico
- Indicação da dimensão da célula de cálculo no valor de 25m x 25m
- Indicação do ângulo de direção do vento no valor de 90°

• Indicação do valor de 10 pontos de origem/ destino para a geração das rotas de vento e frescor

A [Figura 64](#page-121-0) apresenta o recorte urbano delimitado para esta análise, a extensão do limite da malha de cálculo gerada, e as áreas para além deste limite que receberam adição de dados quanto às edificações, com o objetivo de aprimorar o resultado dentro do limite abrangido pelo mapa.

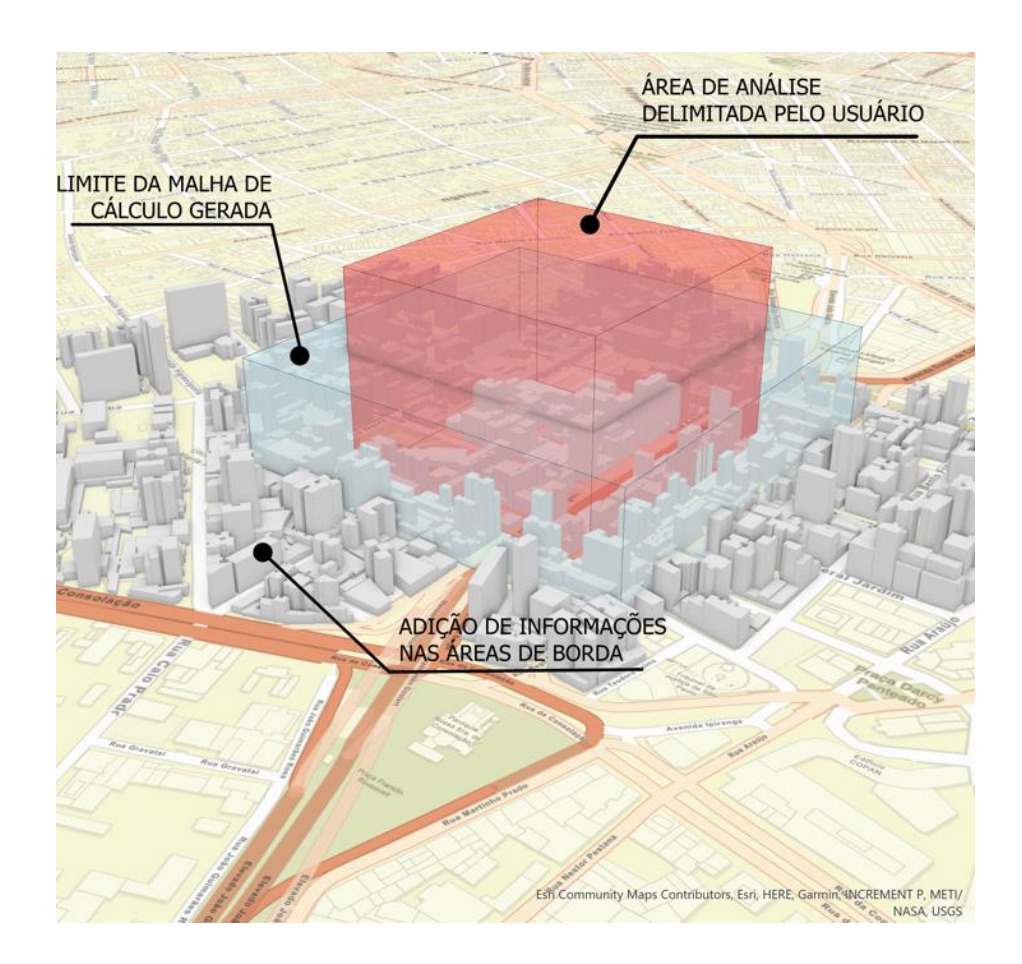

<span id="page-121-0"></span>*Figura 64:Ilustração 3D da região de análise com a indicação da área delimitada pelo usuário, limite da malha de cálculo gerada a partir desta delimitação (para uma direção de vento de* 90° *e dimensão de célula de cálculo de 29m x 25m), e da região de borda que recebei adição de informação sobre os edifícios.*

A [Figura 65](#page-122-0) apresenta o resultado dos mapeamentos realizados para a área de análise em questão.

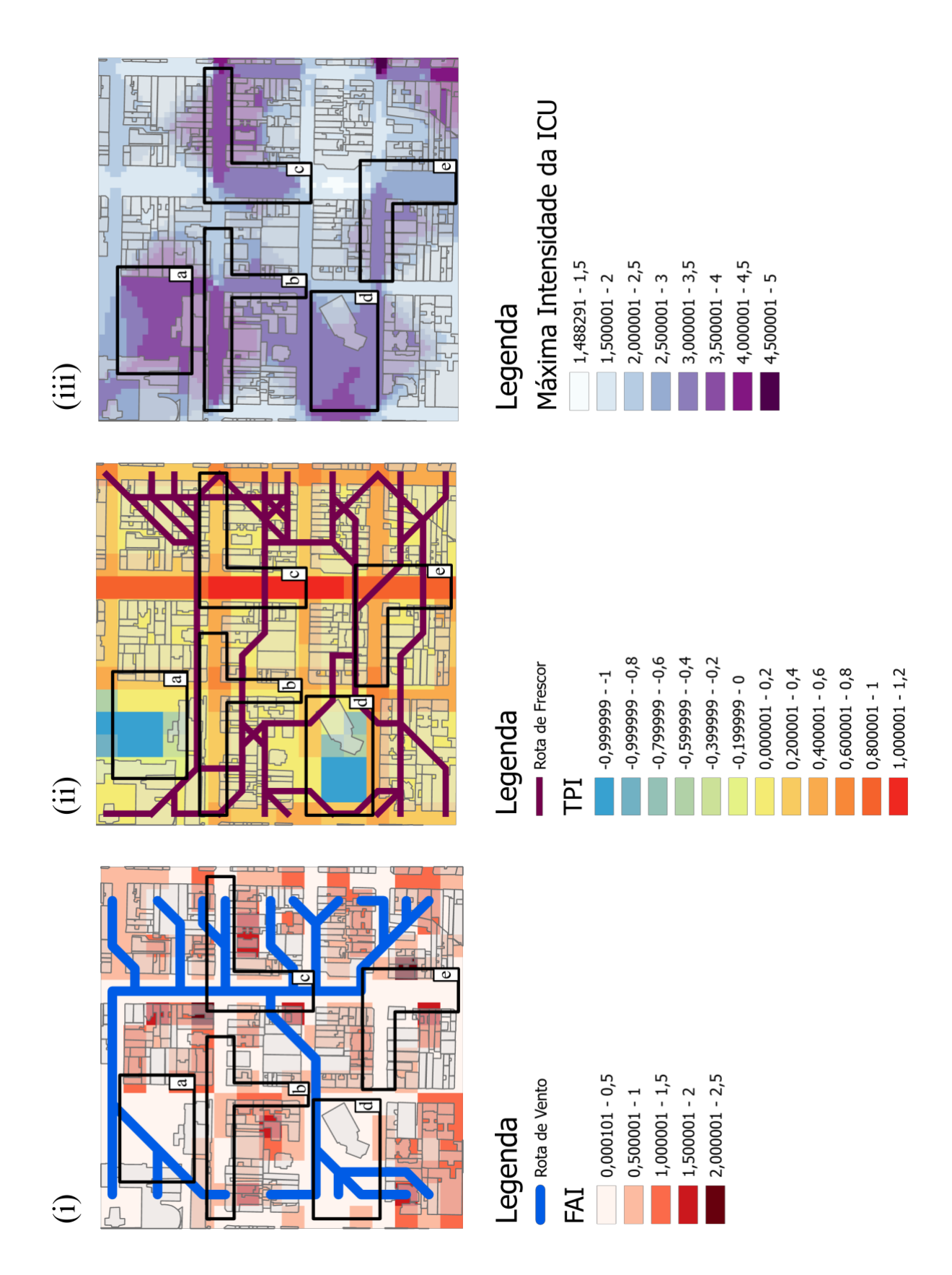

<span id="page-122-0"></span>*Figura 65:Análise comparativa do (i) Mapa do FAI (adimensional) sobreposto à Rota de Vento, (ii) Mapa do TPI (adimensional) sobreposto à Rota de Frescor e (iii) Máxima Intensidade da ICU (em Graus Celsius)*

Para melhor visualização da análise, algumas regiões de destaque estão demarcadas na figura 64, e sobre elas cabem as seguintes considerações:

### **REGIÕES 'a' E 'd'**

Estas regiões destacam-se no mapa iii por possuírem valores altos de IICU, na faixa entre 3℃ a 4℃. Esta magnitude de valores pode ser explicada por caracterizar uma região de ampla abertura ao recebimento da radiação solar. Cabe ressaltar que os processamentos de cálculo da THIS, ferramenta geradora deste mapa, considera apenas os aspectos relacionados à geometria urbana traduzida dos valores da relação H/W.

Estas mesmas regiões apresentam no mapa de TPI [\(Figura 65](#page-122-0) ii) valores negativos, que indicam potencial térmico resfriador. Isto ocorre porque tais regiões apresentam cobertura vegetal que possuem potencial de proporcionar redução da temperatura. Além disto, observa-se que as regiões 'a' e 'd' são contempladas com um grande volume de rotas de vento, capazes de atenuar ou mitigar as ICU.

Avaliado isoladamente, o mapa da máxima IICU [\(Figura 65](#page-122-0) iii) desperta um alerta sobre os aspectos térmicos das regiões 'a' e 'd' porém, ao analisarmos estas regiões com base nos outros mapeamentos e rotas [\(Figura 65](#page-122-0) i e ii) as preocupações quanto a problemas na qualidade térmica destes espaços são dirimidas.

### **REGIÕES 'b' E 'e'**

As regiões 'b' e 'e' são caracterizadas por valores de IICU [\(Figura 65](#page-122-0) iii) que variam entre 2℃ a 4℃, ou seja, a geometria urbana da região avaliada de acordo com a relação H/W indica potencial considerável para aquecimento. Tal potencial é reforçado pelos dados apresentados no mapa de TPI [\(Figura 65](#page-122-0) ii), indicando que a cobertura do solo das regiões também soma potenciais de aquecimento. Por fim, observa-se que as referidas regiões não recebem a passagem de rotas de vento [\(Figura 65](#page-122-0) i), agravando ainda mais o cenário térmico da área.

Avaliando isoladamente os mapas i, ii e iii, entende-se que as regiões 'b' e 'e' despertam preocupações em relação a sua qualidade térmica, e, ao avaliar os mapas em conjunto, confirma-se que realmente são regiões críticas. As intervenções de melhoria nestes locais podem envolver tanto a redução dos valores do FAI (estimulando a passagem de ventilação)

como redução do TPI (por exemplo, com a adição de elementos de sombreamento, vegetação, etc.).

### **REGIÃO 'c'**

A região 'c' é caracterizada por valores de IICU [\(Figura 65](#page-122-0) iii), que variam majoritariamente entre 3℃ a 4℃, indicando grande potencial aquecedor. Os valores de TPI [\(Figura 65](#page-122-0) ii) para a região também são elevados, de modo que o potencial aquecedor da cobertura do solo soma-se ao potencial aquecedor advindo da IICU calculada com base na geometria urbana (relação H/W). No entanto, a região recebe considerável fluxo de vento [\(Figura 65](#page-122-0) i), o que ajuda a dissipar o calor e atenuar a temperatura da região.

Portanto, os aspectos morfológicos da região ao mesmo tempo em que se relacionam ao aumento da temperatura por meio da IICU, também apresentam características que estimulam a passagem de ar. As intervenções urbanas neste trecho podem contemplar a adição de elementos com potencial resfriador na cobertura do solo, como: vegetação, elementos de sombreamento, etc.

Observamos que a implementação do método e rotinas de cálculo, aqui desenvolvidos, em *Script Tools* embutidos no ArcGIS Pro 2.7.0, possibilita a somar os dados mapeados por estas ferramentas àqueles gerados pelo uso da ferramenta THIS (NAKATA-OSAKI; SOUZA; RODRIGUES, 2018). Sendo que, uma análise conjunta entre os mapas gerados por estas e por aquela ferramenta geram informações mais precisas e capazes de guiar de forma mais assertiva as ações de planejamento urbano em prol de espaços urbanos mais agradáveis climaticamente.

Dentre as possíveis contribuições para o planejamento urbano derivadas da aplicação dos achados da atual pesquisa, se destacam:

> • Correlações entre o FAI e questões vinculadas à presença e dispersão de partículas e poluentes (como em DI SABATINO et al., 2010; GHASSOUN; LÖWNER, 2017; SHI et al., 2018);

- Predição das rotas prováveis de ventilação a partir da aplicação de análises de LCP sobre mapas do FAI (a exemplo de CHEN; LU; YU, 2017; GUO et al., 2018; HSIEH; HUANG, 2016; PENG et al., 2017; WONG; NICHOL; NG, 2011);
- Definição do potencial resfriador da ventilação urbana com base no mapeamento do FAI (como visto em CHEN; NG, 2011; ZHOU et al., 2019);
- Correlação entre o mapas do FAI e de uso e ocupação do solo, podendo considerar o potencial resfriador ou aquecedor dos elementos urbanos (como em HSIEH; HUANG, 2016; WONG et al., 2010);
- Determinação de regiões ou conjuntos de edificações específicos aos quais se devem dispensar especial atenção e esforços de remodelação a fim de promover a mitigação de ICU FAI (como fazem HSIEH; HUANG, 2016; WONG; NICHOL; NG, 2011);
- Avaliação do potencial térmico das superfícies de cobertura do solo e sua relação com o FAI para auxiliar no desenvolvimento de estratégias de projeto (como fazem HSIEH; HUANG, 2016);

## **5. CONCLUSÕES**

Para estimular e promover a consideração de aspectos climatológicos desde as etapas iniciais do processo de planejamento urbano, o presente trabalho trouxe o desenvolvimento e implementação de rotinas de cálculo capazes de traduzir conceitos do campo da climatologia urbana em instrumentos de uso simples, prático e condizente ao cotidiano de projeto e gestão urbana. Procedimentos para o mapeamento do FAI, TPI e predição de rotas de ventilação e de frescor foram automatizados no âmbito de um SIG. Tais procedimentos foram também implementados como *Script Tools* no ArcGIS Pro 2.7.0., resultando em ferramentas que serão disponibilizadas gratuitamente para a comunidade científica e profissionais interessados.

Os índices e métodos de cálculos utilizados foram embasados em estudos da literatura científica relacionados ao campo da climatologia urbana. Portanto, uma série de estudos anteriores realiza os mapeamentos e análise aqui propostas, porém, de maneira localizada e pontual. Apesar de haver indícios da existência de uma ferramenta para o processamento de mapeamentos do FAI desenvolvida com base nas funcionalidades do ArcGIS, tal ferramenta não se encontra disponível para a comunidade científica. Neste ponto a presente pesquisa se difere das demais, pois apresenta uma guia, passa a passo, para a elaboração de rotinas de automatização dos referidos mapeamentos e análise, além de disponibilizar ferramentas prontas para o uso.

Os resultados aqui alcançados apresentam relevância científica voltada ao campo da climatologia e planejamento urbano e social, devido à possibilidade de sua aplicação prática no cotidiano de revisão e elaboração de projetos urbanos.

Uma possível implicação da divulgação dos achados desta pesquisa é o aumento de estudos com foco influência da morfologia e superfícies de cobertura do solo sobre o ambiente térmico urbano, uma vez que as ferramentas apresentadas permitem replicar, em larga escala, importantes estudos, considerando o mapeamento do FAI (índice que descreve aspectos morfológicos relacionados às edificações) e do TPI (índice que considera o potencial térmico das superfícies de cobertura do solo). Além disto, a descrição detalhada do método permite que pesquisadores implementem as mesmas funcionalidades dessas ferramentas em outras plataformas SIG.

No campo social, os resultados científicos aqui alcançados podem contribuir com o cotidiano prático do planejamento urbano, devido a sua praticidade e simplicidade de modelagem e execução. As ferramentas aqui implementadas podem ser facilmente utilizadas por profissionais sem conhecimento científico avançado, permitindo que eles realizem a replicação de valiosos estudos da literatura científica na área de climatologia urbana. Os mapeamentos e análises resultantes do uso dessas ferramentas podem embasar a tomada de decisão dos planejadores, possibilitando o estudo de diferentes alternativas de intervenção, ao comparar seus efeitos sobre o ambiente térmico urbano; podem também ser utilizadas para verificar o efeito da aplicação de normativas de planos diretores em relação aos limites de verticalização, bem como a questões relativas às características da cobertura do solo.

Apesar da existência de métodos que consideram elementos topográficos no cálculo do FAI (CHEN; LU; YU, 2017), este trabalho limitou-se a consideração das edificações para este cálculo. Trabalhos futuros podem ser realizados para adicionar outros aspectos, que possam influenciar na passagem do ar, ao algoritmo aqui elaborado, como presença de relevo acidentado, vegetação arbórea, etc.). O método de mapeamento do TPI limitou-se a uma caracterização simples dos elementos como aquecedores, neutros ou resfriadores e indicação de um campo para ponderação de pesos. Trabalhos futuros podem ser realizados a fim de implementar esta classificação mediante a introdução de equações mais complexas.

# **6. REFERÊNCIAS BIBLIOGRÁFICAS**

ACERO, J. A.; GONZÁLEZ-ASENSIO, B. Influence of vegetation on the morning land surface temperature in a tropical humid urban area. **Urban Climate**, v. 26, p. 231–243, 1 dez. 2018.

ACKERMAN, B. Temporal March of the Chicago Heat Island. **Climate Applied Meteorology**, v. 34, n. 6, p. 547–554, 1985.

AGARD, J. et al. **GlossaryYukihiro Nojiri (Japan)**. United Kingdom and New York, NY, USA: Cambridge University Press, 2014. Disponível em: <http://www.ipcc.ch/pdf/assessmentreport/ar5/wg2/WGIIAR5-AnnexII\_FINAL.pdf>. Acesso em: 20 mar. 2018.

ALCHAPAR, N. L. et al. The impact of different cooling strategies on urban air temperatures: the cases of Campinas, Brazil and Mendoza, Argentina. **Theoretical and Applied Climatology**, v. 130, n. 1–2, p. 35–50, 11 out. 2017.

ARNFIELD, A. J. Two decades of urban climate research: a review of turbulence, exchanges of energy and water, and the urban heat island. **International Journal of Climatology**, v. 23, n. 1, p. 1–26, 1 jan. 2003.

BARBIRATO, G. M.; TORRES, S. C.; BARBOSA, R. V. R. Espaços livres e morfologia urbana: discussões sobre influências na qualidade climática e sustentabilidade urbana a partir de estudos em cidades no estado de Alagoas – Brasil. **Paisagem e Ambiente**, n. 36, p. 49, 2015.

BITTENCOURT, L.; CÂNDIDO, C. **Introdução à ventilação natural**. Maceió, Alagoas, Brasil: Edufal, 2005.

BOECKMANN, M.; ROHN, I. Is planned adaptation to heat reducing heat-related mortality and illness? A systematic review. **BMC Public Health**, v. 14, n. 1, p. 1–13, 2014.

BOWLER, D. E. et al. Urban greening to cool towns and cities: A systematic review of the empirical evidence. **Landscape and Urban Planning**, v. 97, n. 3, p. 147–155, 15 set. 2010.

CHEN, L.; NG, E. Quantitative urban climate mapping based on a geographical database: A simulation approach using Hong Kong as a case study. **International Journal of Applied Earth Observation and Geoinformation**, v. 13, n. 4, p. 586–594, ago. 2011.

CHEN, S. L.; LU, J.; YU, W. W. A quantitative method to detect the ventilation paths in a mountainous urban city for urban planning: A case study in Guizhou, China. **Indoor and Built Enviroments**, v. 26, n. 3, p. 422–437, 2017.

DEBIAZI, P. R.; SOUZA, L. C. L. DE. Contribuição de parâmetros do entorno urbano sobre o ambiente térmico de um campus universitário. **Ambiente Construído**, v. 17, n. 4, p. 215–232, 2017.

DESCHENES, O. Temperature, human health, and adaptation: A review of the empirical literature. **Energy Economics**, v. 46, p. 606–619, 2014.

DI SABATINO, S. et al. Construction of digital elevation models for a southern European city and a comparative morphological analysis with respect to Northern European and North American cities. **Journal of Applied Meteorology and Climatology**, v. 49, n. 7, p. 1377– 1396, 2010.

DOAN, Q.-V.; KUSAKA, H.; HO, Q.-B. Impact of future urbanization on temperature and thermal comfort index in a developing tropical city: Ho Chi Minh City. **Urban Climate**, v. 17, p. 20–31, 1 set. 2016.

DOULOS, L.; SANTAMOURIS, M.; LIVADA, I. Passive cooling of outdoor urban spaces. The role of materials. **Solar Energy**, v. 77, n. 2, p. 231–249, 1 jan. 2004.

DUARTE, D. H. S.; SERRA, G. G. Padrões de ocupação do solo e microclimas urbanos na região de clima tropical continental brasileira: correlações e proposta de um indicador. **Ambiente Construído**, v. 3, n. 2, p. 7–20, 2003.

FARIA, J. R. G. DE; MENDES, J. F. G. Sobre o uso e ocupação do solo urbano e a temperatura do ar. **Ambiente Construído**, v. 4, n. 3, p. 7–17, 2004.

FAVRETTO, A. P. O.; CHVATAL, K. M. S. **CARACTERIZAÇÃO DE ESPÉCIES ÁRBOREAS NA CIDADE DE SÃO CARLOS, SP**. (ANTAC, Ed.)XI Encontro Nacional de Conforto no Ambiente Cosntruído VII Encontro Latino Americano de Conforto no Ambiente Construído. **Anais**...Búzios - RJ, Brasil: ANTAC, 2011

GEORGESCU, M. et al. Urban adaptation can roll back warming of emerging megapolitan regions. **Proceedings of the National Academy of Sciences of the United States of America**, v. 111, n. 8, p. 2909–14, 25 fev. 2014.

GHASSOUN, Y.; LÖWNER, M. O. Land use regression models for total particle number concentrations using 2D, 3D and semantic parameters. **Atmospheric Environment**, v. 166, p. 362–373, 2017.

GLAUSIC, B.; DORNELLES, K. A. **Ilhas de Calor na Ciade de São Carlos, SP: análise do campo térmico através de mapas de distribuição da temperatura do ar e umidade relativa**. (ANTAC, Ed.)XV ENCAC e XI ELACAC. **Anais**...João Pessoa: ANTAC, 2019

GRIMMOND, C. S. B.; OKE, T. R. Aerodynamic Properties of Urban Areas Derived from Analysis of Surface Form. **Journal of Applied Meteorology**, v. 38, n. 9, p. 1262–1292, set. 1999.

GUO, F. et al. Detection and evaluation of a ventilation path in a mountainous city for a sea breeze: The case of Dalian. **Building and Environment**, v. 145, p. 177–195, 1 nov. 2018.

HEBBERT, M. Climatology for city planning in historical perspective. **Urban Climate**, v. 10, p. 204–215, dez. 2014.

HEBBERT, M.; JANKOVIC, V. Cities and Climate Change: The Precedents and Why They Matter. **Urban Studies**, v. 50, n. 7, p. 1332–1347, 2013.

HEBBERT, M.; MACKILLOP, F. Urban Climatology Applied to Urban Planning: A Postwar Knowledge Circulation Failure. **International Journal of Urban and Regional Research**, v. 37, n. 5, p. 1542–1558, 1 set. 2013.

HOWARD, L. **Climate of London - Deduced from Meteorological Observations Made on the Metropolis and at Various Places Around It.** 2nd. ed. London: Harvey and Darton, 1833.

HSIEH, C.-M.; HUANG, H.-C. Mitigating urban heat islands: A method to identify potential wind corridor for cooling and ventilation. **Computers, Environment and Urban Systems**, v. 57, p. 130–143, 2016.

IGUN, E.; WILLIAMS, M. Impact of urban land cover change on land surface temperature. **Global J. Environ. Sci. Manage**, v. 4, n. 1, p. 47–58, 2018.

JABAREEN, Y. City planning deficiencies  $\&$  climate change – The situation in developed and developing cities. **Geoforum**, v. 63, p. 40–43, 2015.

KLEEREKOPER, L.; VAN ESCH, M.; SALCEDO, T. B. How to make a city climate-proof, addressing the urban heat island effect. **Resources, Conservation and Recycling**, v. 64, p. 30– 38, jul. 2012.

KRAVCHENKO, J. et al. Minimization of heatwave morbidity and mortality. **American Journal of Preventive Medicine**, v. 44, n. 3, p. 274–282, 2013.

LIU, Y. et al. A preliminary study on the influence of Beijing urban spatial morphology on near-surface wind speed. **Urban Climate**, v. 34, n. June, p. 100703, 2020.

LIU, Y. et al. Impacts of urban spatial layout and scale on local climate: A case study in Beijing. **Sustainable Cities and Society**, v. 68, n. February, p. 102767, 2021.

LOM, M.; PRIBLYL, O.; SVITED, M. **Industry 4.0 as a part of smart cities**. Smart Cities Symposium. **Anais**...Prague: IEEE, 2016

LOMBARDO, M. A. **Ilha de calor nas metrópoles: o exemplo de São Paulo**. São Paulo: Hucitec, 1985.

MACHAC, J. et al. **No TitleHow to support planning and implementatio of climate adaptation measures in urban area? Case study of Brno-Nov'v Lískovec.** Smart Cities Symposium. **Anais**...Prague: IEEE, 2018

MARCHETTI, E.; CAPONE, P.; FREDA, D. Climate change impact on microclimate of work environment related to occupational health and productivity. **Ann Ist Super Sanità**, v. 52, n. 3, p. 338–342, 2016.

MASIERO, E.; SOUZA, L. C. L. DE. Variação de umidade absoluta e temperatura do ar intraurbano nos arredores de um corpo d'água. **Ambiente Construído**, v. 13, n. 4, p. 25–39, 2013.

MCGEEHIN, M.; MIRABELLI, M. The potential impacts of climate variability and change on temperature-related morbidity and mortality in the United States. **Environmental health perspectives**, v. 109 Suppl, n. May, p. 185–189, 2001.

MENDONÇA, F.; MONTEIRO, C. A. F. **Clima Urbano**. São Paulo: Contexto, 2003.

MILLS, G. Urban climatology: History, status and prospects. **Urban Climate**, v. 10, p. 479– 489, 2014.

MONTEIRO, C. A. **Teoria e Clima Urbano**. Série Tese ed. São Paulo: IGEOG/USP, 1976.

NAKATA-OSAKI, C. M. **Adaptação de um modelo simplificado para verificação da influência da geometria urbana na formação de ilha de calor noturna**. [s.l.] Universidade Federal de São Carlos, 2016.

NAKATA-OSAKI, C. M.; SOUZA, L. C. L.; RODRIGUES, D. S. THIS – Tool for Heat Island Simulation: A GIS extension model to calculate urban heat island intensity based on urban geometry. **Computers, Environment and Urban Systems**, v. 67, n. July 2016, p. 157–168, 2018.

OKE, T. R. **City size and urban heat island**. Conference on Urban Environment and second Conference on Biometeorology. **Anais**...Philadelphia: American Meteorological Society, 1972

OKE, T. R. **Inadvertent modification of the city atmosphere and the prospects for planned urban climates**. Symp. Meteorol. Related to Urban and Regional Land-Use Planning. **Anais**...Asheville, N.C.: World Meteorol. Organiz., 1976

OKE, T. R. Canyon geometry and the nocturnal urban heat island: comparison os scale model and field observation. **Journal of Climatology**, v. 1, p. 237–354, 1981.

OKE, T. R. Twards a prescription for the greater use of climatic principles in settlement planning. **Energy and Buildings**, v. 7, n. 1, p. 1–10, 1984.

OKE, T. R. Street Design and Urban Canopy Layer Climate. **Energy and Buildings**, v. 11, p. 103–113, 1988.

OKE, T. R. Towards better scientific communication in urban climate. **Theoretical and Applied Climatology**, v. 84, p. 179–190, 2006.

OMONIJO, A. G. Assessing seasonal variations in urban thermal comfort and potential health risks using Physiologically Equivalent Temperature: A case of Ibadan, Nigeria. **Urban Climate**, v. 21, p. 87–105, 2017.

PAZ, S. et al. Health aspects of climate change in cities with Mediterranean climate, and local adaptation plans. **International Journal of Environmental Research and Public Health**, v. 13, n. 4, 2016.

PENG, F. et al. Modeling of urban wind ventilation using high resolution airborne LiDAR data. **Computers, Environment and Urban Systems**, v. 64, p. 81–90, 2017.

PITTON, S. E. C. **As cidades como indicadores de alterações térmicas**. [s.l.] Universidade de São Paulo, 1997.

RAJAGOPALAN, P.; LIM, K. C.; JAMEI, E. Urban heat island and wind flow characteristics of a tropical city. **Solar Energy**, v. 107, p. 159–170, 2014.

ROSSI, F. A.; KRÜGER, E. L. Análise da variação de temperaturas locais em função das características de ocupação do solo em Curitiba. **RA EGA - O Espaco Geografico em Analise**, v. 9, n. 10, p. 93–105, 2005.

SAARONI, H. et al. Spatial distribution and microscale characteristics of the urban heat island in Tel-Aviv, Israel. **Landscape and Urban Planning**, v. 48, n. 1–2, p. 1–18, 20 abr. 2000.

SALVADORI, L. et al. A street graph-based morphometric characterization of two large urban areas. **Sustainability (Switzerland)**, v. 13, n. 3, p. 1–22, 2021.

SHI, Y. et al. Identifying critical building morphological design factors of street-level air pollution dispersion in high-density built environment using mobile monitoring. **Building and Environment**, v. 128, n. September 2017, p. 248–259, 2018.

SILVA, L. F. N.; FONTES, M. S. G. D. C.; FARIA, J. R. G. DE. Microclimas em florestas urbanas : uma revisão de literatura Microclimates in urban forest : a literature review Microclimas en bosques urbanos : una revisión de la literatura. **Revista Nacional de Gerenciamento de Cidades**, v. 7, n. 51, p. 114–127, 2019.

SOUZA, J. F. DE; SILVA, R. M.; SILVA, A. M. Influência do uso e ocupação do solo na temperatura da superfície: o estudo de caso de João Pessoa - PB. **Ambiente Construído**, v. 16, n. 1, p. 21–37, 2016.

SOUZA, L. C. L. DE. **Influência da Geometria Urbana na Temperatura do Ar ao Nível do Pedestre**. [s.l.] Universidade de São Paulo, 1996.

UNITED NATIONS. **World Urbanization Prospect: the 2014 revision final report**. [s.l: s.n.]. Disponível em: <https://esa.un.org/unpd/wup/Publications/Files/WUP2014-%0AReport.pdf>. Acesso em: 18 ago. 2016.

WANG, Y.-C. et al. Patterns of land change and their potential impacts on land surface temperature change in Yangon, Myanmar. **Science of The Total Environment**, v. 643, p. 738– 750, 1 dez. 2018.

WONG, M. S. et al. A simple method for designation of urban ventilation corridors and its application to urban heat island analysis. **Building and Environment**, v. 45, n. 8, p. 1880– 1889, 2010.

WONG, M. S.; NICHOL, J.; NG, E. A study of the "wall effect" caused by proliferation of high-rise buildings using GIS techniques. **Landscape and Urban Planning**, v. 102, n. 4, p. 245–253, set. 2011.

WRIGHT, C. Y. et al. Human health impacts in a changing South African climate. **South African Medical Journal**, v. 104, n. 8, p. 579–582, 2014.

YANG, F.; CHEN, L. Developing a thermal atlas for climate-responsive urban design based on empirical modeling and urban morphological analysis. **Energy and Buildings**, v. 111, p. 120– 130, nov. 2016.

YANG, J. et al. Spatial differentiation of urban wind and thermal environment in different grid sizes. **Urban Climate**, v. 28, 2019.

YAO-DONG, D. et al. Impacts of Climate Change on Human Health and Adaptation Strategies in South China. **Advances in Climate Change Research**, v. 4, n. 4, p. 208–214, 2013.

ZHANG, B. et al. Projection of temperature-related mortality due to cardiovascular disease in beijing under different climate change, population, and adaptation scenarios. **Environmental Research**, v. 162, n. December 2017, p. 152–159, 2018.

ZHOU, Y. et al. Sea breeze cooling capacity and its influencing factors in a coastal city. **Building and Environment**, v. 166, n. September, p. 106408, 2019.

## **Apêndices**

## **A1: DESDOBRAMENTOS DO FAI NA LITERATURA CIENTÍFICA**

No dia 27 de janeiro de 2020 o termo "Frontal Area Index" foi atribuído a uma busca na base de dados Scopus (Elsevier), resultando em um total de 92 registros. A [Figura 66a](#page-134-0)presenta a ocorrência de registros ao longo dos anos. Nota-se que o primeiro trabalho indexado ocorre no ano de 1986, sendo seguido por uma tendência de crescimento de publicações que incluam o termo citado.

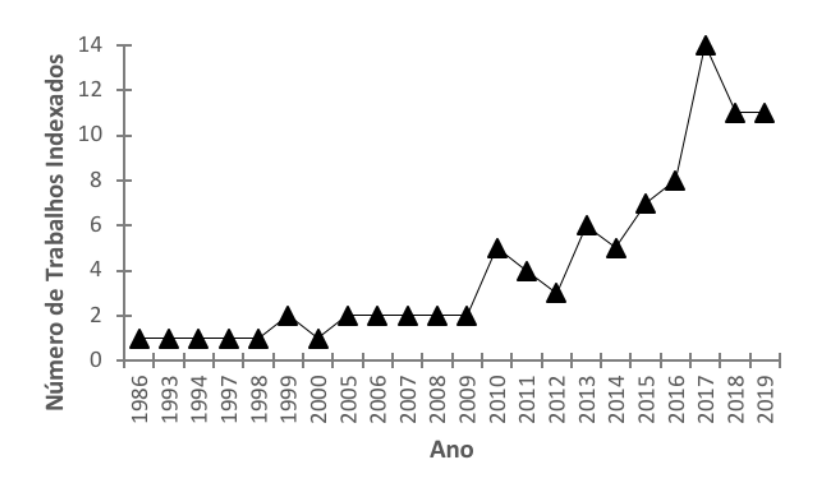

<span id="page-134-0"></span>*Figura 66: Número de trabalhos indexados (contendo o termo de busca "Frontal Area index) por ano. Fonte: Adaptado da Base de Dados SCOPUS – Elsevier, 2020.*

Do total de registros, 82 correspondem a artigos publicados em periódicos. A [Figura 67](#page-135-0) apresenta as dez posições de maior destaque no tema em relação aos (a) autores e (b) países ou territórios.

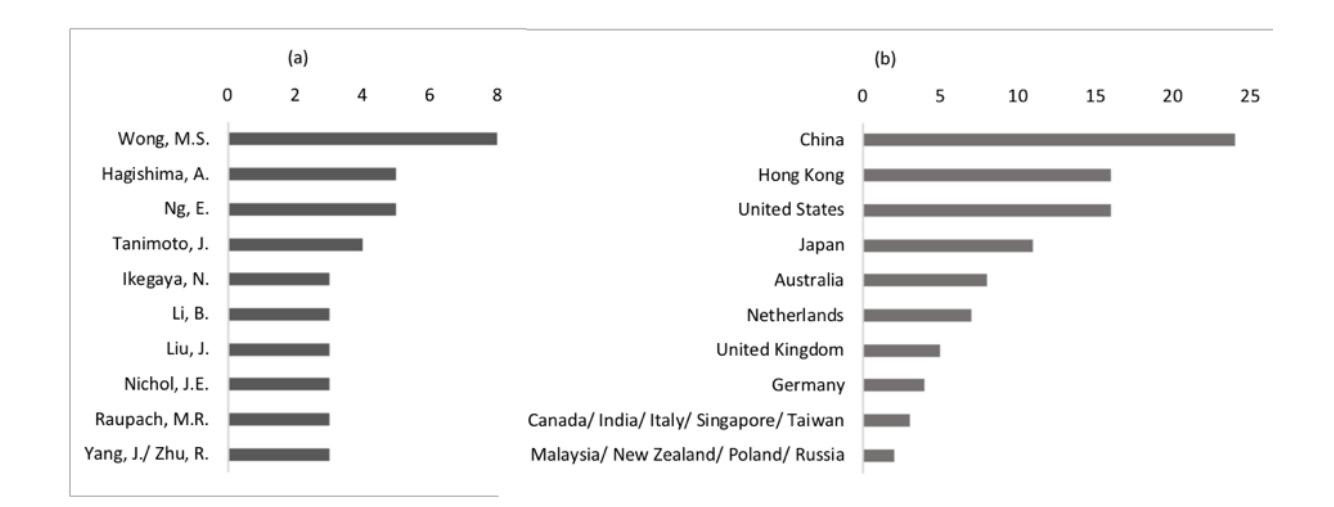

<span id="page-135-0"></span>*Figura 67. Dez posições de destaque para autores e países em relação a publicações com o termo "Frontal Area Index". FONTE: Adaptado da Base de Dados SCOPUS – Elsevier, 2020.* 

O autor Hagshima, A. Apesar de aparece como o terceiro mais relevante, não desenvolve trabalhos especificamente voltados ao FAI. Sua publicação mais recente é de 2017 e está mais voltada à consideração de parâmetros como Z0 e Zd, sendo o FAI apenas mencionado e tendo sua relação com Z<sub>0</sub> e Z<sub>d</sub> reafirmada.

Avaliando a utilização do FAI pela comunidade científica, no universo de pesquisas que relacionam cidade e clima, principalmente com foco na ventilação, foi conduzida uma busca na base de dados SCOPUS da Elsevier de acordo com as seguintes configurações

> **Termo de busca, considerando Título, Resumo e Palavras-Chave:** "Frontal Area Index"

**Tipo de documento:** Artigos

**Idioma:** Limitado ao inglês

**Exclusão de Subáreas:** Agricultura e Ciências Biológicas ("AGRI"), Energia ("ENER"), Física e Astronomia ("PHYS"), Medicina ("MEDI"), Artes e Humanidades ("ARTS"), Química ("CHEM") e Matemática ("MATH").

Desta busca, realizada às 12:36 (horário de Brasília) no dia 18 de fevereiro de 2020, foram encontradas 35 ocorrências. Destas, 20 foram descartadas por encontrarem-se fora do escopo da presente pesquisa, estarem indexadas em idiomas diferente do inglês, e/ou não terem sido encontradas. Além disto, foi realizada uma análise das ocorrências registradas nas subáreas excluídas na busca inicial, de onde resgatados 02 artigos (01 da subárea Medicina, 01 da subárea Energia), uma vez que se encontram dentro do escopo do presente trabalho.

Da busca e análise inicial dos estudos encontrados 17 ocorrências que consideram o Índice de Área Frontal dentro do âmbito urbano com foco voltado para o auxílio ao planejamento urbano foram resultantes. Estes trabalhos são indicados e resumidos no [Quadro 4](#page-137-0)

Observa-se que o uso do FAI é recorrente em análises de ventilação no ambiente urbano. Em muitos destes casos os procedimentos para o cálculo e análise do FAI é feito por meio de SIGs. Dentre estes, alguns inclusive indicam o desenvolvimento de ferramentas incorporadas a software SIG para o mapeamento do FAI, porém, em nenhum dos casos tal ferramenta ou rotina de cálculo para a automatização do mapeamento são disponibilizados.

<span id="page-137-0"></span>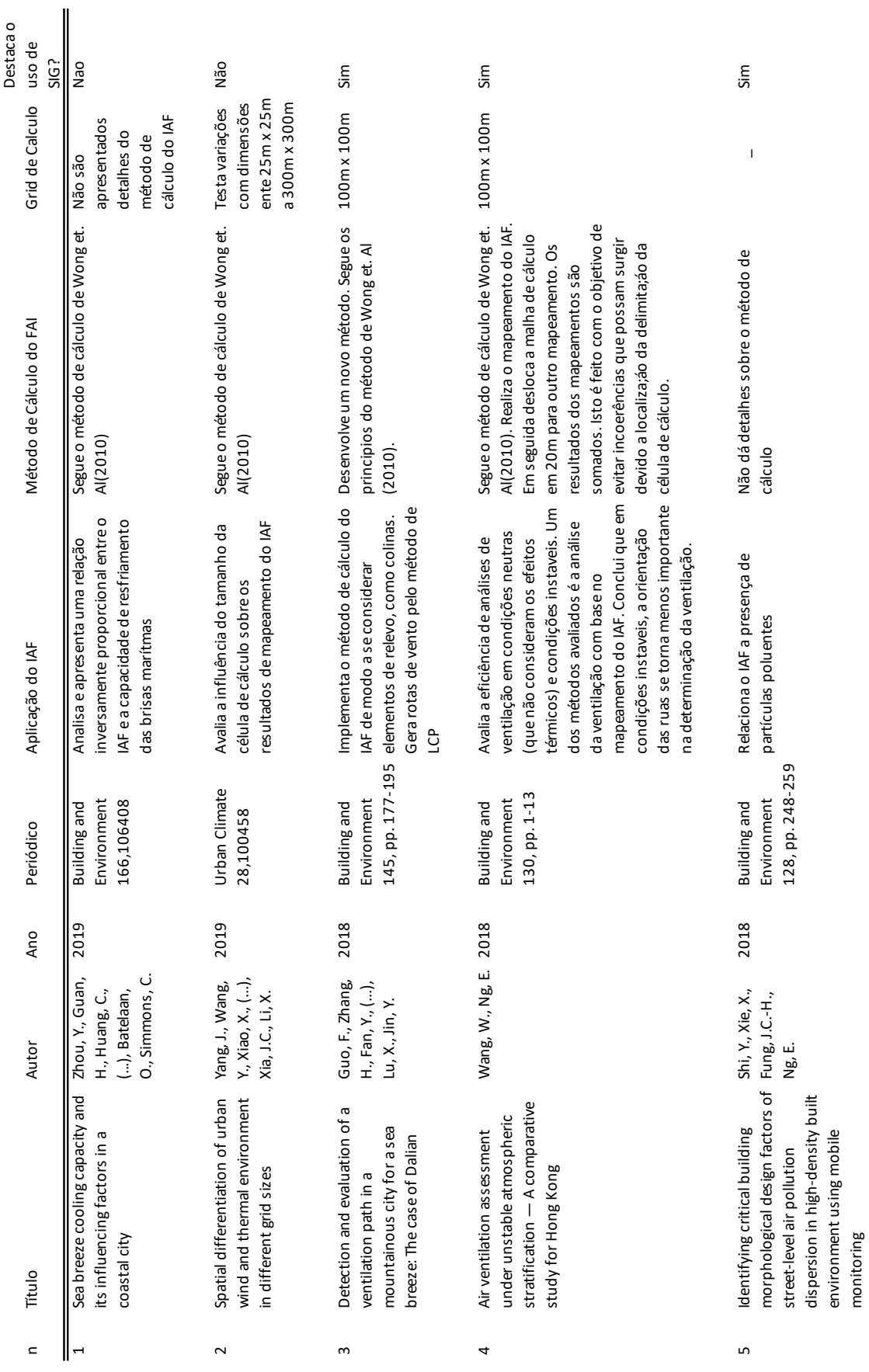

*Quadro 4: Artigos que utilizam análises de ventilação com base no FAI*

monitoring

 $\text{continua}$ 

continua

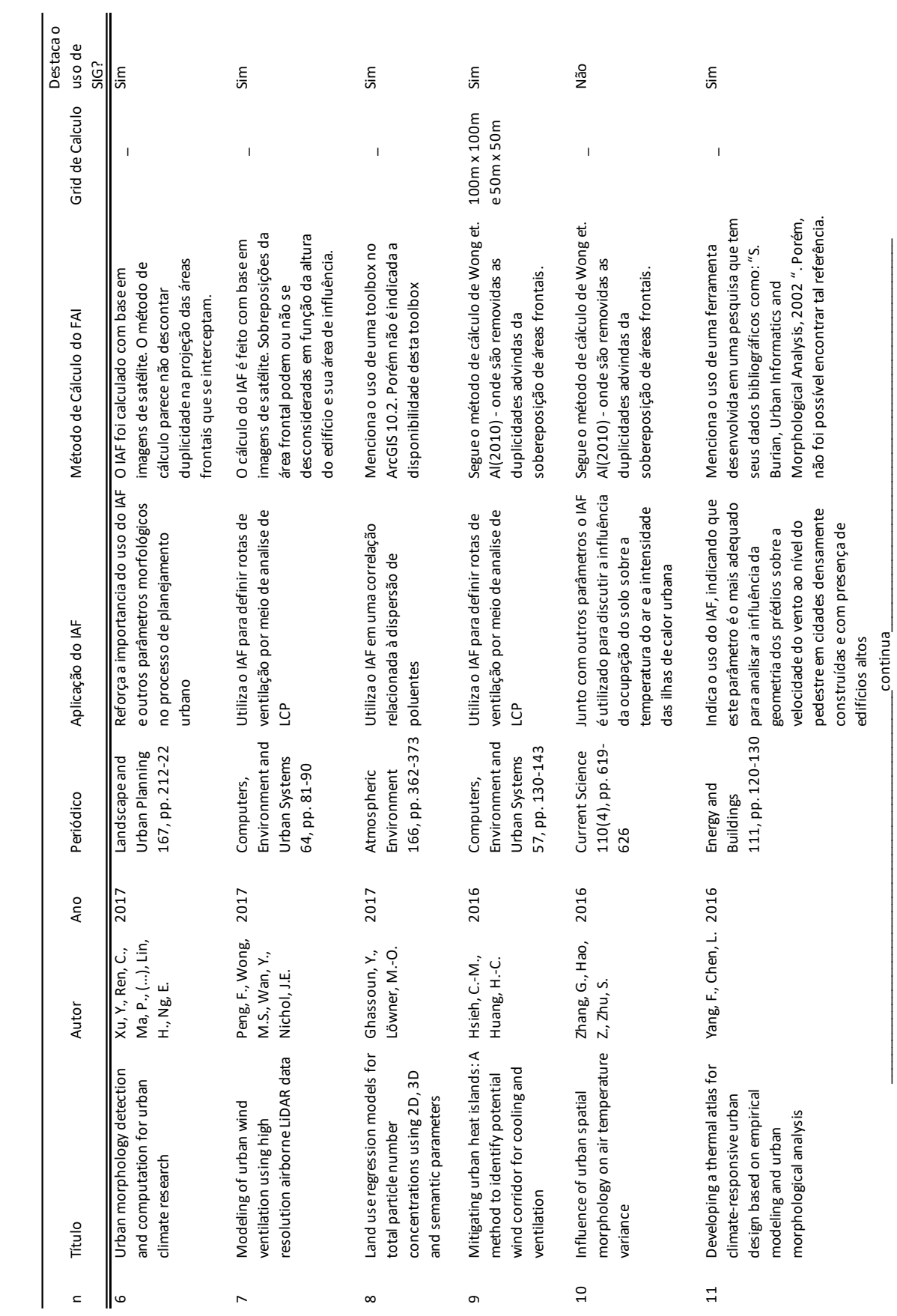

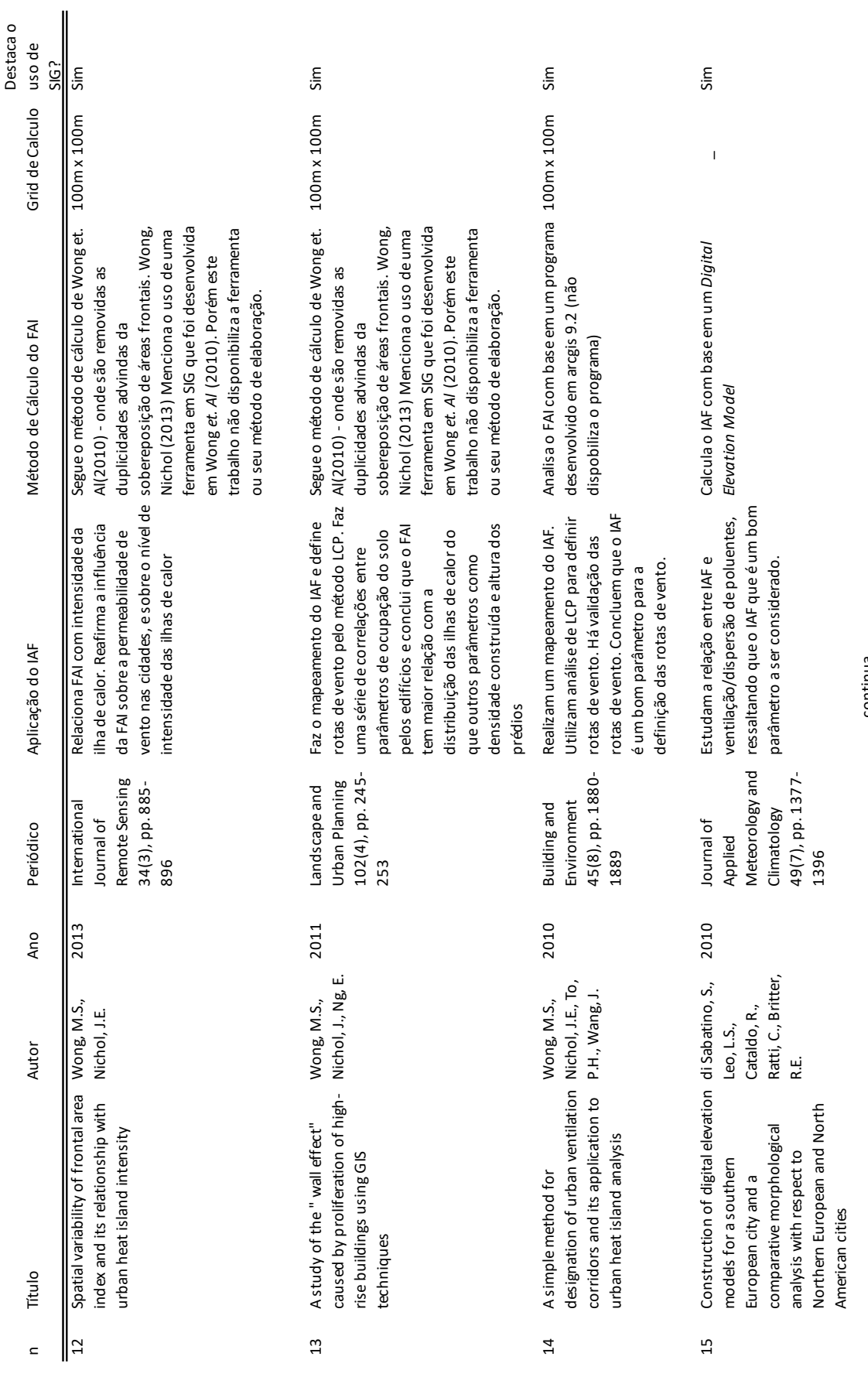

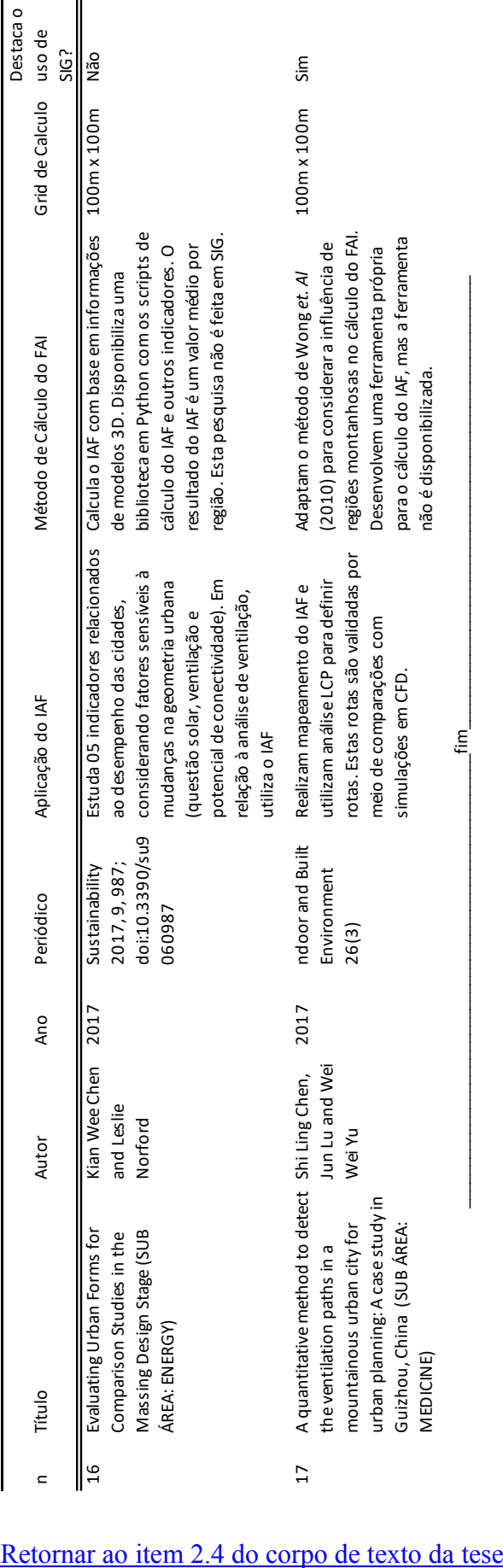

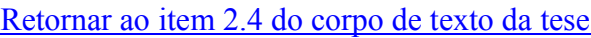

# **A2: DEFINIÇÃO DE FUNÇÕES**

Neste tópico são apresentadas as principais funções geradas para auxiliar na execução das rotinas de cálculo dos módulos propostos nesta pesquisa. As funções podem ser compostas pelo uso de funcionalidades de algumas bibliotecas python, como: Arcpy, Pandas e Math. Para facilitar futuras publicações do trabalho, o nome das funções é definido no idioma inglês. No presente item, as funções são listadas em ordem alfabética ascendente.

Algumas das funções acionam uma ou mais outras funções dentro de seu mecanismo de ação. Para estes casos, pode ocorrer que algumas funções sejam mencionadas antes de serem descritas. Para melhor compreensão, os leitores podem acessar a descrição correspondente de modo dinâmico, buscando a função mencionada na listagem em ordem alfabética.

Para cada função é apresentado seu objetivo, dados de entrada, dados de saída, bibliotecas Python utilizadas em seus processamentos, bem como os métodos e ferramentas destas bibliotecas que foram acessados.

A sequência da acionamentos destas funções dentro das rotinas de cálculo é apresentada nos itens posteriores. Ressaltando que, como uma função aciona e atribui dados de entrada a outras funções, nem todas elas serão apresentadas nos diagramas finais das rotinas de cálculo dos módulos, porém todas operam em conjunto para atingirem o resultado final da implementação.

### **1. AddFAIToCalculationGrid**

Esta função coleta de um *Pandas data frame* <sup>4</sup> os dados relativos ao *Frontal Area Index* (FAI) relativos a cada uma das células da malha de cálculo, e adiciona uma coluna com estes valores

<sup>4</sup> Estrutura bidimensional de dados alinhados de forma tabular em linhas e colunas, mutável em tamanho e potencialmente heterogênea, semelhantemente a uma pasta de trabalho do MS-EXCEL (Definição adaptada de https://www.codingame.com/playgrounds/52723/programacao-python-parte-3- --prof--marco-vaz/pacote-pandas-dataframe).

na tabela de atributos da classe que contém as feições (tipo polígono) referentes às células da malha de cálculo.

*AddFAIToCalculationGrid* solicita como dado de entrada a indicação da classe de feições que contém a malha de cálculo e o *pandas data frame* com os dados do FAI. Como resultado dos processamentos, a saída de dados apresenta-se a classe de feições de entrada, contendo uma coluna adicional na tabela de atributos, onde estão gravados os valores do FAI.

Para os processamentos desta função são utilizados os métodos ligados ao *DataFrame* da biblioteca Pandas e o método *UpdateCursor* da biblioteca *ArcPy*.

### **2. AddProjectionLineEquationToDataFrame**

Para os casos em que a direção do vento não seja ortogonal a algum dos eixos cartesianos, esta função adiciona duas colunas (contendo as informações de coeficiente angular e coeficiente linear) a um *Pandas DataFrame* que contém outras informações a respeito de todos os vértices dos edifícios a serem avaliados. O *DataFrame* ao qual são atribuídas as novas informações já possui dados como: coordenada dos pontos, número do identificador do edifício ao qual pertence cada ponto e número identificador da célula de cálculo em que está localizado o edifício ao qual pertence o ponto). Os novos dados acrescentados, a saber: coeficiente angular e linear, correspondem a elementos que compõem a equação de uma reta paralela à direção do vento e que intercepta cada um dos pontos de vértice e, também, cruza a reta base da célula de cálculo correspondente.

Como dados de entrada é requerido o *Pandas DataFrame*, com as informações iniciais dos pontos de vértice. Como dado de saída é retornado o *DataFrame* inicial, contendo a adição das duas colunas já mencionadas.

Para o processamento desta função, são acionadas as funções: *[GetDataFrameLineIndex,](#page-158-0) [LinearCoefficient,](#page-163-0) [Alfa\\_1](#page-144-0) e [AngleCoefficient](#page-145-0)*5. São utilizados procedimentos de indexação e criação de *DataFrame* da biblioteca *Pandas* e estruturas de repetição.

<sup>5</sup> Funções definidas no âmbito desta tese, e descritas neste apêndice

### **3. AddTPIToCalculationGrid**

Esta função cria um novo campo na classe de feições do tipo polígono que contém a malha de cálculo e a ela adiciona o atributo *TPI (thermal potential index*). Em seguida a partir de uma tabela contendo a relação de valores de TPI ao código identificador da célula, a função faz uma relação entre os dados e copia os valores de TPI para o campo da tabela de atributos, da classe de feições, em sua posição correspondente.

Como dado de entrada, é indicado o arquivo contento a malha de cálculo e um conjunto de dados relacionando o valor do índice de potencial térmico ao código identificador das células de cálculo. Como resposta, é retornada uma cópia do arquivo da malha de cálculo contendo, para cada célula de cálculo, o valor do índice de potencial térmico.

Para os processamentos desta função são utilizadas estruturas de repetição, estruturas condicionais e o método *UpdateCursor* 6da biblioteca *ArcPy*.

### **4. AdjustRadius**

Esta função faz um ajuste de medidas no raio da circunferência que inscreve o polígono, definido pelo usuário, para delimitar a região de análise. Este ajuste tem como objetivo definir uma nova circunferência inscrita em um quadrado que delimitará a malha de cálculo. A medida é ajustada de modo que o diâmetro da circunferência inscrita na malha de cálculo seja um valor múltiplo do valor determinado pelo usuário, para definir a dimensão da célula de cálculo. Os procedimentos metodológicos envolvidos neste ajuste são apresentados no item [3.2.2.1,](#page-48-0) e ilustrados pela [Figura 9.](#page-49-0)

Como dados de entrada, a função utiliza o valor do raio da circunferência que circunscreve o polígono definido pelo usuário para delimitar a região de análise e a dimensão da célula de cálculo, também definida pelo usuário. Como dado de saída, é fornecida a dimensão do raio

<sup>6</sup> Funcionalidade do ArcGIS Pro acessível via commandos de Python pela biblioteca ArcPy. Permete acessar e alterar dados de tabelas dentro desta Plataforma SIG.
ajustado, ou seja, o raio da circunferência inscrita no quadrado que delimita as bordas da malha de cálculo.

Para os processamentos desta função são utilizados operadores matemáticos próprios à linguagem Python.

# <span id="page-144-0"></span>**5. Alfa\_1**

Esta função encontra o valor do ângulo  $\alpha_1$ , que é delimitado entre o eixo das abscissas e as retas paralelas à direção do vento, como pode ser observado na [Figura 21](#page-64-0) e [Figura 22.](#page-64-1) A relação entre os valores do ângulo indicador da direção do vento  $(\theta)$  e  $\alpha_1$  é ilustrada na [Figura 23.](#page-65-0)

Como dado de entrada, é utilizado o ângulo de direção do vento indicado pelo usuário. A partir disto são processados os cálculos e retornado, como dado de saída o valor de  $\alpha_1$  de acordo com o quadrante do ângulo de direção do vento.

Para os processamentos desta função são utilizados os operadores matemáticos do Python, além do método *radians* da biblioteca *math* para fazer a transformação dos valores de graus para radianos.

# <span id="page-144-1"></span>**6. Alfa\_2**

Esta função encontra o valor do ângulo  $\alpha_1$  que é delimitado entre o eixo das abscissas e as retas perpendiculares á direção do vento, como observado na [Figura 21](#page-64-0) e [Figura 22.](#page-64-1) A relação entre os valores do ângulo indicador da direção do vento ( $\theta$ ) e  $\alpha_2$  é ilustrada pela [Figura 24](#page-66-0)

Como dado de entrada é utilizado o ângulo de direção do vento indicado pelo usuário. A partir disto, são processados os cálculos e retornado, como dado de saída, o valor de  $\alpha_2$  de acordo com o quadrante do ângulo de direção do vento.

Para os processamentos desta função, também são utilizados os operadores matemáticos do Python, além do método *radians* da biblioteca *math* para fazer a transformação dos valores de graus para radianos.

## <span id="page-145-1"></span>**7. AngleCoefficient**

Esta função define o coeficiente linear que compõe a equação das retas paralelas ou perpendiculares à direção do vento, quando esta não é ortogonal a um dos eixos cartesianos. A [Tabela 1](#page-69-0) do item [3.4.1](#page-61-0) e a [Tabela 2](#page-71-0) do item [3.4.2](#page-70-0) apresenta maior detalhamento e equações a respeito da definição do coeficiente angular das retas em questão.

Como dado de entrada é utilizado o valor de  $\alpha_1$ (função descrita no item [5\)](#page-144-0) ou  $\alpha_2$ (função descrita no item [6\)](#page-144-1). Como dado de saída é retornado o coeficiente angular da reta.

Para o processamento desta função utiliza-se o método *tan* da biblioteca *math*.

## <span id="page-145-0"></span>**8. AtributeSourceOrDestinationStatusToPoint**

Esta função avalia o sentido do vento para atribuir o status de Fonte ou Destino aos pontos localizados nas extremidades de segmentos de reta paralelos à direção do vento.

Como dado de entrada, é requerido o valor do ângulo de direção do vento. Como dado de saída é dada a indicação do status de fonte e destino a cada um dos componentes de uma dupla de pontos.

Para os procedimentos desta função utilizam-se operadores matemáticos e estruturas de condicionamento.

# **9. CalculateFAI**

Esta função realiza a razão entre a área frontal das edificações (projetada em um plano normal à direção do vento) pela área total da célula de cálculo que contém estas edificações. Desta forma é obtido o valor do Índice de Área Frontal, cuja sigla no idioma inglês é FAI (Frontal Area Index).

Como dado de entrada é solicitada a indicação de uma classe de feições contendo a projeção da área frontal das edificações calculada para cada célula de cálculo, assim como o a dimensão da célula de cálculo definida pelo. Como dado de saída é retornado um *data frame* contendo a indicação da identidade da célula de cálculo e o valor do FAI (*Frontal Area Index*).

Para realizar os processamentos desta função são utilizados operadores matemáticos, métodos ligados à manipulação de listas, método *DataFrame* da biblioteca *Pandas* e método *SearchCursor* da biblioteca *ArcPy*.

## <span id="page-146-0"></span>**10. CalculateNotWeightedTPI**

Esta função calcula o Índice de Potencial Térmico (TPI) quando não há, por parte do usuário, a indicação de uma coluna da tabela de atributos que contenha os pesos para ponderação do potencial térmico. Nestes casos, o potencial térmico será dado pela multiplicação entre a área que delimita o tipo de ocupação do solo e o valor representativo do modo do potencial térmico (-1, 0 ou 1). O índice de potencial térmico (TPI) é o valor da razão entre o potencial térmico e a área total da célula em que o mesmo foi contabilizado.

Como dado de entrada é requisitado uma classe de feições do tipo polígono que contém a indicação das áreas de ocupação do tecido urbano por elementos que contribuem para o potencial térmico. Esta classe de feições dever ter sido previamente compatibilizada com a malha de cálculo. Como dado de saída, é retornado um conjunto de dados que relaciona um valor do TPI ao número identificador da célula de cálculo ao qual corresponde.

Em seu processamento são utilizados operadores matemáticos e o método *SearchCursor* da biblioteca *ArcPy*.

# **11. CalculateTPI**

Esta função avalia se houve, por parte do usuário, a indicação de um atributo para a ponderação dos valores do potencial térmico, direcionando a rotina de cálculo para uma destas duas funções: *[CalculateNotWeightedTPI](#page-146-0)* ou *[CalculateWeightedTPI.](#page-147-0)*

## <span id="page-147-0"></span>**12. CalculateWeightedTPI**

Esta função calcula o Índice de Potencial Térmico (TPI) quando há, por parte do usuário, a indicação de uma coluna da tabela de atributos que contenha os pesos para ponderação do potencial térmico. Nestes casos, o potencial térmico é dado pela multiplicação da área que delimita o tipo de ocupação do solo, o valor representativo do modo do potencial térmico (-1, 0 ou 1) e o valor atribuído como peso de ponderação. O índice de potencial térmico (TPI) é o valor da razão entre o potencial térmico e a área total da célula em que o mesmo foi contabilizado.

Como dado de entrada, é requisitado uma classe de feições do tipo polígono que contém a indicação das áreas de ocupação do tecido urbano por elementos que contribuem para o potencial térmico. Esta classe de feições dever ter sido previamente compatibilizada com a malha de cálculo. Como dado de saída é retornado um conjunto de dados que relaciona um valor do TPI ao número identificador da célula de cálculo ao qual corresponde.

Em seu processamento são utilizados operadores matemáticos e o método *SearchCursor* da biblioteca *ArcPy*.

## <span id="page-147-1"></span>**13. CellVertexACoord**

Esta função avalia se a direção do vento é ou não ortogonal a algum dos eixos cartesianos, e faz o encaminhamento para um destes dois grupos de funções: (a*) [PointACoordX\\_for\\_90\\_270,](#page-170-0) [PointACoordY\\_for\\_0\\_180\\_360](#page-170-1)*; ou (b) *[PointACoordX\\_NotOrtho,](#page-170-2) [PointACoordY\\_NotOrtho](#page-172-0)*

### **14. ClipToAssess**

Esta função realiza uma cópia da parcela de uma camada de dados que se encontra dentro dos limites da malha de cálculo. Esta camada de dados pode conter dados das edificações ou do potencial térmico da cobertura do solo.

*ClipToAssess* utiliza, como dados de entrada, o arquivo final da malha de cálculo e a classe de feições da qual haverá a cópia do recorte de dados (por exemplo: potencial térmico da cobertura do solo ou edificações). Como dado de saída, a função retorna uma classe de feições contendo apenas o recorte de informações que será processado dentro da malha de cálculo.

As operações propostas utilizam os métodos *MinimumBoundingGeometry* e *Clip\_analysis* da biblioteca *ArcPy*.

## **15. CreateBorderPoints**

Esta função avalia a entrada de dados referente ao ângulo de direção do vento para acionar outras funções e definir seus dados de entrada, e desta forma gerar as coordenadas dos pontos de borda da malha de cálculo. *CreateBorderPoints* considera dois grupos de ângulos de direção do vento: ângulos ortogonais (0° , 90° , 180° , 270° , 360° ) e não ortogonais (demais ângulos).

Como dados de entrada, são utilizadas as coordenadas dos pontos AB, AD e CD (ilustrados na [Figura 13\)](#page-55-0), e o raio da circunferência inscrita no quadrado que delimita a malha de cálculo. Esta função aciona e atribui dados de entrada a outras funções definidas no presente trabalho. Como dados de saída são retornados um *Pandas DataFrame* e um arquivo \*CSV contendo a coordenada X e Y de todos os pontos de borda da malha de cálculo, relacionados dois a dois a um mesmo código identificador.

Para ângulos ortogonais são acionadas as funções *[OrthoHorizontalBorder](#page-169-0)* e *[OrthoVerticalBorder.](#page-169-1)* Atribuindo como dados de entrada, respectivamente, as informações: ponto inicial = AD | ponto final = CD e ponto inicial = AD | ponto final = AB, além do valor do raio da circunferência inscrita na malha de cálculo (que possui o mesmo valor para as duas funções).

Para ângulos não ortogonais, são acionadas as funções *[NotOrthoWindParallelBorder](#page-167-0)* e *[NotOrthoWindPerpendicularBorder,](#page-168-0)* atribuindo a ambas funções as coordenadas dos pontos AB, AD e CD, além do raio da circunferência inscrita na malha de cálculo.

Esta função utiliza operações de listas *Pandas DataFrame,* estruturas condicionais e um método de conversão de dataframe para \*CSV.

# **16. CreateBuildingCoordList**

Esta Função cria um *PandasDataframe* contendo três colunas: (i) código identificador da célula de cálculo; (ii) código identificador do prédio e (iii) coordenada x e y do ponto. Para cada ponto de vértice de cada edifício a ser avaliado será gerada uma linha no *DataFrame*.

# **17. CreateCalculationGrid**

Esta função gera uma classe de feições do tipo polígono contendo a malha de cálculo. Como dado de entrada é requerido um arquivo de texto do tipo CSV contendo três colunas: (i) identificador do ponto, (ii) coordenada x e (iii) coordenada y. Cabe ressaltar que os pontos que determinam a extremidade de uma mesma linha possuem o mesmo valor no campo identificador do ponto.

Como dado de saída, é retornado uma classe feições do tipo polígono contendo a malha de cálculo, composta por diversos polígonos que representam as células de cálculo.

Esta função aciona a função *[XYTableToLine](#page-181-0)*, definida neste trabalho, e o método *management.FeatureToPolygon* do *Arcpy*.

# **18. CreateSourceAndDestinationPoints**

Esta função organiza os dados e aciona outras funções para que sejam geradas duas classes de feições do tipo ponto contendo feições representativas de pontos de origem e destino de fluxos de vento. Um arquivo contém os pontos de origem ou fonte, e outro os de destino. Estes pontos são utilizados para que seja processada uma análise de caminho de menor custo.

Para os processamentos desta função são acionadas as seguintes funções:

- *[FindQuadrantClass;](#page-153-0)*
- *[ReduceQuadrantAngle;](#page-174-0)*
- *[FindSourcePointDistance;](#page-154-0)*
- *[FirstSourceAndDestinationPoint;](#page-154-1)*
- *[AtributeSourceOrDestinationStatusToPoint;](#page-145-0)*
- *[SourcePointsForEvenQuadrant;](#page-177-0)*
- *[SourcePointsForOddQuadrant;](#page-177-1)*
- *[SourcePointsForOrthogonal1;](#page-178-0)*
- *[SourcePointsForOrthogonal2](#page-179-0)*

Esta função faz uso de manipulação de listas, estruturas condicionais, métodos para criação de *DataFrame* da biblioteca *Pandas*, método *to\_csv*, e método *XYTableToPoint\_management* da biblioteca *ArcPy*.

Como dados de saída são retornados os nomes e diretório de salvamento dos arquivos contendo os pontos de Fonte, ou origem, e os pontos Destino.

## **19. DeleteAuxiliaryFiles**

Esta função é executada ao fim de cada módulo com a finalidade de excluir os arquivos auxiliares que são gerados durante os processamentos das rotinas de cálculo. Para isto, a função se utiliza de procedimentos de manipulações de lista e de alguns métodos da biblioteca OS.

# **20. DensifyBuildingVertices**

A partir da indicação de uma lista contendo o FID de polígonos que precisam ter seus vértices densificados, esta função realiza uma série de procedimentos sobre o arquivo indicado na camada de prédios (dados internos do script). Os procedimentos garantem que apenas os polígonos indicados na lista sejam selecionados e densificados. A função retorna uma nova classe de feições contendo a totalidade polígonos da camada de prédios, sendo todos eles possuem um número mínimo de 3 vértices.

As operações propostas são realizadas nos ambientes do Python e ArcGIS utilizando funções da biblioteca *ArcPy.*

## <span id="page-151-0"></span>**21. FindBuildingFACoord\_NotOrtho**

Para os casos em que a direção do vento não seja ortogonal a nenhum eixo cartesiano, esta função encontra a coordenada dos pontos que delimitam a projeção da área frontal (frontal area – FA) de um edifício em um plano normal à direção do vento.

Como dado de entrada é requerido o código identificador da célula que se pretende avaliar e um *DataFrame* contendo os dados de todos os pontos de vértice de determinado edifício compreendido nesta célula de cálculo. Como resultado são retornadas duas listas, com quatro elementos cada. Uma delas contém o valor da coordenada x para os quatro pontos que delimitam a FA, e a outra o valor da coordenada y desses pontos.

Para o processamento desta função são solicitados, como dados de entrada: (i) o código identificador da célula de cálculo que contém a totalidade ou fragmento do edifício analisado, (ii) o conjunto de dados referente aos vértices do polígono que representa a totalidade ou fração do edifício que será avaliado; (iii) o ângulo  $\alpha_1$  formado entre o eixo das abscissas e uma reta paralela à direção do vento; (iv) o ângulo  $\alpha_2$  formado entre o eixo das abscissas e uma reta perpendicular à direção do vento; e (v) o valor da coordenada do ponto A da célula de cálculo em questão (como ilustrado na [Figura 16\)](#page-59-0).

Esta função aciona as seguintes funções: *[SelectPointsToProject\\_NotOrtho;](#page-176-0) [ProjectVertexInBaseLine](#page-173-0) e [OffsetPoint\\_NotOrtho.](#page-168-1)* 

#### <span id="page-151-1"></span>**22. FindBuildingFACoord\_WindOrtho**

Para os casos em que a direção do vento seja ortogonal a algum dos eixos cartesianos, esta função encontra a coordenada dos pontos que delimitam a projeção da área frontal (frontal area – FA) de um edifício em um plano normal à direção do vento.

Como dado de entrada é requerido o código identificador da célula que se pretende avaliar e um *DataFrame* contendo os dados dos pontos de vértice de determinado edifício compreendido nesta célula de cálculo. Como resultado são retornadas duas listas, com quatro elementos cada. Uma delas contém o valor da coordenada x para os quatro pontos que delimitam a FA, e a outra o valor da coordenada y desses pontos.

Para o processamento desta função são solicitados, como dados de entrada: (i) o código identificador da célula de cálculo que contém a totalidade ou fragmento do edifício analisado, (ii) o conjunto de dados referente aos vértices do polígono que representa a totalidade ou fração do edifício que será avaliado; (iii) o ângulo  $\alpha_1$  formado entre o eixo das abscissas e uma reta paralela à direção do vento; (iv) o ângulo ∝2 formado entre o eixo das abscissas e uma reta perpendicular à direção do vento; e (v) o valor da coordenada do ponto A da célula de cálculo em questão (como ilustrado na [Figura 16\)](#page-59-0).

Esta função aciona as seguintes funções: *[SelectPointsToProject\\_Ortho](#page-176-1) [ProjectVertexInBaseLine](#page-173-0) e [OffsetPoint\\_Ortho.](#page-168-2)* 

#### **23. FindGridVertices**

Com base na análise do ângulo de direção do vento (indicado pelo usuário) esta função aciona e atribui os dados de entrada para as seguintes funções: *[FindOrthoGridVertices,](#page-153-1) [InscribedCirclePoints](#page-162-0)* e *[NotOrthoGridVertices.](#page-167-1)*

Como dados de entrada é requerida a coordenada do ponto centroide da malha de cálculo e o raio da circunferência inscrita no quadrado que delimita a mesma. São fornecidos como dados de saída a coordenada (xy) dos pontos A'B', B'C', A'D' e C'D' (ilustrados na [Figura 13\)](#page-55-0)

#### **24. FindInscribedRadius**

Esta função encontra o raio (r) da circunferência que circunscreve sobre o polígono definido pelo usuário para delimitar a área de análise e, posteriormente, ajusta a dimensão deste raio de modo que o diâmetro seja múltiplo da dimensão da célula de cálculo (indicada pelo usuário), como ilustrado na [Figura 9](#page-49-0). Com o raio ajustado (r') é definida uma nova circunferência que está inscrita dentro dos limites do quadrado que delimita a borda da malha de cálculo.

Como dados de entrada, são considerados: (i) a classe de feições contendo o polígono que delimita a área de análise e (ii) a coordenada do ponto central do polígono contido no dado de entrada i. Retorna-se, como dado de saída, o valor do raio ajustado (r'), ou seja, o raio da circunferência inscrita nos limites da malha de cálculo.

Esta função aciona outras funções definidas neste trabalho, sendo elas: *[GetCentreCoord,](#page-157-0) [GetVertex,](#page-159-0) [FindMaxPointDistance](#page-153-2)* e *[AddProjectionLineEquationToDataFrame](#page-142-0)*

## <span id="page-153-2"></span>**25. FindMaxPointDistance**

A partir de duas classes de feições do tipo ponto, em que um contenha o ponto de referência e outro os pontos a serem testados, esta função encontra o ponto de teste que está mais distante do ponto de referência.

Com dados de entrada, a função solicita a indicação do arquivo que contenha o ponto de referência e o arquivo com os pontos a serem testados. O dado de saída é o valor de máxima distância entre o ponto referência e os pontos de teste.

Para executar os procedimentos desta função são utilizados os métodos *PointDistane\_analysis*  e *SearchCursor* da biblioteca *ArcPy*, bem como operadores de listas Python.

## <span id="page-153-1"></span>**26. FindOrthoGridVertices**

Esta é utilizada para encontrar os AB, BC, AD e CD [\(Figura 13\)](#page-55-0), quando o ângulo da direção do vento assume valores que sejam ortogonais a um dos eixos cartesianos  $(0\degree, 90\degree, 180\degree, 270\degree, 360\degree).$ 

Como dados de entrada, devem ser fornecidas as informações das coordenadas do centroide da malha de cálculo e o valor do raio da circunferência inscrita no quadrado que delimita as bordas desta malha. Como dado de saída serão retornadas as coordenadas dos pontos de vértice, conforme equações indicadas no [Quadro 1.](#page-53-0)

Para realizar os processamentos desta função são utilizados operadores matemáticos.

#### <span id="page-153-0"></span>**27. FindQuadrantClass**

Esta função avalia o valor de um ângulo e indica a classificação do quadrante, ao qual o ângulo pertence, de acordo com os seguintes critérios:

- Para os ângulos 90° e 270° quadrante ortogonal 1
- Para ângulos 0° , 180° e 360° quadrante ortogonal 2
- Para os ângulos entre 0° e 90° e entre 180° e 270° quadrante ímpar

• Para os ângulos entre 90° e 180° e entre 270° e 360° - quadrante par

Como dado de entrada, utiliza-se o ângulo de direção do vento, como dado de saída é indicada a classe do quadrante ao qual o ângulo pertence.

Para os processamentos desta função são utilizadas estruturas condicionais e operadores matemáticos.

# <span id="page-154-1"></span>**28. FirstSourceAndDestinationPoint**

Esta função avalia o ângulo de direção do vento e informações de coordenada dos vértices de uma imagem *raster* para definir a coordenada de um ponto. Este ponto demarcará o local de início para a distribuição dos pontos fonte ou destino, que são usados para traçar os caminhos de menor custo.

Como dados de entrada são requeridos:

- Menor valor da coordenada X dentre os pontos de vértice da imagem *raster*;
- Menor valor da coordenada Y dentre os pontos de vértice da imagem *raster*;
- Valor da coordenada X correspondente ao ponto com menor coordenada Y.

Para os processamentos desta função utiliza-se manipulação de listas e estruturas condicionais.

Como dado de saída é retornado o valor da coordenada (X, Y) do ponto determinado como o primeiro na distribuição dos pontos Fonte/Destino.

# <span id="page-154-0"></span>**29. FindSourcePointDistance**

Esta função encontra dois valores numéricos referentes à distancia entre pontos extremos e pontos consecutivos que representam a fonte ou destino de trajetos para alimentar análises de caminho de menor custo.

Com base em variáveis obtidas de uma imagem *raster* e na classificação do quadrante em que o ângulo de direção se encontra, é obtida a distância entre os pontos extremos da linha que irá conter os pontos de fonte ou destino do trajeto.

A distância entre pontos consecutivos é dada pela razão entre a distância dos pontos extremos pelo o número de pontos fonte/destino, indicado pelo usuário, decrescido de uma unidade.

Como dados de entrada são requeridos:

- A coordenada X de um ponto inicial (a partir do qual será feita a distribuição dos pontos fonte/destino);
- O mínimo valor da coordenada X dos pontos de vértice de um polígono que margeia uma imagem *raster*;
- O máximo valor da coordenada X dos pontos de vértice de um polígono que margeia uma imagem *raster*;
- A classificação do quadrante ao qual o ângulo de direção do vento pertence. Esta classificação é dada de acordo com os procedimentos da função *[FindQuadrantClass;](#page-153-0)*
- Um ângulo do primeiro quadrante que seja correspondente à redução do ângulo de direção do vento a este quadrante (o que ocorre por meio da função *[ReduceQuadrantAngle](#page-174-0)*).

Para os processamentos da função, são utilizados operadores matemáticos, estruturas condicionais, e os métodos *radians, cos* e *sin* da biblioteca *math*.

Como dado de saída são retornados dois valores numéricos: distância entre pontos consecutivos e distância entre pontos extremos.

# **30. GetAllCalculationGridVertices**

Esta função avalia uma classe de feições do tipo polígono contendo a malha de cálculo e obtém dele a coordenada dos pontos de vértice de cada célula de cálculo. As coordenadas dos pontos são relacionadas ao código identificador de cada célula e retornadas na forma de um *Pandas DataFrame.* Para os procedimentos desta função são utilizadas manipulações de listas *Python* métodos para criação de *DataFrame* da biblioteca *Pandas* e o método *SearchCursor* da biblioteca *Pandas*.

# **31. GetBorderVerticesInfo**

Esta função coleta informações de uma classe de feições do tipo ponto e as organiza em um *Pandas DataFrame.* 

Como dado de entrada é requerido uma classe com feições do tipo ponto. Como dado de saída é retornado um conjunto de dados contendo o código identificador do ponto e suas coordenadas XY.

Para os processamentos desta função utilizam-se: manipulação de listas, método *SearchCursos* da biblioteca *ArcPy* e o método *DataFrame* da biblioteca *Pandas*.

## <span id="page-156-0"></span>**32. GetBuildingFIDSet**

Esta função avalia os dados de um *Pandas DataFrame* com dados das edificações e obtém, para cada edifício, o valor de seu código identificador. Em seus procedimentos a função utiliza procedimentos de indexação do método *DataFrame* da biblioteca *Pandas.* 

## **33. GetBuildingHeight**

Esta função avalia os dados de um *Pandas DataFrame* relativos às edificações e obtém, para cada edifício, o valor de sua altura. Em seus procedimentos a função utiliza procedimentos de indexação do método *DataFrame* da biblioteca *Pandas.* 

## **34. GetBuildingVertices**

Esta função aplica análises sobre uma classe de feições do tipo polígono que contém múltiplas feições correspondentes a edifícios em um tecido urbano. Tais análises tem como objetivo coletar informações referentes à coordenada dos pontos de vértice de cada edifício, bem da altura e código identificador do mesmo.

Como dado de entrada obrigatório é requerida uma classe de feições contendo a delimitação da base de cada edifício, sendo que em sua tabela de atributos deverão constar os dados de altura das edificações em uma coluna intitulada 'H'. Opcionalmente, pode ser indicado um nome para um arquivo de texto do tipo CSV, caso haja intenção de exportar os dados de saída para um arquivo deste tipo. Os dados de saída apresentam as informações das coordenadas dos pontos de vértice contidos em todo o arquivo de entrada, acompanhado pelo código identificador da edificação ao qual o ponto pertence, bem como sua altura.

Os procedimentos desta função são realizados com o uso de manipulação de listas, métodos *FeatureVerticesToPoints* e *SearchCursor* da biblioteca *ArcPy,* método *DataFrame* da biblioteca *Pandas,* e método *.to\_csv*.

#### **35. GetCellFIDSet**

Esta função avalia os dados de um *Pandas DataFrame* relativos às edificações compatibilizada com uma malha de cálculo e obtém, para cada célula de cálculo, o valor de seu código identificador. Em seus procedimentos a função utiliza procedimentos de indexação do método *DataFrame* da biblioteca *Pandas.* 

#### <span id="page-157-0"></span>**36. GetCentreCoord**

Esta função obtém o ponto central de uma classe de feições do tipo polígono. Como dado de entrada é solicitado um arquivo contendo uma única feição do tipo polígono. Após os processamentos da função serão retornados, como dados de saída, as coordenadas cartesianas do ponto centroide e uma classe de feições do tipo pontos contendo o centroide do arquivo de entrada.

Para o processamento da função são utilizados os método *FeatureToPoint\_management, AddXY\_management* e *SearchCursor* da biblioteca *ArcPy.*

#### **37. GetCoordXList**

Esta função avalia um *Pandas DataFrame* referente à coordenada dos pontos de vértice das células de uma malha de cálculo e retorna uma lista com os valores da coordena x contidas no *DataFrame* para um determinado código identificador da célula. Como dado de entrada é requerido o código identificador de uma célula de cálculo. Em retorno é fornecida uma lista *Python* com as coordenadas x de determinada célula de cálculo. Para os procedimentos desta função é acionada a função *[GetCellVerticesPoints](#page-161-0)* e também métodos de indexação de *DataFrames* da biblioteca *Pandas.*

#### **38. GetCoordYList**

Esta função avalia um *Pandas DataFrame* referente à coordenada dos pontos de vértice das células de uma malha de cálculo e retorna uma lista com os valores da coordena y contidas no *DataFrame* para um determinado código identificador da célula. Como dado de entrada é requerido o código identificador de uma célula de cálculo. Em retorno é fornecida uma lista *Python* com as coordenadas y de determinada célula de cálculo. Para os procedimentos desta função é acionada a função *[GetCellVerticesPoints](#page-161-0)* e também métodos de indexação de *DataFrames* da biblioteca *Pandas.*

#### **39. GetDataFrameLineIndex**

Esta função gera uma lista *Python* contendo o valor dos índices contidos em um *DataFrame.*  Em seus processamentos são utilizados métodos de indexação da biblioteca *Pandas*, operadores matemáticos e estruturas de repetição.

#### <span id="page-158-0"></span>**40. GetNotWeightedTPIData**

Nos casos em que não haja, por parte do usuário, a indicação de um campo para ponderação dos valores do índice de potencial térmico (TPI), esta função será utilizada para analisar a classe de feições do tipo polígono que contém as informações referentes aos elementos utilizados para o mapeamento do TPI. Será, então, feita uma cópia dos dados de sua tabela de atributos para gerar um *Pandas DataFrame* com estes dados.

Para o processamento desta função é utilizado o método *SearchCursor* da biblioteca *ArcPy*, o método para criação de *DataFrame* da biblioteca *Pandas*, além de estruturas de repetição e indexação em listas.

## **41. GetThermalPotentialMode**

Esta função extrai de uma planinha de dados, uma lista contendo o modo de atribuição do potencial térmico. Este modo de atribuição será dado pelos valores: 0 quando o potencial for neutro, 1 potencial de aquecimento e -1 potencial de resfriamento.

# **42. GetThermalPotentianFIDSet**

Esta função avalia um conjunto de dados organizado em um *PandasDataframe* e extrai dele uma listagem do código identificador dos polígonos que representam os itens que atribuem potencial térmico a área de análise.

## **43. GetTPIData**

Esta função avalia se há indicação, por parte do usuário, de um campo para ser usado na ponderação de valores de potencial térmico. Após esta avaliação a função direciona o script para uma destas duas funções: *[GetWeightedTPIData](#page-161-1) ou [GetNotWeightedTPIData.](#page-158-0)*

# <span id="page-159-0"></span>**44. GetVertex**

A função '*get\_vertex'* acionará uma série de ferramentas do ArcGIS (via biblioteca *ArcPy*) para que se proceda a análise de um polígono e se obtenha uma listagem com os valores das coordenadas de todos os seus vértices. Esta listagem poderá ser gravada em um arquivo de texto do tipo \*CSV.

Os dados de entrada para a função são: (a) *polygon\_file*: indicação uma classe de feições com feições do tipo polígono e (b) *create\_csv\_name*: caso o usuário deseje gravar os dados em um arquivo \*CSV, deverá informar um nome para o mesmo. A [Figura 68](#page-160-0) apresenta em um fluxograma os procedimentos adotados na função *get\_vertex.*

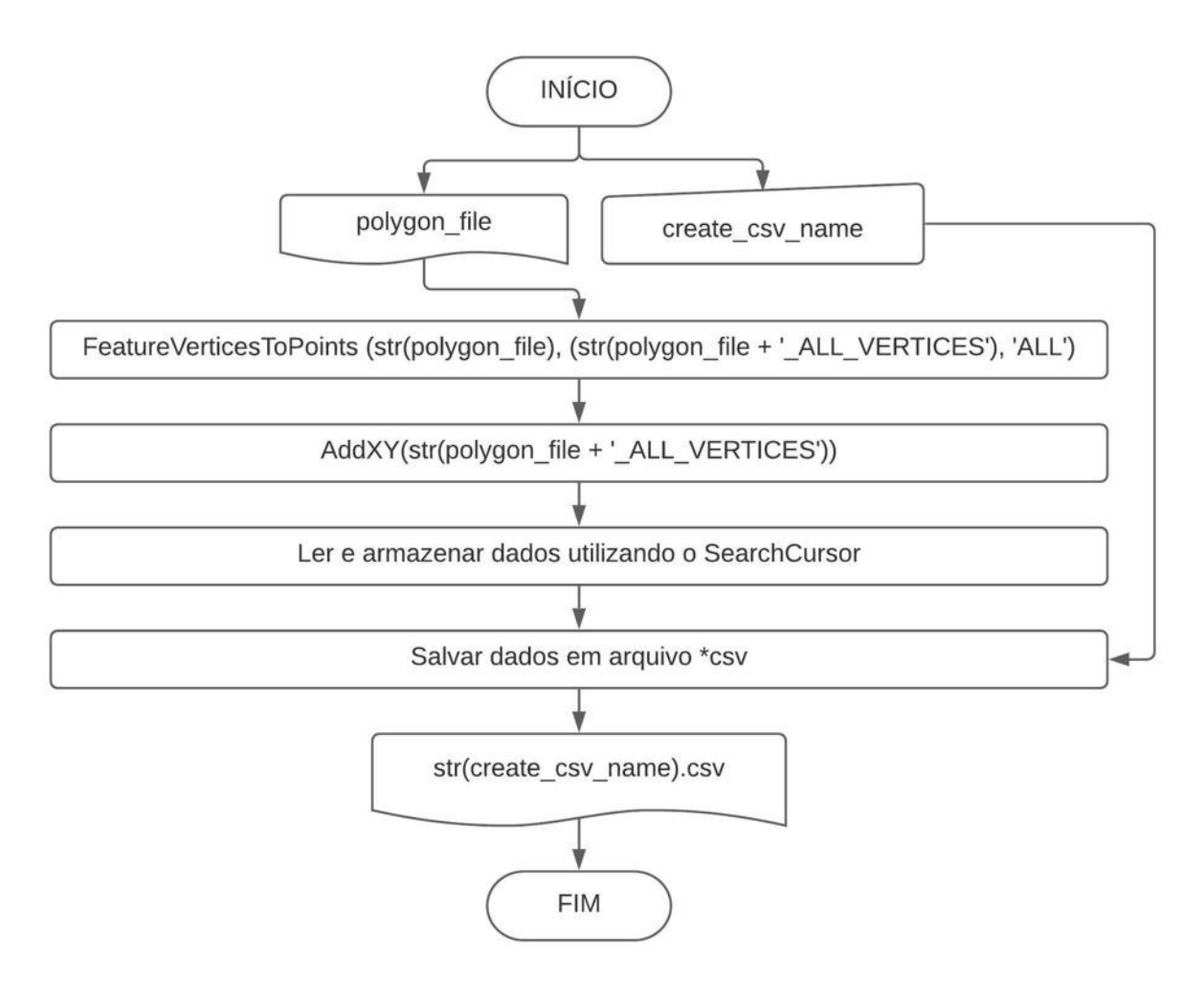

*Figura 68. Diagrama da função 'get\_vertex'*

<span id="page-160-0"></span>As operações propostas são realizadas nos ambientes do Python e ArcGIS utilizando funções da biblioteca *arcpy.*

# **45. GetVerticesOfBuildingsInGrid**

Esta função analisa a classe de feições que contém os dados das edificações já compatibilizada com a malha de cálculo, como ilustrado [Figura 15,](#page-58-0) e obtém os dados de todos os vértices das edificações ou parcelas de edificações contidas em cada célula de cálculo.

Como dado de entrada é solicitada a classe de feições que a presenta a contabilização da camada de edificações com a camada da malha de cálculo. Após o processamento, é retornado um *DataFrame Pandas* contendo, para cada ponto, o código identificador da célula de cálculo em que está inserido e do prédio ao qual pertence, a altura do edifício a que pertence, e suas coordenadas (x, y).

## **46. GetTPIPonderateWeight**

Esta função extrai de uma planinha de dados, uma lista contendo o atributo de peso para a ponderação do índice de potencial térmico (TPI).

# <span id="page-161-1"></span>**47. GetWeightedTPIData**

Nos casos em que haja, por parte do usuário, a indicação de um campo para ponderação dos valores do índice de potencial térmico (TPI), esta função será utilizada para analisar a classe de feições do tipo polígono que contém as informações referentes aos elementos utilizados para o mapeamento do TPI. Será, então, feita uma cópia dos dados de sua tabela de atributos para gerar um *Pandas DataFrame* com estes dados.

Para o processamento desta função é utilizado o método *SearchCursor* da biblioteca *ArcPy*, o método para criação de *DataFrame* da biblioteca *Pandas*, além de estruturas de repetição e indexação em listas.

# <span id="page-161-0"></span>**48. GetCellVerticesPoints**

Esta função localiza os pontos de vértice de cada célula da malha de cálculo e fornece suas coordenadas. Como dado de entrada é solicitada a classe de feições do tipo polígono que contenha a malha de cálculo e, como dados de saída, são retornados um *Pandas DataFrame* com as informações dos pontos de vértice, com a identificação da célula à qual pertencem e sua coordenada.

Para os processamentos desta função é utilizado o método *SearchCursor* da biblioteca *ArcPy,*  manipulações de listas *Python*, e *Pandas DataFrame*.

## **49. GridVertices**

Esta função determina os valores das coordenadas dos pontos de vértice (AB, BC, DC e AD) da malha, conforme ilustrado na Figura 13. [Vértice do polígono limítrofe da malha de cálculo.](#page-55-0) Para isto, utiliza os seguintes dados de entrada:

- *'A', 'B', 'C' e 'D'*: Coordenada dos pontos que indicam a intercessão do quadrado delimitador a malha de cálculo com a circunferência nele inscrita
- '*wind\_direction'*: ângulo de direção do vento;

As coordenadas dos pontos A, B, C e D são utilizadas para alimentar as equações 1, 2, 3 e 4 (apresentadas no item 1.3.1. ELABORAÇÃO DA MALHA DE CÁLCULO), sendo obtidas as coordenadas dos pontos AB, BC, CD e AD. As operações propostas são totalmente realizadas no ambiente do Python, utilizando funções da biblioteca *math.*

# <span id="page-162-0"></span>**50. InscribedCirclePoints**

Esta função encontra a coordenada dos pontos 'A', 'B', 'C' e 'D' ilustrados na [Figura 12,](#page-54-0) utilizando os seguintes dados de entrada:

- '*wind\_direction'*: ângulo de direção do vento;
- '*x\_centroid' e* '*y\_centroid'*: valores das coordenadas x e y do centroide do polígono que define a área a ser analisada;
- '*inscribed\_circle\_radius'*: raio da circunferência inscrita no quadrado que delimita a malha de cálculo. Esta dimensão advém de procedimentos de ajustes feitos com base na indicação, por parte do usuário, de uma área de análise e do tamanho da célula de cálculo (ver [Figura 9\)](#page-49-0).

Os dados acima indicados são utilizados para alimentar as equações apresentadas no [Quadro 2,](#page-54-1) resultando na obtenção das coordenadas dos pontos 'A', 'B', 'C' e 'D', que indicam a intercessão do quadrado delimitador a malha de cálculo com a circunferência nele inscrita. As operações propostas são totalmente realizadas no ambiente do Python, utilizando funções da biblioteca *math.*

### **51. IntersectWithGrid**

Esta função irá realizar a intersecção entre a malha de cálculo (dado interno do script) e o *input\_layer* informado como dado de entrada da função. Nesta intersecção, as feições de *input layer* que ocupam mais de uma célula da malha de cálculo serão subdivididas de acordo com os limites de borda da célula de cálculo. Esta função irá retornar uma classe de feições com feições do tipo polígono, sendo que nenhuma das feições ultrapassa os limites das células da malha de cálculo.

As operações propostas são realizadas nos ambientes do Python e ArcGIS utilizando funções da biblioteca *ArcPy.*

## <span id="page-163-1"></span>**52. LinearCoefficient**

Para ângulos de direção do vento que não sejam ortogonais às coordenadas cartesianas, esta função determina o coeficiente linear da equação de retas paralelas ou perpendiculares à direção do vento, de acordo com os dados apresentados na [Tabela 1](#page-69-0) e [Tabela 2.](#page-71-0)

Como dados de entrada é selecionada a coordenada de um ponto e o valor do alfa que se deseja avaliar. Como dado de saída é retornado o coeficiente linear da reta. Para os procedimentos desta função é acionada a função *[AngleCoefficient,](#page-145-1)* e utilizados operadores matemáticos.

## <span id="page-163-0"></span>**53. NextNotOrthoPoint**

A função '*NextNotOrthoPoint'* realiza uma sequência de operações para que, a partir da coordenada de um vértice da malha de cálculo (initial\_X, initial\_Y), seja determinada a coordenada de outro ponto distanciado do primeiro por um valor igual à dimensão da célula, indicada na entrada de dados pelo usuário (ver [Figura 6\)](#page-46-0), e que pertença à linha de borda da malha de cálculo.

Para isto, é feita a divisão entre linhas de borda (a) paralelas e (b) perpendiculares á direção do vento ('*wind\_direction'*). Para definir as coordenadas dos pontos nas linhas de borda paralelas à direção do vento consideram-se as EQUAÇÃO 1 e EQUAÇÃO 2. Para definir as coordenadas dos pontos nas linhas de borda perpendiculares à direção do vento consideram-se as EQUAÇÃO 3 e EQUAÇÃO 4.

$$
x = initial_X + (sen(wind\_direction_{Ql}) * grid cell dimension)
$$
Equação 1  

$$
y = initial_Y + (cos(wind\_direction_{Ql}) * grid cell dimension)
$$
Equação 2  

$$
x = initial_X + (cos(wind\_direction_{Ql}) * grid cell dimension)
$$
Equação 3

*y* = *initial Y* - *(sen(wind\_direction<sub>QI</sub>*) \* grid cell dimension) Equação 4

Onde:

*wind directionoi* é o ângulo do quadrante I correspondente ao ângulo de direção do vento indicado pelo usuário

**grid cell dimension** é a dimensão em metros indicada pelo usuário relativo ao tamanho da célula de cálculo.

As operações propostas nesta função são totalmente realizadas no ambiente do Python, utilizando funções da biblioteca *math.*

# <span id="page-164-0"></span>**54. NextOrthoPoint**

Para os casos em que a direção do vento seja ortogonal a um dos eixos cartesianos, esta função determina o ponto seguinte para formar uma linha de borda. Como dados de entrada é necessário informar a coordenada (x, y) de um ponto e a indicação da direção da borda (horizontal ou vertical). Como dado de saída é retornada a coordenada do ponto, que se afasta do ponto de entrada e na direção informada com uma distância igual à dimensão da célula de cálculo definida pelo usuário.

Para o processamento desta função são utilizados operadores matemáticos e estruturas condicionais.

# **55. NextSourcePointForEvenQuadrant**

Para os casos em que o ângulo de direção do vento esteja em um quadrante classificado como par, esta função parte da coordenada de um ponto Fonte/Destino e determina a coordenada do ponto Fonte/Destino seguinte.

Como dados de entrada são requeridos:

- Valor do ângulo de direção do vento em radianos;
- Distância em metros entre dois pontos Fonte/Destino consecutivos (este valor é calculado pela função [FindSourcePointDistance\)](#page-154-0)
- Distância em metros entre um ponto Fonte e seu ponto Destino correspondente. Esta distância equivale à distância entre os pontos Fonte/Destino localizados nas extremidades (este valor é calculado função [FindSourcePointDistance\)](#page-154-0)
- Valor da coordenada (X, Y) de um ponto Fonte/Destino.

Para os procedimentos desta função são utilizados operadores matemáticos, manipulação de listas, e os métodos *sin* e *cos* da biblioteca *math*.

Como dados de saída são retornadas as coordenadas (X, Y) de um ponto Fonte e seu correspondente ponto Destino.

# **56. NextSourcePointForOddQuadrant**

Para os casos em que o ângulo de direção do vento esteja em um quadrante classificado como ímpar, esta função parte da coordenada de um ponto Fonte/Destino e determina a coordenada do ponto Fonte/Destino seguinte.

Como dados de entrada são requeridos:

- Valor do ângulo de direção do vento em radianos;
- Distância em metros entre dois pontos Fonte/Destino consecutivos (este valor é calculado pela função [FindSourcePointDistance\)](#page-154-0)
- Distância em metros entre um ponto Fonte e seu ponto Destino correspondente. Esta distância equivale à distância entre os pontos Fonte/Destino localizados nas extremidades (este valor é calculado função [FindSourcePointDistance\)](#page-154-0)
- Valor da coordenada (X, Y) de um ponto Fonte/Destino.

Para os procedimentos desta função são utilizados operadores matemáticos, manipulação de listas, e os métodos *sin* e *cos* da biblioteca *math*.

Como dados de saída são retornadas as coordenadas (X, Y) de um ponto Fonte e seu correspondente ponto Destino.

# **57. NextSourcePointForOrthogonal1**

Para os casos em que o ângulo de direção do vento seja igual a 90° ou 270° , esta função parte da coordenada de um ponto Fonte/Destino e determina a coordenada do ponto Fonte/Destino seguinte.

Como dados de entrada são requeridos:

- Distância em metros entre dois pontos Fonte/Destino consecutivos (este valor é calculado pela função [FindSourcePointDistance\)](#page-154-0);
- Distância em metros entre um ponto Fonte e seu ponto Destino correspondente. Esta distância equivale à distância entre os pontos Fonte/Destino localizados nas extremidades (este valor é calculado função [FindSourcePointDistance\)](#page-154-0);
- Valor da coordenada (X, Y) de um ponto Fonte/Destino.

Para os procedimentos desta função são utilizados operadores matemáticos e manipulação de listas.

Como dados de saída são retornadas as coordenadas (X, Y) de um ponto Fonte e seu correspondente ponto Destino.

# **58. NextSourcePointForOrthogonal2**

Para os casos em que o ângulo de direção do vento seja igual a 0°,180° ou 360°, esta função parte da coordenada de um ponto Fonte/Destino e determina a coordenada do ponto Fonte/Destino seguinte.

Como dados de entrada são requeridos:

- Distância em metros entre dois pontos Fonte/Destino consecutivos (este valor é calculado pela função [FindSourcePointDistance\)](#page-154-0);
- Distância em metros entre um ponto Fonte e seu ponto Destino correspondente. Esta distância equivale à distância entre os pontos Fonte/Destino localizados nas extremidades (este valor é calculado função [FindSourcePointDistance\)](#page-154-0);
- Valor da coordenada (X, Y) de um ponto Fonte/Destino.

Para os procedimentos desta função são utilizados operadores matemáticos e manipulação de listas.

Como dados de saída são retornadas as coordenadas (X, Y) de um ponto Fonte e seu correspondente ponto Destino.

# <span id="page-167-1"></span>**59. NotOrthoGridVertices**

Esta função aciona e atribui os dados de entrada a outras quatros funções definidas nesta pesquisa, sendo elas: *[VertexAB,](#page-180-0) [VertexAD,](#page-180-1) [VertexBC](#page-180-2)* e *[VertexCD.](#page-180-3)*

# <span id="page-167-0"></span>**60. NotOrthoWindParallelBorder**

Para os casos em que a direção do vento não seja ortogonal a um dos eixos cartesianos, esta função define a coordenada dos pontos das bordas da malha de cálculo que são paralelos á direção do vento. Estes pontos de borda são distanciados entre si por uma distância equivalente à dimensão da célula de cálculo (definida pelo usuário).

A entrada de dados conta as coordenadas (x, y) dos pontos A'D', A'B', e C'D' (ilustrados na [Figura 13\)](#page-55-0) e o valor do raio da circunferência inscrita no quadrado que delimita a malha de cálculo. Esta função aciona e atribui os dados de entrada para a função *[NextNotOrthoPoint.](#page-163-0)*

Para os processamentos desta função são utilizados operadores matemáticos, operadores de listas e estruturas de repetição.

## <span id="page-168-0"></span>**61. NotOrthoWindPerpendicularBorder**

Para os casos em que a direção do vento não seja ortogonal a um dos eixos cartesianos, esta função define a coordenada dos pontos das bordas da malha de cálculo que são perpendiculares á direção do vento. Estes pontos de borda são distanciados entre si por uma distância equivalente à dimensão da célula de cálculo (definida pelo usuário).

A entrada de dados conta as coordenadas (x, y) dos pontos A'D', A'B', e C'D' (ilustrados na [Figura 13\)](#page-55-0) e o valor do raio da circunferência inscrita no quadrado que delimita a malha de cálculo. Esta função aciona e atribui os dados de entrada para a função *[NextNotOrthoPoint.](#page-163-0)*

Para os processamentos desta função são utilizados operadores matemáticos, operadores de listas e estruturas de repetição.

#### <span id="page-168-1"></span>**62. OffsetPoint\_NotOrtho**

Para os casos em que a direção do vento não seja ortogonal a um dos eixos cartesianos, esta função irá utilizar as coordenadas de um ponto projetado sobre a reta base  $(r_{\text{Rgss}})$  para definir as coordenadas de um novo ponto distanciado do ponto inicial por um valor equivalente à altura da edificação, ao qual o ponto representa, seguindo a direção do vento. Detalhes dos procedimentos de offset são apresentados na [Figura 28](#page-71-1) e [Figura 29.](#page-72-0)

#### <span id="page-168-2"></span>**63. OffsetPoint\_Ortho**

Para os casos em que a direção do vento seja ortogonal a um dos eixos cartesianos, esta função irá utilizar as coordenadas de um ponto projetado sobre a reta base  $(r_{Base})$  para definir as coordenadas de um novo ponto distanciado do ponto inicial por um valor equivalente à altura da edificação, ao qual o ponto representa, seguindo a direção do vento. Detalhes dos procedimentos de offset são apresentados na [Figura 28](#page-71-1) e [Figura 29.](#page-72-0)

# <span id="page-169-0"></span>**64. OrthoHorizontalBorder**

Para os casos em que a direção do vento seja ortogonal a um dos eixos cartesianos, esta função define os pontos das bordas horizontais da malha de cálculo, ou seja, bordas paralelas ao eixo das abscissas.

Como dados de entrada são requeridos: (i) coordenada do ponto inicial da borda, (ii) coordenada do ponto final da borda, (iii) raio da circunferência inscrita no quadrado que delimita a malha de cálculo. Como dados de saída, a função retorna listas com as coordenadas e identificações dos pontos que compõem as bordas horizontais (ou paralelas ao eixo das abscissas) da malha de cálculo.

Em seu processamento, esta função aciona e atribui os dados de entrada para a função *[NextOrthoPoint](#page-164-0)*. Além disto, utiliza manipulação de listas, e estruturas de repetição.

# <span id="page-169-1"></span>**65. OrthoVerticalBorder**

Para os casos em que a direção do vento seja ortogonal a um dos eixos cartesianos, esta função define os pontos das bordas verticais da malha de cálculo, ou seja, bordas paralelas ao eixo das ordenadas.

Como dados de entrada são requeridos: (i) coordenada do ponto inicial da borda, (ii) coordenada do ponto final da borda, (iii) raio da circunferência inscrita no quadrado que delimita a malha de cálculo. Como dados de saída, a função retorna listas com as coordenadas e identificações dos pontos que compõem as bordas verticais (ou paralelas ao eixo das ordenadas) da malha de cálculo.

Em seu processamento, esta função aciona e atribui os dados de entrada para a função *[NextOrthoPoint](#page-164-0)*. Além disto, utiliza manipulação de listas, e estruturas de repetição.

## <span id="page-170-0"></span>**66. PointACoordX\_for\_90\_270**

Para os casos em que a direção do vento seja ortogonal a um dos os eixos cartesianos e assuma os valores de 90° ou 270° , esta função encontra, no eixo das abscissas, a coordenada do ponto da célula de cálculo relativa ao ponto A (ilustrado na [Figura 16\)](#page-59-0).

#### <span id="page-170-2"></span>**67. PointACoordX\_NotOrtho**

Para os casos em que a direção do vento não seja ortogonal a um dos eixos cartesianos, esta função encontra, no eixo das abscissas, a coordenada do ponto da célula de cálculo relativa ao ponto A (ilustrado na [Figura 16\)](#page-59-0).

## <span id="page-170-1"></span>**68. PointACoordY\_for\_0\_180\_360**

Para os casos em que a direção do vento seja ortogonal a um dos eixos cartesianos e assuma os valores de 0° , 180° ou 360° , esta função encontra, no eixo das ordenadas, a coordenada do ponto da célula de cálculo relativa ao ponto A (ilustrado na [Figura 16\)](#page-59-0).

### **69. PolygonToVerticesPoints**

Esta função gera uma classe de feições do tipo ponto onde são representados todos os vértices dos polígonos contidos na classe de feições indicada como dado de entrada. Portanto solicitase como dado de entrada uma classe de feições do tipo polígono e, em resposta, é entregue um classe de feições do tipo ponto. Para os processamentos utiliza-se o método *FeatureVerticesToPoints* da biblioteca *ArcPy.*

# <span id="page-170-3"></span>**70. ProjectBuildingFAForCell**

Esta função realiza a projeção da área frontal de um conjunto de edifícios (ou parcelas de edifícios), contidos em uma mesma célula de cálculo, sobre um plano normal à direção do

vento. Nesta projeção, são descartadas as duplicidades de eventuais áreas de intersecção na projeção de dois ou mais edifícios.

Para proceder estes cálculos são requeridas as seguintes informações: (i) uma listagem de todos os valores de código identificador da totalidade ou parcela dos edifícios contidos em uma célula de cálculo específica; (ii) os dados totais dos pontos de vértice presentes na célula de cálculo em questão; (iii) o código identificador da célula de cálculo em análise; (iv) o ângulo  $\alpha_1$ formado entre o eixo das abscissas e uma reta paralela à direção do vento; (v) o ângulo  $\alpha_2$ formado entre o eixo das abscissas e uma reta perpendicular à direção do vento; e (vi) o valor da coordenada do ponto A da célula de cálculo em questão (como ilustrado na [Figura 16\)](#page-59-0). Como dado de saída é retornada uma classe de feições do tipo polígono contendo a projeção da área frontal do conjunto de edifícios de uma célula de cálculo.

Para o processamento desta função são acionadas as seguintes funções: *[SelectDataInBuilding,](#page-175-0) [FindBuildingFACoord\\_NotOrtho,](#page-151-0) [FindBuildingFACoord\\_WindOrtho](#page-151-1) e [XYTableToPolygon.](#page-181-1)* Além disto, são utilizadas estruturas de repetição, estruturas condicionantes, métodos da biblioteca *Pandas* para a elaboração de *DataFrame*, criação e manipulação de listas e conversão de *DataFrame* em arquivo de texto do tipo \*CSV

# **71. ProjectBuildingFAForHoleGrid**

Esta função faz o acionamento da geração de projeções da área frontal (AF ou frontal area / FA) do conjunto de edificações contido em cada uma das células da malha de cálculo, gerando uma classe de feições do tipo polígono para cada célula de cálculo ocupada por edificações. Ao fim de seu processamento, a função retorna uma lista com a indicação do nome de cada um dos arquivos que contém, para cada célula da malha de cálculo, a projeção da AF das edificações ali contidas.

Para o processamento desta função são requeridos os seguintes dados de entrada: (i) listagem dos códigos identificadores de todas as células de cálculo ocupadas por edificações; (ii) conjunto de dados referentes a todos os pontos de vértice contidos na região da malha de cálculo. Como dado de saída é fornecida uma lista com o nome de vários arquivos, sendo que cada um deles contém a projeção da área frontal de uma das células da malha de cálculo que é ocupada por edificações.

Em seu processamento são acionadas as seguintes funções: *[SelectDataInCell,](#page-175-1) [GetBuildingFIDSet,](#page-156-0) [Alfa\\_1,](#page-144-0) [Alfa\\_2,](#page-144-1) [CellVertexACoord](#page-147-1) e [ProjectBuildingFAForCell.](#page-170-3)* São também utilizadas estruturas de repetição e os métodos *Union\_analysis*, *AddField\_management, UpdateCursor* e *Dissolve\_management* da biblioteca *ArcPy.*

#### <span id="page-172-0"></span>**72. PointACoordY\_NotOrtho**

Para os casos em que a direção do vento não seja ortogonal a um dos eixos cartesianos, esta função encontra, no eixo das ordenadas, a coordenada do ponto da célula de cálculo relativa ao ponto A (ilustrado na [Figura 16\)](#page-59-0).

## <span id="page-172-1"></span>**73. ProjectionFor\_Wind\_90\_270**

Para os casos em que a direção do vento seja ortogonal ao eixo das ordenadas (90° ou 270°) esta função fará, sobre a reta base  $(r_{Base})$ , a projeção de um vértice contido no polígono que representa um edifício.

Como dados de entrada são requeridos: (i) o código identificador da célula à qual o edifício pertence e (ii) o valor da coordenada y do ponto de vértice que será projetado. Como dado se saída é fornecida a coordenada do ponto de vértice projetado sobre a  $r_{Base}$ .

Dentro dos processamentos desta função é acionada a função *[PointACoordX\\_for\\_90\\_270](#page-170-0)*.

## <span id="page-172-2"></span>**74. ProjectionForNotOrthoWind**

Para os casos em que a direção do vento não seja ortogonal a um dos eixos cartesianos esta função fará, sobre a reta base  $(r_{Base})$ , a projeção de um vértice contido no polígono que representa um edifício.

Como dados de entrada são requeridos: (i) a coordenada x e y do ponto que se pretende projetar sobre  $r_{Base}$ ; (ii) as coordenadas x e y do ponto A da célula de cálculo (conforme ilustrado na [Figura 16\)](#page-59-0); (iii) os valores de  $\alpha_1$  e  $\alpha_2$ , relacionados ao ângulo de direção do vento conforme apresentado na [Figura 23](#page-65-0) e na [Figura 24.](#page-66-0)

Para o processamento desta função são acionadas as funções *[LinearCoefficient,](#page-163-1) [PointACoordX\\_NotOrtho](#page-170-2)* e *[PointACoordY\\_NotOrtho.](#page-172-0)* É, também, utilizado os método *tan* da biblioteca *math*.

# <span id="page-173-1"></span>**75. ProjectionForWind\_0\_180\_360**

Para os casos em que a direção do vento seja ortogonal ao eixo das abscissas (0°, 180° ou 360°) esta função fará sobre a reta base  $(r_{Base})$  a projeção de um vértice contido no polígono que representa um edifício.

Como dados de entrada são requeridos: (i) o código identificador da célula à qual o edifício pertence e (ii) o valor da coordenada x do ponto de vértice que será projetado. Como dado se saída é fornecida a coordenada do ponto de vértice projetado sobre a  $r_{Base}$ .

Para os processamentos desta função é acionada a função *[PointACoordY\\_for\\_0\\_180\\_360](#page-170-1)*.

# <span id="page-173-0"></span>**76. ProjectVertexInBaseLine**

Esta função analisa o valor do ângulo de direção do vento indicado pelo usuário e, de acordo com este valor, direciona os dados de entrada para a função *[ProjectionFor\\_Wind\\_90\\_270,](#page-172-1) [ProjectionForWind\\_0\\_180\\_360](#page-173-1)* ou *[ProjectionForNotOrthoWind.](#page-172-2)*

# **77. RasterToPoint**

Esta função executa o método *RasterToPoint\_conversion* da biblioteca *ArcPy de acordo com a seguinte configuração:* 

- *Input raste = raster contendo o mapeamento do TPI*
- $Field = " "$

Em seguida à classe de feições do tipo ponto, resultante do processamento do método acima indicado, aplica-se o método *AddXY* da mesma biblioteca.

Deste modo, o resultado da função é uma classe de feições com um ponto localizado no vértice da imagem *raster* indicada como dado de entrada.

# <span id="page-174-0"></span>**78. ReduceQuadrantAngle**

Esta função interpreta a entrada do usuário relativa ao ângulo de direção do vento e, caso o ângulo não pertença ao primeiro quadrante, encontra o correspondente do ângulo no primeiro quadrante do círculo trigonométrico. As operações realizadas são:

- Para ângulos no II Quadrante: 180 *'wind\_direction'*
- Para ângulos no III Quadrante: *'wind\_direction' - 180*
- Para ângulos no IV Quadrante: 360 *'wind\_direction'*

A função retorna o valor do ângulo (em graus ou radianos) do ângulo do primeiro quadrante correspondente à '*wind\_direction'*. As operações propostas são totalmente realizadas no ambiente do Python, utilizando funções da biblioteca *math.*

#### **79. SelectBorderVertices**

Esta função avalia uma classe de feições com feições do tipo pontos e indica a coordenada do ponto que possui o menor valor de X, e do ponto que apresenta, ao mesmo tempo, o maior valor de X e menor valor de Y.

Como dado de entrada é solicitada uma classe de feições do tipo ponto. Como dado se saída são retornados 4 valores numéricos, a saber: mínimo valor de X, máximo valor de X, valor de Y correspondente ao ponto com mínimo valor de X e o mínimo valor de Y.

Para os processamentos desta função são utilizadas estruturas de repetição, estrutura condicionais, e os método *SearchCursor* e *Statistics\_analysis* da biblioteca *ArcPy*.

## **80. SelectBuildingVertices**

Esta função seleciona apresenta a coordenada dos pontos de vértice de um determinado edifício, representado por um polígono dentro de uma classe de feições. Como dado de entrada é requerido o código identificador da célula de cálculo. Como dado de saída é retornado um *Pandas DataFrame* contendo com todas as informações dos vértices de uma única célula de cálculo. Para o processamento desta função é acionada a função *[SplitDataFrameByAttribute.](#page-179-1)*

#### **81. SelectCellVertices**

Esta função seleciona apresenta a coordenada dos pontos de vértice de uma determinada célula pertencente a uma malha de cálculo. Como dado de entrada é requerido o código identificador da célula de cálculo. Como dado de saída é retornado um *Pandas DataFrame* contendo com todas as informações dos vértices de uma única célula de cálculo. Para o processamento desta função é acionada a função *[SplitDataFrameByAttribute.](#page-179-1)*

## <span id="page-175-0"></span>**82. SelectDataInBuilding**

Esta função analisa um *DataFrame e* faz a seleção das linhas que apresentam um mesmo valor do código identificador no campo edifício. Deste modo, a partir da entrada de dados contendo a indicação de um *DataFrame* geral e do código identificador da edificação que se busca analisar, é retornado um *DataFrame* contento apenas as informações relativas a um único edifício (ou parcela dele contida em uma célula de cálculo). Em seus processamentos é feito o acionamento da função *[SplitDataFrameByAttribute.](#page-179-1)*

# <span id="page-175-1"></span>**83. SelectDataInCell**

Esta função analisa um *DataFrame e* faz a seleção das linhas que apresentam um mesmo valor do código identificador da célula de cálculo. Deste modo, a partir da entrada de dados contendo a indicação de um *DataFrame* geral e do código identificador da célula que se busca analisar, é retornado um *DataFrame* contento apenas as informações relativas a uma célula de cálculo

específica. Em seus processamentos é feito o acionamento da função *[SplitDataFrameByAttribute.](#page-179-1)*

#### <span id="page-176-0"></span>**84. SelectPointsToProject\_NotOrtho**

Para os casos em que a direção do vento não seja ortogonal a um dos eixos cartesianos, esta função faz a seleção de dois vértices de um edifício (representado por um polígono) que se encontram nas posições mais extremas em relação a um plano normal à direção do vento. Estes dois pontos serão os pontos selecionados para serem projetados na reta base utilizada para receber a projeção da área frontal, nos procedimentos de mapeamento do FAI.

Como dado de entrada é requerido o *Pandas DataFrame* contendo as informações completas a respeito dos vértices do polígono que representa a edificação. Como dado de saída são retornados: a coordenada dos dois pontos a serem projetados e os dados de altura da edificação.

Para realizar os procedimentos desta função são utilizados métodos de indexação de *DataFrame*  da biblioteca *Pandas*, e os métodos *max* e *min* do Python.

## <span id="page-176-1"></span>**85. SelectPointsToProject\_Ortho**

Para os casos em que a direção do vento seja ortogonal a um dos eixos cartesianos, esta função faz a seleção de dois vértices de um edifício (representado por um polígono) que se encontram nas posições mais extremas em relação a um plano normal à direção do vento. Estes dois pontos serão os pontos selecionados para serem projetados na reta base utilizada para receber a projeção da área frontal, nos procedimentos de mapeamento do FAI.

Como dado de entrada é requerido o *Pandas DataFrame* contendo as informações completas a respeito dos vértices do polígono que representa a edificação. Como dado de saída são retornados: a coordenada dos dois pontos a serem projetados e os dados de altura da edificação.

Para realizar os procedimentos desta função são utilizados métodos de indexação de *DataFrame*  da biblioteca *Pandas*, e os métodos *max* e *min* do Python.

# **86. SelectToDensify**

Esta função irá proceder análises sobre as feições, do tipo polígono, do layer indicado na entrada de dados. Será retornada uma lista contendo os FIDs (valores identificadores) dos polígonos contidos em *layer* e que apresentem um número de vértices inferior a 3.

As operações propostas são realizadas nos ambientes do Python e ArcGIS utilizando funções da biblioteca *arcpy.*

# <span id="page-177-0"></span>**87. SourcePointsForEvenQuadrant**

Caso o ângulo de direção do vento esteja em um quadrante classificado como par, esta função define a coordenada de todos os pares de pontos Fonte – Destino a serem usados na análises para elaboração do caminho de menor custo.

Como dados de entrada são requeridos:

- Coordenada do ponto inicial para a distribuição dos pontos Fonte/Destino;
- Valor em radianos do ângulo de direção do vento;
- Valor da distância entre um ponto Fonte e seu ponto Destino correspondente (este valor é calculado pela função [FindSourcePointDistance\)](#page-154-0);
- Valor da distância entre dois pontos Fonte/Destino consecutivos (este valor é calculado pela função [FindSourcePointDistance\)](#page-154-0);

Para os procedimentos desta função utiliza-se manipulação de listas, operadores matemáticos, os métodos *sin* e *cos* da biblioteca *math*, e estruturas de repetição.

Como dados de saída indica-se uma listagem da coordenada de todos os pontos Fonte/Destino que serão usados na definição do caminho de menor custo, bem como um código identificador para cada ponto.

# <span id="page-177-1"></span>**88. SourcePointsForOddQuadrant**

Caso o ângulo de direção do vento esteja em um quadrante classificado como ímpar, esta função define a coordenada de todos os pares de pontos Fonte – Destino a serem usados na análises para elaboração do caminho de menor custo.

Como dados de entrada são requeridos:

- Coordenada do ponto inicial para a distribuição dos pontos Fonte/Destino;
- Valor em radianos do ângulo de direção do vento;
- Valor da distância entre um ponto Fonte e seu ponto Destino correspondente (este valor é calculado pela função [FindSourcePointDistance\)](#page-154-0);
- Valor da distância entre dois pontos Fonte/Destino consecutivos (este valor é calculado pela função [FindSourcePointDistance\)](#page-154-0)

Para os procedimentos desta função utiliza-se manipulação de listas, operadores matemáticos, os métodos *sin* e *cos* da biblioteca *math*, e estruturas de repetição.

Como dados de saída indica-se uma listagem da coordenada de todos os pontos Fonte/Destino que serão usados na definição do caminho de menor custo, bem como um código identificador para cada ponto.

# <span id="page-178-0"></span>**89. SourcePointsForOrthogonal1**

Caso o ângulo de direção do vento seja igual a 90° ou 270° , esta função define a coordenada de todos os pares de pontos Fonte – Destino a serem usados na análises para elaboração do caminho de menor custo.

Como dados de entrada são requeridos:

- Coordenada do ponto inicial para a distribuição dos pontos Fonte/Destino;
- Valor da distância entre um ponto Fonte e seu ponto Destino correspondente (este valor é calculado pela função [FindSourcePointDistance\)](#page-154-0);
- Valor da distância entre dois pontos Fonte/Destino consecutivos (este valor é calculado pela função [FindSourcePointDistance\)](#page-154-0);

Para os procedimentos desta função utiliza-se manipulação de listas, operadores matemáticos e estruturas de repetição.

Como dados de saída indica-se uma listagem da coordenada de todos os pontos Fonte/Destino que serão usados na definição do caminho de menor custo, bem como um código identificador para cada ponto.

# <span id="page-179-0"></span>**90. SourcePointsForOrthogonal2**

Para os casos em que o ângulo de direção do vento seja igual a 0°,180° ou 360°, esta função define a coordenada de todos os pares de pontos Fonte – Destino a serem usados na análise para elaboração do caminho de menor custo.

Como dados de entrada são requeridos:

- Coordenada do ponto inicial para a distribuição dos pontos Fonte/Destino;
- Valor da distância entre um ponto Fonte e seu ponto Destino correspondente (este valor é calculado pela função [FindSourcePointDistance\)](#page-154-0);
- Valor da distância entre dois pontos Fonte/Destino consecutivos (este valor é calculado pela função [FindSourcePointDistance\)](#page-154-0)

Para os procedimentos desta função utiliza-se manipulação de listas, operadores matemáticos e estruturas de repetição.

Como dados de saída indica-se uma listagem da coordenada de todos os pontos Fonte/Destino que serão usados na definição do caminho de menor custo, bem como um código identificador para cada ponto.

# <span id="page-179-1"></span>**91. SplitDataFrameByAttribute**

Esta função utiliza métodos de manipulação de índices para selecionar uma porção determinada de um *data frame* em Pandas. O usuário indica o *data frame* a ser analisado, bem como, o título da coluna (*Attribute Title*) e um valor para a mesma (*Attribute value*). Estas informações serão utilizadas para selecionar apenas as linhas do *data frame* que, na coluna definida, possuem o valor indicado. Se o usuário indicar um nome em 'output csv file name', um arquivo de texto do tivo \*CSV será criado com os dados da porção do *data frame* em questão.

As operações propostas nesta função são totalmente realizadas no ambiente do Python, utilizando funções da biblioteca *pandas.*
#### **92. VertexAB**

Para ângulos de direção do vento não ortogonais a um dos eixos cartesianos, esta função determina a coordenada (x, y) do ponto A'B', ilustrado na [Figura 13,](#page-55-0) de acordo com as equações apresentadas no item [3.3.1.](#page-52-0) Como dados de entrada são solicitadas as coordenadas dos pontos A' e B' (ilustrados na [Figura 12\)](#page-54-0). Em seu processamento, esta função utiliza operadores matemáticos e os métodos *tan* e *radians* da biblioteca *math*.

#### **93. VertexAD**

Para ângulos de direção do vento não ortogonais a um dos eixos cartesianos, esta função determina a coordenada (x, y) do ponto A'D', ilustrado na [Figura 13,](#page-55-0) de acordo com as equações apresentadas no item [3.3.1.](#page-52-0) Como dados de entrada são solicitadas as coordenadas dos pontos A' e B' (ilustrados na [Figura 12\)](#page-54-0). Em seu processamento, esta função utiliza operadores matemáticos e os métodos *tan* e *radians* da biblioteca *math*.

#### **94. VertexBC**

Para ângulos de direção do vento não ortogonais a um dos eixos cartesianos, esta função determina a coordenada (x, y) do ponto B'C', ilustrado na [Figura 13,](#page-55-0) de acordo com as equações apresentadas no item [3.3.1.](#page-52-0) Como dados de entrada são solicitadas as coordenadas dos pontos A' e B' (ilustrados na [Figura 12\)](#page-54-0). Em seu processamento, esta função utiliza operadores matemáticos e os métodos *tan* e *radians* da biblioteca *math*.

#### **95. VertexCD**

Para ângulos de direção do vento não ortogonais a um dos eixos cartesianos, esta função determina a coordenada (x, y) do ponto C'D', ilustrado na [Figura 13,](#page-55-0) de acordo com as equações apresentadas no item [3.3.1.](#page-52-0) Como dados de entrada são solicitadas as coordenadas dos pontos A' e B' (ilustrados na [Figura 12\)](#page-54-0). Em seu processamento, esta função utiliza operadores matemáticos e os métodos *tan* e *radians* da biblioteca *math*.

#### **96. XYTableToLine**

Esta função parte de um arquivo de texto com coordenada de pontos, e executa procedimentos que geram uma classe de feições do tipo linhas contendo a grelha da malha de cálculo. Como dados de entrada são solicitados: (i) arquivo de texto do tipo CSV contendo 3 colunas: coordenada x, coordenada y, identificador que relaciona dois pontos para comporem uma linha, (ii) indicação do título da coluna com a coordenada x, (iii) indicação do título da coluna com a coordenada y, (iv) indicação do título da coluna do atributo que relaciona dois pontos que compõem a mesma linha. Como dado de saída, é retornada uma classe de feições do tipo linha contendo a grelha que delimita as células de cálculo.

Para realizar os procedimentos desta função, são utilizados os módulos *XYToTablePoint* e *PointsToLine* da biblioteca *ArcPy.*

### **97. XYTableToPolygon**

A função '*XYTableToPolygon'* aciona uma sequência de ferramentas para que uma classe de feições do tipo ponto seja processada até originar uma classe com feições do tipo polígonos. Os dados de entrada requeridos por esta função são: (a) xy\_table: arquivo \*CSV contendo valores da coordenada dos pontos nos eixos X e Y; (b) point\_file\_name: definição de um nome para a criação de uma classe com feições de pontos a partir de uma tabela \*CSV; (c) x\_lable: título da coluna do arquivo \*CSV que será usada para indicar a coordenada X na geração das feições do tipo pontos; (d) y\_lable: título da coluna do arquivo \*CSV que será usada para indicar a coordenada Y na geração das feições do tipo pontos; e (e) polygon\_file\_name: definição de um nome para a criação de uma classe com feições de polígonos a partir de uma classe de feições do tipo pontos. A [Figura 69a](#page-182-0)presenta um fluxograma com os procedimentos adotados na função *point\_to\_polygon*.

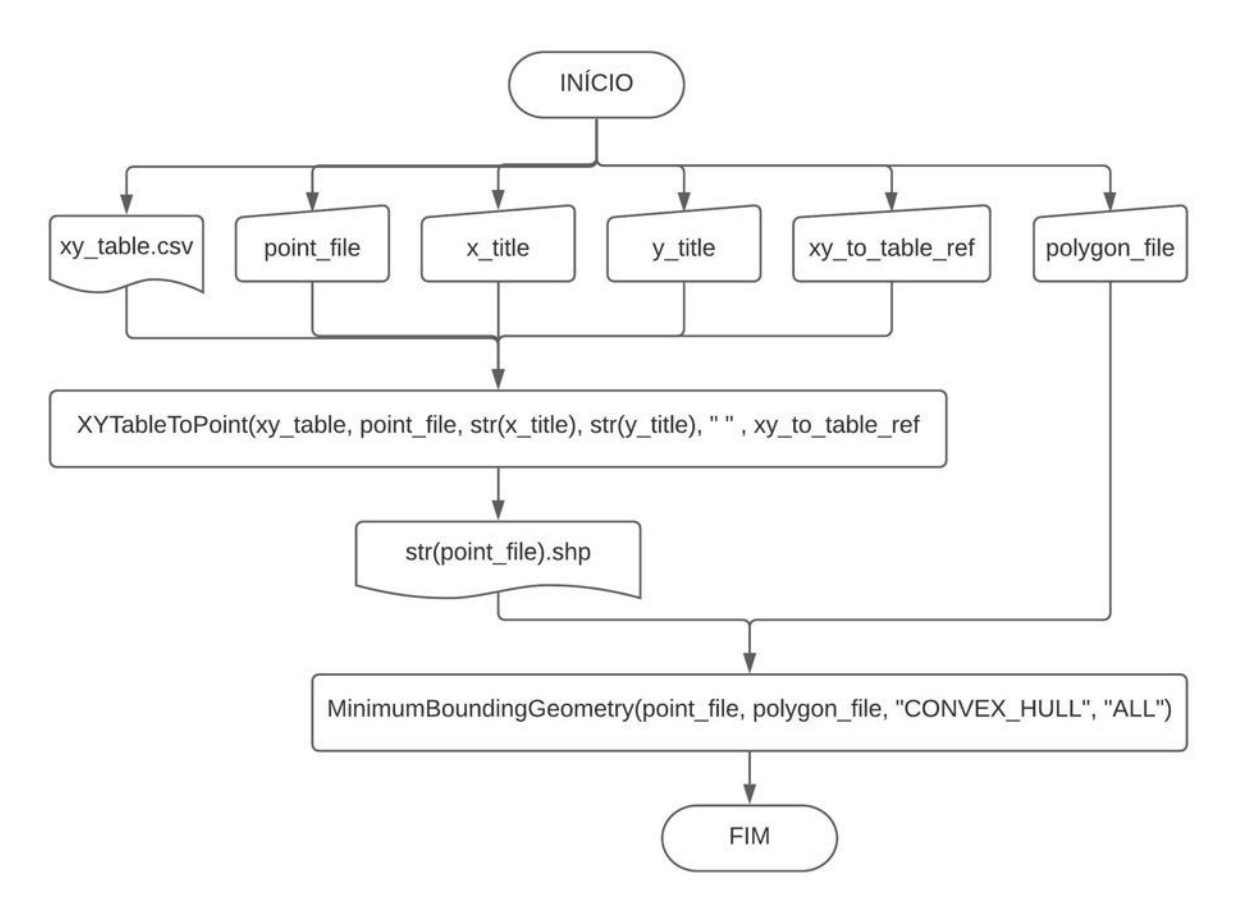

*Figura 69. Diagrama da função "xytable\_to\_polygon"*

<span id="page-182-0"></span>As operações propostas são realizadas nos ambientes do Python e ArcGIS utilizando funções da biblioteca *ArcPy.*

*[Retornar ao item 4.1.1. do corpo de texto da tese](#page-78-0)*

## **A3: MAPAS E ROTAS RESULTANTES DO USO DAS SCRIPT TOOLS**

Configuração dos dados de entrada:

- Ângulo de direção do vento: 90°;
- Dimensão da célula da malha de cálculo: 50m x 50m;
- Área de análise indicado na [Figura 51](#page-105-0) do corpo de texto da tese;

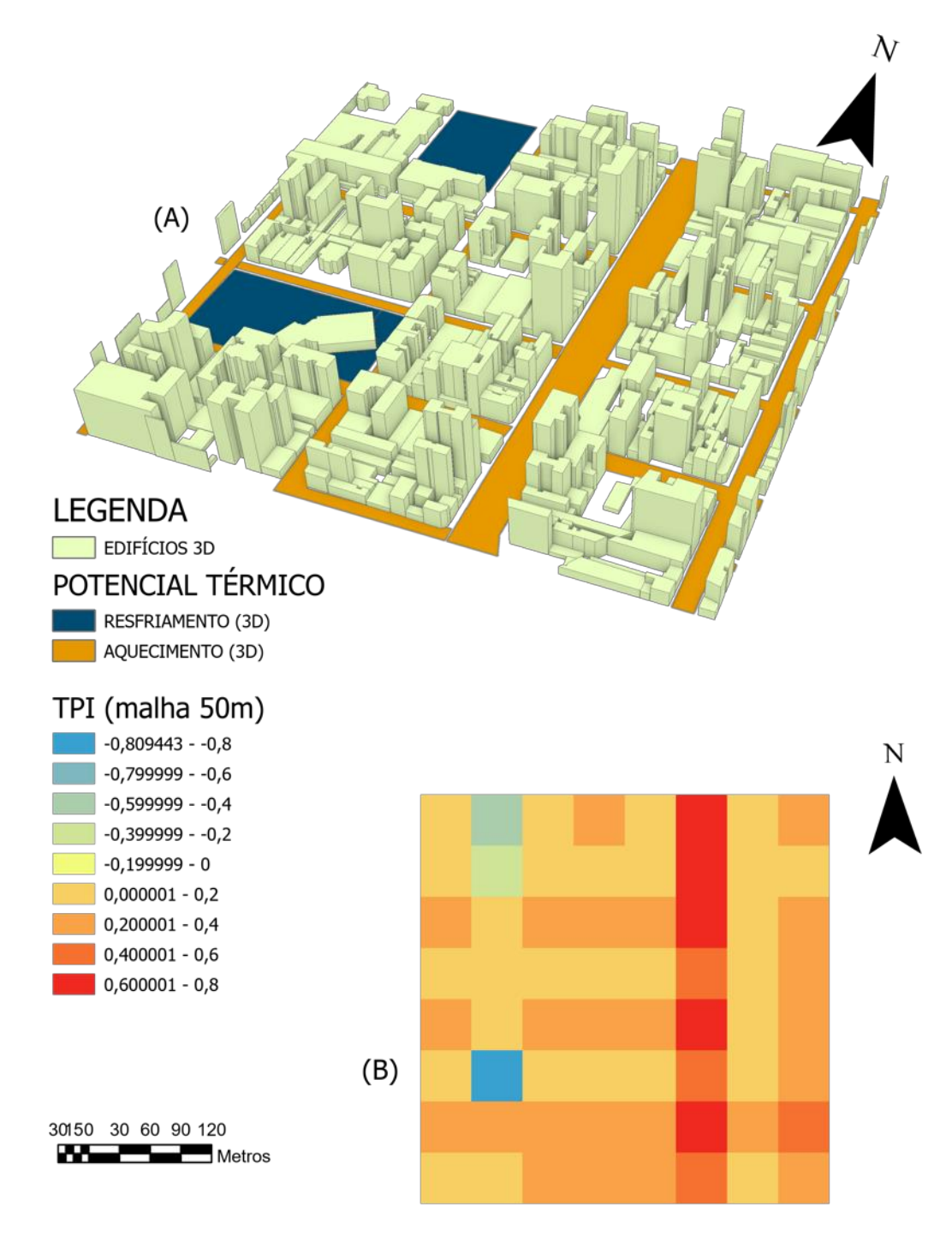

*Figura 70: Representação do potencial térmico em ilustração 3D (A) e MAPA do TPI considerando uma malha de cálculo para ângulo de incidência do vento de* 90° *e células com dimensões de 50m x 50m (B).*

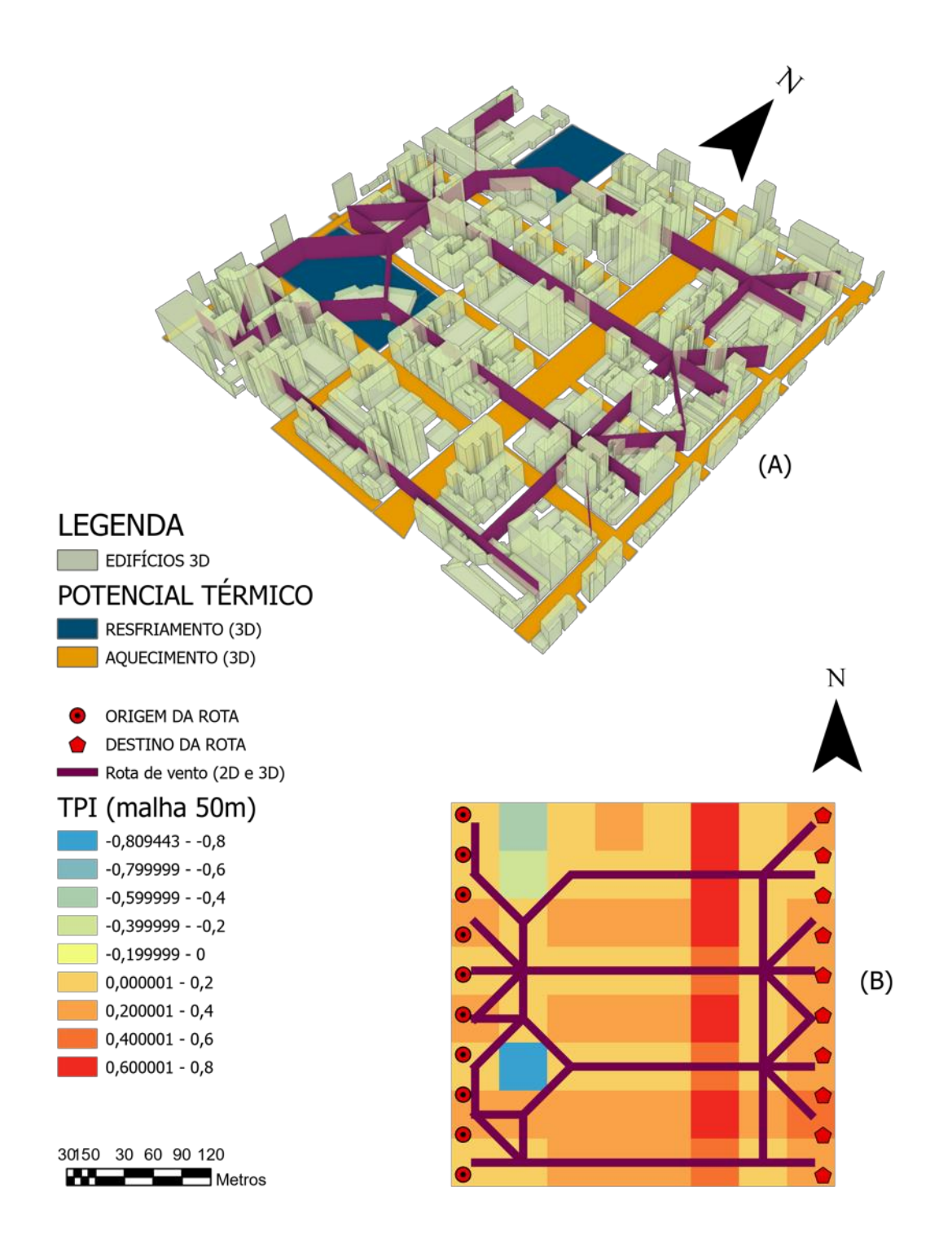

*Figura 71: Representação 3D (A) e 2D (B) das rotas de frescor com base no mapa do TPI da configuração de teste 'B' com células de cálculo de 50m x 50m.*

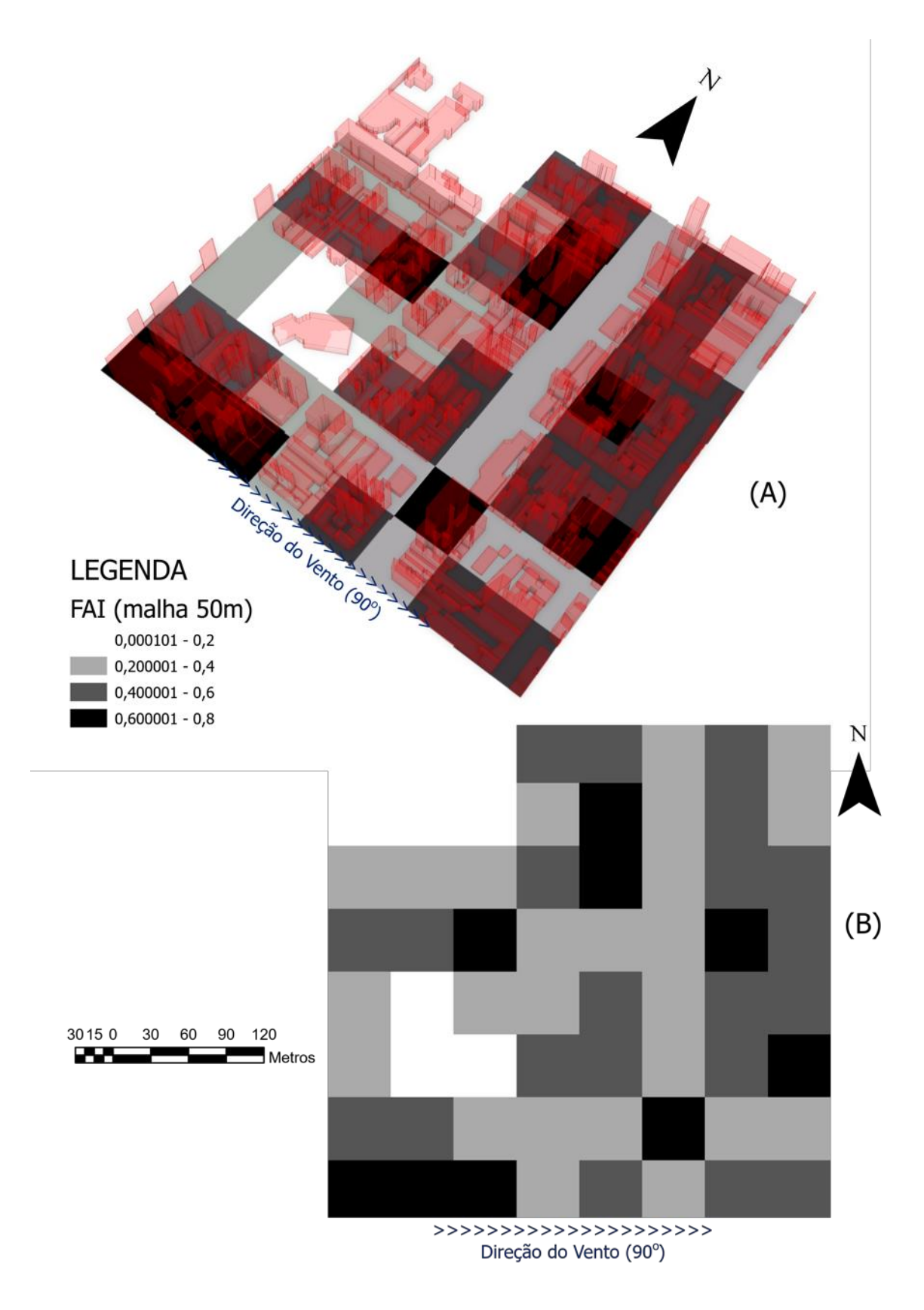

*Figura 72: Mapa do FAI considerando um ângulo de incidência do vento de* 90° *e células de cálculo com dimensões 50m x 50m: (A) Representação 3 D dos edifícios sobre o mapeamento do FAI, (B) Mapa 2D do FAI.*

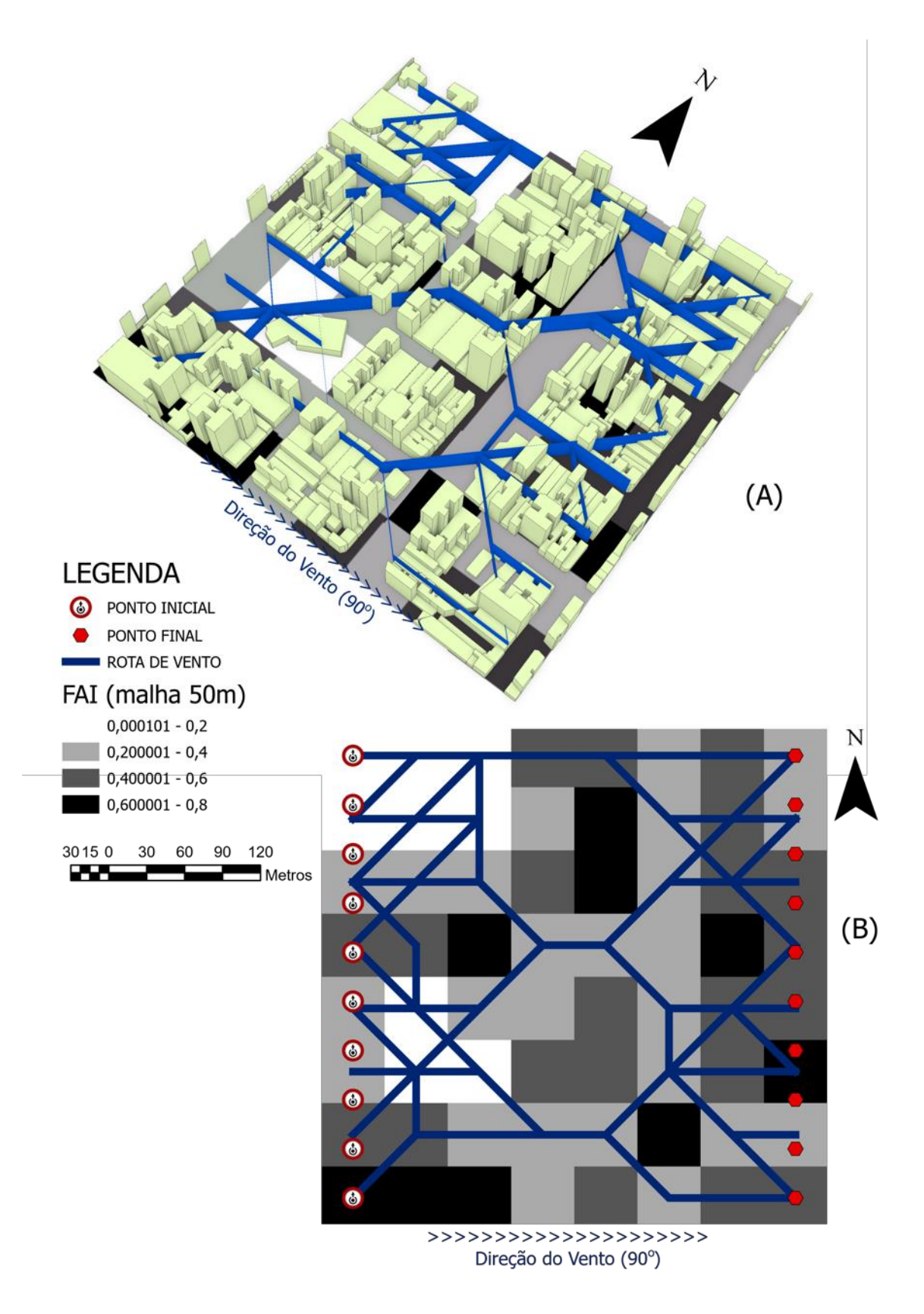

*Figura 73: Representação 3D (A) e 2D (B) das rotas de ventocom base no mapa do FAI da configuração de teste 'B' com células de cálculo de 50m x 50m.*

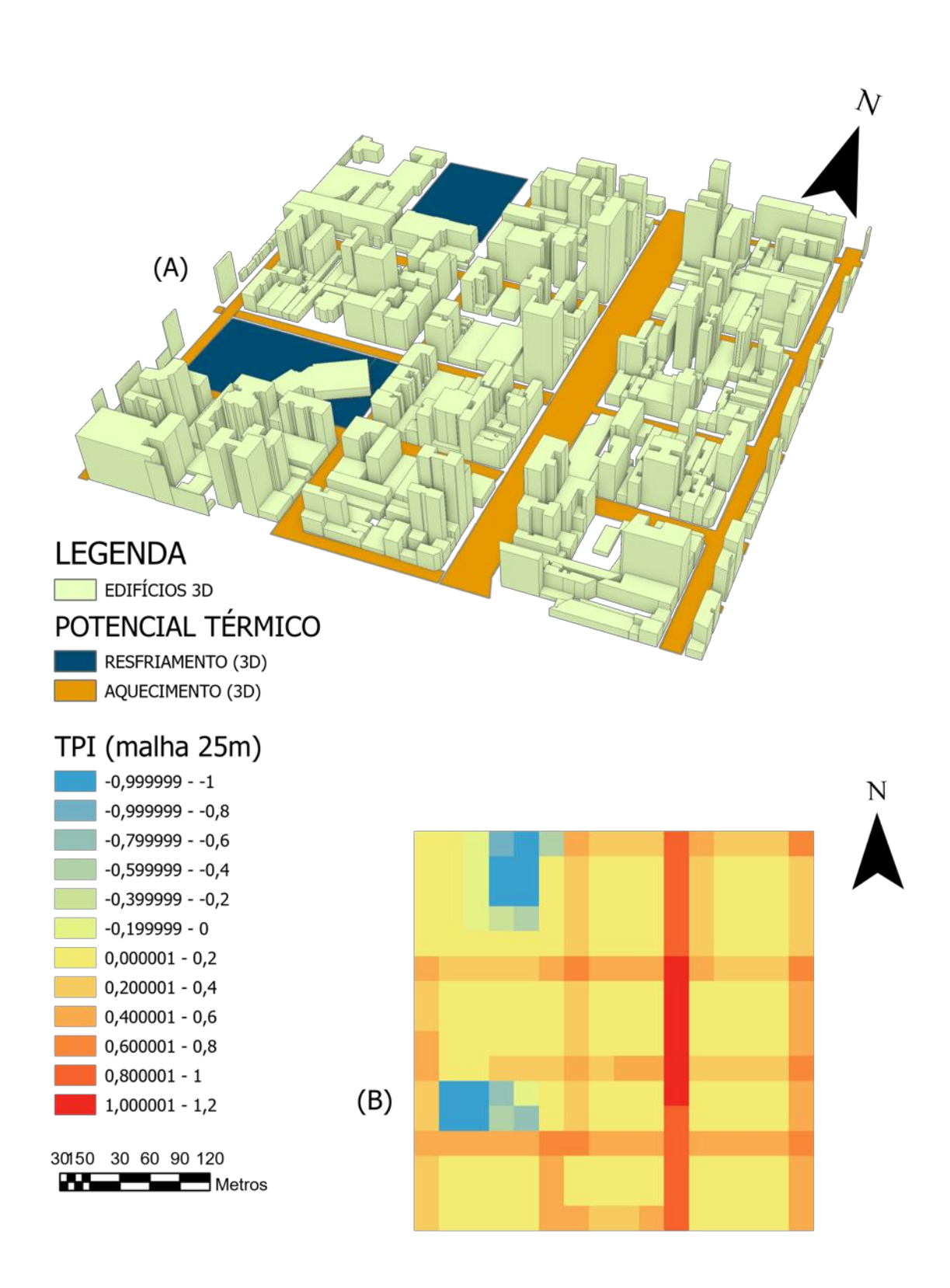

*Figura 74: Representação do potencial térmico em ilustração 3D (A) e MAPA do TPI considerando uma malha de cálculo para ângulo de incidência do vento de* 90° *e células com dimensões de 25m x 25m (B).*

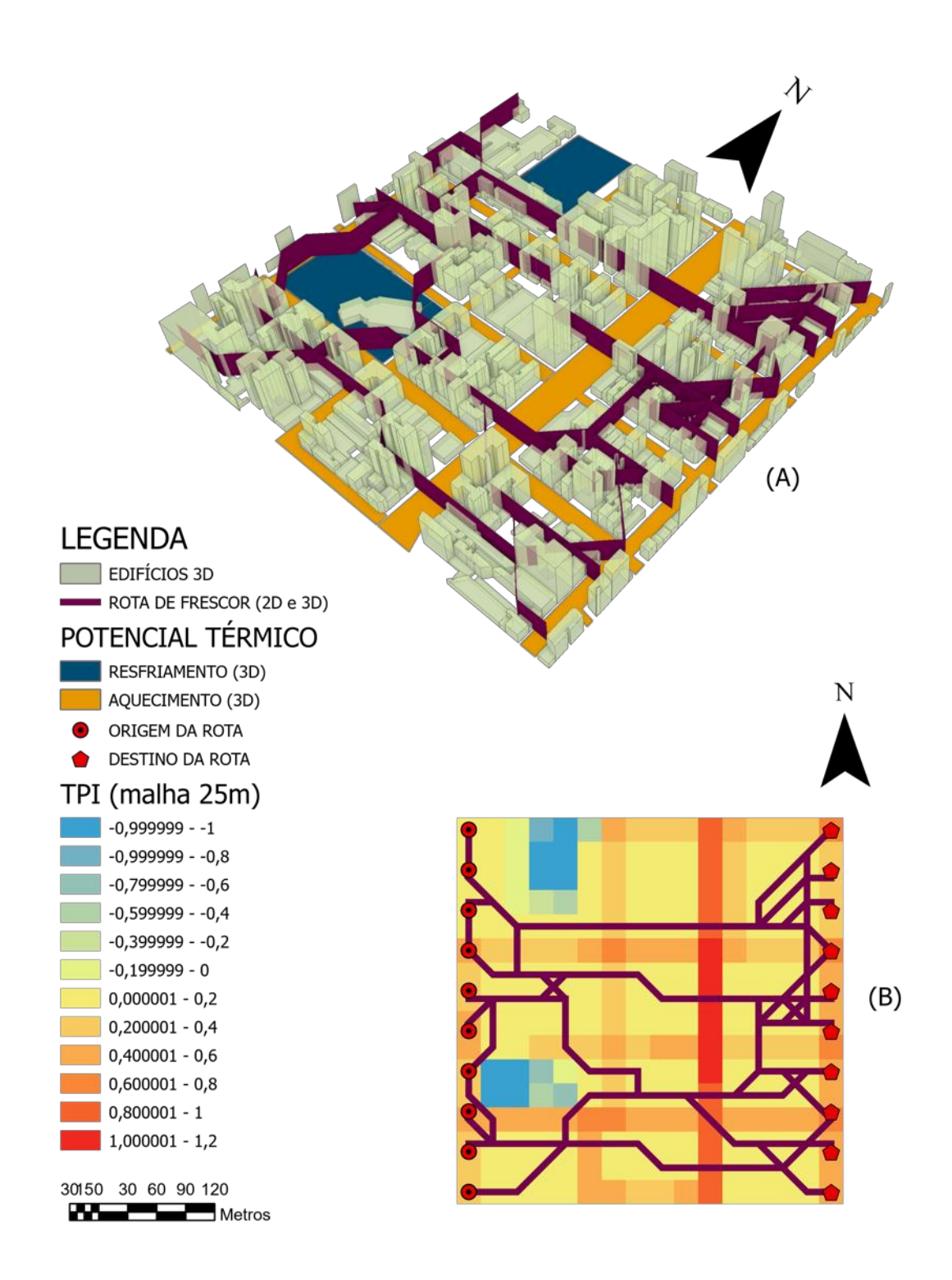

*Figura 75: Figura 76: Representação 3D (A) e 2D (B) das rotas de frescor com base no mapa do TPI da configuração de teste 'B' com células de cálculo de 50m x 50m.*

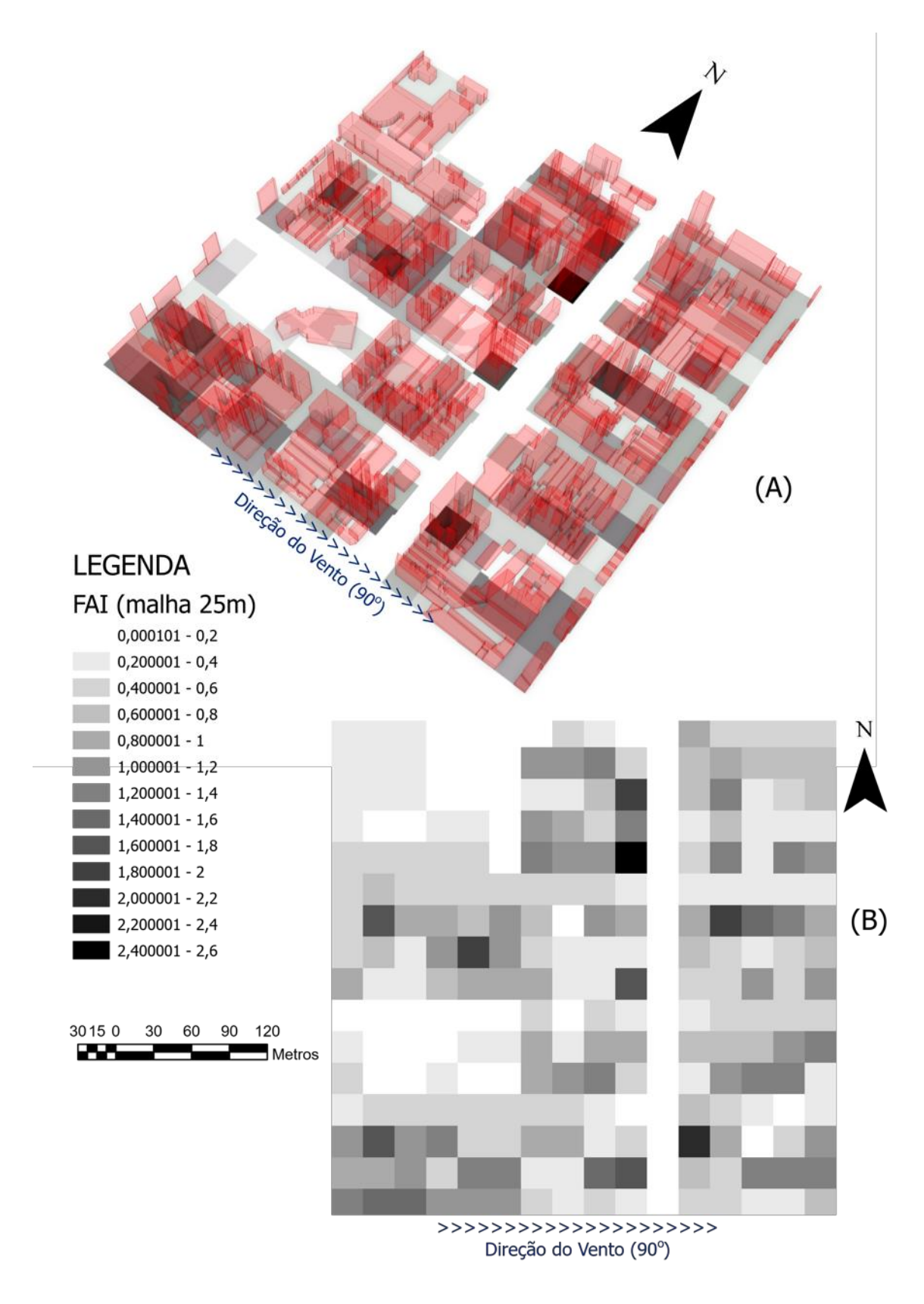

*Figura 77: Mapa do FAI considerando um ângulo de incidência do vento de* 90° *e células de cálculo com dimensões 25m x 25m: (A) Representação 3 D dos edifícios sobre o mapeamento do FAI, (B) Mapa 2D do FAI.*

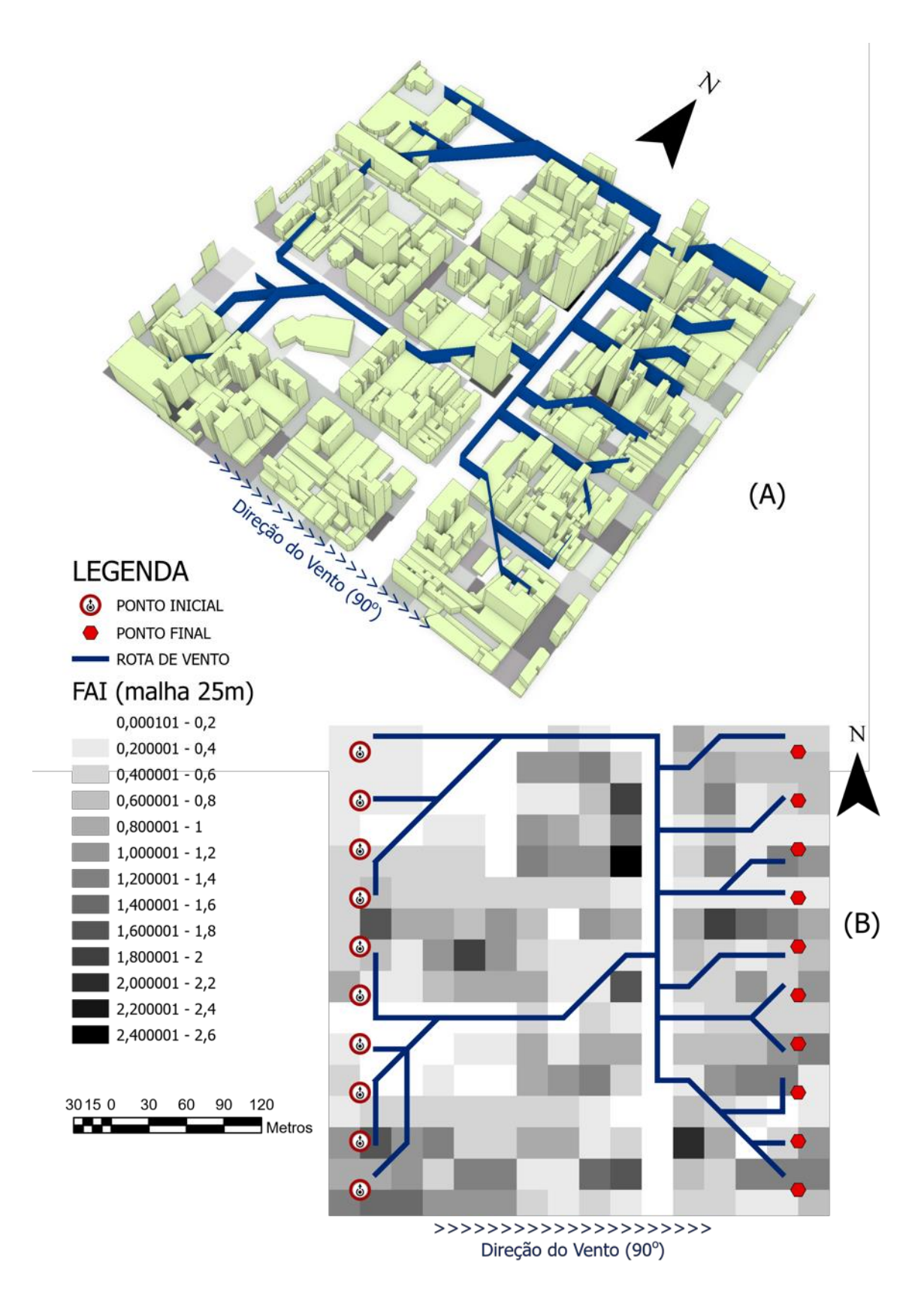

*Figura 78: Representação 3D (A) e 2D (B) das rotas de ventocom base no mapa do FAI da configuração de teste 'B' com células de cálculo de 25m x 25m*

[Retornar ao item 4.2 do corpo de texto](#page-119-0)

# **A4: DESCRIÇÃO DE ALGUMAS FUNÇÕES E FERRAMENTAS DO ARCGIS QUE PODEM SER ACESSADAS VIA BIBLIOTECA ARCPY**

- **Add Field:** Adiciona um novo campo a uma tabela, seja ela pertencente a uma classe de feição e/ou *raster*, ou uma tabela independente de quaisquer feições.
- **Add XY Coordinates:** Para uma determinada feição de pontos, indicada como input pelo usuário, adiciona e calcula os campos "POINT\_X" e "POINT\_Y". Dependendo da configuração dos inputs do usuário, podem ser adicionados também os campos "POINT Z" e "POINT M".
- **Densify:** Adiciona vértices ao longo de feições do tipo linha ou polígonos. Além disto, permite que segmentos de curvas sejam substituídos por segmentos de linhas.
- **Describe:** Esta função fornece um dicionário com múltiplas propriedades da feição à qual é aplicada.
- **Feature to point:** Cria uma classe de feição com pontos que representam a localização de outra feição, indicada como inputs pelo usuário.
- **Feature to Polygon:** Cria uma classe de feição com polígonos gerados por áreas contidas em outras feições (do tipo linha ou polígono) indicadas pelo usuário.
- **Feature Vertices to Points:** Cria, a partir das especificações do usuário, uma classe de feição contendo pontos gerados por vértices ou outras localizações de uma outra classe de feição indicada como input.
- **Get count:** Indica o número total de linhas de uma tabela
- **Intersect:** Calcula a interseção geométrica entre duas feições indicadas pelo usuário. As feições que se sobrepõe, total ou parcialmente, são registradas na feição resultante deste processo.
- **Merge**:Combina múltiplas bases de dados em uma nova e única base de dados.
- **Points to line:** Cria uma classe de feição de linhas a partir de uma feição de pontos e de especificações indicadas como input pelo usuário
	- $\Rightarrow$  Polygon to *raster*
	- $\Rightarrow$  Search cursor
	- $\Rightarrow$  Select layer by atribute
	- $\Rightarrow$  Select analysis
	- $\Rightarrow$  Statistics
- **Update cursor:** A ferramenta UpdateCursor fornece acesso de leitura e/ou registro de dados em uma tabela ou feature class. Esta ferramenta apresenta três métodos de funcionamento:
	- $\Rightarrow$  deleteRow (), para eliminar a linha atual do cursor;
	- $\Rightarrow$  reset () para retornar o cursor à posição inicial/ primeira linha;
	- $\Rightarrow$  updateRow () para atualizar os dados da linha da tabela onde se encontra o cursor.
- **XY table to point:** Cria uma nova feição de pontos com base em uma tabela com valores de x, y e z.

Retornar ao [item 2.5 do corpo de texto](#page-41-0)